# *emUSB-Host*

CPU independent USB Host stack for embedded applications

User Guide

Software version 1.10 Document: UM10001 Revision: 0 Date: August 9, 2012

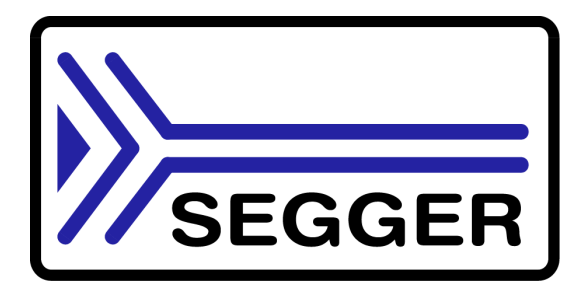

A product of SEGGER Microcontroller GmbH & Co. KG

**www.segger.com**

#### **Disclaimer**

Specifications written in this document are believed to be accurate, but are not guaranteed to be entirely free of error. The information in this manual is subject to change for functional or performance improvements without notice. Please make sure your manual is the latest edition. While the information herein is assumed to be accurate, SEGGER Microcontroller GmbH & Co. KG (the manufacturer) assumes no responsibility for any errors or omissions. The manufacturer makes and you receive no warranties or conditions, express, implied, statutory or in any communication with you. The manufacturer specifically disclaims any implied warranty of merchantability or fitness for a particular purpose.

#### **Copyright notice**

You may not extract portions of this manual or modify the PDF file in any way without the prior written permission of the manufacturer. The software described in this document is furnished under a license and may only be used or copied in accordance with the terms of such a license.

© 2010 - 2012 SEGGER Microcontroller GmbH & Co. KG, Hilden / Germany

#### **Trademarks**

Names mentioned in this manual may be trademarks of their respective companies.

Brand and product names are trademarks or registered trademarks of their respective holders.

#### **Contact address**

SEGGER Microcontroller GmbH & Co. KG

In den Weiden 11 D-40721 Hilden

Germany

Tel.+49 2103-2878-0 Fax.+49 2103-2878-28 Email: support@segger.com Internet: http://www.segger.com

#### **Manual versions**

This manual describes the latest software version. If any error occurs, please inform us and we will try to assist you as soon as possible.

For further information on topics or routines not yet specified, please contact us.

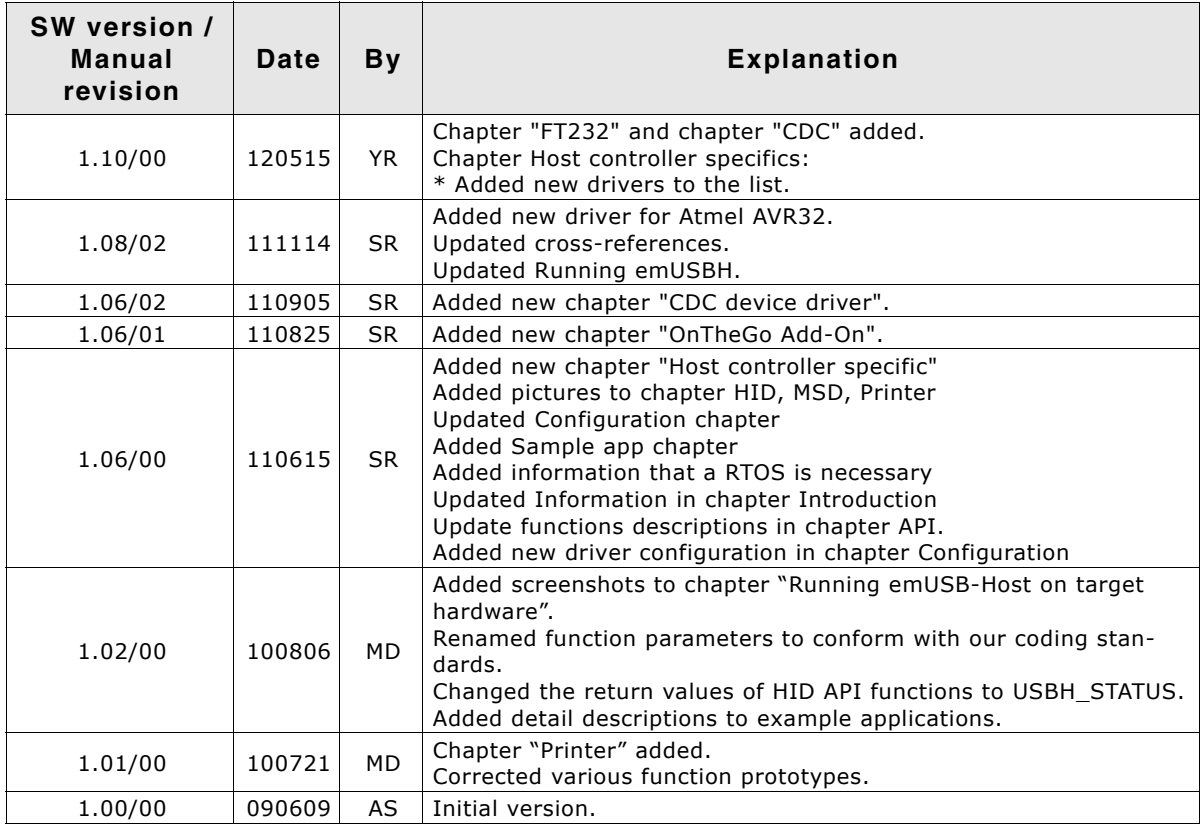

#### **Software versions**

Refers to *Release.html* for information about the changes of the software versions.

## **About this document**

#### **Assumptions**

This document assumes that you already have a solid knowledge of the following:

- The software tools used for building your application (assembler, linker, C compiler)
- The C programming language
- The target processor
- DOS command line.

If you feel that your knowledge of C is not sufficient, we recommend The C Programming Language by Kernighan and Richie (ISBN 0-13-1103628), which describes the standard in C-programming and, in newer editions, also covers the ANSI C standard.

#### **How to use this manual**

This manual explains all the functions and macros that emUSB-Host offers. It assumes you have a working knowledge of the C language. Knowledge of assembly programming is not required.

#### **Typographic conventions for syntax**

This manual uses the following typographic conventions:

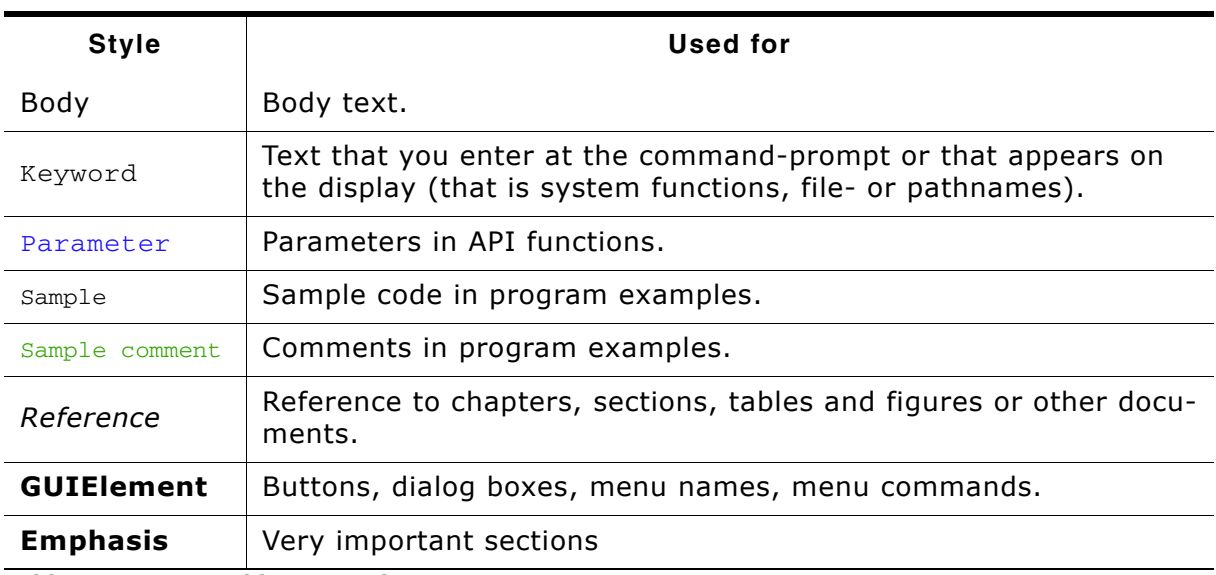

**Table 1.1: Typographic conventions**

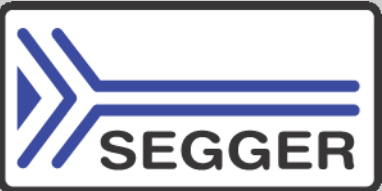

**SEGGER Microcontroller GmbH & Co. KG** develops and distributes software development tools and ANSI C software components (middleware) for embedded systems in several industries such as telecom, medical technology, consumer electronics, automotive industry and industrial automation.

SEGGERís intention is to cut software development time for embedded applications by offering compact flexible and easy to use middleware, allowing developers to concentrate on their application.

Our most popular products are emWin, a universal graphic software package for embedded applications, and embOS, a small yet efficient real-time kernel. emWin, written entirely in ANSI C, can easily be used on any CPU and most any display. It is complemented by the available PC tools: Bitmap Converter, Font Converter, Simulator and Viewer. embOS supports most 8/16/32-bit CPUs. Its small memory footprint makes it suitable for single-chip applications.

Apart from its main focus on software tools, SEGGER develops and produces programming tools for flash micro controllers, as well as J-Link, a JTAG emulator to assist in development, debugging and production, which has rapidly become the industry standard for debug access to ARM cores.

> **Corporate Office:** *http://www.segger.com*

#### **EMBEDDED SOFTWARE (Middleware)**

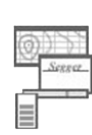

#### **emWin**

#### **Graphics software and GUI**

emWin is designed to provide an efficient, processor- and display controller-independent graphical user interface (GUI) for any application that operates with a graphical display.

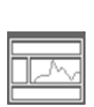

#### **embOS Real Time Operating System**

embOS is an RTOS designed to offer the benefits of a complete multitasking system for hard real time applications with minimal resources.

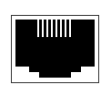

#### **embOS/IP TCP/IP stack**

embOS/IP a high-performance TCP/IP stack that has been optimized for speed, versatility and a small memory footprint.

#### **emFile**

**File system**

emFile is an embedded file system with FAT12, FAT16 and FAT32 support. Various Device drivers, e.g. for NAND and NOR flashes, SD/MMC and Compact-Flash cards, are available.

#### **USB-Stack**

#### **USB device/host stack**

A USB stack designed to work on any embedded system with a USB controller. Bulk communication and most standard device classes are supported.

#### **United States Office:**

*http://www.segger-us.com*

#### **SEGGER TOOLS**

#### **Flasher**

**Flash programmer** Flash Programming tool primarily for micro controllers.

#### **J-Link**

**JTAG emulator for ARM cores** USB driven JTAG interface for ARM cores.

#### **J-Trace**

#### **JTAG emulator with trace**

USB driven JTAG interface for ARM cores with Trace memory. supporting the ARM ETM (Embedded Trace Macrocell).

#### **J-Link / J-Trace Related Software**

Add-on software to be used with SEGGER's industry standard JTAG emulator, this includes flash programming software and flash breakpoints.

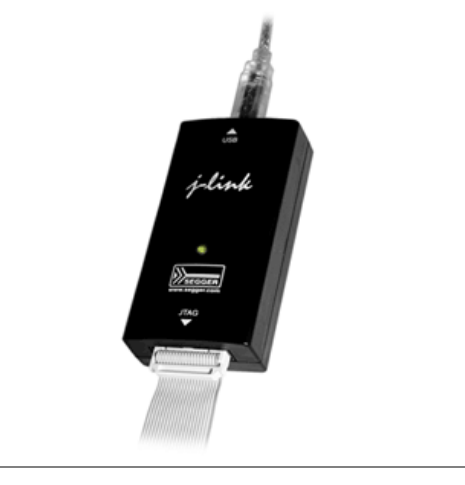

## **Table of Contents**

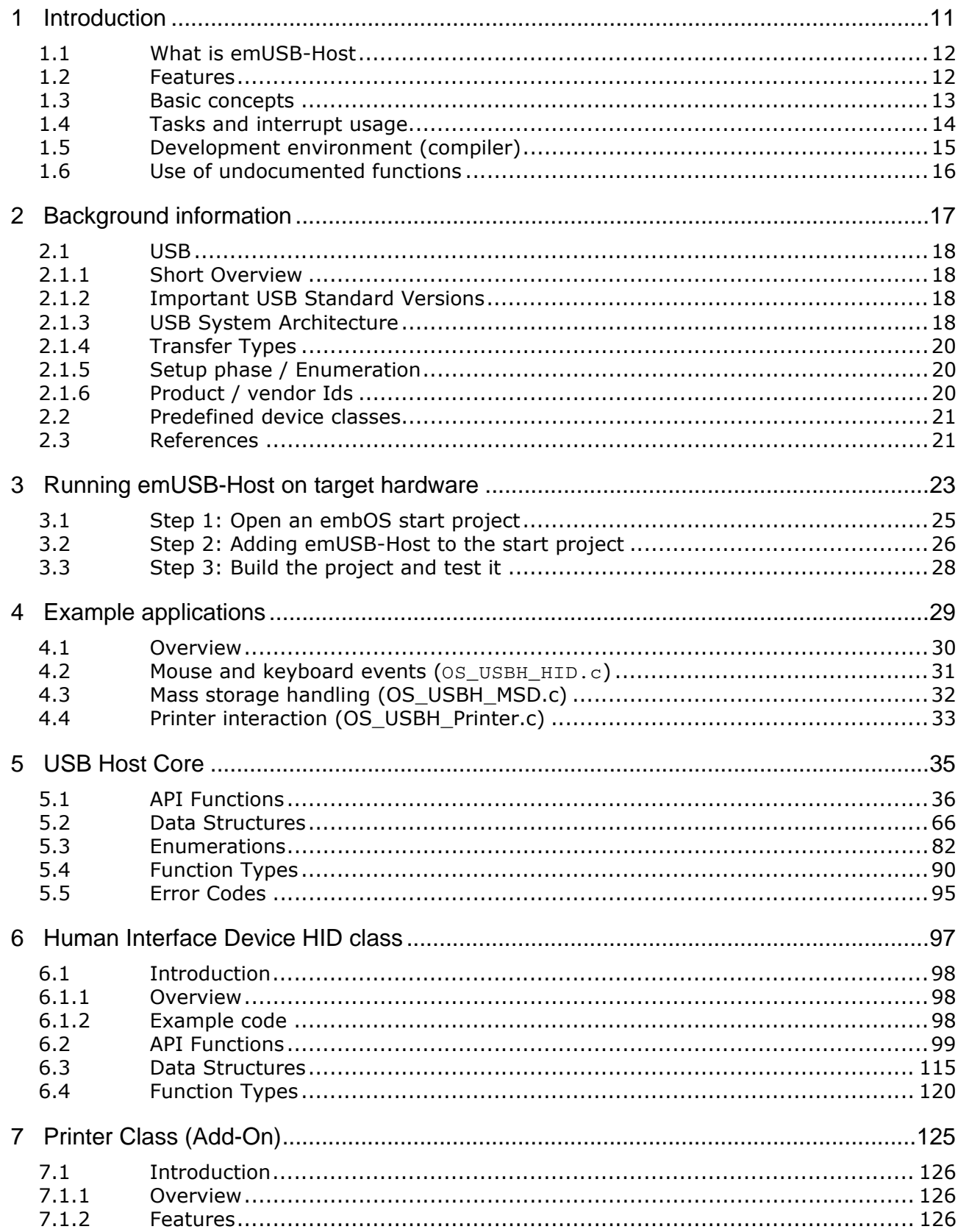

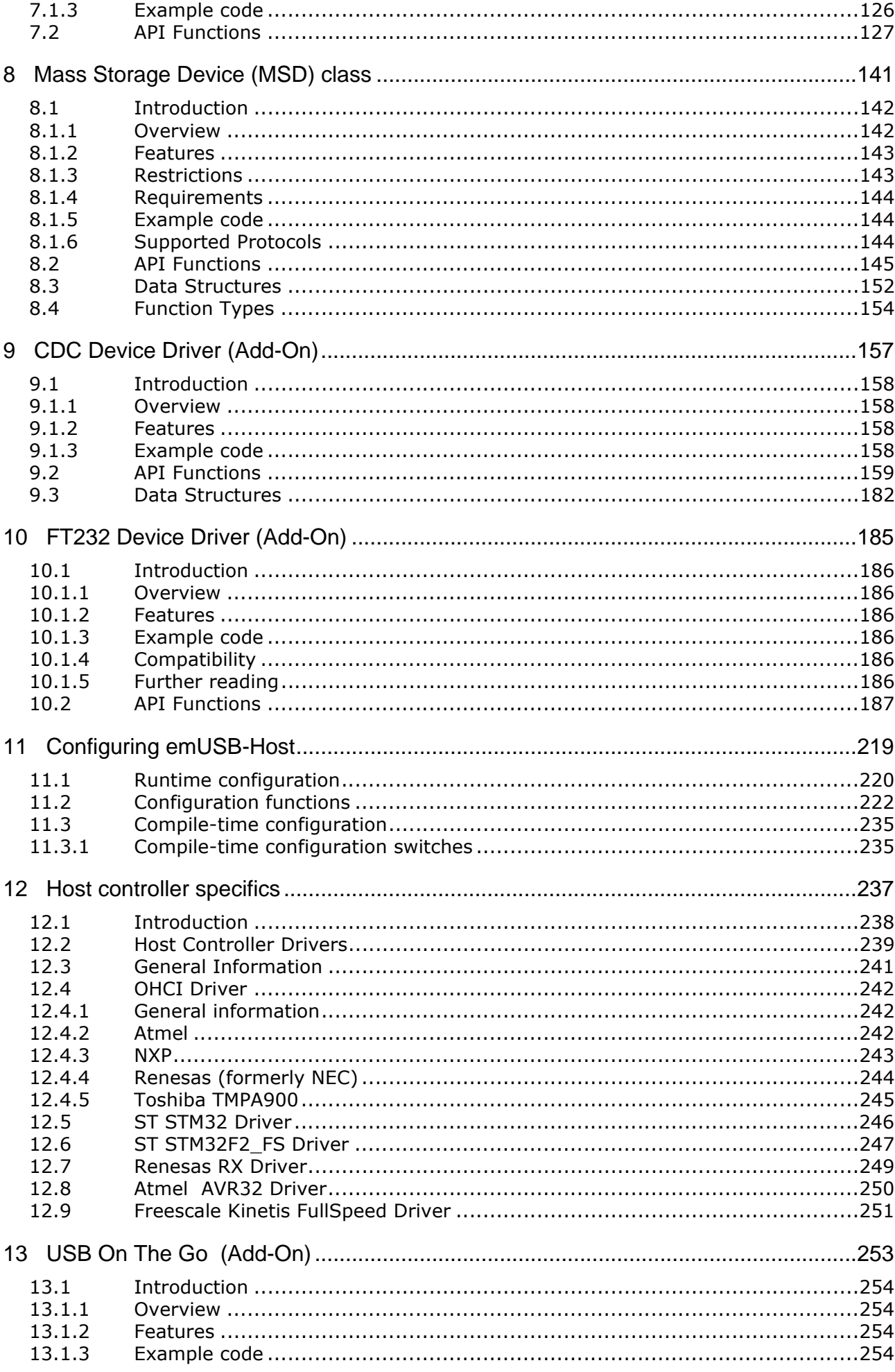

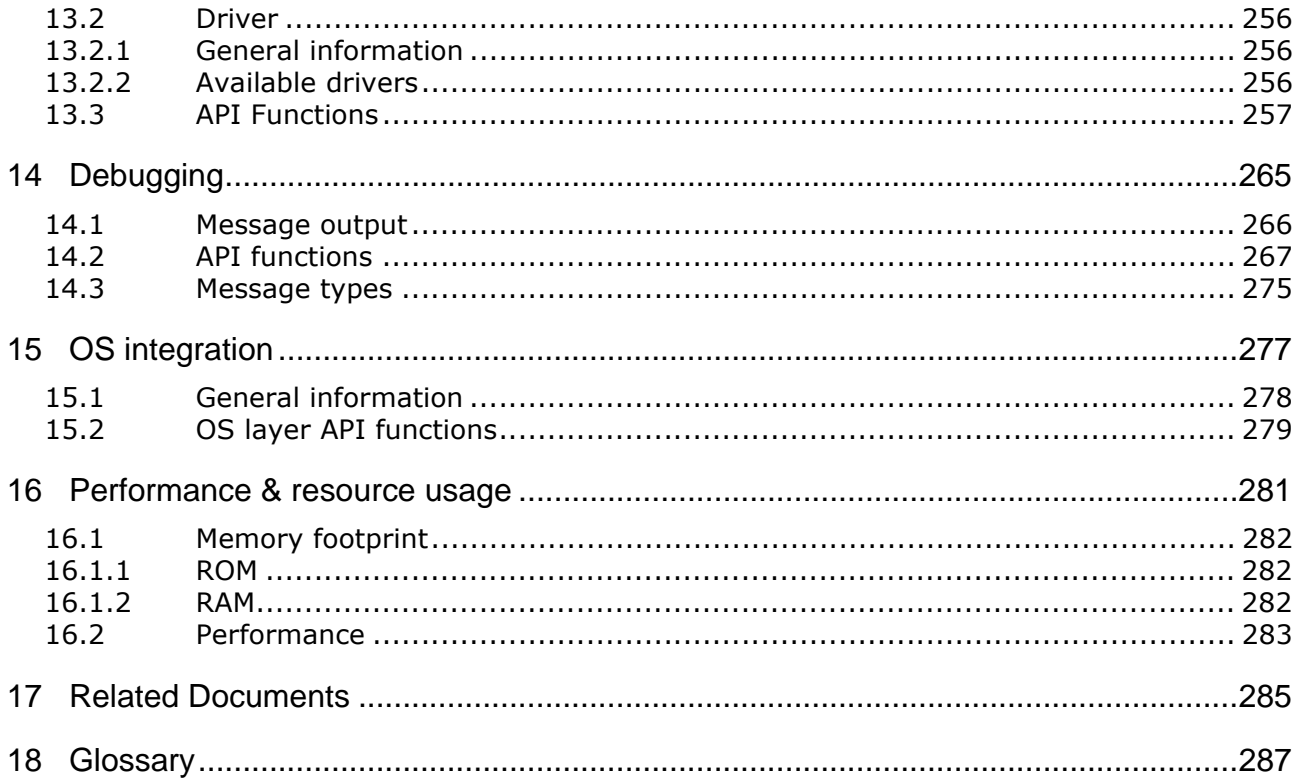

# <span id="page-10-0"></span>**Chapter 1 Introduction**

This chapter provides an introduction to using emUSB-Host. It explains the basic concepts behind emUSB-Host.

## <span id="page-11-0"></span>**1.1 What is emUSB-Host**

emUSB-Host is a CPU-independent USB Host stack.

emUSB-Host is a high-performance library that has been optimized for speed, versatility and small memory footprint.

## <span id="page-11-1"></span>**1.2 Features**

emUSB-Host is written in ANSI C and can be used on virtually any CPU. Here is a list of emUSB-Host features:

- ISO/ANSI C source code.
- High performance.
- Small footprint.
- No configuration required.
- Runs "out-of-the-box".
- Control, bulk and interrupt transfers.
- Very simple host controller driver structure.
- USB Mass Storage Device Class available.
- Works seamlessly with embOS and emFile (for MSD).
- Support for class drivers.
- Support for external USB hub devices.
- Support for devices with alternate settings.
- Support for multi-interface devices.
- Support for multi-configuration devices.
- Royalty-free.

## <span id="page-12-0"></span>**1.3 Basic concepts**

emUSB Host consists of three layers: a driver for hardware access, the emUSB-Host core and a USB class driver. For a functional emUSB-Host, the core component and at least one of the hardware drivers is necessary. emUSB-Host handles all USB operations independently in a seperate task(s) beside the target application task. This implicity means that an RTOS is required.

A recommendation is using embOS since it perfectly fits the requirements of emUSB Host and works seamlessly with emUSB-Host, not requiring any integration work

## <span id="page-13-0"></span>**1.4 Tasks and interrupt usage**

emUSB-Host uses two dedicated tasks. One of the tasks processes the interrupts generated by the USB host controller. The function [USBH\\_ISRTask\(\)](#page-55-0) should run as this task. The other task manages the internal software timers. Its routine should be the [USBH\\_Task\(\)](#page-62-0) function. The priorities of both tasks have to be higher than the priority of any other application task which uses emUSB-Host.

Your application must properly configure these two tasks at startup. The examples in the Application folder show how to do this.

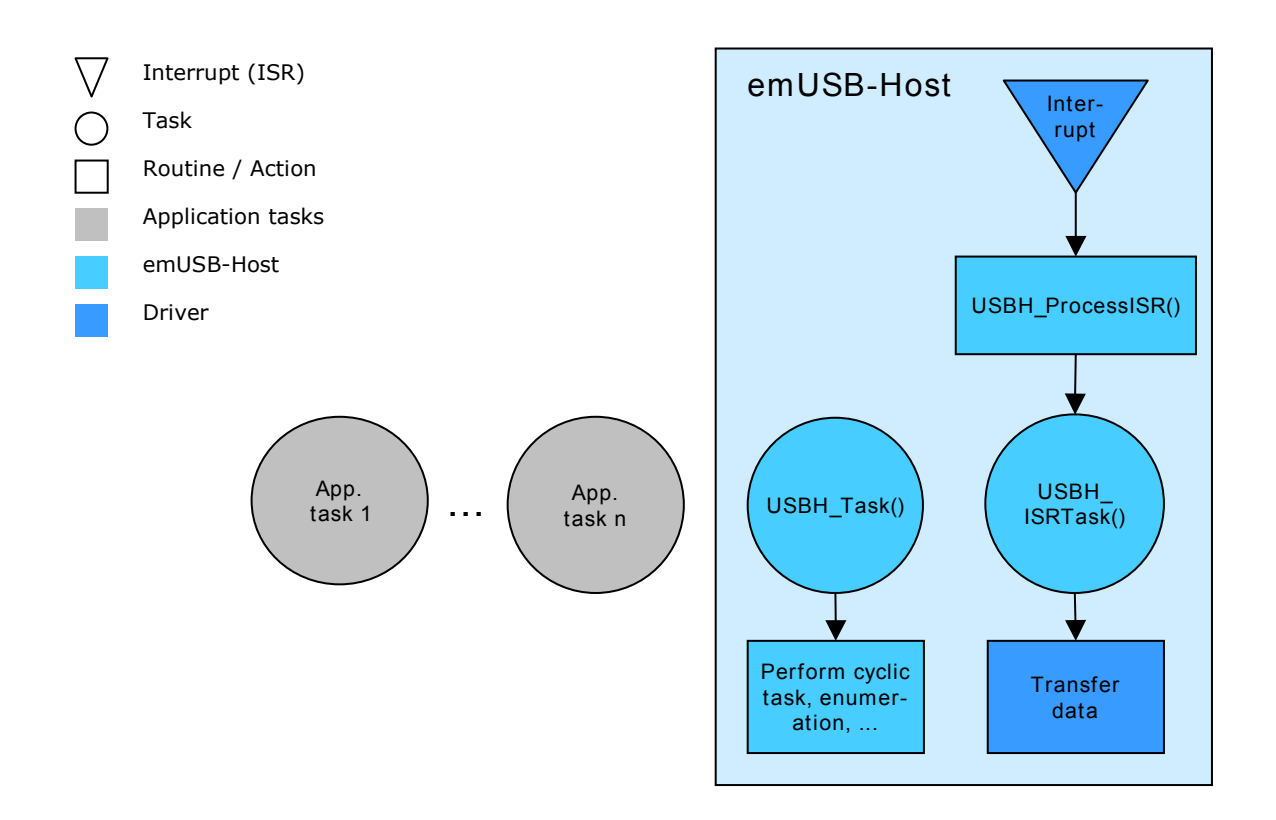

## <span id="page-14-0"></span>**1.5 Development environment (compiler)**

The CPU used is of no importance; only an ANSI-compliant C compiler complying with at least one of the following international standard is required:

- ISO/IEC/ANSI 9899:1990 (C90) with support for  $C++$  style comments  $\binom{1}{1}$
- ï ISO/IEC 9899:1999 (C99)
- $\bullet$  ISO/IEC 14882:1998 (C++)

If your compiler has some limitations, let us know and we will inform you if these will be a problem when compiling the software. Any compiler for 16/32/64-bit CPUs or DSPs that we know of can be used; most 8-bit compilers can be used as well.

A C++ compiler is not required, but can be used. The application program can therefore also be programmed in C++ if desired.

## <span id="page-15-0"></span>**1.6 Use of undocumented functions**

Functions, variables and data-types which are not explained in this manual are considered internal. They are in no way required to use the software. Your application should not use and rely on any of the internal elements, as only the documented API functions are guaranteed to remain unchanged in future versions of the software.

If you feel that it is necessary to use undocumented (internal) functions, please get in touch with SEGGER support in order to find a solution.

# <span id="page-16-0"></span>**Chapter 2 Background information**

This is a short introduction to USB. The fundamentals of USB are explained and links to additional resources are given.

## <span id="page-17-0"></span>**2.1 USB**

### <span id="page-17-1"></span>**2.1.1 Short Overview**

The Universal Serial Bus (USB) is an external bus architecture for connecting peripherals to a host computer. It is an industry standard  $-$  maintained by the USB Implementers Forum  $-$  and because of its many advantages it enjoys a huge industry-wide acceptance. Over the years, a number of USB-capable peripherals appeared on the market, for example printers, keyboards, mice, digital cameras etc. Among the top benefits of USB are:

- Excellent plug-and-play capabilities allow devices to be added to the host system without reboots ("hot-plug"). Plugged-in devices are identified by the host and the appropriate drivers are loaded instantly.
- USB allows easy extensions of host systems without requiring host-internal extension cards.
- Device bandwidths may range from a few Kbytes/second to hundreds of Mbytes/ second.
- A wide range of packet sizes and data transfer rates are supported.
- USB provides internal error handling. Together with the already mentioned hotplug capability this greatly improves robustness.
- The provisions for powering connected devices dispense the need for extra power supplies for many low power devices.
- Several transfer modes are supported which ensures the wide applicability of USB.

These benefits did not only lead to broad market acceptance, but it also added several advantages, such as low costs of USB cables and connectors or a wide range of USB stack implementations. Last but not least, the major operating systems such as Microsoft Windows XP, Mac OS X, or Linux provide excellent USB support.

## <span id="page-17-2"></span>**2.1.2 Important USB Standard Versions**

#### **USB 1.1 (September 1998)**

This standard version supports isochronous and asynchronous data transfers. It has dual speed data transfer of 1.5 Mbytes/second for low speed and 12 Mbytes/second for full speed devices. The maximum cable length between host and device is five meters. Up to 500 mA of electric current may be distributed to low power devices.

#### **USB 2.0 (April 2000)**

As all previous USB standards, USB 2.0 is fully forward and backward compatible. Existing cables and connectors may be reused. A new high speed transfer speed of 480 Mbytes/second (40 times faster than USB 1.1 at full speed) was added.

## <span id="page-17-3"></span>**2.1.3 USB System Architecture**

A USB system is composed of three parts - a host side, a device side and a physical bus. The physical bus is represented by the USB cable and connects the host and the device.

The USB system architecture is asymmetric. Every single host can be connected to multiple devices in a tree-like fashion using special hub devices. You can connect up to 127 devices to a single host, but the count must include the hub devices as well.

#### **USB Host**

A USB host consists of a USB host controller hardware and a layered software stack. This host stack contains:

- A host controller driver (HCD) which provides the functionality of the host controller hardware.
- The USB Driver (USBD) Layer which implements the high level functions used by USB device drivers in terms of the functionality provided by the HCD.

The USB Device drivers which establish connections to USB devices. The driver classes are also located here and provide generic access to certain types of devices such as printers or mass storage devices.

#### **USB Device**

Two types of devices exist: hubs and functions. Hubs usually provide four additional USB attachment points. Functions provide capabilities to the host and are able to transmit or receive data or control information over the USB bus. Every peripheral USB device represents at least one function but may implement more than one function. A USB printer for instance may provide file system like access in addition to printing.

In this guide we treat the term USB device as synonymous with functions and will not consider hubs.

Each USB device contains configuration information which describe its capabilities and resource requirements. Before it can be used, USB devices must be configured by the host. When a new device is connected for the first time, the host enumerates it, requests the configuration from the device, and performs the actual configuration. For example, if an embedded device uses emUSB-MSD, the embedded device will appear as a USB mass storage device, and the host OS provides the driver out of the box. In general, there is no need to develop a custom driver to communicate with target devices that use one of the USB class protocols.

#### **Descriptors**

A device reports its attributes via descriptors. Descriptors are data structures with a standard defined format. A USB device has one *device descriptor* which contains information applicable to the device and all of its configurations. It also contains the number of configurations the device supports. For each configuration, a *configuration descriptor* contains configuration-specific information. The configuration descriptor also contains the number of interfaces provided by the configuration. An interface groups the endpoints into logical units. Each *interface descriptor* contains information about the number of endpoints. Each endpoint has its own *endpoint descriptor* which states the endpoint's address, transfer types etc.

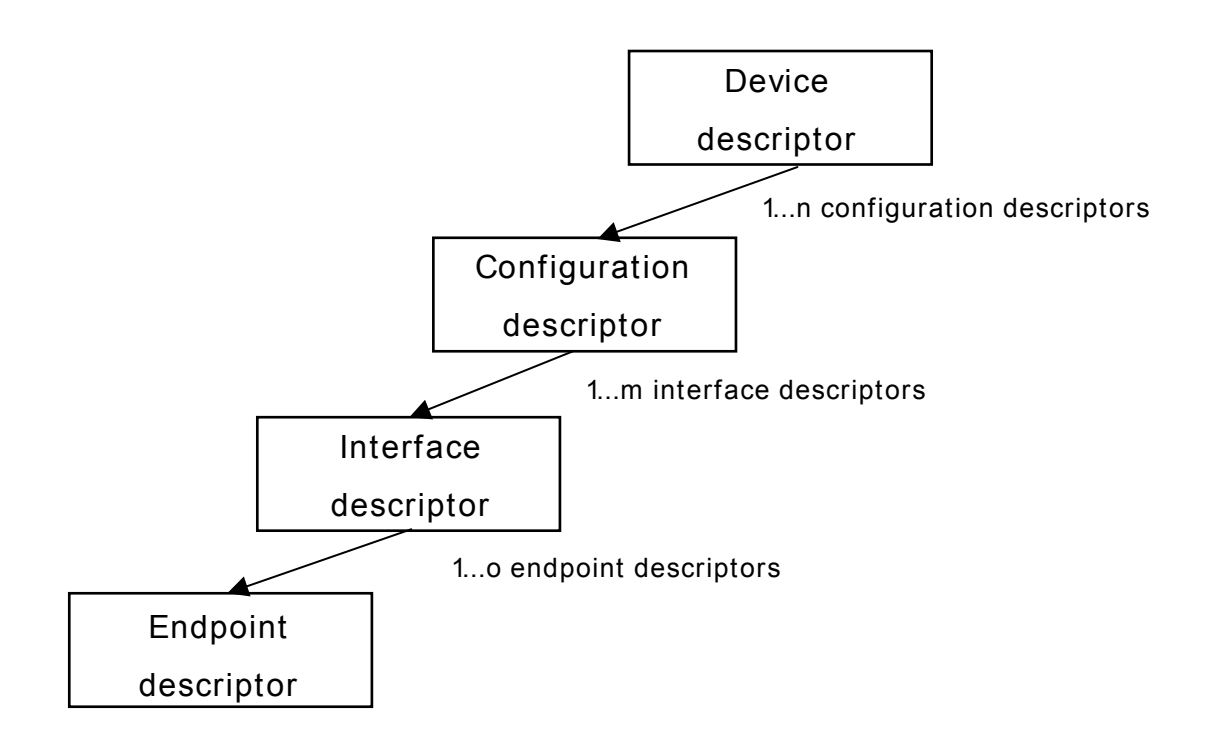

As can be seen, the descriptors form a tree. The root is the device descriptor with *n* configuration descriptors as children, each of which has *m* interface descriptors which in turn have *o* endpoint descriptors each.

### <span id="page-19-0"></span>**2.1.4 Transfer Types**

The USB standard defines 4 transfer types: control, isochronous, interrupt, and bulk. Control transfers are used in the setup phase. The application can basically select one of the other 3 transfer types. For most embedded applications, bulk is the best choice because it allows the highest possible data rates.

#### **Control transfers**

Typically used for configuring a device when attached to the host. It may also be used for other device-specific purposes, including control of other pipes on the device.

#### **Isochronous transfers**

Typically used for applications which need guaranteed speed. Isochronous transfer is fast but with possible data loss. A typical use is for audio data which requires a constant data rate.

#### **Interrupt transfers**

Typically used by devices that need guaranteed quick responses (bounded latency).

#### **Bulk transfers**

Typically used by devices that generate or consume data in relatively large and bursty quantities. Bulk transfer has wide dynamic latitude in transmission constraints. It can use all remaining available bandwidth, but with no guarantees on bandwidth or latency. Because the USB bus is normally not very busy, there is typically 90% or more of the bandwidth available for USB transfers.

### <span id="page-19-1"></span>**2.1.5 Setup phase / Enumeration**

The host first needs to get information from the target, before the target can start communicating with the host. This information is gathered in the initial setup phase. The information is contained in the descriptors, which are in the configurable section of the USB-MSD stack. The most important part of target device identification are the product and vendor Ids. During the setup phase, the host also assigns an address to the client. This part of the setup is called *enumeration*.

### <span id="page-19-2"></span>**2.1.6 Product / vendor Ids**

A vendor Id can be obtained from the USB Implementers Forum, Inc. (*www.usb.org*). This is necessary only when development of the product is finished; during the development phase, the supplied vendor and product Ids can be used as samples.

## <span id="page-20-0"></span>**2.2 Predefined device classes**

The USB Implementers Forum has defined device classes for different purposes. In general, every device class defines a protocol for a particular type of application such as a mass storage device (MSD), human interface device (HID), etc.

## <span id="page-20-1"></span>**2.3 References**

For additional information see the following documents:

- Universal Serial Bus Specification, Revision 2.0
- Universal Serial Bus Mass Storage Class Specification Overview, Rev 1.2
- UFI command specification: USB Mass Storage Class, UFI Command Specification, Rev 1.0

## **Chapter 3**

## <span id="page-22-0"></span>**Running emUSB-Host on target hardware**

This chapter explains how to integrate and run emUSB-Host on your target hardware. It explains this process step-by-step.

#### **Integrating emUSB-Host**

The emUSB-Host default configuration is preconfigured with valid values, which match the requirements of the most applications. emUSB-Host is designed to be used with embOS, SEGGER's real-time operating system. We recommend to start with an embOS sample project and include emUSB-Host into this project.

We assume that you are familiar with the tools you have selected for your project (compiler, project manager, linker, etc.). You should therefore be able to add files, add directories to the include search path, and so on. In this document the IAR Embedded Workbench IDE is used for all examples and screenshots, but every other ANSI C toolchain can also be used. It is also possible to use make files; in this case, when we say "add to the project", this translates into "add to the make file".

#### **Procedure to follow**

Integration of emUSB-Host is a relatively simple process, which consists of the following steps:

- Step 1: Open an emUSB-Host project and compile it.
- Step 2: Add emUSB-Host to the start project
- Step 3: Compile the project

## <span id="page-24-0"></span>**3.1 Step 1: Open an embOS start project**

We recommend that you use one of the supplied embOS start projects for your target system. Compile the project and run it on your target hardware.

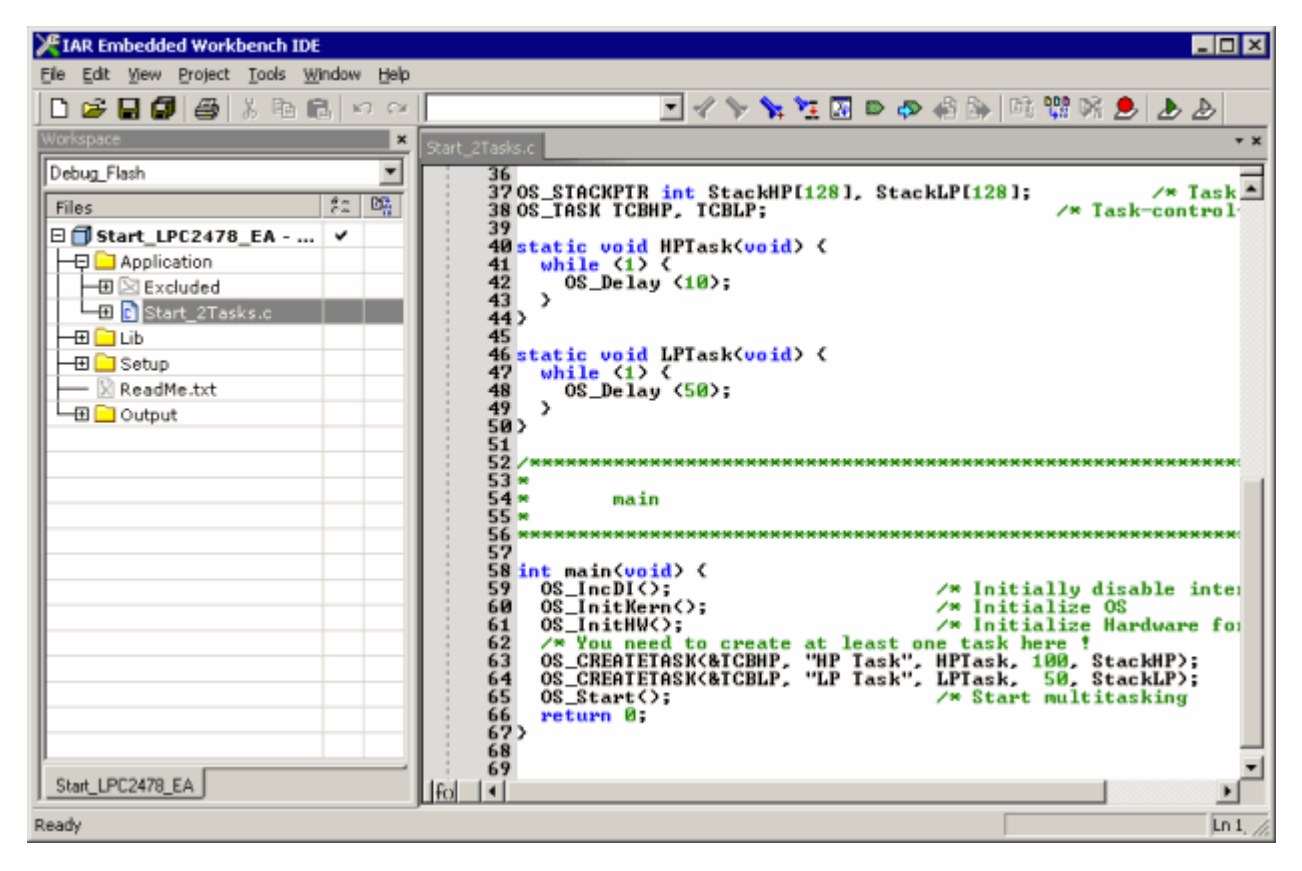

## <span id="page-25-0"></span>**3.2 Step 2: Adding emUSB-Host to the start project**

Add all source files in the following folders to your project:

- Config
- USBH

The Config folder includes all configuration files of emUSB-Host. The configuration files are preconfigured with valid values, which match the requirements of most applications. Add the hardware configuration USBH Config <TargetName>.c supplied with the driver shipment.

If your hardware is currently not supported, use the example configuration file and the driver template to write your own driver. The example configuration file and the driver template is located in the Sample\Driver\Template folder.

The Util folder is an optional component of the emUSB-Host shipment. It contains optimized MCU and/or compiler specific files, for example a special memcopy function.

#### **Replace BSP.c and BSP.h of your emUSB-Host start project**

Replace the BSP.c source file and the BSP.h [header file used in your emUSB-Host](http://www.segger.com) start project with the one which is supplied with the emUSB-Host shipment. If there [is no BSP.c is available for your device/target device, either check www.segger.com](http://www.segger.com) whether there is an eval-package available, whereas the BSP.c can be used for your [target device, otherwise please contact](http://www.segger.com) [SEGGER. Some drivers require a special func](mailto:info@segger.com)[tion which initializes the USB Host interface. This function is called](mailto:info@segger.com) BSP\_USBH\_Init(). It is used to enable the ports which are connected to the hardware. All interface driver packages include the BSP.c and BSP.h files irrespective if the BSP\_USBH\_Init() function is implemented.

#### **Configuring the include path**

The include path is the path in which the compiler looks for include files. In cases where the included files (typically header files, .h) do not reside in the same folder as the C file to compile, an include path needs to be set. In order to build the project with all added files, you will need to add the following directories to your include path:

- Config
- Inc
- USBH

#### **Select the start application**

For quick and easy testing of your emUSB-Host integration, start with the code found in the Application folder. Add one of the applications to your project (for example OS USBH HID.c).

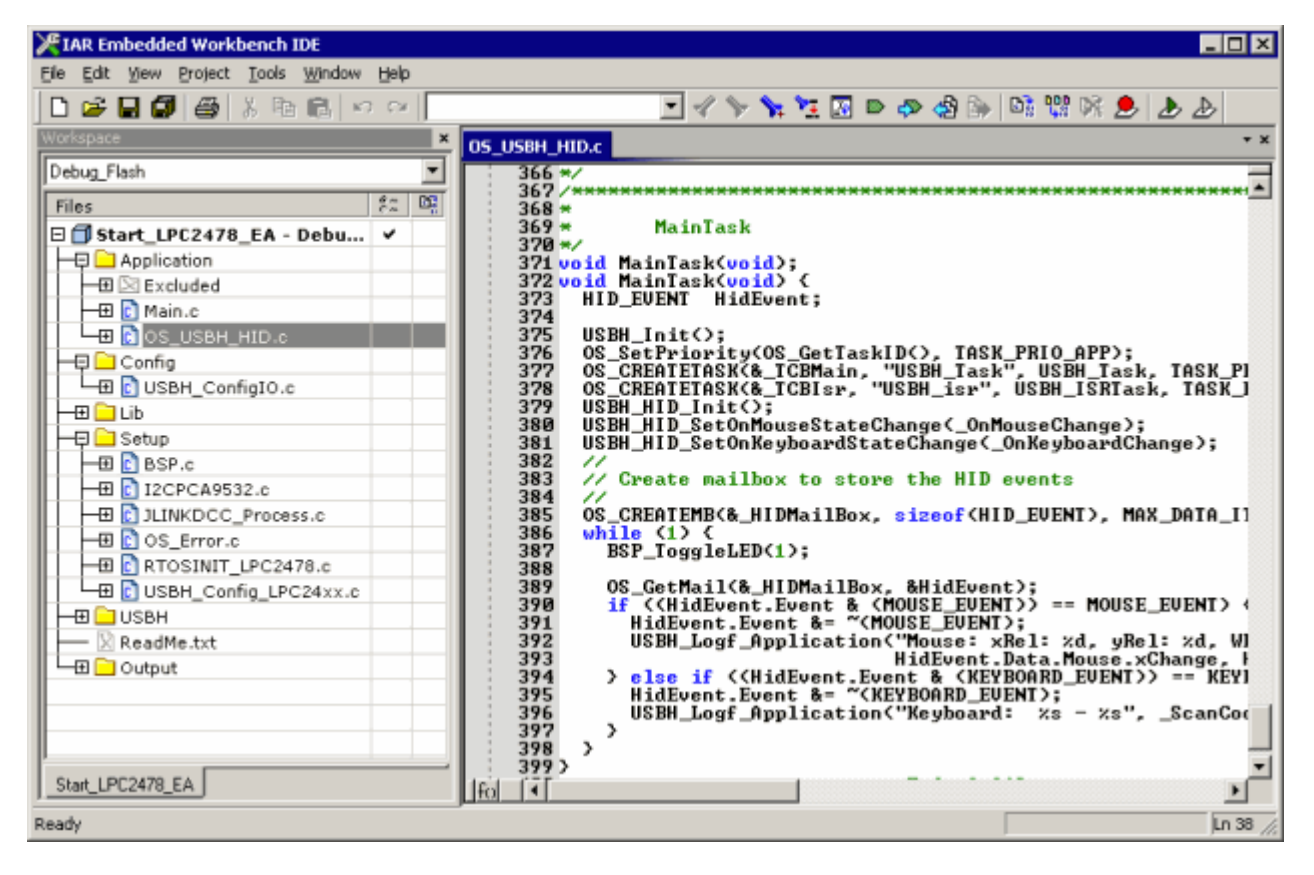

## <span id="page-27-0"></span>**3.3 Step 3: Build the project and test it**

Build the project. It should compile without errors and warnings. If you encounter any problem during the build process, check your include path and your project configuration settings. To test the project, download the output into your target and start the application.

The sample application listens for events generated by mice and keyboards. Simply connect a mouse or a keyboard to host and watch in the terminal I/O of debugger the events they generate. A mouse will generate events when it is moved or when its buttons are pressed as you can see in the screenshot below. A keyboard will generate events when the keys are pressed and released.

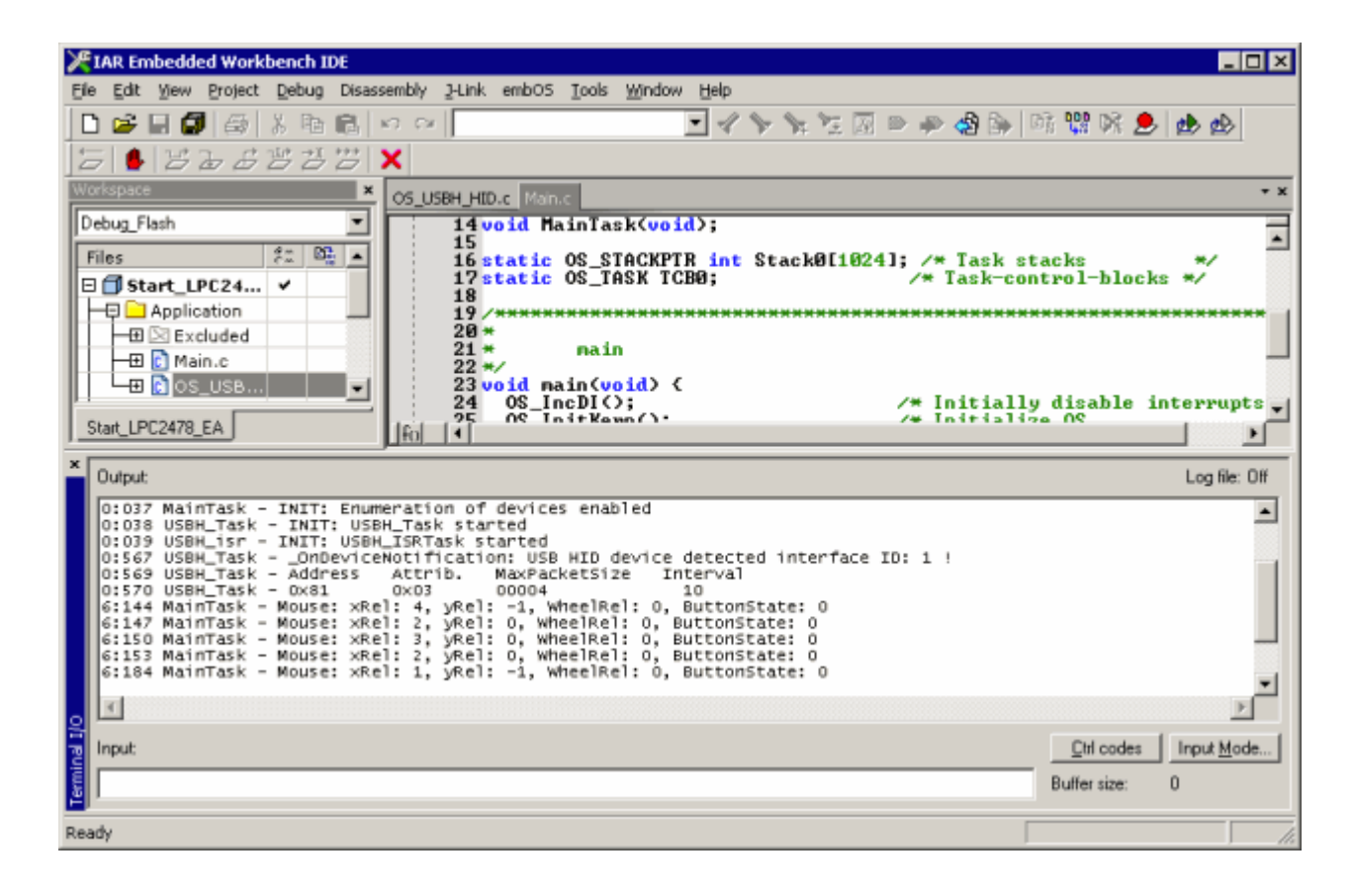

# <span id="page-28-0"></span>**Chapter 4 Example applications**

In this chapter, you will find a description of each emUSB-Host example application.

## <span id="page-29-0"></span>**4.1 Overview**

Various example applications for emUSB-Host are supplied. These can be used for testing the correct installation and proper function of the device running emUSB-Host.

The following start application files are provided:

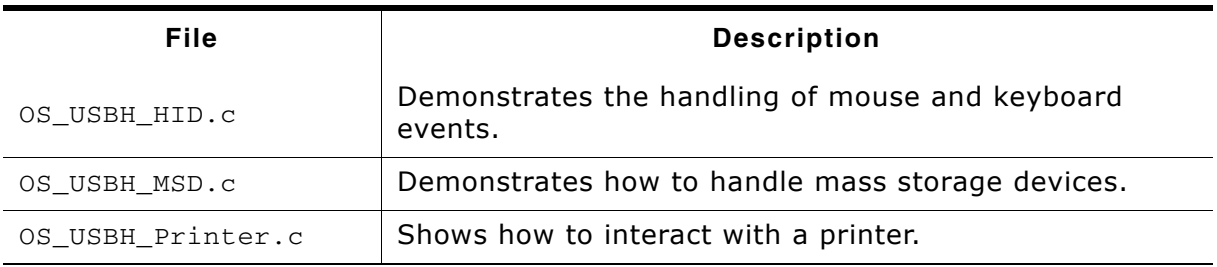

**Table 4.1: emUSB-Host example applications**

The example applications for the target-side are supplied in source code in the Application folder of your shipment.

## <span id="page-30-0"></span>**4.2 Mouse and keyboard events (OS\_USBH\_HID.c)**

This example application displays in the terminal I/O of the debugger the events generated by a mouse and a keyboard connected over USB.

A message in the form:

6:972 MainTask - Mouse: xRel: 0, yRel: 0, WheelRel: 0, ButtonState: 1

is generated each time the mouse generates an event. An event is generated when the mouse is moved, a button is pressed or the scroll-wheel is rolled. The message indicates the change in position over the vertical and horizontal axis, the scroll-wheel displacement and the status of all buttons.

In case of a keyboard these two messages are generated when a key is pressed and then released:

386:203 MainTask - Keyboard: Key e/E - pressed<br>386:287 MainTask - Keyboard: Key e/E - released  $386:287$  MainTask - Keyboard: Key e/E

The keycode is displayed followed by its status.

## <span id="page-31-0"></span>**4.3 Mass storage handling (OS\_USBH\_MSD.c)**

This demonstrates the handling of mass storage devices. A small test is run as soon as a mass storage device is connected to host. The results of the test are displayed in the terminal I/O window of the debugger. If the medium is not formatted only the message "Medium is not formatted." is shown and the application waits for a new device to be connected. In case the medium is formatted the file system is mounted and the total disk space is displayed. The test goes on and creates a file named TestFile.txt in the root directory of the disk followed by a listing of the files in the root directory. The value returned by  $OS\_GetTime()$  is stored in the created file. At the end of test the file system is unmounted and information about the mass storage device is displayed like vendor Id and name.

This is the information shown when a 16GB SanDisk Cruzer USB memory stick is connected:

```
**** Device added
38:127 MainTask - Running sample on "msd:0:"
38:129 MainTask - 
  ** Volume information for msd:0:
   0015640000 KBytes total disk space
   0014668096 KBytes avai
38:130 MainTask - 
Creating file msd:0:\TestFile.txt...
38:178 MainTask - Ok
38:179 MainTask - Contents of msd:0: 
38:184 MainTask - TESTFILE.TXT Attributes: A--- Size: 20
38:188 MainTask - M (Dir) Attributes: ---- Size: 0
38:195 MainTask - A (Dir) Attributes: ---- Size: 0
38:211 MainTask - 
*** Unmount ***38:213 MainTask - 
Test with following data was successful:
VendorId: 0x 781<br>ProductId: 0x5406
ProductId:
VendorName: SanDisk 
ProductName: Cruzer 
Revision: 8.02
NumSectors: 31301631
BytesPerSector: 512
```
TotalSize: 15283 MByte

101:593 USBH\_Task - \*\*\*\* Device removed

## <span id="page-32-0"></span>**4.4 Printer interaction (OS\_USBH\_Printer.c)**

This example shows how to communicate with a printer connected over USB. As soon as a printer connects over USB the message  $***$  Device added" is displayed on the terminal I/O window of the debugger followed by the device Id of the printer and the port status. After that the ASCII text "Hello World" and a form feed is sent to printer.

#### **Terminal output:**

```
**** Device added
Device Id = MFG:Hewlett-Packard;CMD:PJL,PML,POSTSCRIPT,PCLXL,PCL;MDL:HP 
LaserJet P2015 Series;CLS:PRINTER;DES:Hewlett-Packard LaserJet P2015 
Series;MEM:MEM=23MB;COMMENT:RES=1200x1;
PortStatus = 0x18 ->NoError=1, Select/OnLine=1, PaperEmpty=0
Printing Hello World to printer
Printing completed
```
\*\*\*\* Device removed

# <span id="page-34-0"></span>**Chapter 5 USB Host Core**

In this chapter, you will find a description of all API functions as well as all required data and function types.

## <span id="page-35-0"></span>**5.1 API Functions**

The table below lists the available API functions. The functions are listed in alphabetical order.

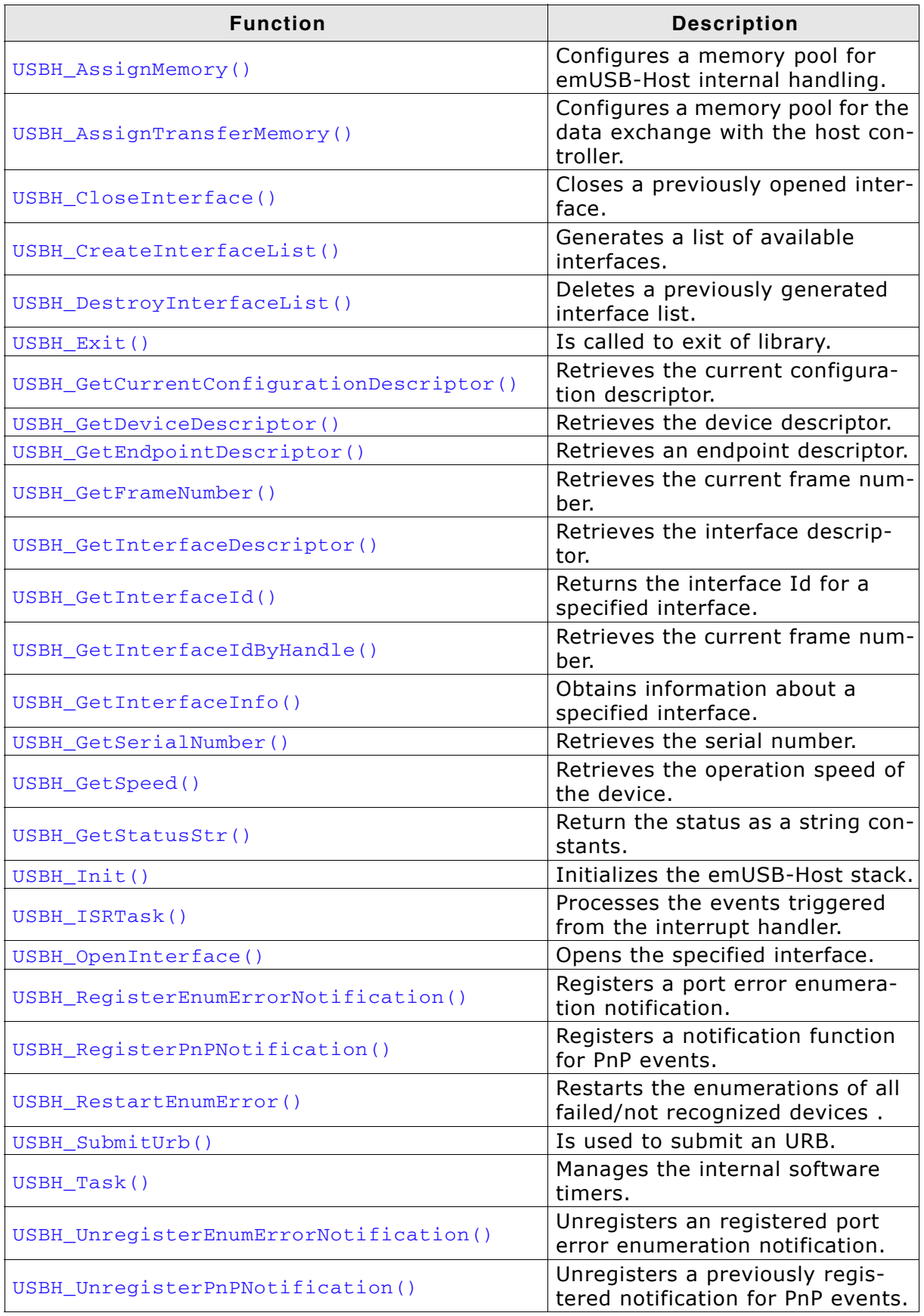

**Table 5.1: emUSB-Host API function overview**
## **5.1.1 USBH\_AssignMemory()**

#### **Description**

Sets up storage for the memory allocator.

#### **Prototype**

void USBH\_AssignMemory(U32 \* pMem, U32 NumBytes);

#### **Parameter**

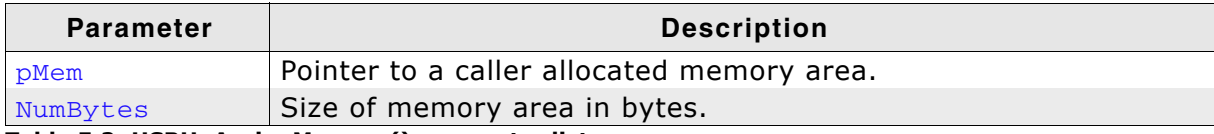

**Table 5.2: USBH\_AssignMemory() parameter list**

#### **Additional information**

emUSB-Host comes with its own dynamic memory allocator optimized for its needs. You can use this function to setup the a memory area for the heap. The best place to call it is in the USBH  $X$  Config() function.

In cases where the USB host controller has limited access to system memory, the [USBH\\_AssignTransferMemory\(\)](#page-37-0) must be additionally called.

## <span id="page-37-0"></span>**5.1.2 USBH\_AssignTransferMemory()**

## **Description**

Sets up additional storage for the memory allocator. The USB host controller must have read/write access to the configured memory area.

## **Prototype**

void USBH\_AssignTransferMemory(U32 \* pMem, U32 NumBytes);

### **Parameter**

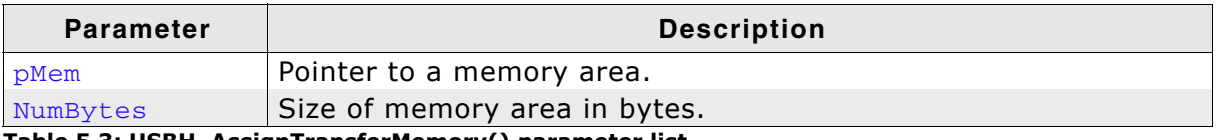

**Table 5.3: USBH\_AssignTransferMemory() parameter list**

### **Additional information**

This function should be called from [USBH\\_X\\_Config\(\)](#page-220-0).

## <span id="page-38-0"></span>**5.1.3 USBH\_CloseInterface()**

### **Description**

Closes the specified interface.

#### **Prototype**

void USBH\_CloseInterface(USBH\_INTERFACE\_HANDLE hInterface);

#### **Parameter**

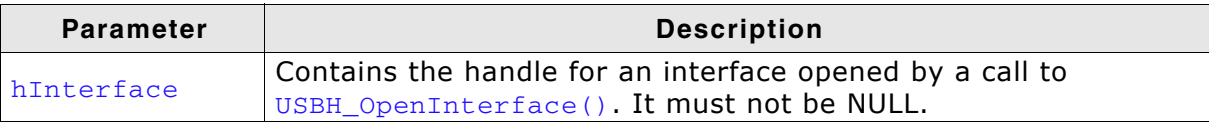

**Table 5.4: USBH\_CloseInterface() parameter list**

#### **Additional information**

Each handle must be closed one time. Calling this function with an invalid handle leads to undefined behavior.

## <span id="page-39-0"></span>**5.1.4 USBH\_CreateInterfaceList()**

### **Description**

Generates a list of available interfaces matching a given criteria.

#### **Prototype**

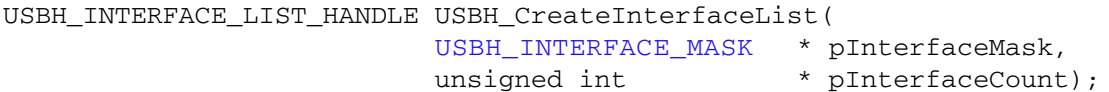

#### **Parameters**

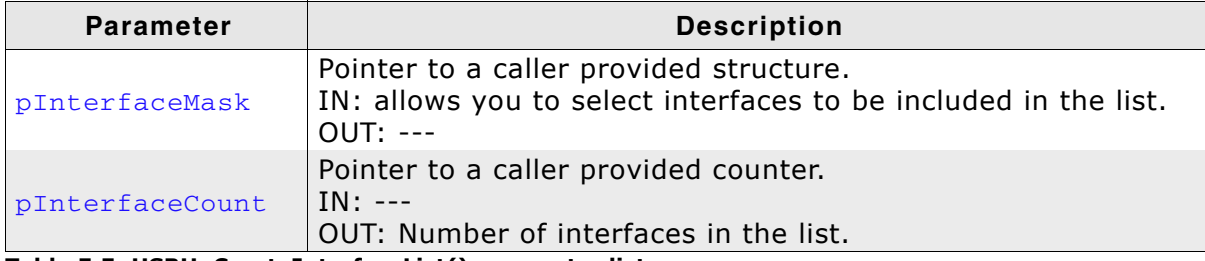

**Table 5.5: USBH\_CreateInterfaceList() parameter list**

#### **Return value**

On success it returns a handle to the interface list. In case of an error it returns NULL.

#### **Additional information**

The generated interface list is stored in the emUSB-Host and must be deleted by a call to [USBH\\_DestroyInterfaceList\(\)](#page-41-0). The list contains a snapshot of interfaces available at the point of time where the function is called. This enables the application to have a fixed relation between the index and a USB interface in a list. The list is not updated if a device is removed or connected. A new list must be created to capture the current available interfaces.

#### **Example**

```
/*********************************************************************
*
        ListJLinkDevices
*
   Function description
      Generates a list of JLink devices connected to host.
*/
static void ListJLinkDevices(void) {
  USBH_INTERFACE_MASK IfaceMask;
  unsigned int IfaceCount;
  USBH_INTERFACE_LIST_HANDLE hIfaceList;
  memset(&IfaceMask, 0, sizeof(IfaceMask));
  //
 // We want a list of all SEGGER J-Link devices connected to our host.
   // The devices are selected by their vendor and product Id.
   // Other identification information is not taken into account.
 //
   IfaceMask.Mask = USBH_INFO_MASK_VID | USBH_INFO_MASK_PID;
   IfaceMask.VendorId = 0x1366;
   IfaceMask.ProductId = 0x0101;
  hIfaceList = USBH CreateInterfaceList(&IfaceMask, &IfaceCount);
 if (hIfaceList = NULL) {
    USBH_Warnf_Application("Cannot create the interface list!");
   } else {
     if (IfaceCount == 0) {
       USBH_Logf_Application("No devices found.");
    \overline{\} else {
       unsigned int i;
       USBH_INTERFACE_ID IfaceId;
 //
       // Traverse the list of devices and display information about each of them
```

```
 //
for (i = 0; i < IfaceCount; ++i) {
 //
 // An interface is address by its Id
 //
 IfaceId = USBH_GetInterfaceId(hIfaceList, i);
 if (IfaceId == 0) {
 USBH_Warnf_Application("Cannot find interface with index %d!", i);
 } else {
 _ShowIfaceInfo(IfaceId);
 }
     }
    }
 //
 // Ensure the list is properly cleaned up
 //
   USBH_DestroyInterfaceList(hIfaceList);
 }
```
}

## <span id="page-41-0"></span>**5.1.5 USBH\_DestroyInterfaceList()**

## **Description**

Deletes a previously generated interface list.

## **Prototype**

```
void USBH_DestroyInterfaceList(
      USBH_INTERFACE_LIST_HANDLE hInterfaceList);
```
## **Parameter**

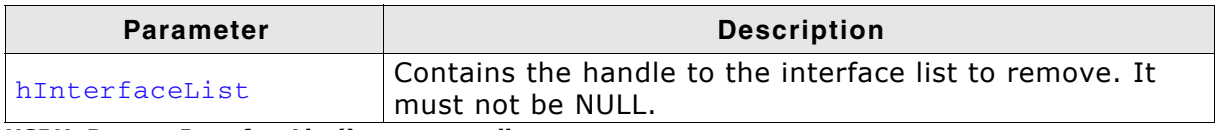

**USBH\_DestroyInterfaceList() parameter list**

## **Additional information**

Deletes an interface list generated by a previous call to [USBH\\_CreateInterfaceList\(\)](#page-39-0). If an interface list is not deleted the library has a memory leak.

## **5.1.6 USBH\_Exit()**

#### **Description**

Is called to exit of library.

#### **Prototype**

void USBH\_Exit();

#### **Additional information**

Has to be called on exit of the library. The library may free global resources within this function. This includes also the removing and deleting of added host controllers. After this function call, no other function of the library should be called.

## **5.1.7 USBH\_GetCurrentConfigurationDescriptor()**

## **Description**

Retrieves the current configuration descriptor.

### **Prototype**

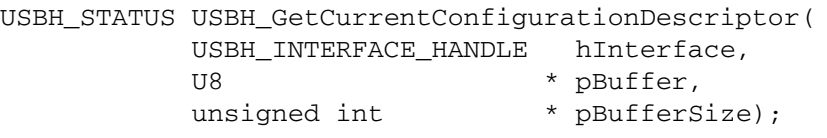

### **Parameters**

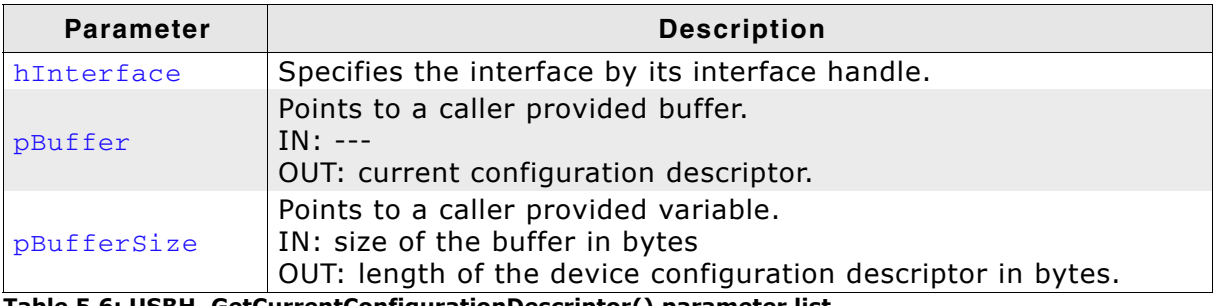

**Table 5.6: USBH\_GetCurrentConfigurationDescriptor() parameter list**

#### **Return value**

USBH\_STATUS\_SUCCESS OK USBH\_STATUS\_DEVICE\_REMOVED Device not connected

#### **Additional information**

Returns a copy of the current configuration descriptor. The descriptor is a copy that was stored during the device enumeration.

Normally this function is initially called in order to get the first part of the configuration descriptor (9 bytes) This first part contains the size of the whole configuration descriptor.

In order to get from a multi-configuration device the other configuration descriptors , a URB must be submitted to the device with the function set to USBH\_FUNCTION\_CONTROL\_REQUEST.

## **5.1.8 USBH\_GetDeviceDescriptor()**

#### **Description**

Retrieves the device descriptor.

#### **Prototype**

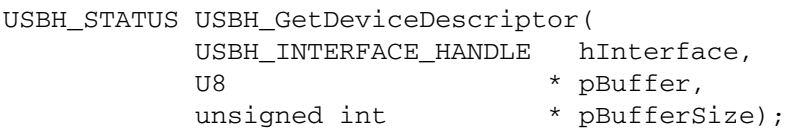

#### **Parameters**

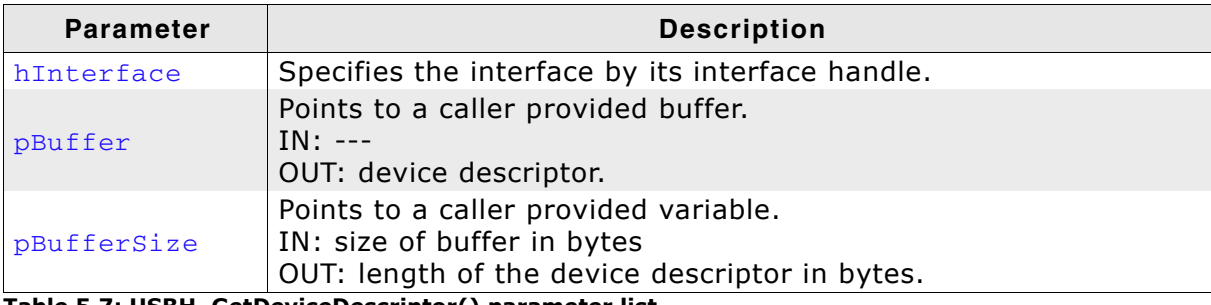

**Table 5.7: USBH\_GetDeviceDescriptor() parameter list**

#### **Return value**

USBH\_STATUS\_SUCCESS OK USBH\_STATUS\_DEVICE\_REMOVED Device not connected

#### **Additional information**

Returns a copy of the device descriptor without accessing the deivce. If the buffer is smaller than the device descriptor the function returns the first part of it.

## **5.1.9 USBH\_GetEndpointDescriptor()**

## **Description**

Retrieves an endpoint descriptor.

## **Prototype**

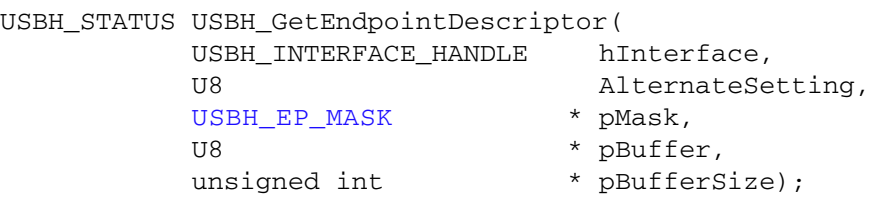

### **Parameters**

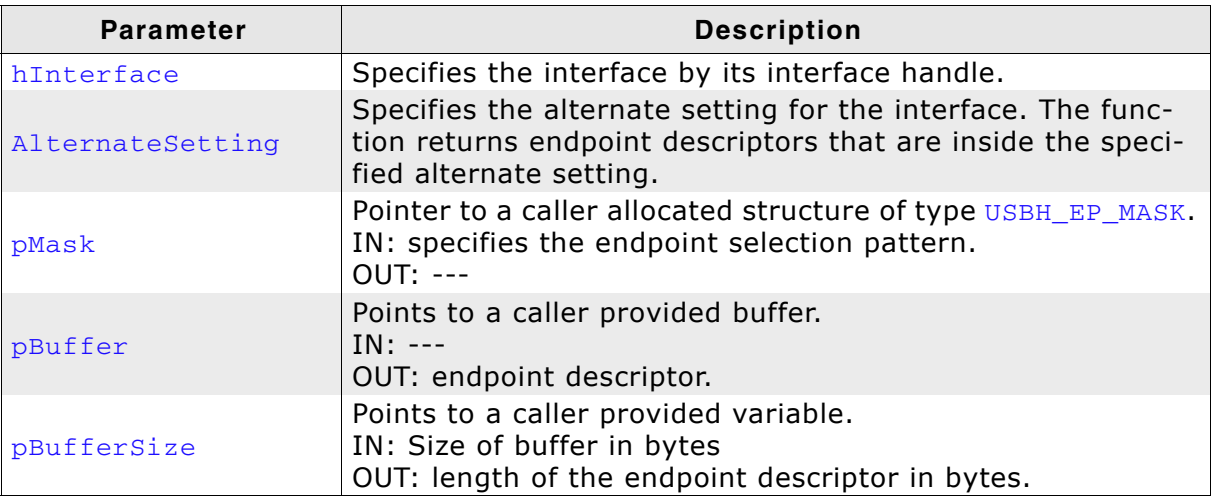

**Table 5.8: USBH\_GetEndpointDescriptor() parameter list**

### **Return value**

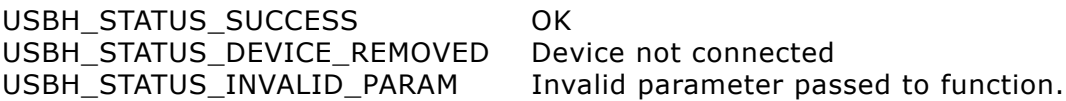

### **Additional information**

Returns a copy of the endpoint descriptor that was captured during the enumeration. The endpoint descriptor is part of the configuration descriptor.

## **5.1.10 USBH\_GetFrameNumber()**

#### **Description**

Retrieves the current frame number.

#### **Prototype**

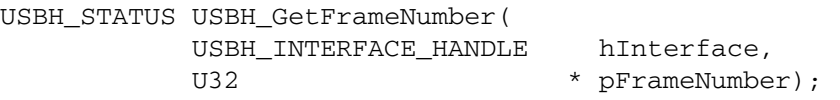

#### **Parameters**

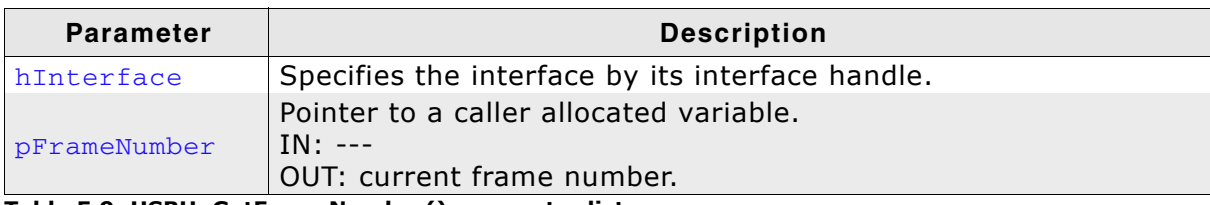

**Table 5.9: USBH\_GetFrameNumber() parameter list**

#### **Return value**

USBH\_STATUS\_SUCCESS On success USBH\_STATUS\_DEVICE\_REMOVED Device was removed

#### **Additional information**

The frame number is transferred on the bus with 11 bits. This frame number is returned as a 16 or 32 bit number related to the implementation of the host controller. The last 11 bits are equal to the current frame. The frame number is increased each ms. The same applies to high speed. The returned frame number is related to the bus where the device is connected. The frame numbers between different host controllers can be different.

## **5.1.11 USBH\_GetInterfaceDescriptor()**

## **Description**

Retrieves the interface descriptor.

### **Prototype**

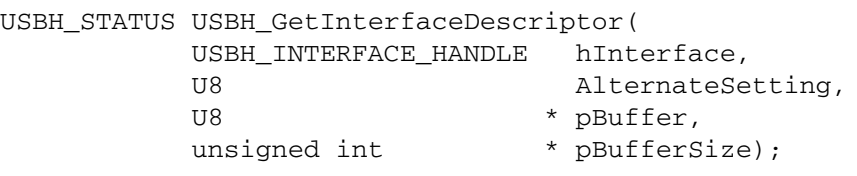

## **Parameters**

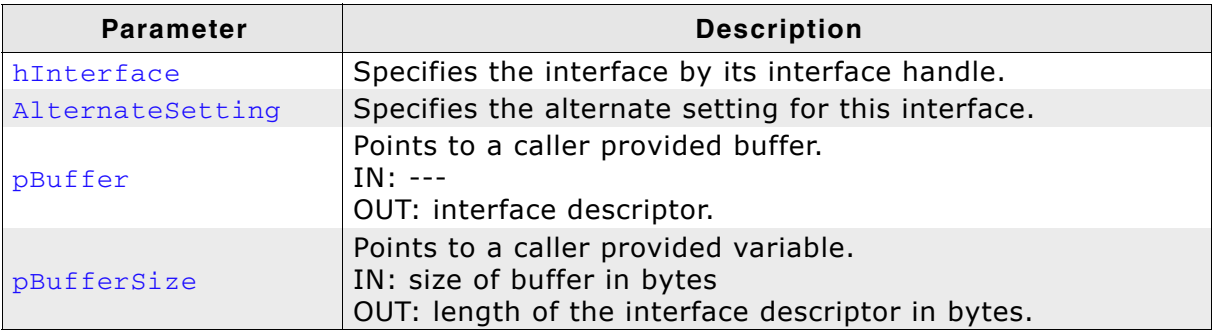

**Table 5.10: USBH\_GetInterfaceDescriptor() parameter list**

## **Return value**

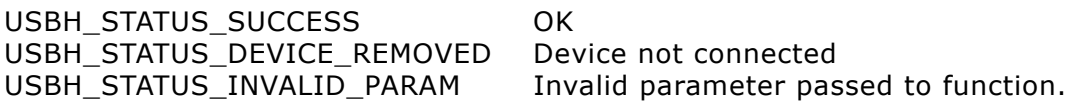

### **Additional information**

Returns a copy of an interface descriptor. The interface descriptor belongs to the interface that is identified by the USBH\_INTERFACE\_HANDLE. If the interface has different alternate settings the interface descriptors of each alternate setting can be requested. The function returns a copy of this descriptor that was requested during the enumeration. The interface descriptor is a part of the configuration descriptor.

## <span id="page-48-0"></span>**5.1.12 USBH\_GetInterfaceId()**

#### **Description**

Returns the interface Id for a specified interface.

#### **Prototype**

USBH\_INTERFACE\_ID USBH\_GetInterfaceId( USBH\_INTERFACE\_LIST\_HANDLE\_hInterfaceList, unsigned int Tndex);

#### **Parameters**

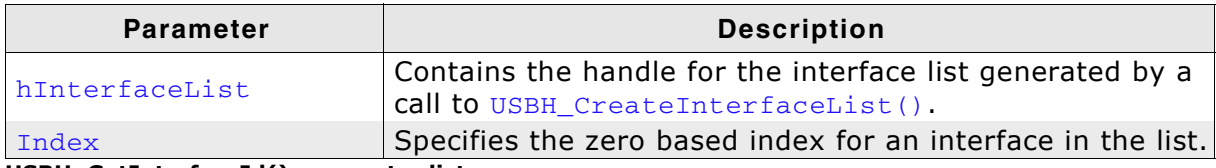

**USBH\_GetInterfaceId() parameter list**

#### **Return value**

On success the interface Id for the interface specified by Index is returned. If the interface index does not exist the function returns 0.

#### **Additional information**

The interface Id identifies an USB interface as long as the device is connected to the host. If the device is removed and re-connected a new interface Id is assigned. The interface Id is even valid if the interface list is deleted. The function can return an interface Id even if the device is removed between the call to the function [USBH\\_CreateInterfaceList\(\)](#page-39-0) and the call to this function. If this is the case, the function [USBH\\_OpenInterface\(\)](#page-56-0) fails.

## **5.1.13 USBH\_GetInterfaceIdByHandle()**

## **Description**

Retrieves the interface Id for a given interface.

### **Prototype**

USBH\_STATUS USBH\_GetInterfaceIdByHandle( USBH\_INTERFACE\_HANDLE hInterface, USBH\_INTERFACE\_ID \* pInterfaceId);

## **Parameters**

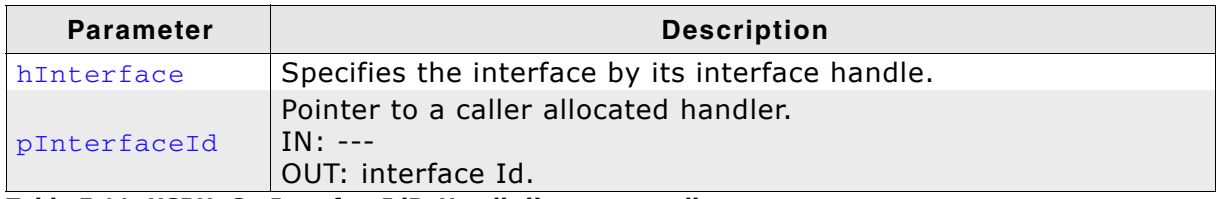

**Table 5.11: USBH\_GetInterfaceIdByHandle() parameter list**

### **Return value**

USBH\_STATUS\_SUCCESS On success USBH\_STATUS\_DEVICE\_REMOVED Device was removed

### **Additional information**

Returns the interface Id if the handle to the interface is available. This may be useful if a Plug and Play notification is received and the application checks if it is related to a given handle. The application can avoid calls to this function if the interface Id is stored in the device context of the application.

## **5.1.14 USBH\_GetInterfaceInfo()**

### **Description**

Obtains information about a specified interface.

#### **Prototype**

```
USBH_STATUS USBH_GetInterfaceInfo(
            USBH_INTERFACE_ID InterfaceId,
            USBH_INTERFACE_INFO * pInterfaceInfo);
```
#### **Parameters**

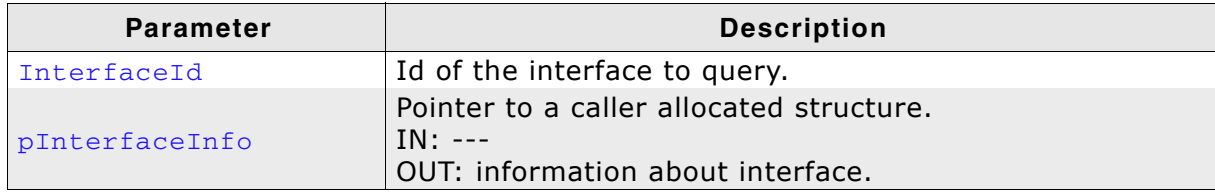

**USBH\_GetInterfaceInfo() parameter list**

#### **Return value**

Returns USBH\_STATUS\_SUCCESS on success. If the interface belongs to a device which is no longer connected to the host USBH\_STATUS\_DEVICE\_REMOVED is returned and pInterfaceInfo is not filled.

#### **Additional information**

Can be used to identify an USB interface without having to open it. More detailed information can be requested after the USB interface is opened.

## **5.1.15 USBH\_GetSerialNumber()**

## **Description**

Retrieves the serial number.

### **Prototype**

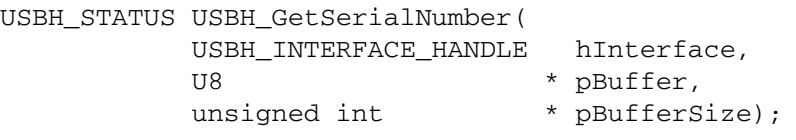

### **Parameters**

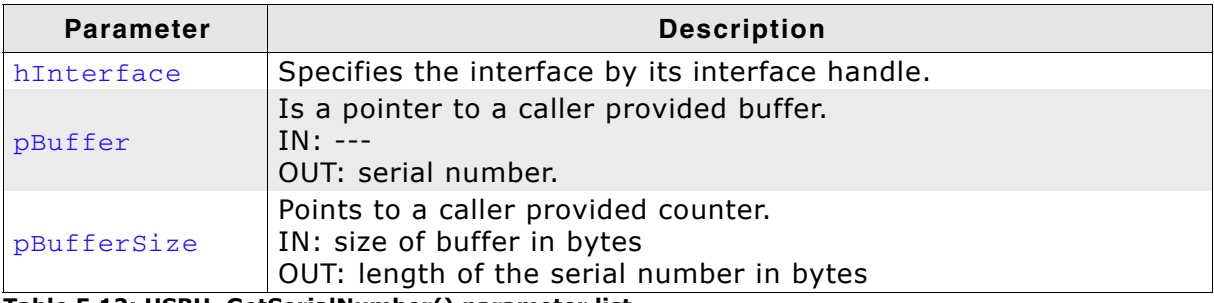

**Table 5.12: USBH\_GetSerialNumber() parameter list**

### **Return value**

USBH\_STATUS\_SUCCESS OK USBH\_STATUS\_DEVICE\_REMOVED Device not connected

### **Additional information**

Returns the serial number as a UNICODE string in USB little endian format. Count returns the number of valid bytes. The string is not zero terminated. The returned data does not contain a USB descriptor header. The descriptor is requested with the first language Id. This string is a copy of the serial number string that was requested during the enumeration. To request other string descriptors use  $\overline{UBH}$  SubmitUrb(). If the device does not support a USB serial number string the function returns success and a length of 0.

## **5.1.16 USBH\_GetSpeed()**

#### **Description**

Retrieves the operation speed of the device.

#### **Prototype**

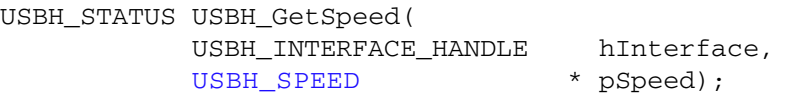

#### **Parameters**

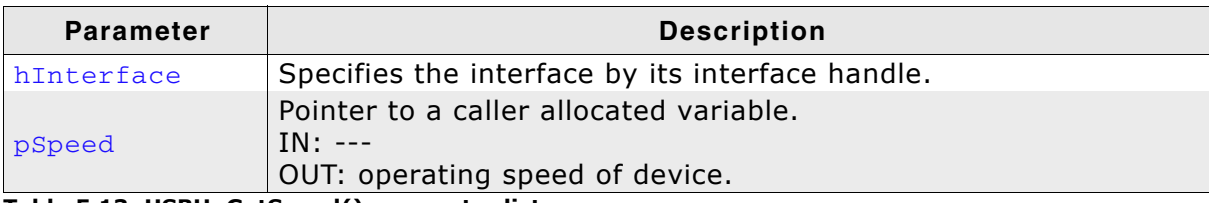

**Table 5.13: USBH\_GetSpeed() parameter list**

#### **Return value**

USBH\_STATUS\_SUCCESS OK USBH\_STATUS\_DEVICE\_REMOVED Device was removed

#### **Additional information**

A high speed device can operate in full or high speed mode.

## **5.1.17 USBH\_GetStatusStr()**

## **Description**

Converts the result status into a string.

#### **Prototype**

const char \* USBH\_GetStatusStr(USBH\_STATUS Status);

#### **Parameter**

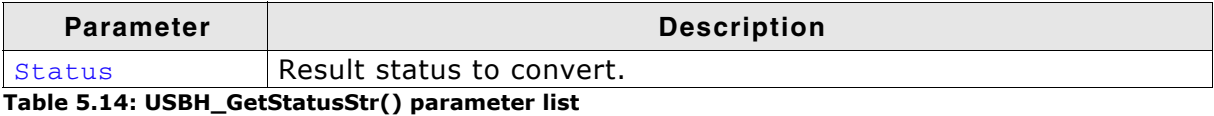

#### **Return value**

Pointer to a string the result status in text form.

## **5.1.18 USBH\_Init()**

### **Description**

Basically initializes the emUSB-Host stack.

#### **Prototype**

void USBH\_Init();

#### **Additional information**

Has to be called one time during startup before any other function. The library initializes or allocates global resources within this function.

## **5.1.19 USBH\_ISRTask()**

### **Description**

Processes the events triggered from the interrupt handler.

#### **Prototype**

void USBH\_ISRTask();

#### **Additional information**

This function should run as a separate task. It waits for events from the interrupt handler of the host controller and processes them.

**Note**: In order for the emUSB-Host to work reliably, the task should have the highest priority.

#### **Example**

Example in which this function is used can be found in the Application folder of the emUSB-Host shipment.

## <span id="page-56-0"></span>**5.1.20 USBH\_OpenInterface()**

#### **Description**

Opens the specified interface.

#### **Prototype**

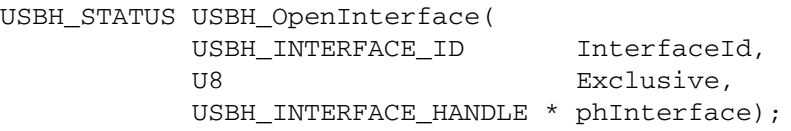

#### **Parameters**

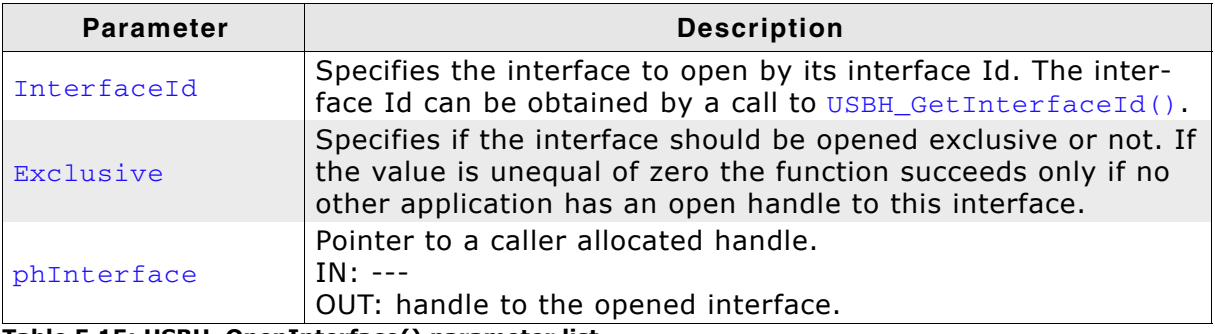

**Table 5.15: USBH\_OpenInterface() parameter list**

#### **Return value**

Returns USBH\_STATUS\_SUCCESS on success. The function can fail if the device was removed or the device is opened exclusive by a different application.

#### **Additional information**

The handle returned by this function via the phInterface parameter is used by the functions that perform data transfer. The returned handle must be closed with [USBH\\_CloseInterface\(\)](#page-38-0) if it is no longer required.

## <span id="page-57-0"></span>**5.1.21 USBH\_RegisterEnumErrorNotification()**

## **Description**

Registers a notification for a port enumeration error.

### **Prototype**

```
USBH_ENUM_ERROR_HANDLE USBH_RegisterEnumErrorNotification(
                     void * pContext,
                    USBH_ON_ENUM_ERROR_FUNC * pfOnEnumError);
```
## **Parameters**

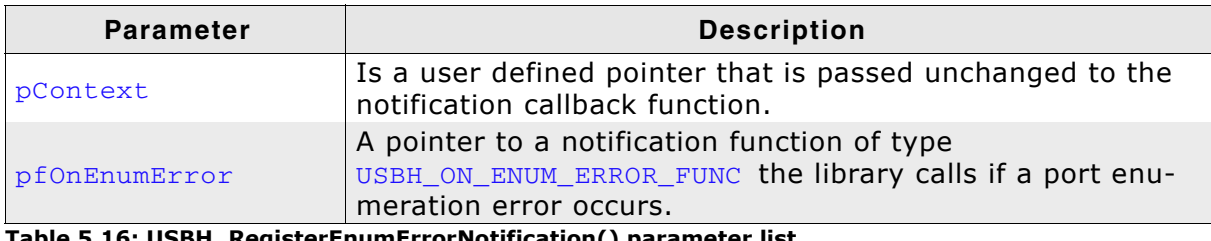

**Table 5.16: USBH\_RegisterEnumErrorNotification() parameter list**

### **Return value**

On success a valid handle to the added notification is returned. A NULL is returned in case of an error.

## **Additional information**

To remove the notification [USBH\\_SubmitUrb\(\)](#page-60-0) must be called. The pfOnEnumError callback routine is called in the context of the process where the interrupt status of a host controller is processed. It is forbidden to wait in that context.

## **5.1.22 USBH\_RegisterPnPNotification()**

### **Description**

Registers a notification function for PnP events.

#### **Prototype**

```
USBH_NOTIFICATION_HANDLE USBH_RegisterPnPNotification(
                          USBH_PNP_NOTIFICATION * pPnPNotification);
```
#### **Parameter**

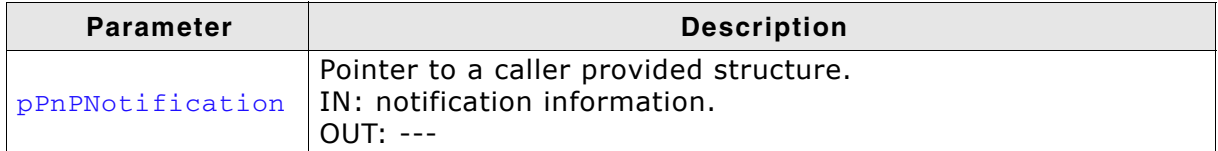

#### **Table 5.17: USBH\_RegisterPnPNotification() parameter list**

#### **Return value**

On success a valid handle to the added notification is returned. A NULL is returned in case of an error.

#### **Additional information**

If a valid handle is returned, the function [USBH\\_UnregisterPnPNotification\(\)](#page-64-0) must be called to release the notification. An application can register any number of notifications. The user notification routine is called in the context of a notify timer that is global for all USB bus PnP notifications. If this function is called while the bus driver has already enumerated devices that match the USBH INTERFACE MASK the callback function passed in the USBH PNP\_NOTIFICATION structure is called for each matching interface.

## **5.1.23 USBH\_RestartEnumError()**

### **Description**

Restarts the enumeration process for all devices that have failed to enumerate.

#### **Prototype**

void USBH\_RestartEnumError();

#### **Additional information**

The bus driver retries each enumeration again until the default retry count is reached.

## <span id="page-60-0"></span>**5.1.24 USBH\_SubmitUrb()**

#### **Description**

Submits an URB.

#### **Prototype**

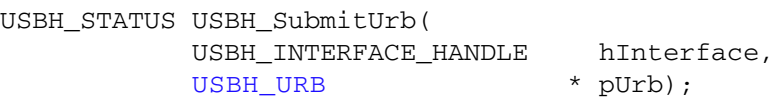

#### **Parameters**

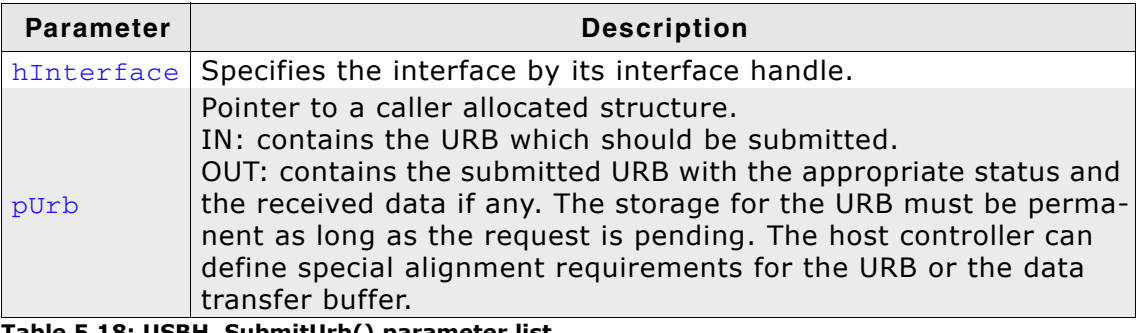

**Table 5.18: USBH\_SubmitUrb() parameter list**

#### **Return value**

The request can fail on different reasons in this case the return value is defferent from USBH STATUS PENDING or USBH STATUS SUCCESS. If the function returns USBH\_STATUS\_PENDING the completion function is called later. In all other cases the completion routine is not called. If the function returns USBH STATUS SUCCESS, the request was processed immediately. On error the request cannot be processed.

#### **Additional information**

If the status USBH\_STATUS\_PENDING is returned the ownership of the URB is passed to the bus driver. The storage of the URB must not be freed nor modified as long as the ownership is assigned to the bus driver. The bus driver passes the URB back to the application by calling the completion routine. An URB that transfers data can be pending for a long time.

#### **Example**

In the following example the function is used to turn on the NUM LOCK, CAPS LOCK and SCROLL LOCK LEDs on a keyboard. The HID report is sent over the control endpoint. The oncompletion callback function is called at the end of data transfer.

```
/*********************************************************************
*
* _TurnOnKeyboardLEDs
*
   Function description
     Turns on NUM LOCK, CAPS LOCK and SCROLL LOCK LEDs on a keyboard.
```

```
*
   Parameters
     hInterface Handle to a HID device
*/
static void _TurnOnKeyboardLEDs(USBH_INTERFACE_HANDLE hInterface) {
  USBH_URB Urb;
        LedState;
 LedState = 0x07;
  Urb.Header.pContext = NULL;<br>Urb.Header.Function = USBH_
                         = NULL;<br>= USBH_FUNCTION_CONTROL_REQUEST;
  Urb.Header.pfOnCompletion = _0nCompletion;<br>Urb.Request.ControlRequest.Setup.Type = 0x21;
 Urb.Request.ControlRequest.Setup.Type
 Urb.Request.ControlRequest.Setup.Request = 0x09;
 Urb.Request.ControlRequest.Setup.Value = 0x0200;
Urb.Request.ControlRequest.Setup.Index = 0;
 Urb.Request.ControlRequest.Setup.Length = 1;
Urb.Request.ControlRequest.pBuffer = &LedState;
 Urb.Request.ControlRequest.Length = 1;
   USBH_SubmitUrb(hInterface, &Urb);
}
```
## **5.1.25 USBH\_Task()**

#### **Description**

Manages the internal software timers.

#### **Prototype**

void USBH\_Task();

#### **Additional information**

This function should run as a separate task. It iterates over the list of active timers and invokes the registered callback functions in case the timer expired.

#### **Example**

Have a look at one of the emUSB-Host examples found in the Application folder of your shipment.

## **5.1.26 USBH\_UnregisterEnumErrorNotification()**

## **Description**

Removes a registered notification for a port enumeration error.

### **Prototype**

```
void USBH_UnregisterEnumErrorNotification(
      USBH_ENUM_ERROR_HANDLE hEnumError);
```
### **Parameter**

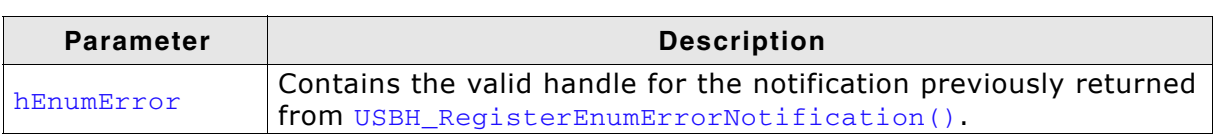

**Table 5.19: USBH\_UnregisterEnumErrorNotification() parameter list**

### **Additional information**

Has to be called for a port enumeration error notification that was successfully regis-tered by a call to [USBH\\_RegisterEnumErrorNotification\(\)](#page-57-0).

## <span id="page-64-0"></span>**5.1.27 USBH\_UnregisterPnPNotification()**

#### **Description**

Removes a previously registered notification for PnP events.

#### **Prototype**

```
void USBH_UnregisterPnPNotification(
      USBH_NOTIFICATION_HANDLE hNotification);
```
#### **Parameter**

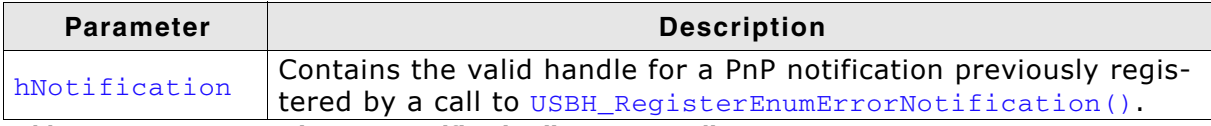

**Table 5.20: USBH\_UnregisterPnPNotification() parameter list**

#### **Additional information**

Has to be called for a PnP notification that was successfully registered by a call to [USBH\\_RegisterEnumErrorNotification\(\)](#page-57-0).

## **5.2 Data Structures**

The table below lists the available data structures. The structures are listed in alphabetical order.

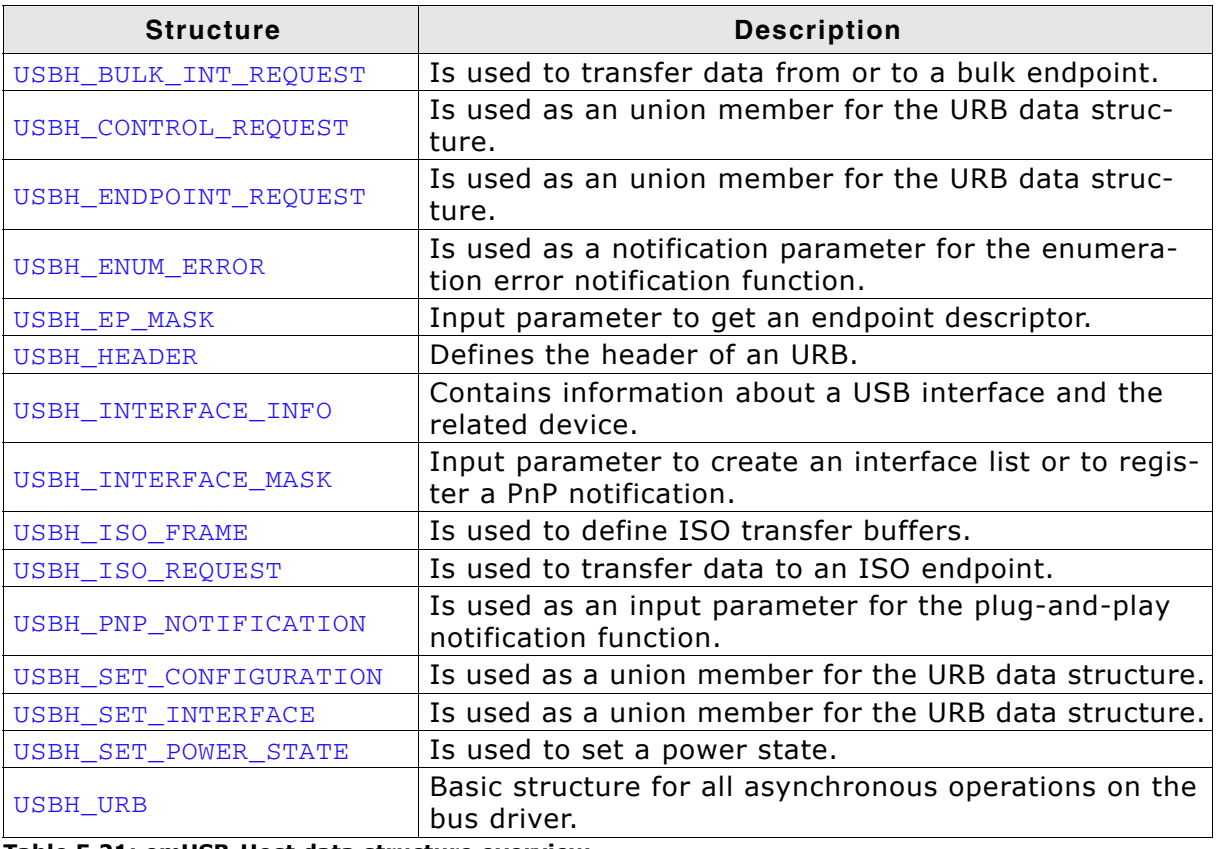

**Table 5.21: emUSB-Host data structure overview**

## <span id="page-66-0"></span>**5.2.1 USBH\_BULK\_INT\_REQUEST**

### **Definition**

typedef struct USBH\_BULK\_INT\_REQUEST { U8 Endpoint; void \* Buffer; U32 Length; } USBH\_BULK\_INT\_REQUEST;

#### **Description**

The buffer size can be larger than the FIFO size but a host controller implementation can define a maximum size for a buffer that can be handled with one URB. To get a good performance the application should use two or more buffers.

#### **Members**

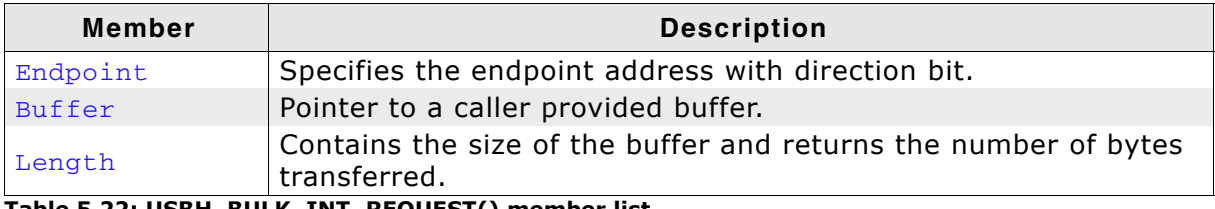

**Table 5.22: USBH\_BULK\_INT\_REQUEST() member list**

# <span id="page-67-0"></span>**5.2.2 USBH\_CONTROL\_REQUEST**

### **Definition**

typedef struct USBH\_CONTROL\_REQUEST { SETUP\_PACKET Setup; U8 Endpoint; void \* Buffer; U32 Length; } USBH\_CONTROL\_REQUEST;

## **Description**

Is used to submit a control request. A control request consists of a setup phase, an optional data phase, and a handshake phase. The data phase is limited to a length of 4096 bytes. The Setup data structure must be filled in properly. The length field in the Setup must contain the size of the Buffer. The caller must provide the storage for the Buffer.

With this request each setup packet can be submitted. Some standard requests, like *SetAddress* can be send but would destroy the multiplexing of the bus driver. It is not allowed to set the following standard requests:

#### *SetAddress*

It is assigned by the bus driver during enumeration or USB reset.

#### *Clear Feature Endpoint Halt*

Use USBH\_FUNCTION\_RESET\_ENDPOINT instead. The function USBH FUNCTION RESET ENDPOINT resets the data toggle bit in the host controller structures.

#### *SetConfiguration*

Use USBH\_SET\_CONFIGURATION instead. The bus driver must take care on the interfaces and endpoints of a configuration. The function USBH\_SET\_CONFIGURATION updates the internal structures of the driver.

#### **Members**

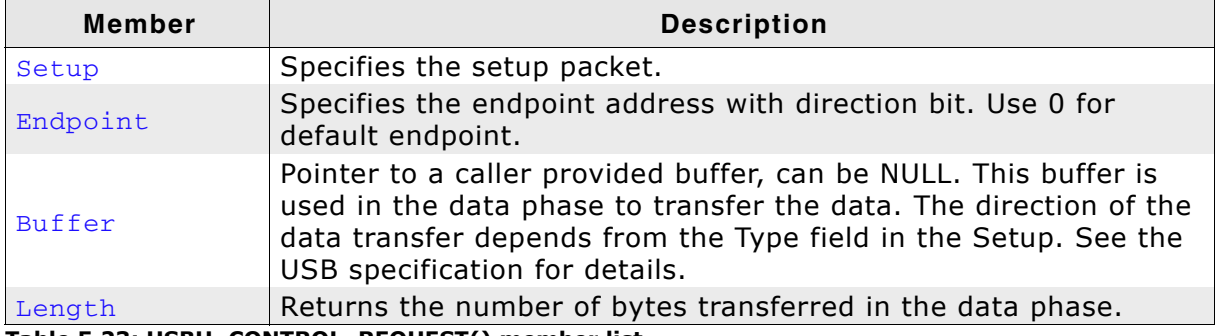

**Table 5.23: USBH\_CONTROL\_REQUEST() member list**

## <span id="page-68-0"></span>**5.2.3 USBH\_ENDPOINT\_REQUEST**

### **Definition**

```
typedef struct USBH_ENDPOINT_REQUEST {
               U8 Endpoint;
} USBH_ENDPOINT_REQUEST;
```
#### **Description**

Is used with the requests USBH\_FUNCTION\_RESET\_ENDPOINT and USBH\_FUNCTION\_ABORT\_ENDPOINT.

#### **Members**

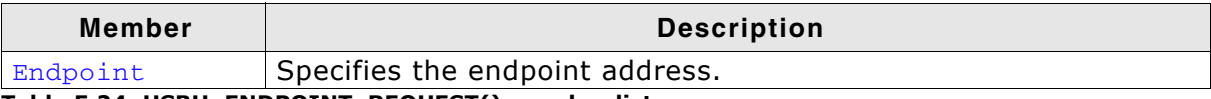

**Table 5.24: USBH\_ENDPOINT\_REQUEST() member list**

## <span id="page-69-0"></span>**5.2.4 USBH\_ENUM\_ERROR**

## **Definition**

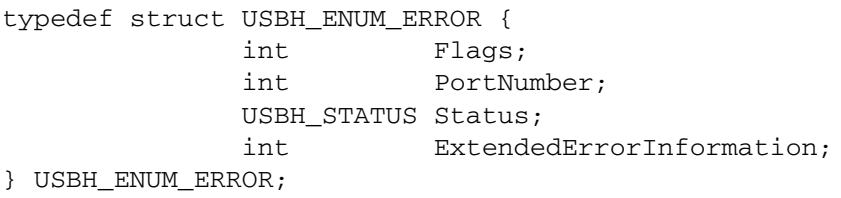

### **Description**

Is used as a notification parameter for the [USBH\\_ON\\_ENUM\\_ERROR\\_FUNC](#page-92-0) callback function. This data structure does not contain detailed information about the device that fails the enumeration because this information is not available in all phases of the enumeration.

#### **Members**

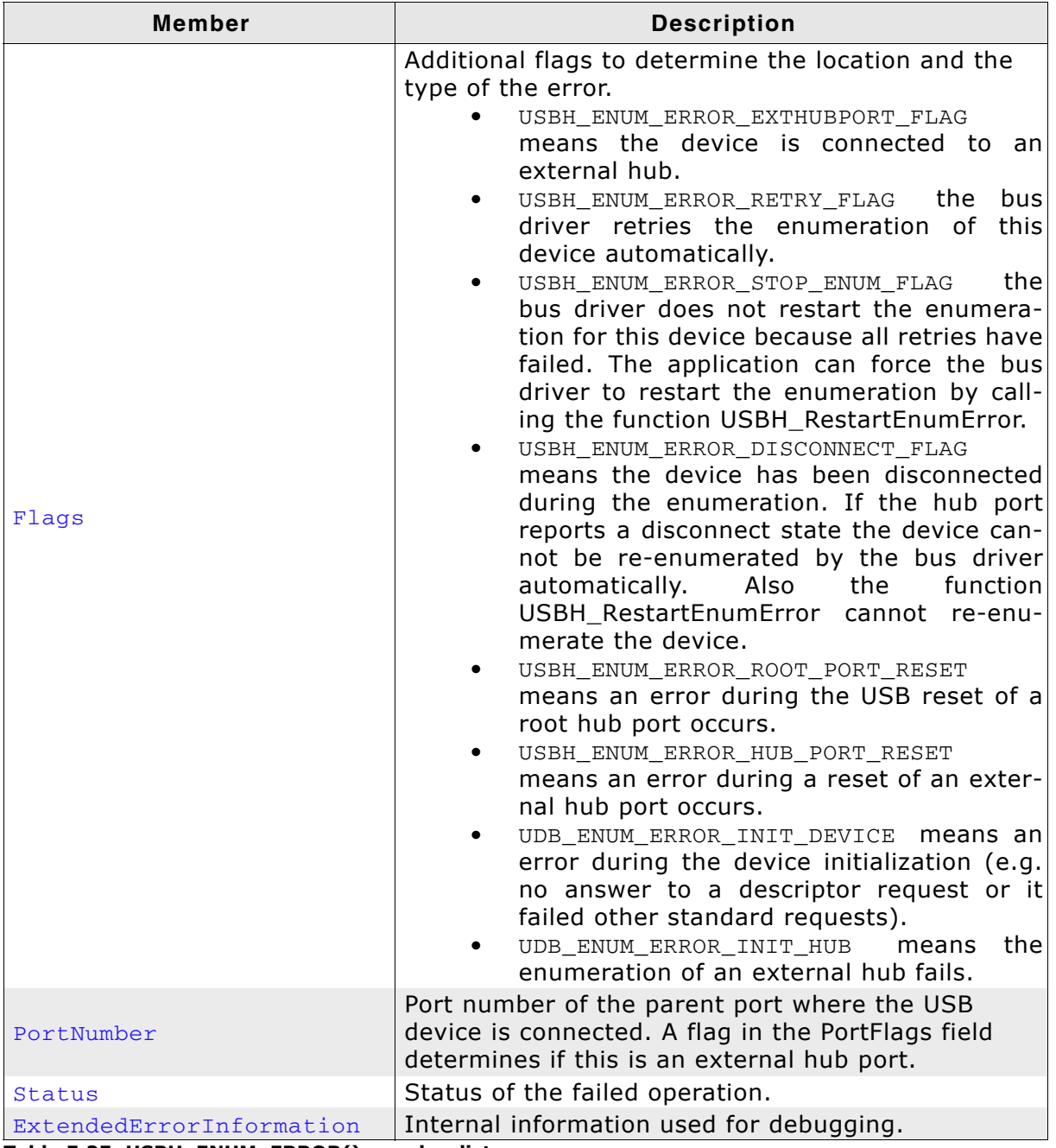

**Table 5.25: USBH\_ENUM\_ERROR() member list**

## <span id="page-70-0"></span>**5.2.5 USBH\_EP\_MASK**

### **Definition**

typedef struct USBH\_EP\_MASK { U32 Mask;

- U8 Index;
- U8 Address;
- U8 Type;
- U8 Direction;
- } USBH\_EP\_MASK;

### **Description**

Is used as an input parameter to get an endpoint descriptor. The comparison with the mask is true if each member that is marked as valid by a flag in the mask member is equal to the value stored in the endpoint. E.g. if the mask is 0 the first endpoint is returned. If Mask is set to USBH\_EP\_MASK\_INDEX the zero based index can be used to address all endpoints.

#### **Members**

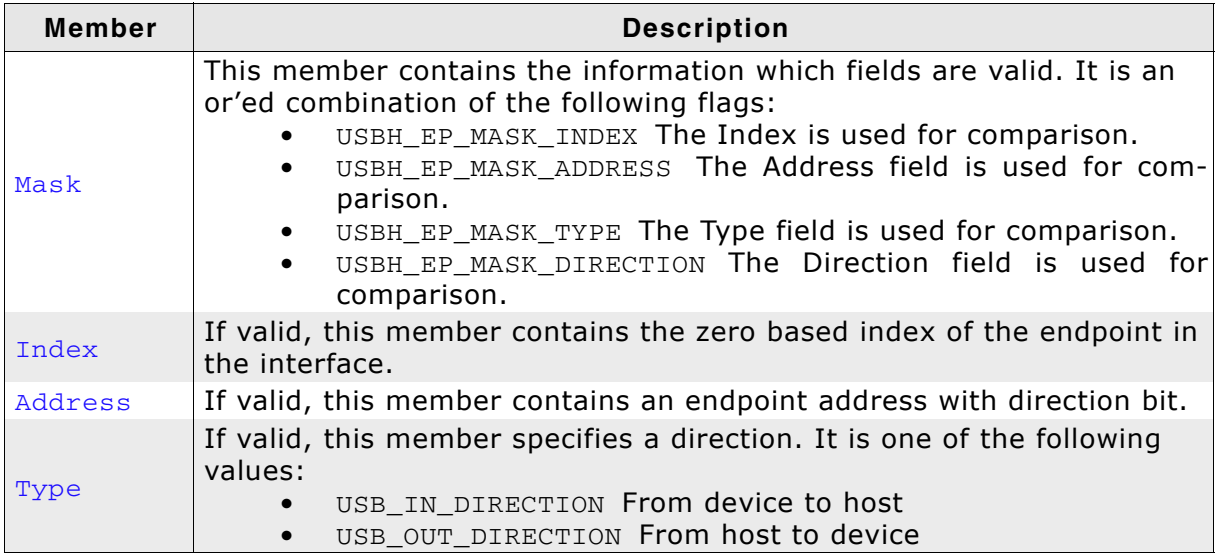

**Table 5.26: USBH\_EP\_MASK() member list**

## <span id="page-71-0"></span>**5.2.6 USBH\_HEADER**

### **Definition**

```
typedef struct USBH_HEADER {
          USBH_FUNCTION Function;
          USBH_STATUS Status;
          USBH ON COMPLETION FUNC * pfOnCompletion;
          void * pContext;
          DLIST ListEntry;
} USBH_HEADER;
```
#### **Description**

All the members of this structure not described here are for internal use only. Do not use these members. A caller must fill in the members Function, Completion, and if required Context.

#### **Members**

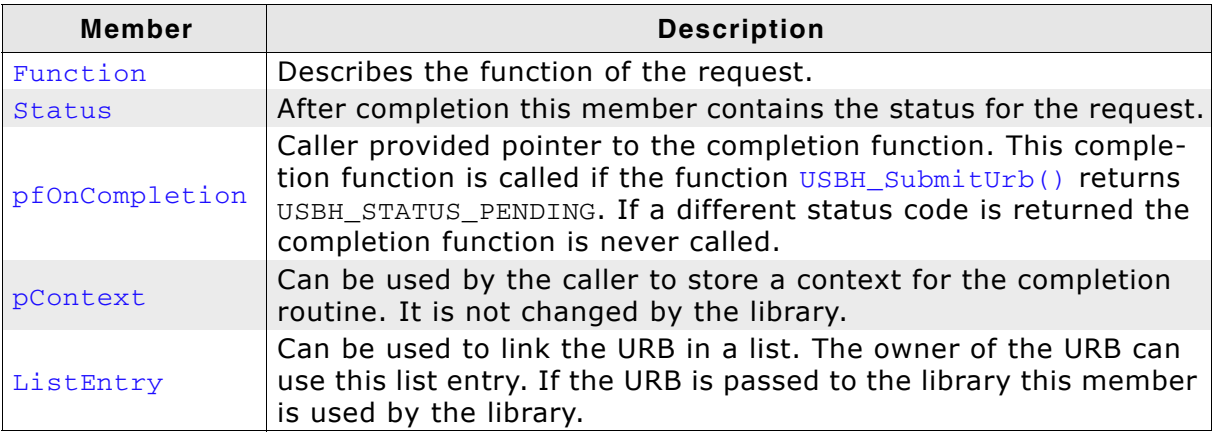

**Table 5.27: USBH\_HEADER member list**
## <span id="page-72-0"></span>**5.2.7 USBH\_INTERFACE\_INFO**

### **Definition**

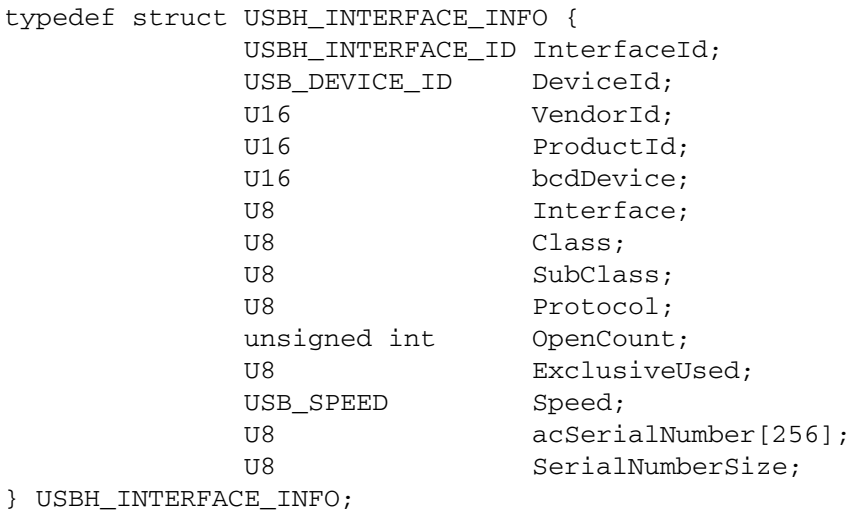

### **Description**

Describes the information returned by the function [USBH\\_GetInterfaceInfo\(\)](#page-50-0).

### **Members**

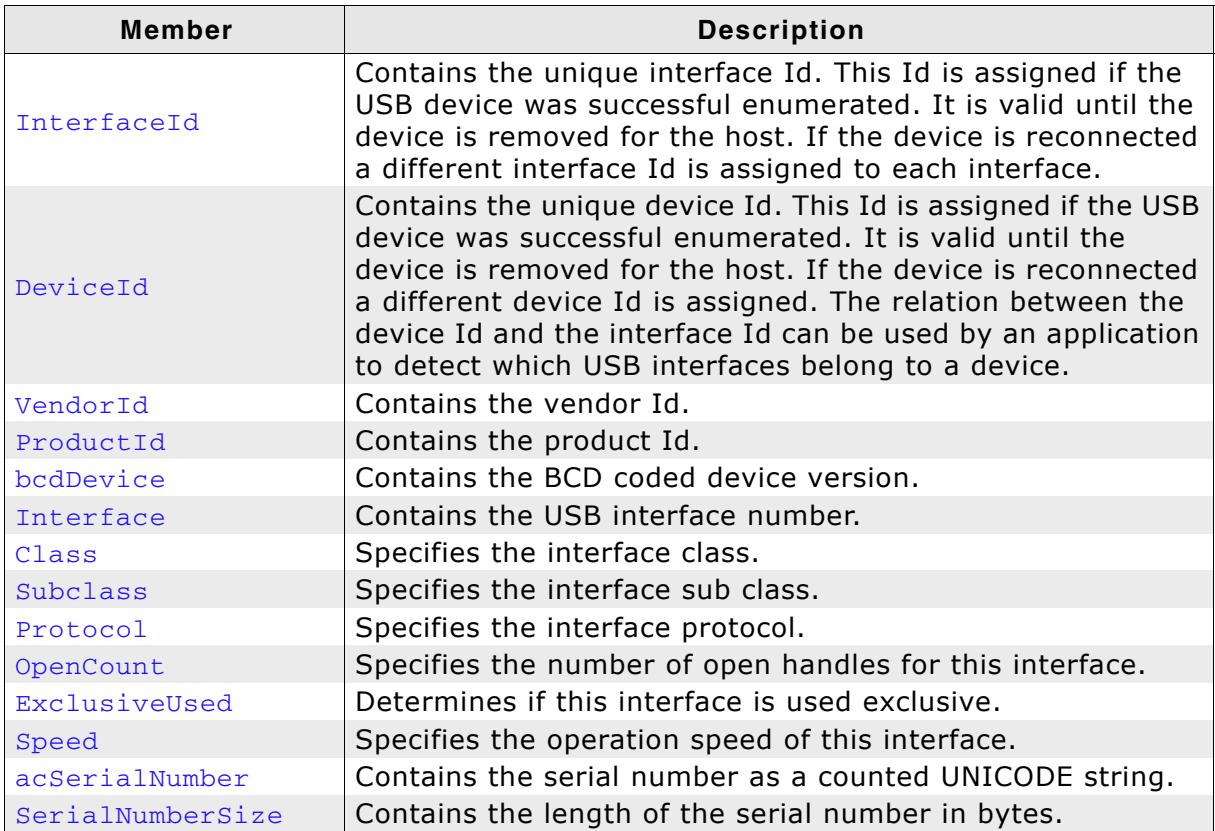

**Table 5.28: USBH\_INTERFACE\_INFO member list**

## <span id="page-73-0"></span>**5.2.8 USBH\_INTERFACE\_MASK**

### **Definition**

typedef struct USBH\_INTERFACE\_MASK {

- U16 Mask;
- U16 VendorId;
- U16 ProductId;
- U16 bcdDevice;
- U8 Interface;
- U8 Class;
- U8 SubClass;
- U8 Protocol; } USBH\_INTERFACE\_MASK;

### **Description**

Input parameter to create an interface list or to register a PnP notification.

### **Members**

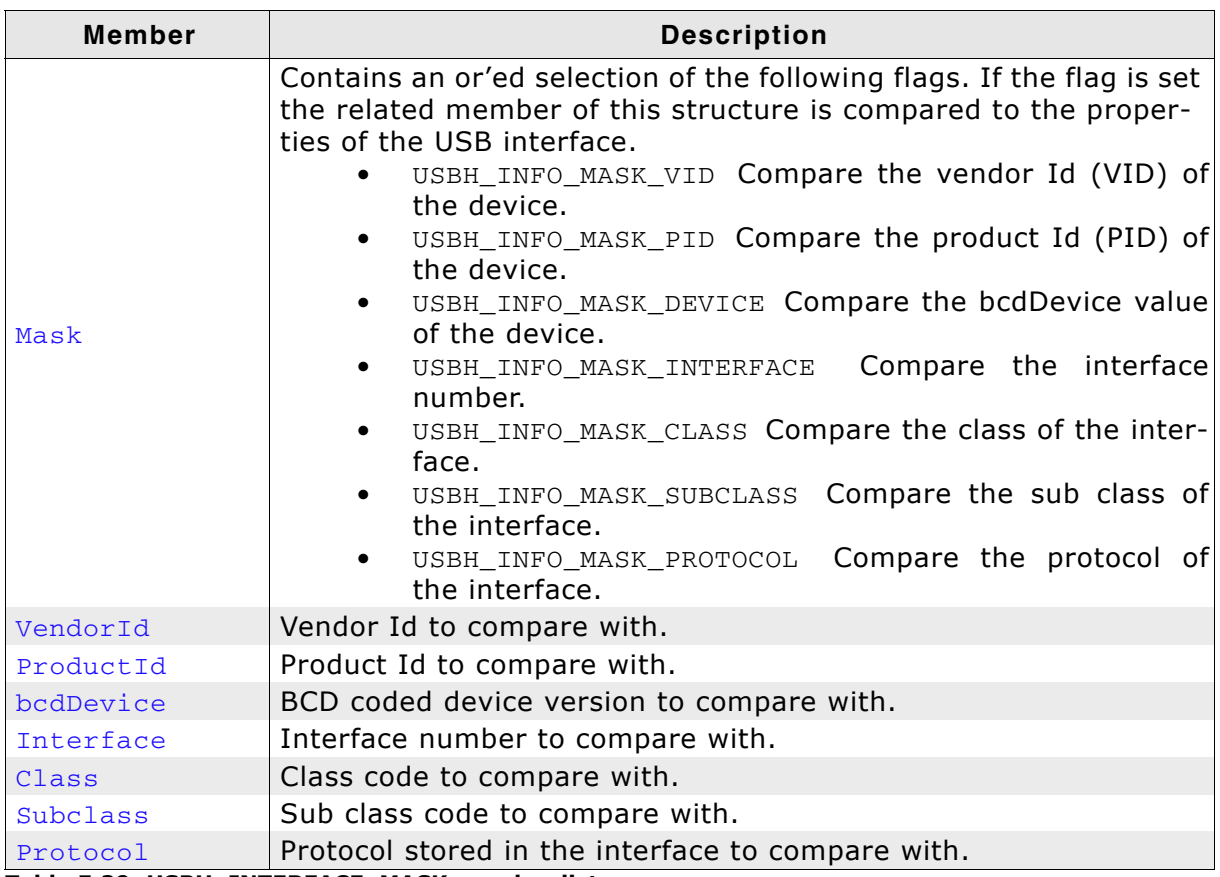

**Table 5.29: USBH\_INTERFACE\_MASK member list**

## **5.2.9 USBH\_ISO\_FRAME**

### **Definition**

typedef struct USBH\_ISO\_FRAME { U32 Offset; U32 Length; USBH\_STATUS Status; } USBH\_ISO\_FRAME;

### **Description**

Is part of USBH\_ISO\_REQUEST. It describes the amount of data that is transferred in one frame.

### **Members**

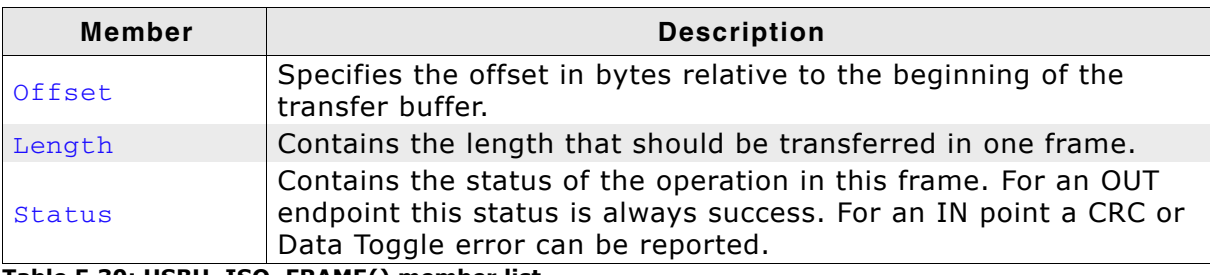

**Table 5.30: USBH\_ISO\_FRAME() member list**

## <span id="page-75-0"></span>**5.2.10 USBH\_ISO\_REQUEST**

### **Definition**

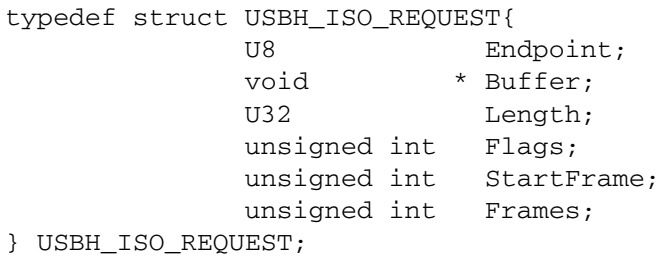

### **Description**

Is not completely defined. That means the data structure consists of this data structure and an array of data structures USBH\_ISO\_FRAME. The size of the array is defined by Frames. Use the macro USBH\_GET\_ISO\_URB\_SIZE to get the size for an isochronous URB.

### **Members**

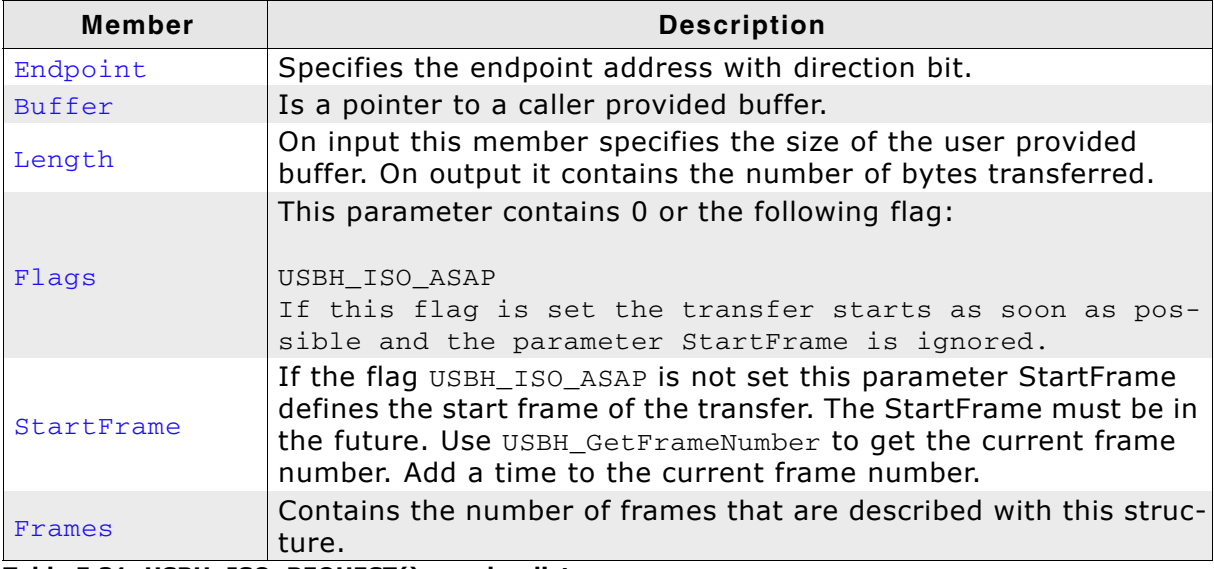

**Table 5.31: USBH\_ISO\_REQUEST() member list**

## **5.2.11 USBH\_PNP\_NOTIFICATION**

### **Definition**

```
typedef struct USBH_PNP_NOTIFICATION {
 USBH_PnpNotification * pfPnpNotification;
void * pContext;
          USBH_INTERFACE_MASK InterfaceMask;
} USBH_PNP_NOTIFICATION;
```
### **Description**

Is used as an input parameter for the [USBH\\_RegisterEnumErrorNotification\(\)](#page-57-0) function.

### **Members**

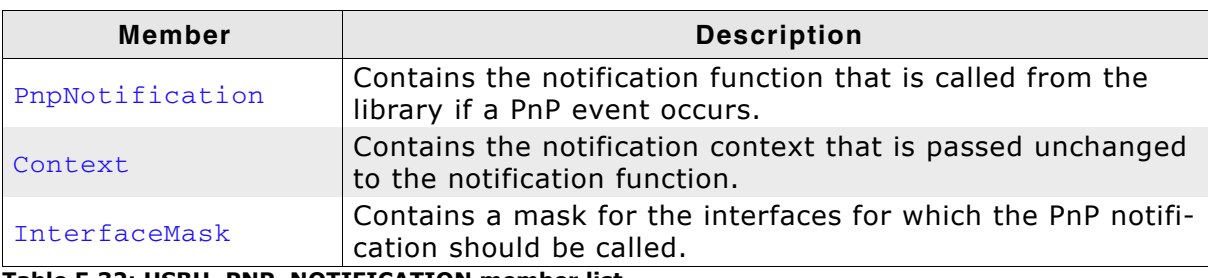

**Table 5.32: USBH\_PNP\_NOTIFICATION member list**

## <span id="page-77-0"></span>**5.2.12 USBH\_SET\_CONFIGURATION**

### **Definition**

typedef struct USBH\_SET\_CONFIGURATION { U8 ConfigurationDescriptorIndex; } USBH\_SET\_CONFIGURATION;

### **Description**

Is used with the request USBH\_FUNCTION\_SET\_CONFIGURATION.

### **Members**

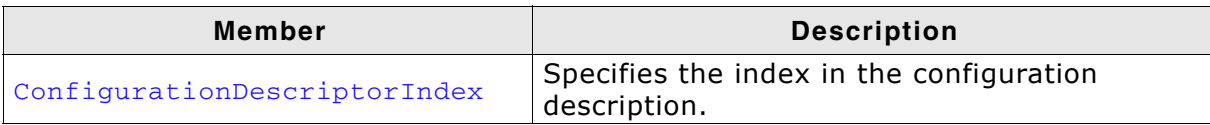

**Table 5.33: USBH\_SET\_CONFIGURATION() member list**

## <span id="page-78-0"></span>**5.2.13 USBH\_SET\_INTERFACE**

### **Definition**

```
typedef struct USBH_SET_INTERFACE {
               U8 AlternateSetting;
} USBH_SET_INTERFACE;
```
### **Description**

Is used with the request USBH\_FUNCTION\_SET\_INTERFACE.

### **Members**

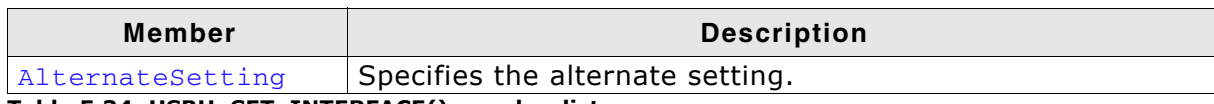

**Table 5.34: USBH\_SET\_INTERFACE() member list**

## <span id="page-79-0"></span>**5.2.14 USBH\_SET\_POWER\_STATE**

### **Definition**

typedef struct USBH\_SET\_POWER\_STATE { [USBH\\_POWER\\_STATE](#page-87-0) PowerState; } USBH\_SET\_POWER\_STATE;

### **Description**

If the device is switched to suspend, there must be no pending requests on the device.

### **Members**

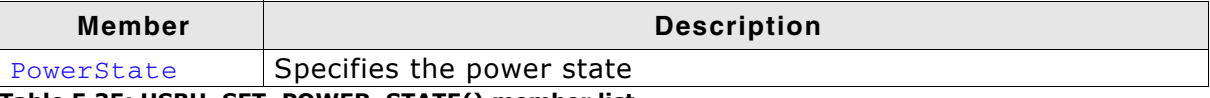

**Table 5.35: USBH\_SET\_POWER\_STATE() member list**

## <span id="page-80-0"></span>**5.2.15 USBH\_URB**

### **Definition**

```
typedef struct USBH_URB {
          USBH_HEADER Header;
           union {
             USBH_CONTROL_REQUEST ControlRequest;
             USBH_BULK_INT_REQUEST BulkIntRequest;
            USBH_ISO_REQUEST    IsoRequest;
USBH_ENDPOINT_REQUEST EndpointRequest;
 USBH_SET_CONFIGURATION SetConfiguration;
USBH_SET_INTERFACE SetInterface;
USBH_SET_POWER_STATE SetPowerState;
            } Request;
```
} USBH\_URB;

### **Description**

The URB is the basic structure for all asynchronous operations on the bus driver. All requests that exchanges data with the device are using this data structure. The caller has to provide the memory for this structure. The memory must be permanent until the completion function is called. This data structure is used to submit an URB.

### **Members**

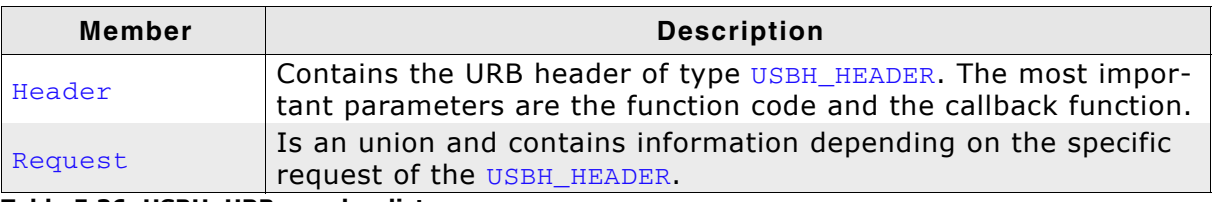

**Table 5.36: USBH\_URB member list**

## **5.3 Enumerations**

The table below lists the available enumerations. The enumerations are listed in alphabetical order.

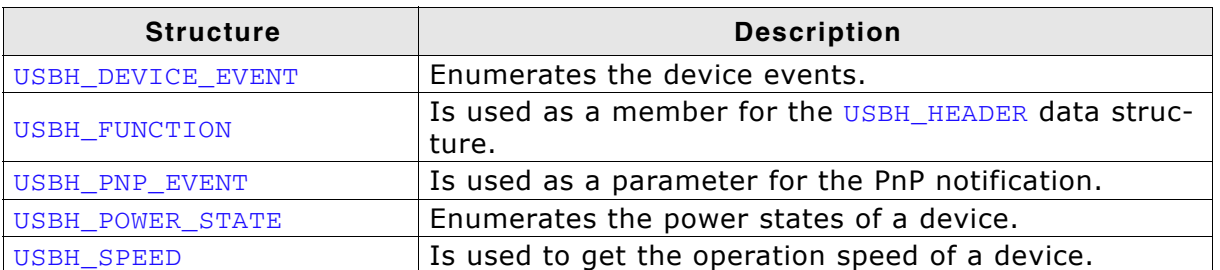

**Table 5.37: emUSB-Host enumerations overview**

## <span id="page-82-0"></span>**5.3.1 USBH\_DEVICE\_EVENT**

### **Definition**

```
typedef enum USBH_DEVICE_EVENT {
              USBH_DEVICE_EVENT_ADD,
              USBH_DEVICE_EVENT_REMOVE
} USBH_DEVICE_EVENT;
```
### **Description**

Enumerates the types of device events. It is used by the [USBH\\_NOTIFICATION\\_FUNC](#page-90-0) callback to indicate type of event occurred.

### **Members**

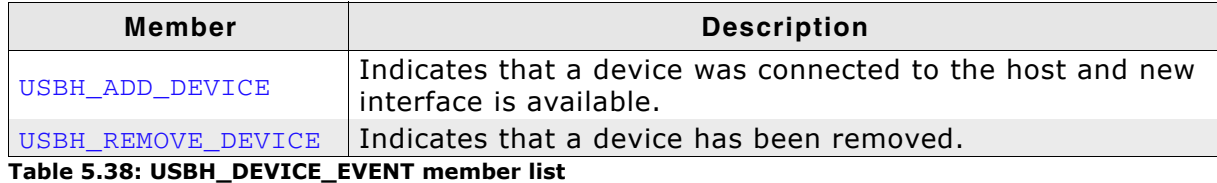

## <span id="page-83-0"></span>**5.3.2 USBH\_FUNCTION**

### **Definition**

typedef enum USBH\_FUNCTION {

 USBH\_FUNCTION\_CONTROL\_REQUEST, USBH\_FUNCTION\_BULK\_REQUEST, USBH\_FUNCTION\_INT\_REQUEST, USBH\_FUNCTION\_ISO\_REQUEST, USBH\_FUNCTION\_RESET\_DEVICE, USBH\_FUNCTION\_RESET\_ENDPOINT, USBH\_FUNCTION\_ABORT\_ENDPOINT, USBH\_FUNCTION\_SET\_CONFIGURATION, USBH\_FUNCTION\_SET\_INTERFACE, USBH\_FUNCTION\_SET\_POWER\_STATE

} USBH\_FUNCTION;

### **Description**

Is used as a member for the [USBH\\_HEADER](#page-71-0) data structure. All function codes use the API function [USBH\\_SubmitUrb\(\)](#page-60-0) and are handled asynchronously.

### **Entries**

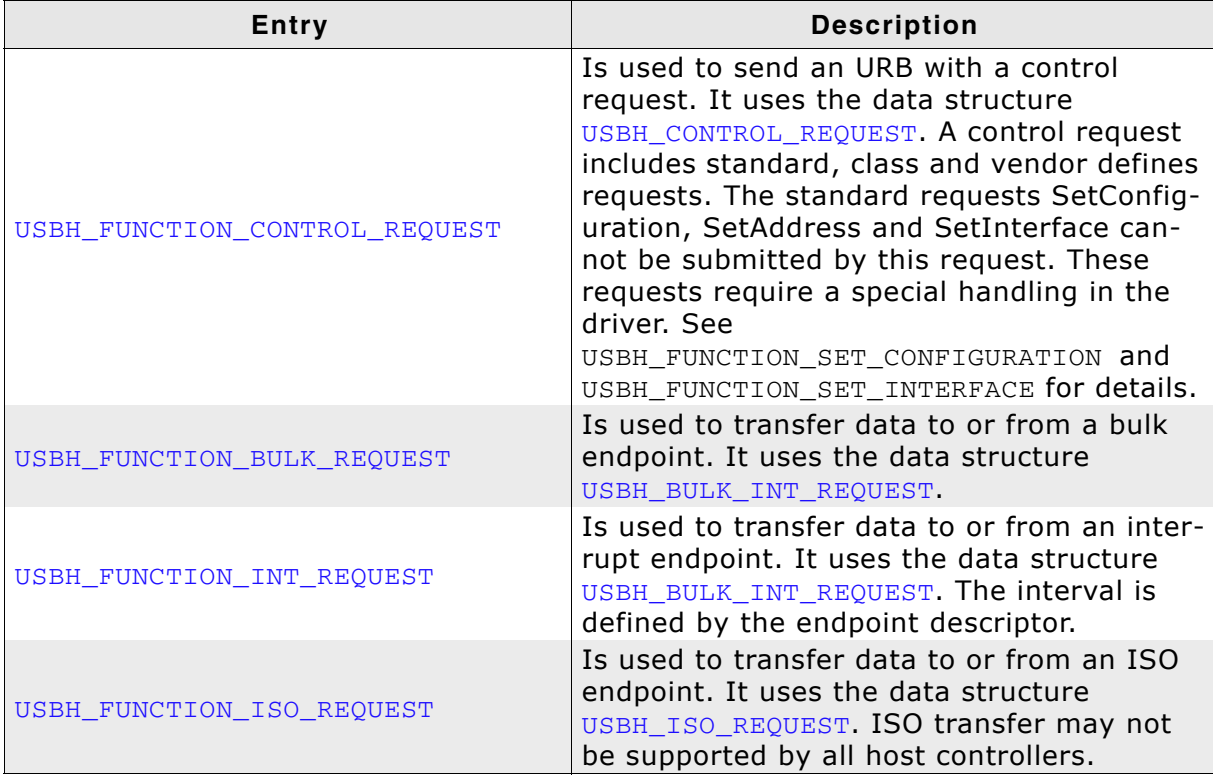

**Table 5.39: USBH\_FUNCTION member list**

| <b>Entry</b>                 | <b>Description</b>                                                                                                    |
|------------------------------|----------------------------------------------------------------------------------------------------|
| USBH FUNCTION RESET DEVICE   | Sends an USB reset to the device. This trig-<br>gers a remove event for all interfaces of the<br>device. After the device is successfully enu-<br>merated an arrival event is indicated. All<br>interfaces get new interface Id's. This<br>request uses only the URB header. If the<br>driver indicates a device arrival event the<br>device is in a defined state because it is<br>reseted and enumerated by the bus driver.<br>This request can be part of an error recov-<br>ery or part of special class protocols like<br>DFU. The application should abort all pend-<br>ing requests and close all handles to this<br>device. All handles become invalid.                                                                                  |
| USBH_FUNCTION_RESET_ENDPOINT | Clears an error condition on a special end-<br>point. If a data transfer error occurs that<br>cannot be handled in hardware the bus<br>driver stops the endpoint and does not<br>allow further data transfers before the end-<br>point is reseted with this function. On a bulk<br>or interrupt endpoint the host driver sends<br>a Clear Feature Endpoint Halt request. This<br>informs the device about the hardware<br>error. The driver resets the data toggle bit<br>for this endpoint. This request expects that<br>no pending URBs are scheduled on this end-<br>point. Pending URBs must be aborted with<br>the URB based function<br>USBH_FUNCTION_ABORT_ENDPOINT. This func-<br>tion uses the data structure<br>USBH ENDPOINT REQUEST. |
| USBH FUNCTION ABORT ENDPOINT | Aborts all pending requests on an endpoint.<br>The host controller calls the completion<br>function with a status code<br>USBH STATUS CANCELED. The completion of<br>the URBs may be delayed. The application<br>should wait until all pending requests has<br>been returned by the driver before the han-<br>dle is closed or<br>USBH_FUNCTION_RESET_ENDPOINT is called.                                                                                                    |

**Table 5.39: USBH\_FUNCTION member list**

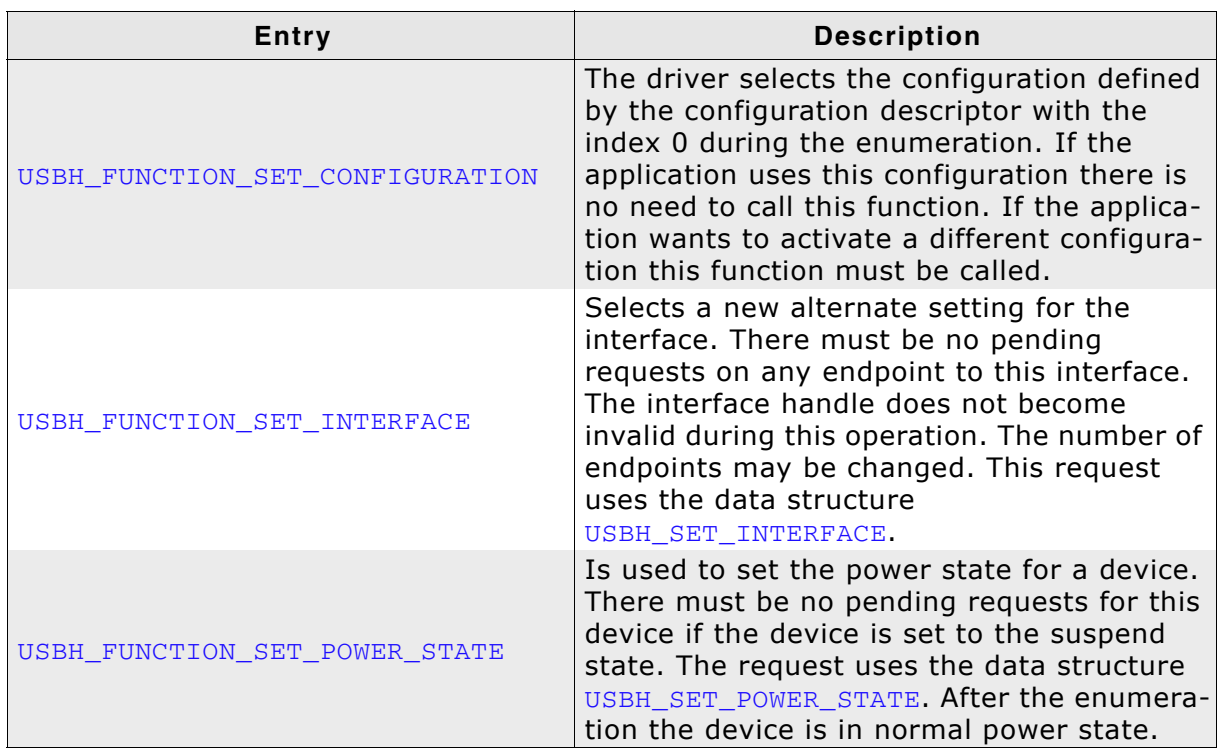

**Table 5.39: USBH\_FUNCTION member list**

## <span id="page-86-0"></span>**5.3.3 USBH\_PNP\_EVENT**

### **Definition**

```
typedef enum USBH_PNP_EVENT {
             USBH_ADD_DEVICE,
             USBH_REMOVE_DEVICE
} USBH_PNP_EVENT;
```
### **Description**

Is used as a parameter for the PnP notification.

### **Members**

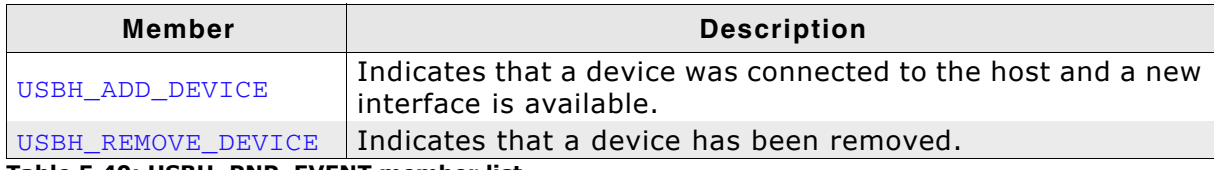

**Table 5.40: USBH\_PNP\_EVENT member list**

## <span id="page-87-0"></span>**5.3.4 USBH\_POWER\_STATE**

### **Definition**

```
typedef enum USBH_POWER_STATE {
             USBH_NORMAL_POWER,
             USBH_SUSPEND
} USBH_POWER_STATE;
```
### **Description**

Is used as a member in the [USBH\\_SET\\_POWER\\_STATE](#page-79-0) data structure.

### **Members**

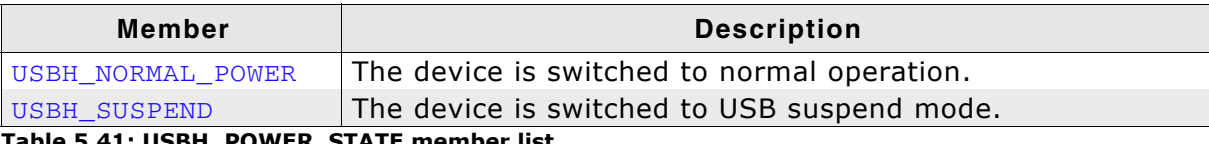

**Table 5.41: USBH\_POWER\_STATE member list**

## <span id="page-88-0"></span>**5.3.5 USBH\_SPEED**

### **Definition**

```
typedef enum USBH_SPEED {
              USBH_SPEED_UNKNOWN,
              USBH_LOW_SPEED,
              USBH_FULL_SPEED,
              USBH_HIGH_SPEED
} USBH_SPEED;
```
### **Description**

Is used as a member in the [USBH\\_INTERFACE\\_INFO](#page-72-0) data structure and to get the operation speed of a device.

### **Members**

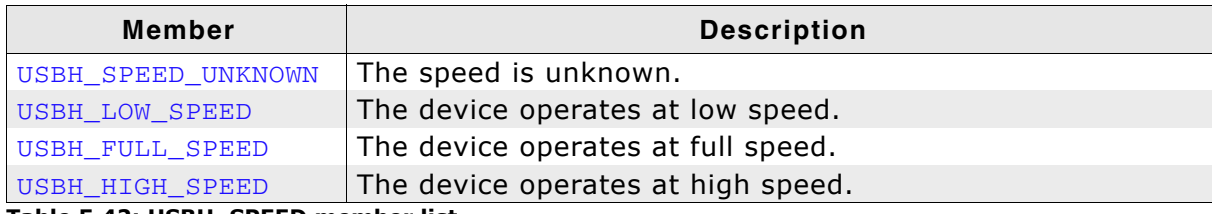

**Table 5.42: USBH\_SPEED member list**

## **5.4 Function Types**

The table below lists the available function types. The function types are listed in alphabetical order.

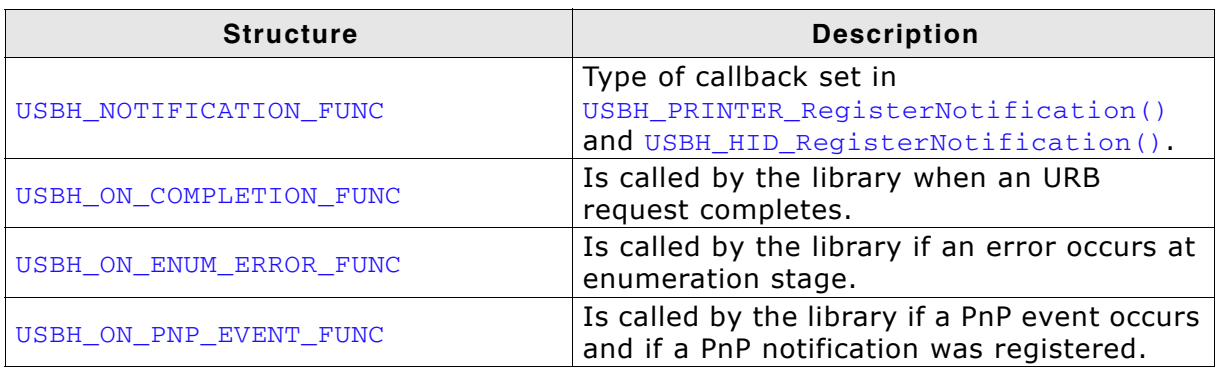

**Table 5.43: emUSB-Host function type overview**

## <span id="page-90-0"></span>**5.4.1 USBH\_NOTIFICATION\_FUNC**

### **Definition**

```
typedef void USBH_NOTIFICATION_FUNC(
void * pContext,
U8 DevIndex,
       USBH_DEVICE_EVENT Event);
```
### **Description**

This is the type of function called when a new device is added or removed.

### **Parameters**

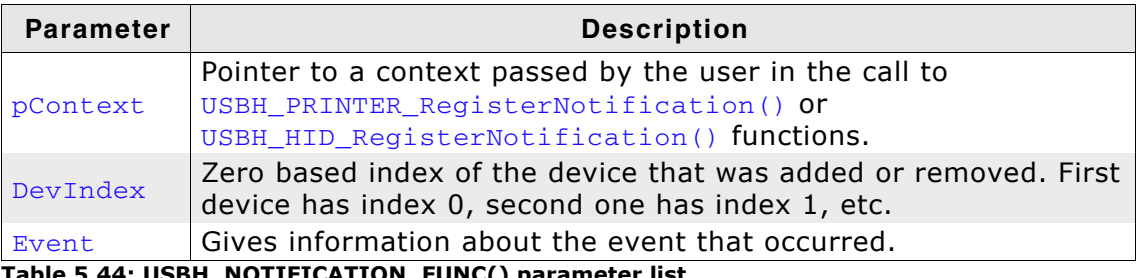

**Table 5.44: USBH\_NOTIFICATION\_FUNC() parameter list**

## <span id="page-91-0"></span>**5.4.2 USBH\_ON\_COMPLETION\_FUNC**

### **Definition**

typedef void USBH\_ON\_COMPLETION\_FUNC([USBH\\_URB](#page-80-0) \* pUrb);

### **Description**

Is called in the context of the [USBH\\_Task\(\)](#page-62-0) or [USBH\\_ISRTask\(\)](#page-55-0) functions of a host controller when an URB request finishes.

### **Parameter**

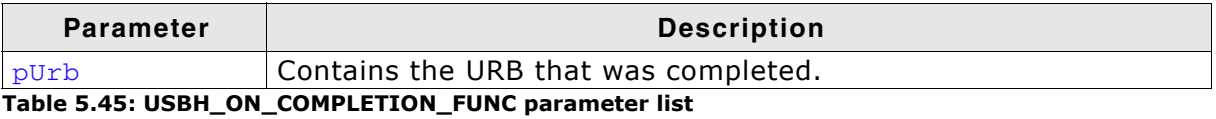

## <span id="page-92-0"></span>**5.4.3 USBH\_ON\_ENUM\_ERROR\_FUNC**

### **Definition**

```
typedef void USBH_ON_ENUM_ERROR_FUNC(
          void * pContext,
           const USBH_ENUM_ERROR * pEnumError);
```
### **Description**

Is called in the context of [USBH\\_Task\(\)](#page-62-0) function or of a ProcessInterrupt function of a host controller. Before this function is called it must be registered with USBH RegisterEnumErrorNotification(). If a device is not successfully enumerated the function USBH RestartEnumError() can be called to re-start a new enumeration in the context of this function. This callback mechanism is part of the enhanced error recovery. In an embedded system with internal components connected via USB a central application may turn off the power supply for some device to force a reboot or to create an alert.

### **Parameters**

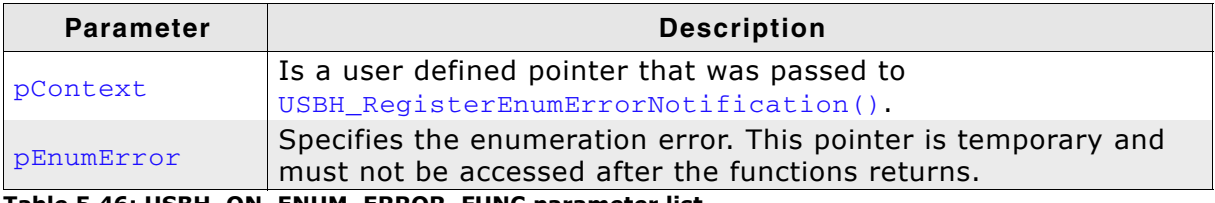

**Table 5.46: USBH\_ON\_ENUM\_ERROR\_FUNC parameter list**

## <span id="page-93-0"></span>**5.4.4 USBH\_ON\_PNP\_EVENT\_FUNC**

### **Definition**

typedef void USBH\_ON\_PNP\_EVENT\_FUNC(

void \* pContext, [USBH\\_PNP\\_EVENT](#page-86-0) Event, USBH\_INTERFACE\_ID \_\_ InterfaceId);

### **Description**

Is called in the context of [USBH\\_Task\(\)](#page-62-0) function. In the context of this function all other API functions of the bus driver can be called. The removed or added interface can be identified by the interface Id. The client can use this information to find the related USB Interface and close all handles if it was in use, to open it or to collect information about the interface.

### **Parameters**

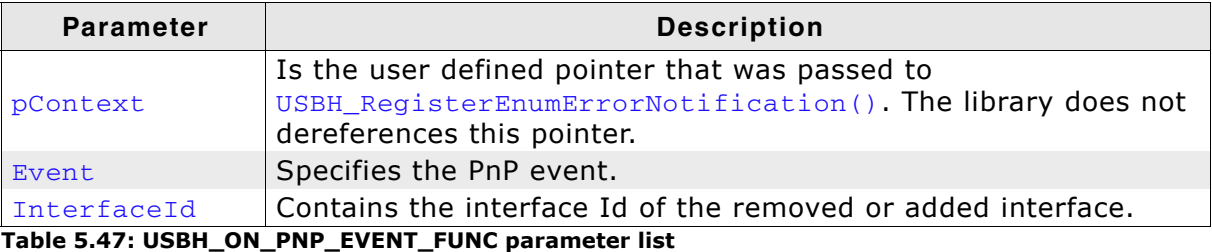

## **5.5 Error Codes**

This chapter describes the error codes which are defined in the USBH.h header file.

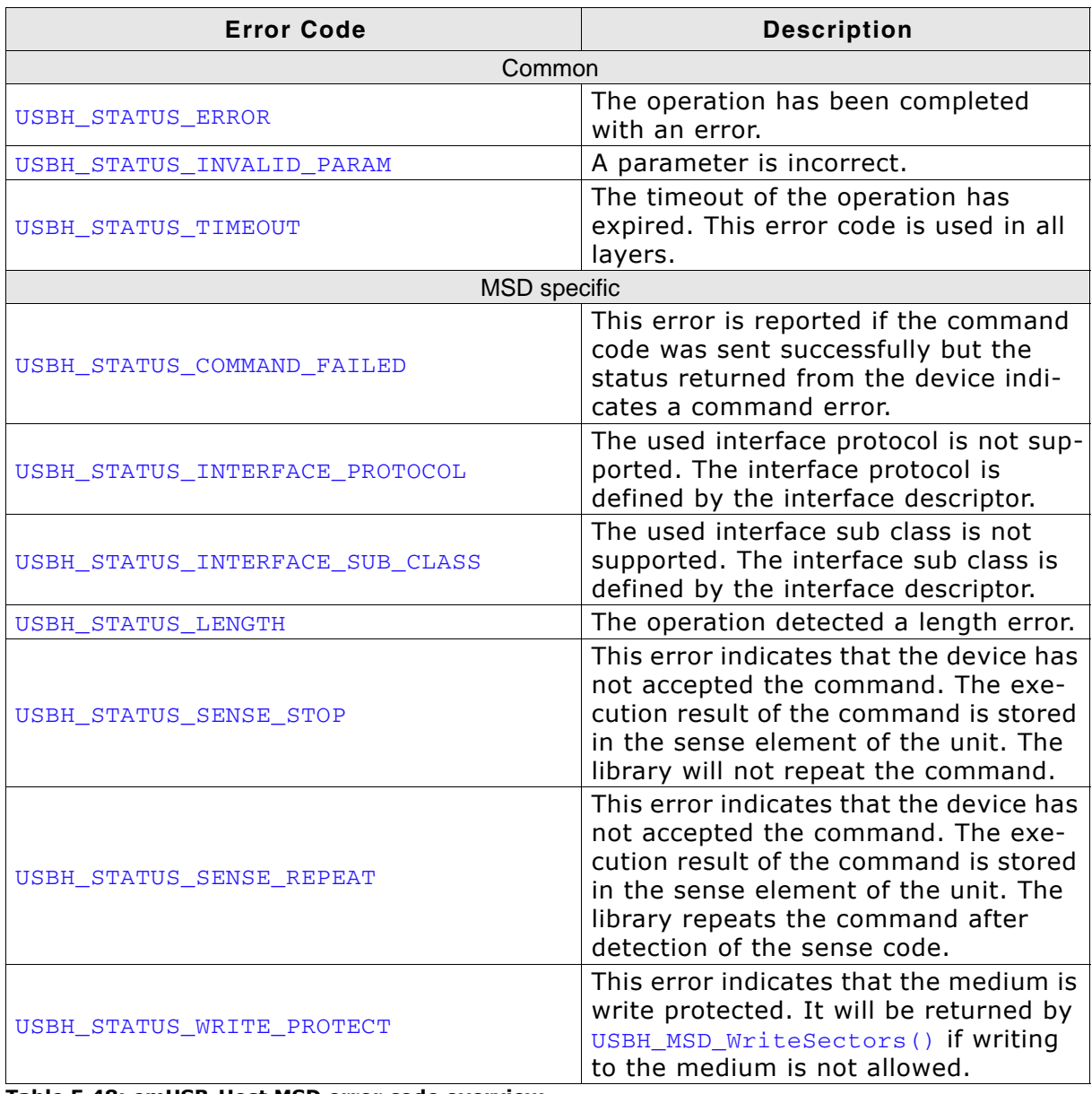

**Table 5.48: emUSB-Host MSD error code overview**

# **Chapter 6**

# **Human Interface Device HID class**

This chapter describes the emUSB-Host Human interface device class driver and its usage.

The HID class is part of the Core package. The HID-class code is linked in only if registered by the application program.

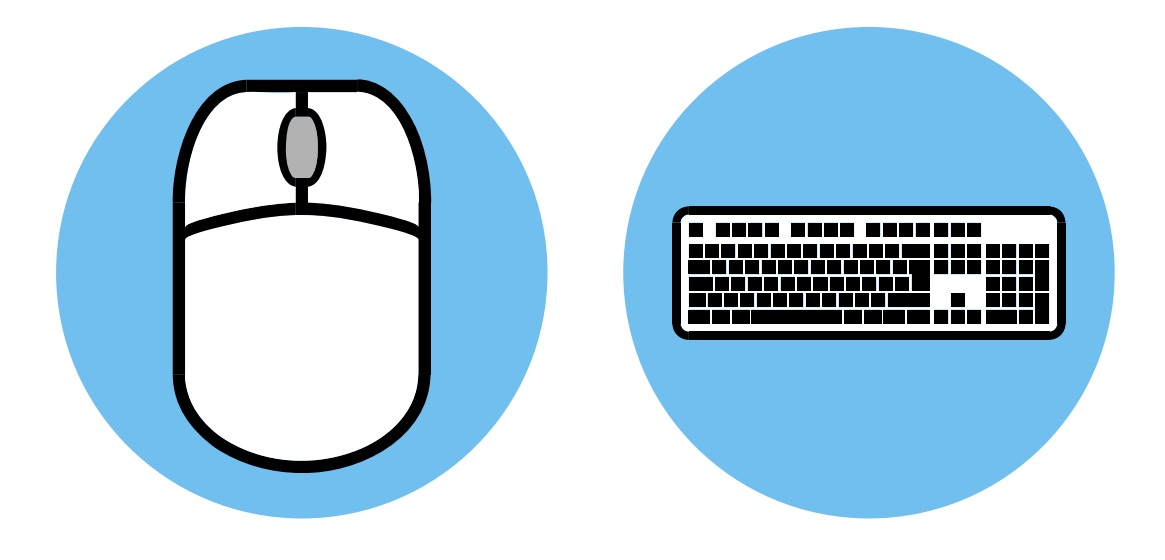

## **6.1 Introduction**

The emUSB-Host HID class software allows accessing USB Human Interface Devices.

It implements the USB Human interface Device class protocols specified by the USB Implementers Forum. The entire API of this class driver is prefixed with the "USBH\_HID\_" text.

This chapter describes the architecture, the features and the programming interface of this software component.

## **6.1.1 Overview**

Two types of HIDs are currently supported: Keyboard and Mouse. For both, the application can set a callback routine which is invoked whenever a message from either one is received.

Types of HIDs:

- "True" HIDS: Mouse & Keyboard
- HID for data transfer

## **6.1.2 Example code**

Example code which is provided in the  $OS$  USBH HID.c file outputs mouse and keyboard events to the terminal I/O of debugger.

## **6.2 API Functions**

This chapter describes the emUSB-Host HID API functions. These functions are defined in the header file USBH.h.

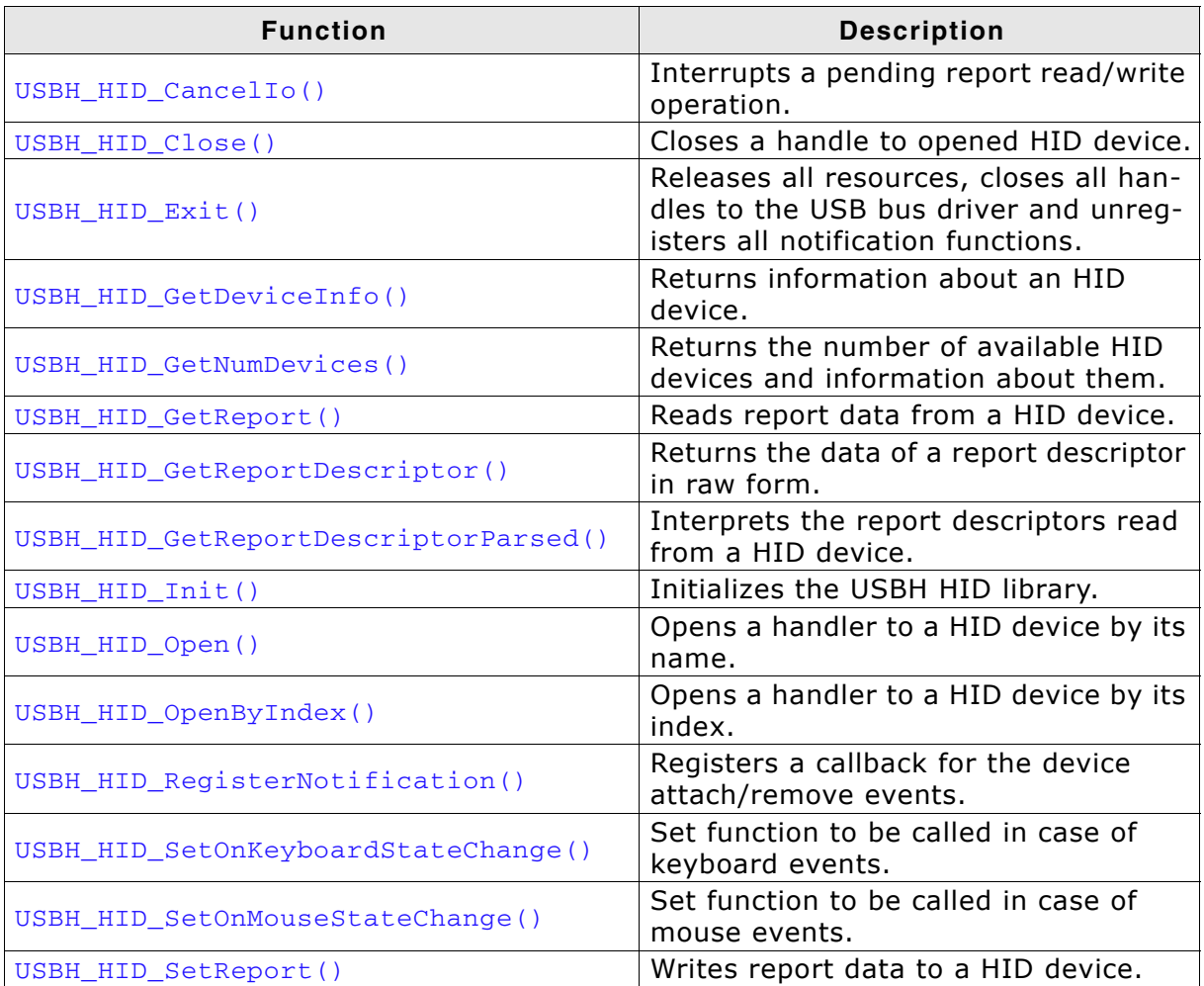

**Table 6.1: emUSB-Host HID API function overview**

## <span id="page-99-0"></span>**6.2.1 USBH\_HID\_CancelIo()**

### **Description**

Cancels a pending read/write report operation.

### **Prototype**

USBH\_STATUS USBH\_HID\_CancelIo(USBH\_HID\_HANDLE hDevice);

### **Parameters**

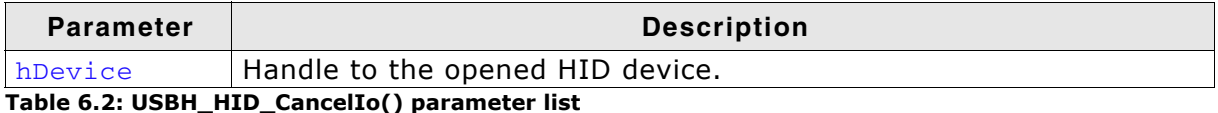

### **Return value**

USBH STATUS SUCCESS Operation cancelled Any other value means error.

### **Additional information**

You can call this function to interrupt a pending report read/write operation started by a call to [USBH\\_HID\\_GetReport\(\)](#page-104-0) or [USBH\\_HID\\_SetReport\(\)](#page-113-0) functions.

## <span id="page-100-0"></span>**6.2.2 USBH\_HID\_Close()**

### **Description**

Closes a handle to an opened HID device.

### **Prototype**

USBH\_STATUS USBH\_HID\_Close(USBH\_HID\_HANDLE hDevice);

### **Parameters**

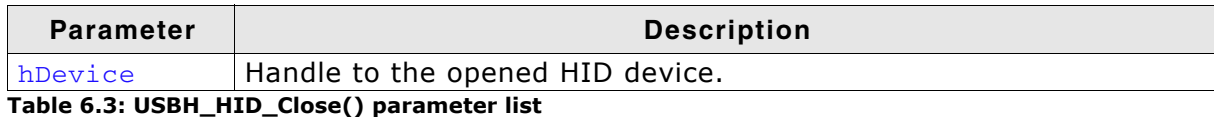

### **Return value**

USBH\_STATUS\_SUCCESS Device handle closed USBH\_STATUS\_ERROR An error occurred

## <span id="page-101-0"></span>**6.2.3 USBH\_HID\_Exit()**

### **Description**

Releases all resources, closes all handles to the USB bus driver and unregisters all notification functions.

### **Prototype**

void USBH\_HID\_Exit(void);

### **Additional information**

Has to be called if the application is closed before the USB bus driver is closed.

## <span id="page-102-0"></span>**6.2.4 USBH\_HID\_GetDeviceInfo()**

### **Description**

Returns information about a connected HID device.

### **Prototype**

USBH\_STATUS USBH\_HID\_GetDeviceInfo( USBH\_HID\_HANDLE hDevice, [USBH\\_HID\\_DEVICE\\_INFO](#page-115-0) \* pDevInfo);

### **Parameters**

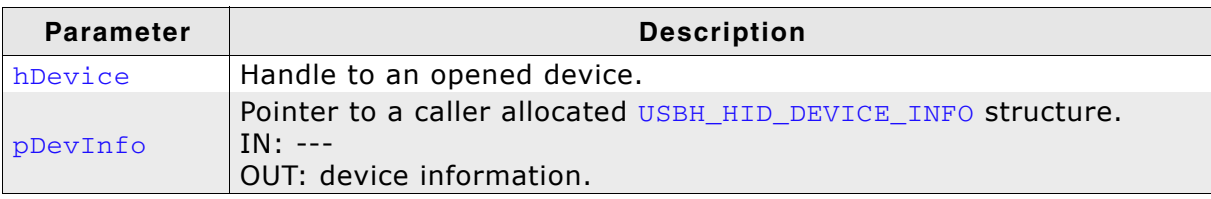

**Table 6.4: USBH\_HID\_GetDeviceInfo() parameter list**

### **Return value**

USBH\_STATUS\_MEMORY USBH\_STATUS\_INVALID\_PARAM Invalid handle USBH STATUS SUCCESS Device info read

USBH\_STATUS\_INVALID\_DESCRIPTOR The report descriptor could not be parsed<br>USBH STATUS MEMORY Not enough memory

## <span id="page-103-0"></span>**6.2.5 USBH\_HID\_GetNumDevices()**

### **Description**

Returns the number of available HID devices. It also retrieves the information about the connected devices.

### **Prototype**

```
int USBH_HID_GetNumDevices(
    USBH_HID_DEVICE_INFO * pDevInfo,
   U32 NumItems);
```
### **Parameters**

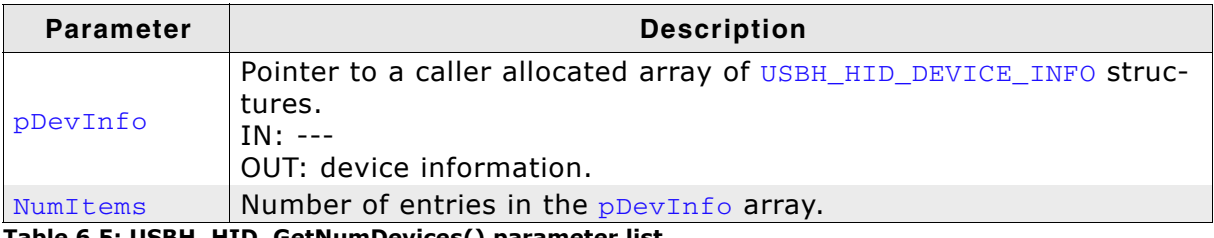

**Table 6.5: USBH\_HID\_GetNumDevices() parameter list**

### **Return value**

Number of devices available.

## <span id="page-104-0"></span>**6.2.6 USBH\_HID\_GetReport()**

### **Description**

Reads a report from a HID device.

### **Prototype**

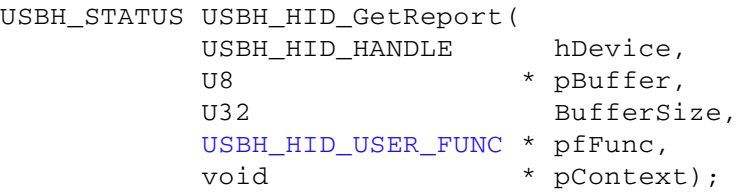

### **Parameters**

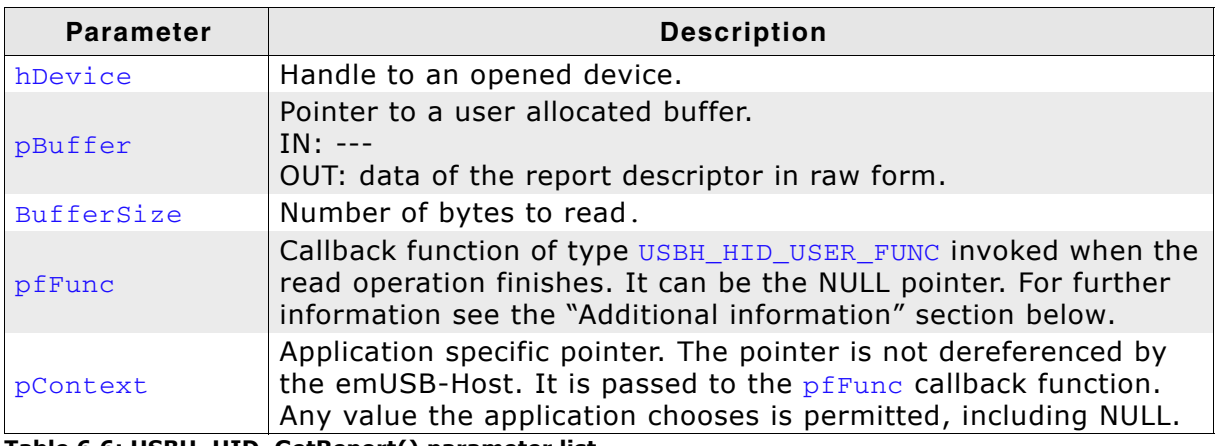

**Table 6.6: USBH\_HID\_GetReport() parameter list**

### **Return value**

USBH\_STATUS\_INVALID\_PARAM Invalid handle was passed USBH\_STATUS\_SUCCESS Report read Any other value means error

USBH\_STATUS\_PENDING **Request was submitted and application is informed** via callback

### **Additional information**

This function behaves differently whether the pfFunc points to a callback function or it is the NULL pointer.

The read operation is asynchronous if  $pfFunc$ ! = NULL. In other words the function returns before the data is read from the device. The emUSB-Host invokes the pfFunc callback function, in the context of the  $USBH$   $Task()$  routine, when the read operation ends. The read data is returned by emUSB-Host directly in the **pReport** array so ensure the memory location  $p$ Report points to is valid until the callback is invoked.

If the  $pfFunc$  is  $==$  NULL the read operation is synchronous. That means that the function blocks until an answer is received from the device.

You can stop the read operation at any time by calling the [USBH\\_HID\\_CancelIo\(\)](#page-99-0) function.

## <span id="page-105-0"></span>**6.2.7 USBH\_HID\_GetReportDescriptor()**

### **Description**

Returns the data of a report descriptor in raw form.

### **Prototype**

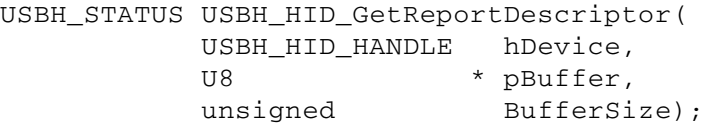

### **Parameters**

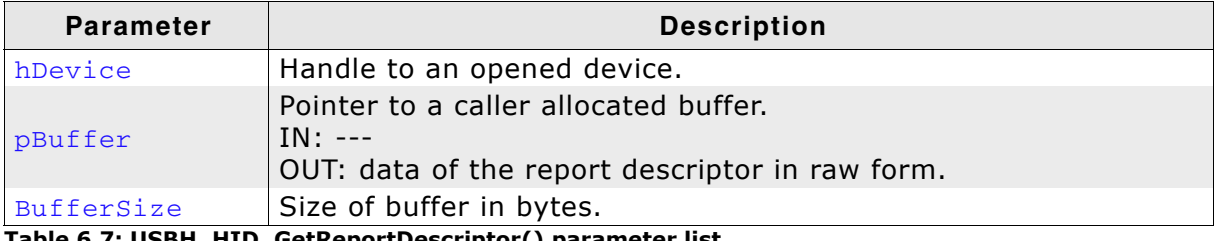

### **Table 6.7: USBH\_HID\_GetReportDescriptor() parameter list**

### **Return value**

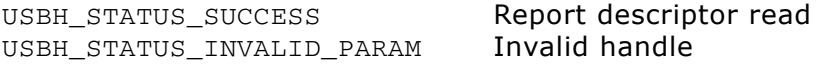

## <span id="page-106-0"></span>**6.2.8 USBH\_HID\_GetReportDescriptorParsed()**

### **Description**

Interprets the report descriptors read from a HID device.

### **Prototype**

```
USBH_STATUS USBH_HID_GetReportDescriptorParsed(
           USBH_HID_HANDLE hDevice,
           USBH_HID_REPORT_INFO * pReportInfo,
          unsigned * pNumEntries);
```
### **Parameters**

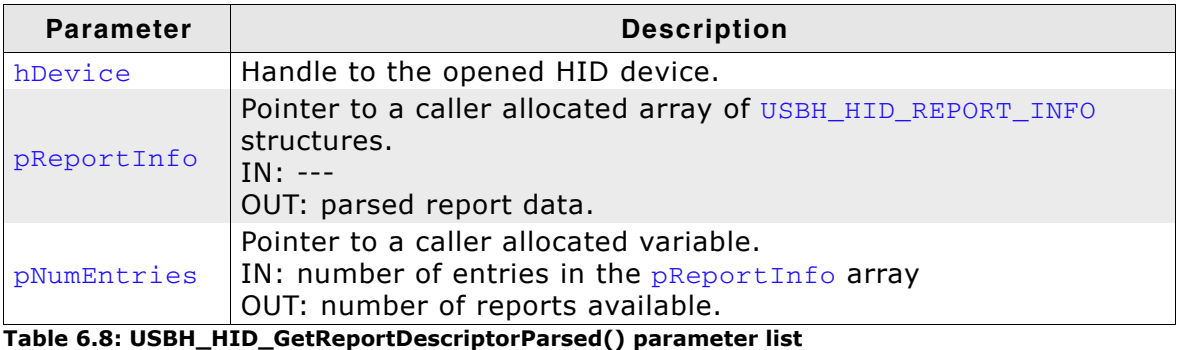

### **Return value**

USBH\_STATUS\_MEMORY **insufficient memory** USBH\_STATUS\_INVALID\_PARAM Invalid handle was passed USBH STATUS\_SUCCESS Report read

The report descriptor could not be parsed

### **Additional information**

This function temporarily uses memory from the pool configured by a call of USBH  $\text{AssimMemory}$ () function. The number of bytes allocated during the parsing depends on the number of report descriptors the HID device uses. Upon function return allocated memory is freed.

## <span id="page-107-0"></span>**6.2.9 USBH\_HID\_Init()**

### **Description**

Initializes the USBH HID library.

### **Prototype**

USBH\_STATUS USBH\_HID\_Init();

### **Return value**

USBH\_STATUS\_SUCCESS HID component initialized USBH\_STATUS\_ERROR An error occurred

### **Additional information**

Performs basic initialization of the library. Has to be called before any other function of the HID component is called.
# **6.2.10 USBH\_HID\_Open()**

## **Description**

Opens a handle to a HID device. The device is identified by its name.

#### **Prototype**

USBH\_HID\_HANDLE USBH\_HID\_Open(const char \* sName);

#### **Parameters**

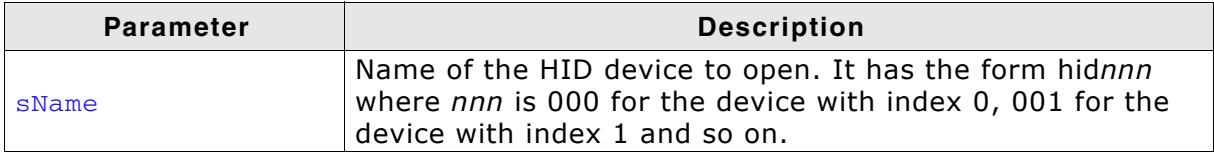

**Table 6.9: USBH\_HID\_Open() parameter list**

#### **Return value**

- != 0 Handle to an HID device
- == 0 Device not available

#### **Additional Information**

It is recommended to use [USBH\\_HID\\_OpenByIndex\(\)](#page-109-0) function, since the function is faster.

# <span id="page-109-0"></span>**6.2.11 USBH\_HID\_OpenByIndex()**

## **Description**

Opens a handle to a HID device. The device is identified by its index.

#### **Prototype**

USBH\_HID\_HANDLE USBH\_HID\_OpenByIndex(U16 Index);

#### **Parameters**

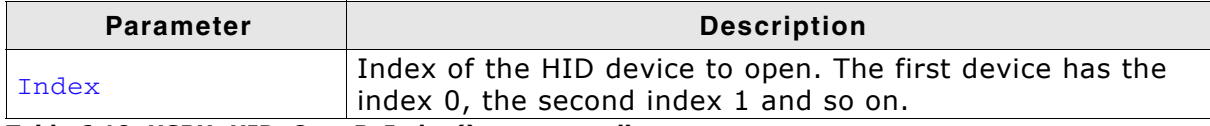

**Table 6.10: USBH\_HID\_OpenByIndex() parameter list**

#### **Return value**

!= 0 Handle to an HID device

 $== 0$  Device not available

#### **Additional Information**

The index of a printer is assigned automatically by the emUSB-Host. It remains the same as long as the printer is connected. The smallest available index is assigned to a printer at connection time.

# **6.2.12 USBH\_HID\_RegisterNotification()**

## **Description**

Registers a function the emUSB-Host should call when a HID device is attached/ removed.

#### **Prototype**

```
void USBH_HID_RegisterNotification(
     USBH_NOTIFICATION_FUNC * pfFunc,
    void * pContext);
```
#### **Parameters**

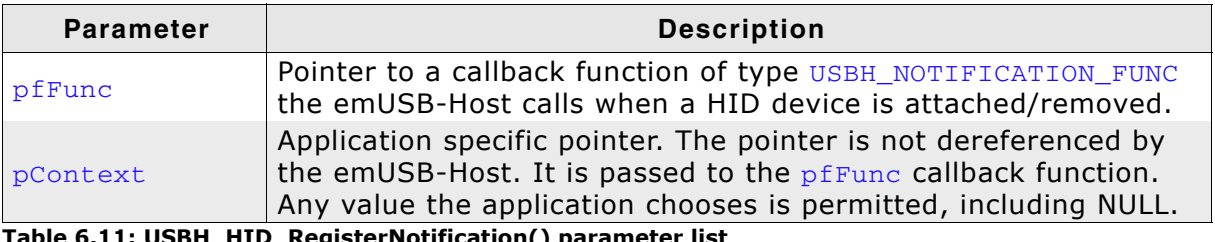

**Table 6.11: USBH\_HID\_RegisterNotification() parameter list**

# **6.2.13 USBH\_HID\_SetOnKeyboardStateChange()**

# **Description**

Set function to be called in case of keyboard events.

## **Prototype**

```
void USBH_HID_SetOnKeyboardStateChange(
      USBH_HID_ON_KEYBOARD_FUNC * pfOnChange);
```
# **Parameters**

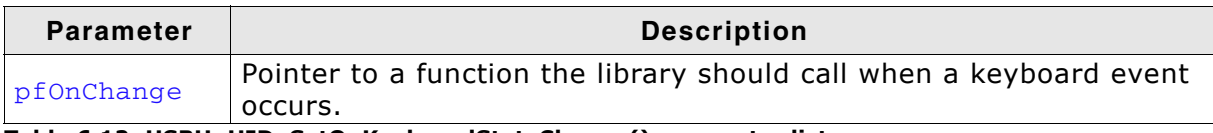

**Table 6.12: USBH\_HID\_SetOnKeyboardStateChange() parameter list**

## **Example**

```
/*********************************************************************
*
       _OnKeyboardChange
*/
static void _OnKeyboardChange(USBH_HID_KEYBOARD_DATA * pKeyData) {
 _KeyData = *pKeyData;
 _EventOccurred |= KEYBOARD_EVENT;
  OS_EVENT_Pulse(&_Event);
}
```
# **6.2.14 USBH\_HID\_SetOnMouseStateChange()**

## **Description**

Set function to be called in case of mouse events.

#### **Prototype**

void USBH\_HID\_SetOnMouseStateChange(USBH\_HID\_ON\_MOUSE\_FUNC \* pfOnChange);

#### **Parameters**

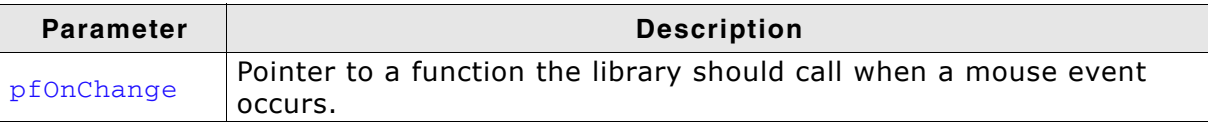

#### **Table 6.13: USBH\_HID\_SetOnMouseStateChange() parameter list**

#### **Example**

This example shows how to handle the mouse data in the callback function. This function is called in the context of the  $UBBH$   $ISRTask()$  and for this reason is not allowed to block for long periods of time. To overcome this, we save the data delivered by mouse in a static variable and let another task process it.

```
/*********************************************************************
\starOnMouseChange
*/
static void _OnMouseChange(USBH_HID_MOUSE_DATA * pMouseData) {
  //
   // Copy into static buffer used by the task which handles Mouse input
 //<br>_MouseData
                   _MouseData = *pMouseData;
 //
   // Tell task that Mouse data is present
   //
   _EventOccurred |= MOUSE_EVENT;
   //
   // Wake the Mouse task
 //
  OS EVENT Pulse(& Event);
}
```
The next example demonstrates how to interpret the data delivered by a mouse. All the work is done in the callback function. We use here a printf()-like function to show the mouse information in a human-readable form over the terminal I/O of a debugger. Note that the usage of this function in this context is discouraged. Please note that this function may block for a long period of time which would negatively affect the real-time responsiveness of emUSB-Host.

```
/*********************************************************************
*
        OnMouseChange
*/
static void _OnMouseChange(USBH_HID_MOUSE_DATA * pMouseData) {
  USBH_Logf_Application("xRel: %d, yRel: %d, WheelRel: %d, ButtonState: %x",
                         pMouseData->xChange,
                         pMouseData->yChange,
                         pMouseData->WheelChange,
                         pMouseData->ButtonState);
}
Here is a sample of the output generated when the mouse is moved:
```
15:640 USBH\_isr - xRel: 4, yRel: 0, WheelRel: 0, ButtonState: 0 15:649 USBH\_isr - xRel: 3, yRel: -2, WheelRel: 0, ButtonState: 0 15:659 USBH\_isr - xRel: 22, yRel: -5, WheelRel: 0, ButtonState: 0 15:662 USBH\_isr - xRel: 20, yRel: -1, WheelRel: 0, ButtonState: 0 15:666 USBH\_isr - xRel: 4, yRel: 0, WheelRel: 0, ButtonState: 0 15:679 USBH\_isr - xRel: 0, yRel: -1, WheelRel: 0, ButtonState: 0 15:682 USBH\_isr - xRel: -2, yRel: 0, WheelRel: 0, ButtonState: 0 15:685 USBH\_isr - xRel: -12, yRel: 0, WheelRel: 0, ButtonState: 0

# <span id="page-113-0"></span>**6.2.15 USBH\_HID\_SetReport()**

## **Description**

Sends a report to a HID device. This essentially means sending data to the device.

#### **Prototype**

USBH\_STATUS USBH\_HID\_SetReport( USBH HID HANDLE hDevice, const U8 \* pBuffer, U32 BufferSize, [USBH\\_HID\\_USER\\_FUNC](#page-122-0) \* pfFunc, void \* pContext);

## **Parameters**

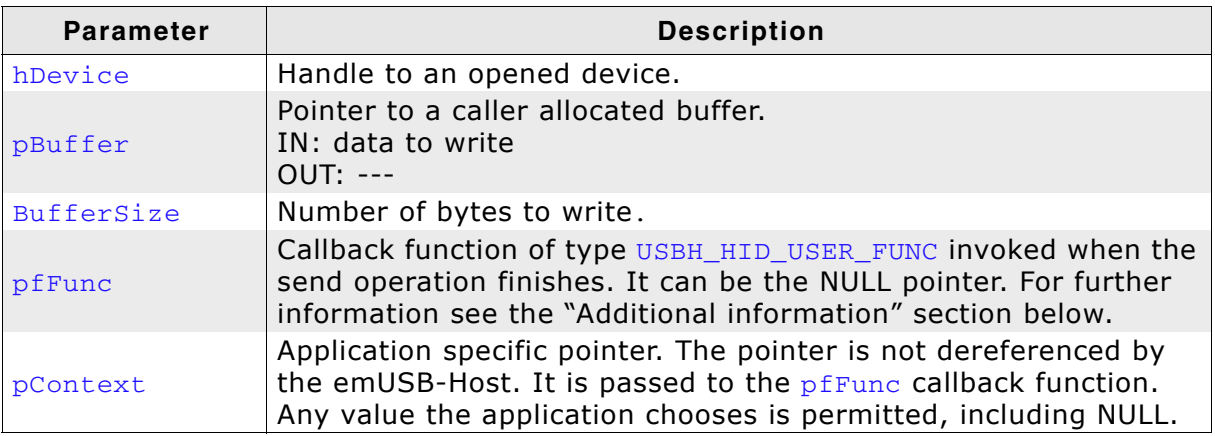

**Table 6.14: USBH\_HID\_GetReport() parameter list**

#### **Return value**

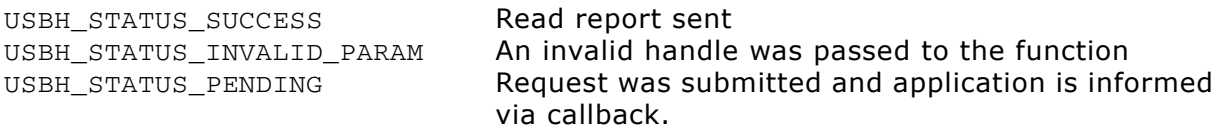

Any other value means error

#### **Additional information**

This function behaves differently whether the pfFunc points to a callback function or it is the NULL pointer.

The write operation is asynchronous if  $pfFunc$  is != NULL. The function does not block until data is sent, instead it returns immediately. The emUSB-Host invokes the pfFunc callback function, in the context of the [USBH\\_Task\(\)](#page-62-0) routine, when the write operation ends. The written data is fetched by  $emUSB-Host$  directly from the  $p_{Report}$ array so ensure the memory location pReport points to is valid until the callback is invoked.

If the  $pfFunc$  is  $==$  NULL the write operation is synchronous. This means that the function blocks until all the data is sent to device.

You can stop the write operation at any time by calling the  $\text{USBH\_HID\_Cancello}()$ function.

# **6.3 Data Structures**

This chapter describes the used structures defined in the header file USBH.h.

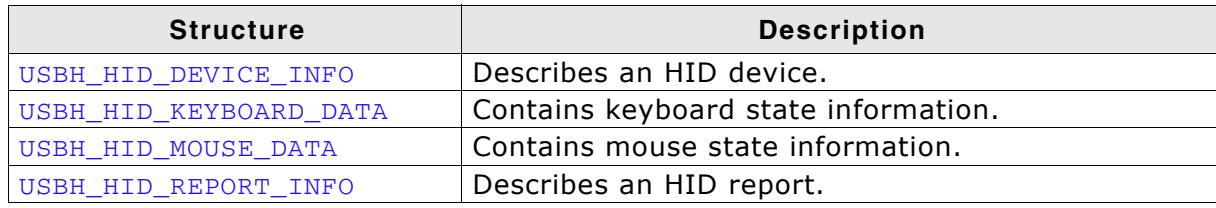

**Table 6.15: emUSB-Host HID data structure overview**

# <span id="page-115-0"></span>**6.3.1 USBH\_HID\_DEVICE\_INFO**

## **Definition**

typedef struct {

- U16 InputReportSize;
- U16 OutputReportSize;
- U16 ProductId;
- U16 VendorId;
- char acName[7];
- } USBH\_HID\_DEVICE\_INFO;

## **Description**

Describes an HID device.

## **Parameters**

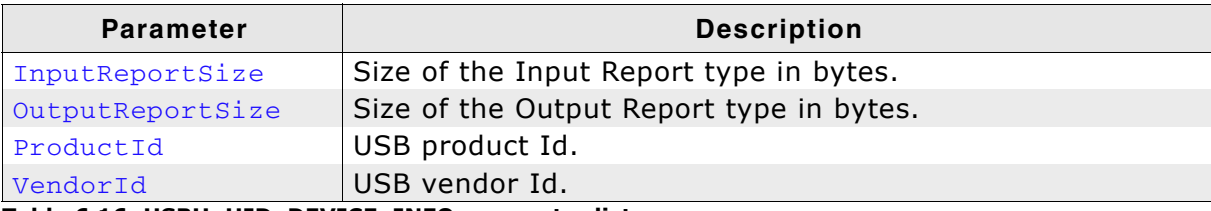

**Table 6.16: USBH\_HID\_DEVICE\_INFO parameter list**

# <span id="page-116-0"></span>**6.3.2 USBH\_HID\_KEYBOARD\_DATA**

## **Definition**

```
typedef struct {
        unsigned Code;
        int Value;
} USBH_HID_KEYBOARD_DATA;
```
## **Description**

Contains keyboard state information.

#### **Parameters**

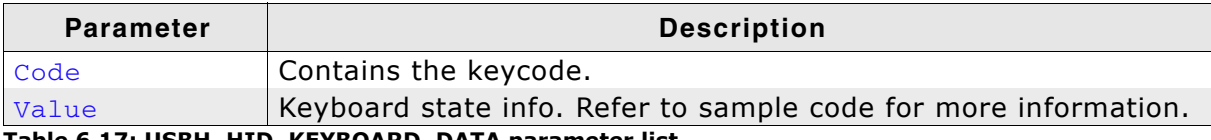

**Table 6.17: USBH\_HID\_KEYBOARD\_DATA parameter list**

# <span id="page-117-0"></span>**6.3.3 USBH\_HID\_MOUSE\_DATA**

# **Definition**

typedef struct { int xChange; int yChange; int WheelChange; int ButtonState; } USBH\_HID\_MOUSE\_DATA;

## **Description**

Contains mouse state information.

## **Parameters**

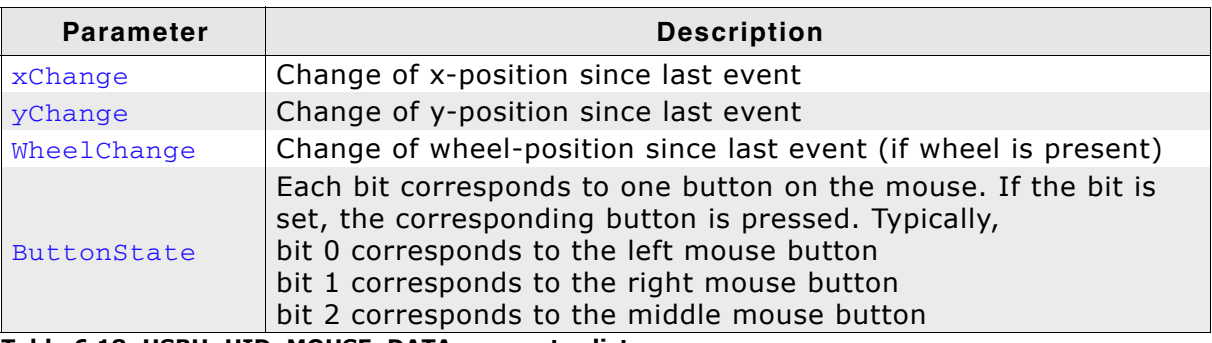

**Table 6.18: USBH\_HID\_MOUSE\_DATA parameter list**

# <span id="page-118-0"></span>**6.3.4 USBH\_HID\_REPORT\_INFO**

## **Definition**

typedef struct { USBH\_HID\_REPORT\_TYPE ReportType; U32 ReportId; U32 ReportSize; } USBH\_HID\_REPORT\_INFO;

## **Description**

Describes an HID report.

#### **Parameters**

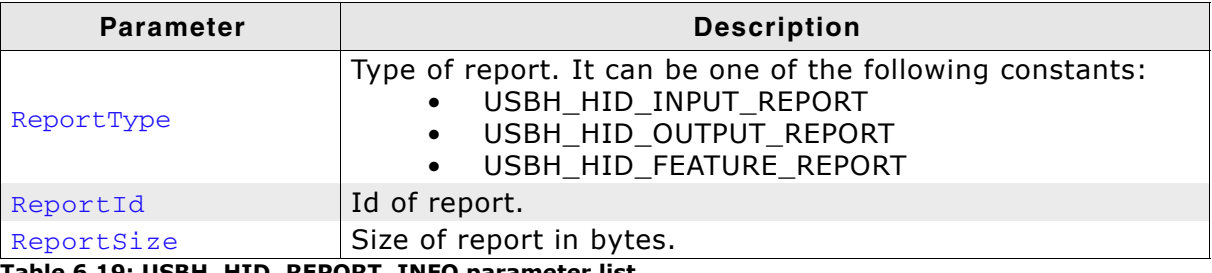

**Table 6.19: USBH\_HID\_REPORT\_INFO parameter list**

# **6.4 Function Types**

This chapter describes the used structures defined in the header file USBH.h.

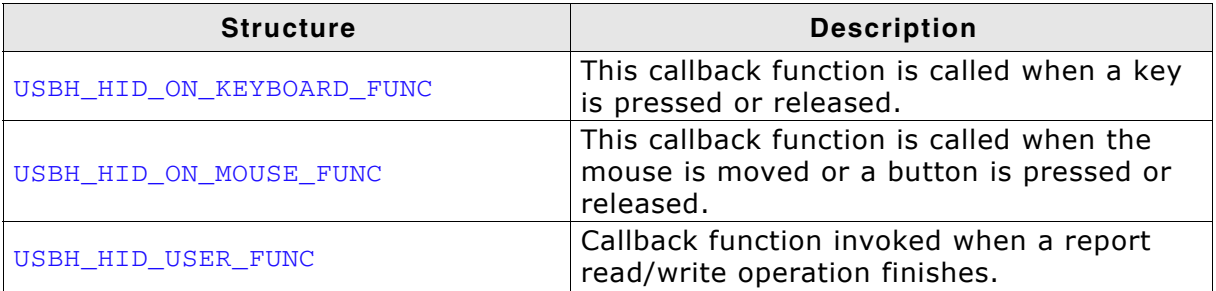

**Table 6.20: emUSB-Host HID function type overview**

# <span id="page-120-0"></span>**6.4.1 USBH\_HID\_ON\_KEYBOARD\_FUNC**

## **Definition**

typedef void USBH\_HID\_ON\_KEYBOARD\_FUNC(USBH\_HID\_KEYBOARD\_DATA \* pKeyData);

## **Description**

This callback function is called when a key is pressed or released.

#### **Parameter**

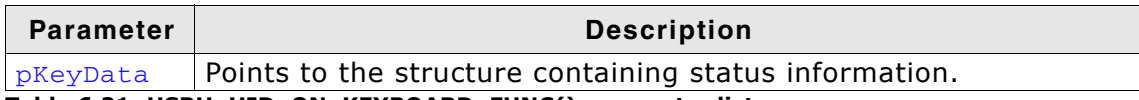

**Table 6.21: USBH\_HID\_ON\_KEYBOARD\_FUNC() parameter list**

# <span id="page-121-0"></span>**6.4.2 USBH\_HID\_ON\_MOUSE\_FUNC**

## **Definition**

typedef void USBH\_HID\_ON\_MOUSE\_FUNC(USBH\_HID\_MOUSE\_DATA \* pMouseData);

## **Description**

This callback function is called when the mouse is moved or a button is pressed or released.

#### **Parameter**

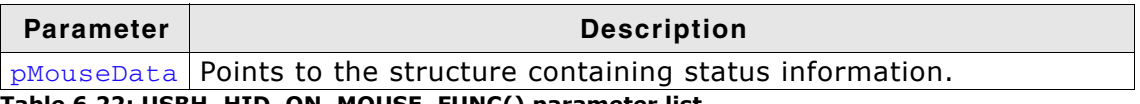

**Table 6.22: USBH\_HID\_ON\_MOUSE\_FUNC() parameter list**

# <span id="page-122-0"></span>**6.4.3 USBH\_HID\_USER\_FUNC**

## **Definition**

typedef void USBH\_HID\_USER\_FUNC(void \* pContext);

## **Description**

This callback function is invoked when a report read/write operation finishes.

#### **Parameter**

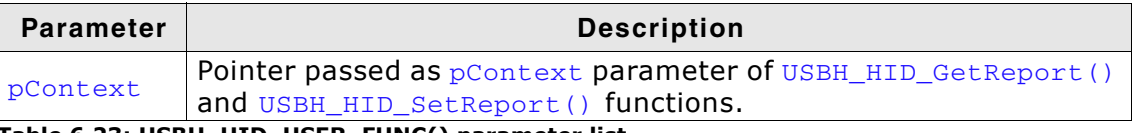

**Table 6.23: USBH\_HID\_USER\_FUNC() parameter list**

# **Chapter 7 Printer Class (Add-On)**

This chapter describes the emUSB-Host printer class software component and how to use it.

The printer class is an optional extenstion to emUSB-Host.

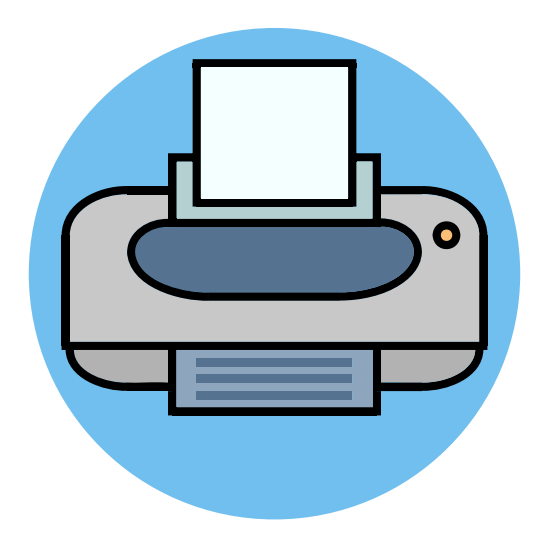

# **7.1 Introduction**

The printer class software component of emUSB-Host allows the communication to USB printing devices. It implements the USB printer class protocol specified by the USB Implementers Forum.

This chapter describes the architecture, the features and the programming interface of this software component. To improve the readability of application code, all the functions and data types of this API are prefixed with the "USBH\_PRINTER\_" text.

In the following text the word "printer" is used to refer to any USB device that produces a hard copy of data sent to it.

# **7.1.1 Overview**

A printer connected to the emUSB-Host is automatically configured and added to an internal list. The application receives a notification each time a printer is added or removed over a callback. In order to communicate to a printer the application should open a handle to it. The printers are identified by an index. The first connected printer gets assigned the index 0, the second index 1, and so on. You can use this index to identify a printer in a call to [USBH\\_PRINTER\\_OpenByIndex\(\)](#page-136-0) function.

# **7.1.2 Features**

The following features are provided:

- Handling of multiple printers at the same time
- Notifications about printer connection status
- Ability to query the printer operating status and its device Id

# **7.1.3 Example code**

An example application which uses the API is provided in the OS\_USBH\_Printer.c file of your shipment. This example displays information about the printer and its connection status in the I/O terminal of the debugger. In addition the text "Hello World" is printed out at the top of the current page when the first printer connects.

# **7.2 API Functions**

This chapter describes the emUSB-Host printer API functions. These functions are defined in the header file USBH.h.

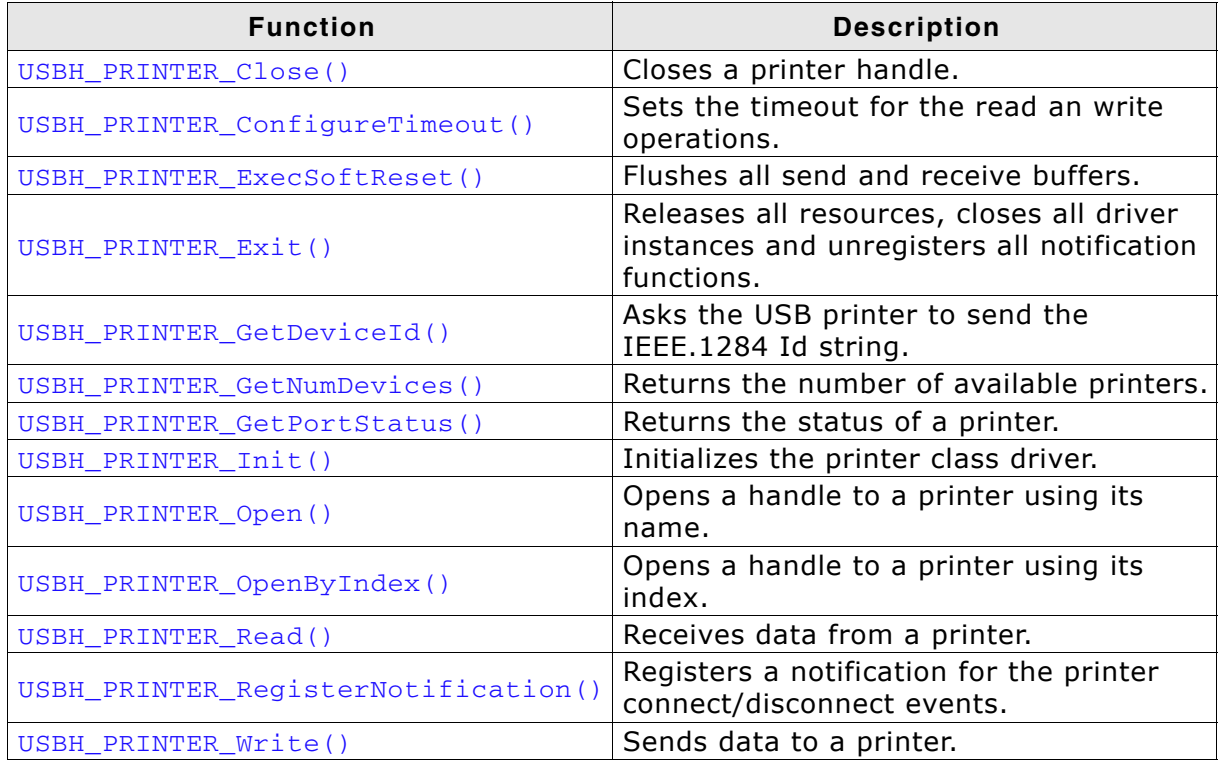

**Table 7.1: emUSB-Host printer class API function overview**

# <span id="page-127-0"></span>**7.2.1 USBH\_PRINTER\_Close()**

## **Description**

Closes a handle to an opened printer.

#### **Prototype**

USBH\_STATUS USBH\_PRINTER\_Close(USBH\_PRINTER\_HANDLE hDevice);

#### **Parameters**

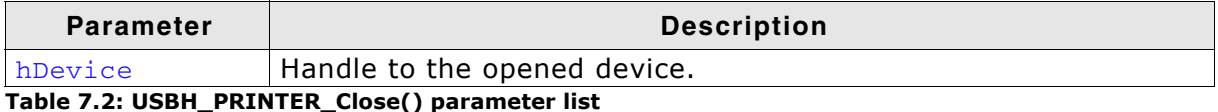

#### **Return Value**

USBH STATUS SUCCESS Handle closed USBH\_STATUS\_ERROR Invalid handle

#### **Additional Information**

The function does not need to be called after the printer device was removed, since emUSB-Host cares about removing the handle and freeing all resources.

# <span id="page-128-0"></span>**7.2.2 USBH\_PRINTER\_ConfigureTimeout()**

# **Description**

Sets the timeout for the read and write operations.

#### **Prototype**

void USBH\_PRINTER\_ConfigureTimeout(U32 Timeout);

#### **Parameter**

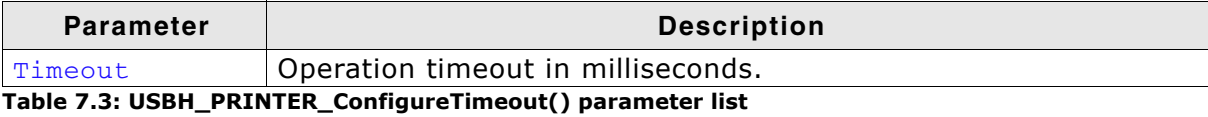

# <span id="page-129-0"></span>**7.2.3 USBH\_PRINTER\_ExecSoftReset()**

# **Description**

Flushes all send and receive buffers.

#### **Prototype**

USBH\_STATUS USBH\_PRINTER\_ExecSoftReset( USBH\_PRINTER\_HANDLE hDevice);

#### **Parameter**

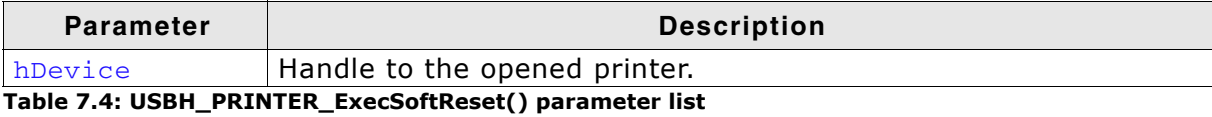

**Return Value**

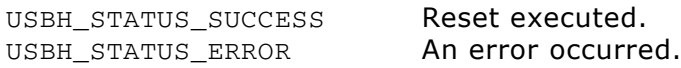

# <span id="page-130-0"></span>**7.2.4 USBH\_PRINTER\_Exit()**

## **Description**

Releases all resources, closes all driver instances and unregisters all notification functions.

## **Prototype**

void USBH\_PRINTER\_Exit();

## **Additional information**

Has to be called if the application is closed before the USB bus driver is closed.

# <span id="page-131-0"></span>**7.2.5 USBH\_PRINTER\_GetDeviceId()**

# **Description**

Asks the USB printer to send the IEEE.1284 Id string.

# **Prototype**

USBH\_STATUS USBH\_PRINTER\_GetDeviceId( USBH\_PRINTER\_HANDLE hDevice, U8 \* pBuffer, unsigned BufferSize);

# **Parameter**

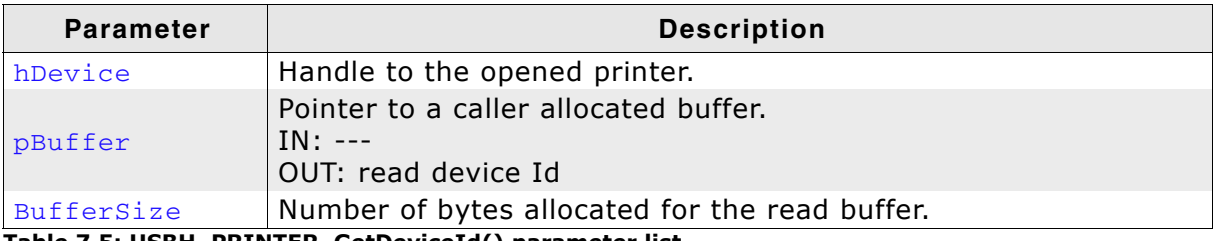

**Table 7.5: USBH\_PRINTER\_GetDeviceId() parameter list**

# **Return Value**

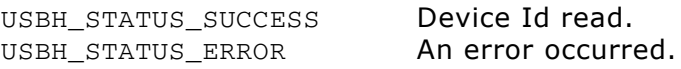

# <span id="page-132-0"></span>**7.2.6 USBH\_PRINTER\_GetNumDevices()**

# **Description**

Returns the number of available printers.

#### **Prototype**

int USBH\_PRINTER\_GetNumDevices();

## **Return Value**

Number of available printers.

# <span id="page-133-0"></span>**7.2.7 USBH\_PRINTER\_GetPortStatus()**

# **Description**

Returns the status of printer.

#### **Prototype**

USBH\_STATUS USBH\_PRINTER\_GetPortStatus( USBH\_PRINTER\_HANDLE hDevice, U8 \* pStatus);

#### **Parameter**

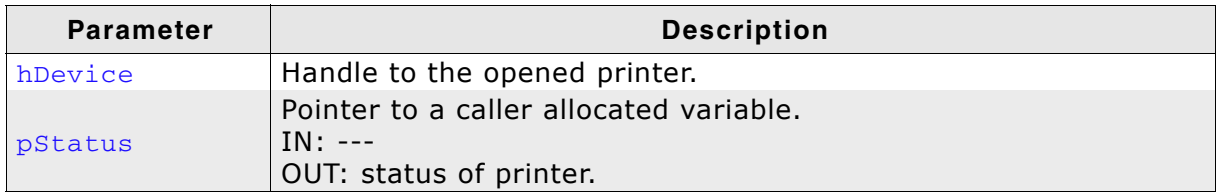

**Table 7.6: USBH\_PRINTER\_GetPortStatus() parameter list**

#### **Return Value**

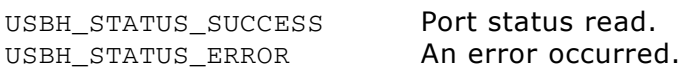

# <span id="page-134-0"></span>**7.2.8 USBH\_PRINTER\_Init()**

## **Description**

Initializes the USBH printer class library.

#### **Prototype**

USBH\_STATUS USBH\_PRINTER\_Init();

#### **Return value**

USBH\_STATUS\_SUCCESS Printer component initialized USBH\_STATUS\_ERROR An error occurred

#### **Additional information**

Performs basic initialization of the library. Has to be called before any other library function is called. It can be called again to reinitialize the library. In this case all internal states like added devices or handles are lost.

# <span id="page-135-0"></span>**7.2.9 USBH\_PRINTER\_Open()**

# **Description**

Opens a handle to a printer. The printer is identified by its name.

# **Prototype**

USBH\_PRINTER\_HANDLE USBH\_PRINTER\_Open(const char \* sName);

# **Parameters**

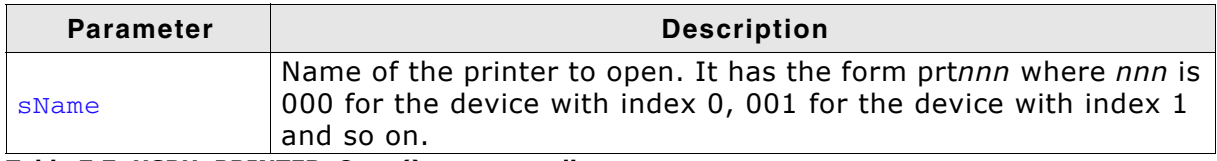

## **Table 7.7: USBH\_PRINTER\_Open() parameter list**

## **Return Value**

!= 0 Handle to a printer

 $== 0$  Device not available

# **Additional Information**

It is recommended to use [USBH\\_PRINTER\\_OpenByIndex\(\)](#page-136-0).

# <span id="page-136-0"></span>**7.2.10 USBH\_PRINTER\_OpenByIndex()**

## **Description**

Opens a handle to a printer. The printer is identified by its index.

#### **Prototype**

USBH\_PRINTER\_HANDLE USBH\_PRINTER\_OpenByIndex(U16 Index);

#### **Parameters**

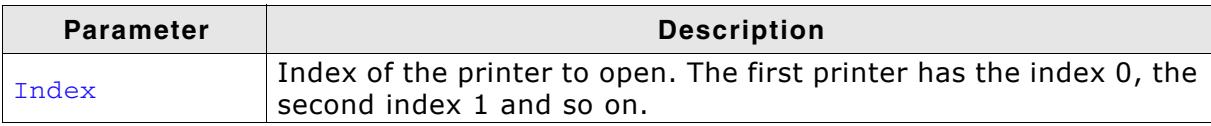

**Table 7.8: USBH\_PRINTER\_Open() parameter list**

#### **Return Value**

- != 0 Handle to a printer
- == 0 Device not available

#### **Additional Information**

emUSB-Host assigns the smallest available index to each connected printer. The index remains the same as long as the printer is connected.

# <span id="page-137-0"></span>**7.2.11 USBH\_PRINTER\_Read()**

# **Description**

Receives data from a printer.

## **Prototype**

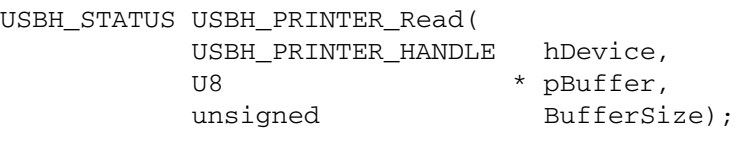

## **Parameter**

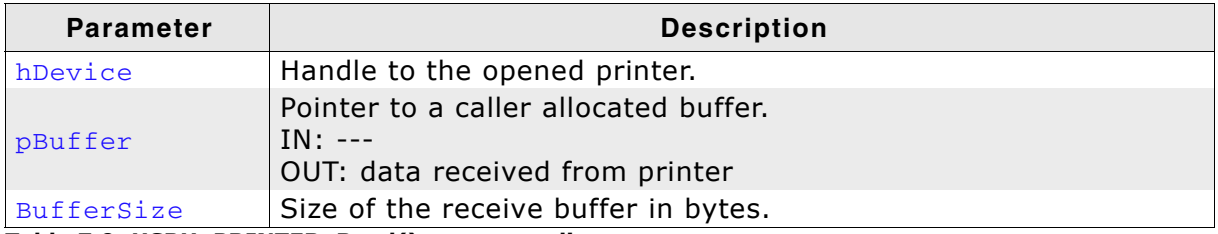

**Table 7.9: USBH\_PRINTER\_Read() parameter list**

#### **Return Value**

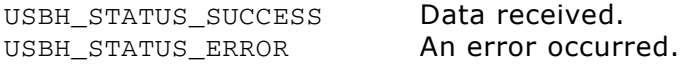

#### **Additional Information**

Not all printers support read operation. For the normal usage of a printer, reading from the printer is normally not required. Some printers do not even provide an IN-Endpoint for read operations.

Typically a read can be used to feedback status information from the printer to the host. This type of feedback requires usually a command to be sent to the printer first. Which type of information can be read from the printer depends very much on the model.

# <span id="page-138-0"></span>**7.2.12 USBH\_PRINTER\_RegisterNotification()**

## **Description**

Registers a notification for the printer connect/disconnect events.

#### **Prototype**

```
void USBH_PRINTER_RegisterNotification(
     USBH_NOTIFICATION_FUNC * pfNotification,
    void \star pContext);
```
#### **Parameter**

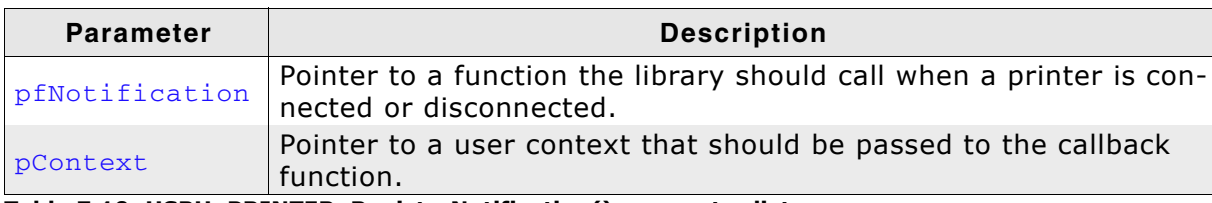

**Table 7.10: USBH\_PRINTER\_RegisterNotification() parameter list**

#### **Additional Information**

You can register only one notification function for all printers. To unregister, call this function with the pfNotification parameter set to NULL.

# <span id="page-139-0"></span>**7.2.13 USBH\_PRINTER\_Write()**

## **Description**

Sends data to a printer.

#### **Prototype**

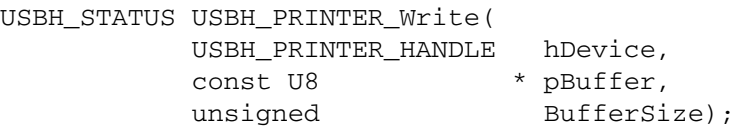

## **Parameters**

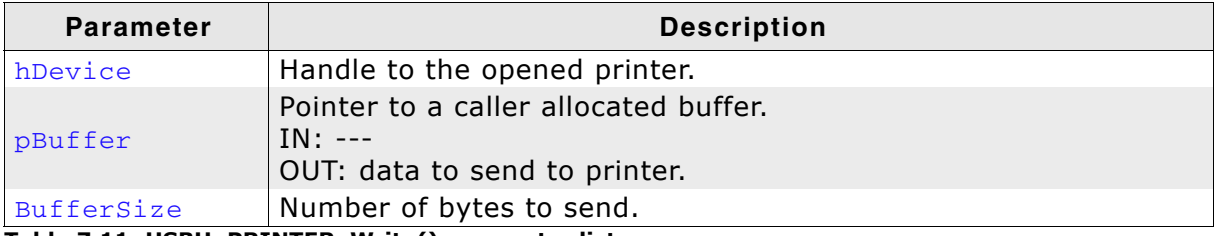

**Table 7.11: USBH\_PRINTER\_Write() parameter list**

## **Return Value**

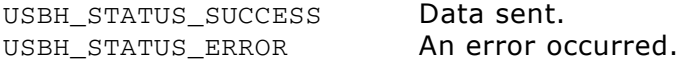

#### **Additional Information**

This functions does not alter the data it sends to printer. Data in ASCII form is typically printed out correctly by the majority of printers. For complex graphics the data passed to this function must be properly formatted according to the protocol the printer understands like Hewlett Packard PLC, IEEE 1284.1, Adbode Postscript or Microsoft Windows Printing System (WPS).

# **Chapter 8 Mass Storage Device (MSD) class**

This chapter describes the emUSB-Host Mass storage device class driver and its usage.

The MSD class is part of the Core package. The MSD class code is linked in only if registered by the application program.

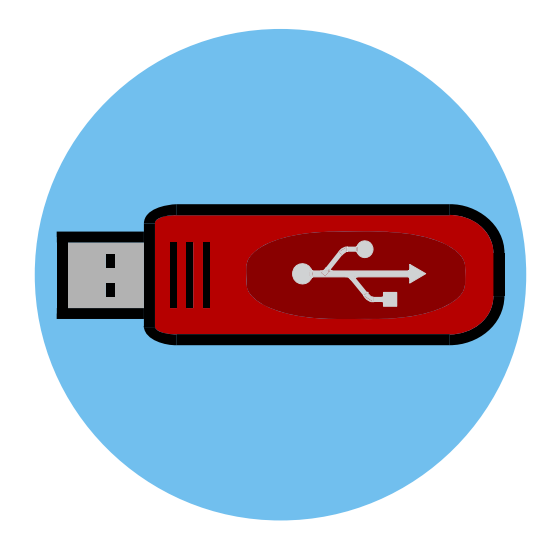

# **8.1 Introduction**

The emUSB-Host MSD class software allows accessing USB Mass Storage Devices.

It implements the USB Mass Storage Device class protocols specified by the USB Implementers Forum. The entire API of this class driver is prefixed "USBH\_MSD\_".

This chapter describes the architecture, the features and the programming interface of the code.

# **8.1.1 Overview**

A mass storage device connected to the emUSB-Host is added to the file system as device. All operations on the device, such as formatting, reading / writing of files and directories are performed through the API of the file system. With emFile, the device name of the first MSD is  $"msd:0."$ 

The structure of MSD component is shown in the following diagram:

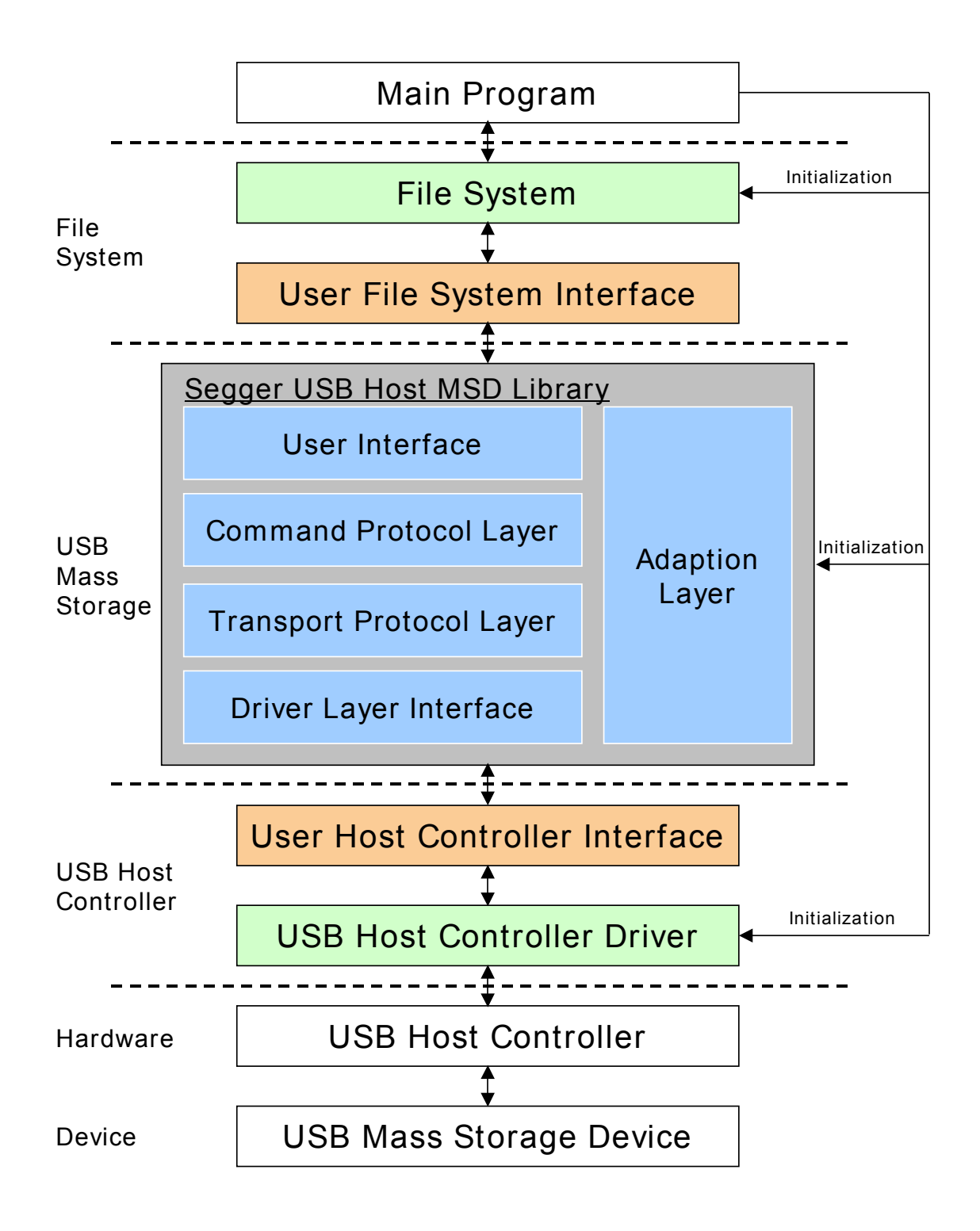

# **8.1.2 Features**

The following features are provided:

- The command block specification and protocol implementation used by the connected device will be automatically detected.
- It is independent of the file system. An interface to emFile is provided.

# **8.1.3 Restrictions**

The following restrictions relate to the emUSB-Host library:

The library supports only USB flash drives. Therefore not all protocol commands

are implemented.

# **8.1.4 Requirements**

To use the MSD class driver to perform file and directory operations, a file system (typically emFile) is required

# **8.1.5 Example code**

Example code which is provided in the file OS\_USBH\_MSD.c.

The example shows the capacity of the connected device, shows files in the root directory and creates and writes to a file.

# **8.1.6 Supported Protocols**

The following table contains an overview about the implemented command protocols.

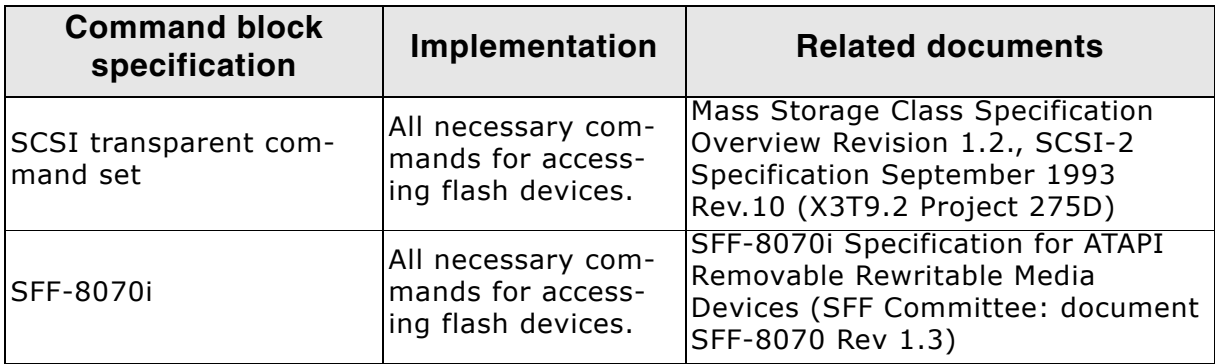

The following table contains an overview about the implemented transport protocols.

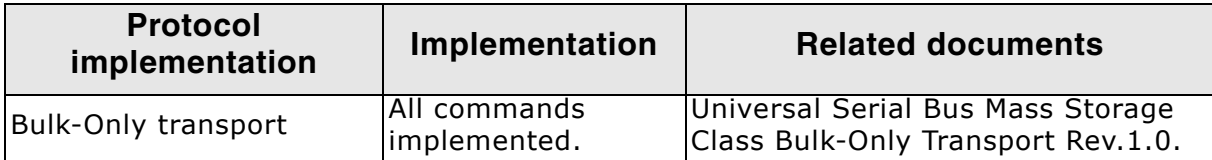
# **8.2 API Functions**

This chapter describes the emUSB-Host MSD API functions. These functions are defined in the header file USBH.h.

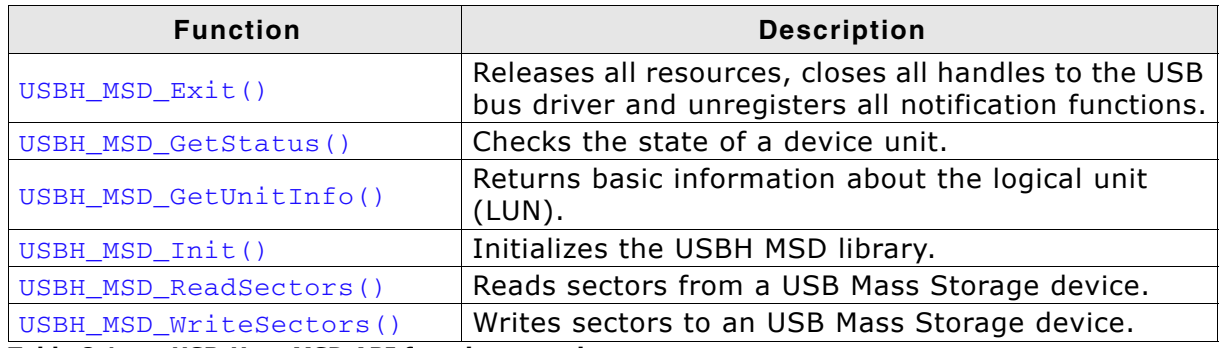

**Table 8.1: emUSB-Host MSD API function overview**

# <span id="page-145-0"></span>**8.2.1 USBH\_MSD\_Exit()**

### **Description**

Releases all resources, closes all handles to the USB bus driver and unregisters all notification functions.

#### **Prototype**

void USBH\_MSD\_Exit(void);

#### **Additional information**

Has to be called if the application is closed before the USB bus driver is closed.

# <span id="page-146-0"></span>**8.2.2 USBH\_MSD\_GetStatus()**

### **Description**

Checks the state of a device unit.

#### **Prototype**

USBH\_STATUS USBH\_MSD\_GetStatus(U8 UnitId);

#### **Parameter**

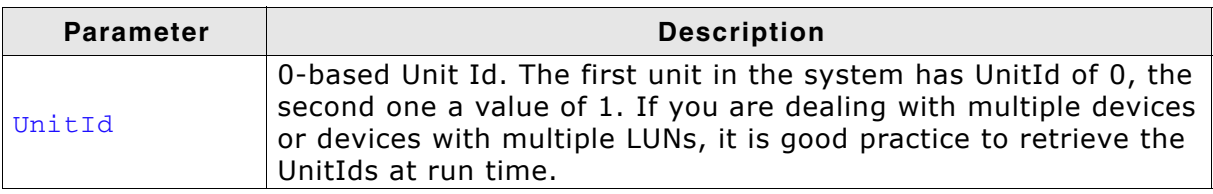

**Table 8.2: USBH\_MSD\_GetStatus() parameter list**

#### **Return Value**

If the device is working, USBH\_STATUS\_SUCCESS is returned. If the device does not work correctly or is disconnected the function returns USBH\_STATUS\_ERROR.

# <span id="page-147-0"></span>**8.2.3 USBH\_MSD\_GetUnitInfo()**

### **Description**

Returns basic information about the logical unit (LUN).

#### **Prototype**

USBH\_STATUS USBH\_MSD\_GetUnitInfo( U8 UnitId, [USBH\\_MSD\\_UNIT\\_INFO](#page-152-0) \* pInfo);

#### **Parameters**

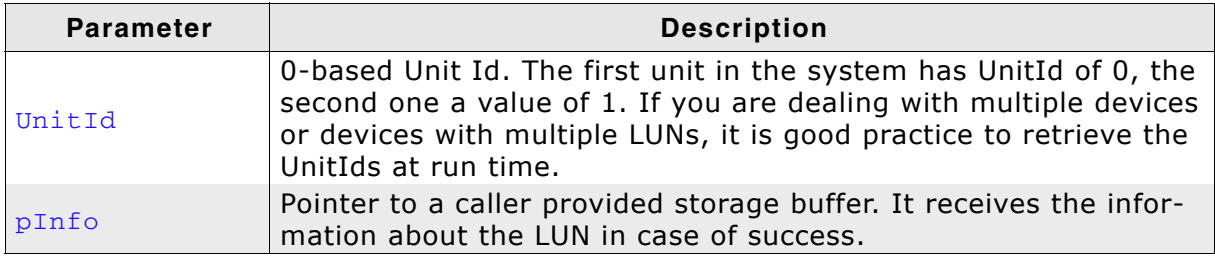

**Table 8.3: USBH\_MSD\_GetUnitInfo() parameter list**

### **Return Value**

Returns USBH\_STATUS\_SUCCESS in case of success. If the device is not a USB Mass Storage device, USBH STATUS ERROR will be returned. USBH STATUS TIMEOUT is returned if the function call timed out.

# <span id="page-148-0"></span>**8.2.4 USBH\_MSD\_Init()**

### **Description**

Initializes the USBH MSD library.

#### **Prototype**

```
int USBH_MSD_Init(
    USBH_MSD_LUN_NOTIFICATION_FUNC * pfLunNotification,
   void \star pContext);
```
#### **Parameters**

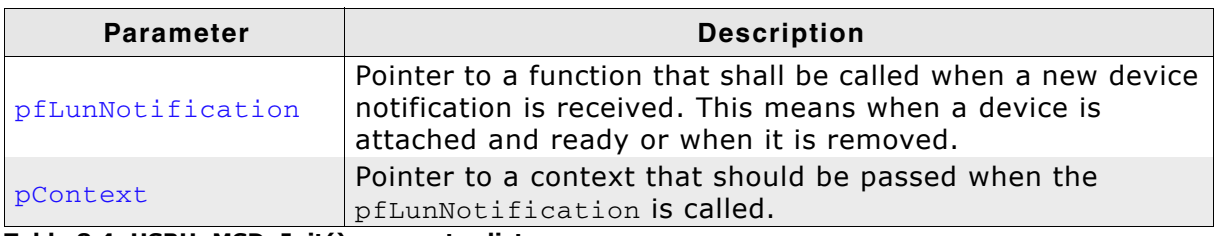

**Table 8.4: USBH\_MSD\_Init() parameter list**

#### **Return value**

 $=1$  On success  $== 0$  In case of an error

#### **Additional information**

Performs basic initialization of the library. Has to be called before any other library function is called. It can be called again to reinitialize the library. In this case all internal states like added devices or handles are lost.

#### **Example:**

/\*\*\*\*\*\*\*\*\*\*\*\*\*\*\*\*\*\*\*\*\*\*\*\*\*\*\*\*\*\*\*\*\*\*\*\*\*\*\*\*\*\*\*\*\*\*\*\*\*\*\*\*\*\*\*\*\*\*\*\*\*\*\*\*\*\*\*\*\* \* \_cbOnAddRemoveDevice \* Function description Callback, called when a device is added or removed. \* Call in the context of the USBH\_Task. The functionality in this routine should not block \*/ static void \_cbOnAddRemoveDevice(<br>void \* pContext, void \* pContext, U8 DevIndex, USBH\_MSD\_EVENT Event) { switch (Event) { case USBH\_MSD\_EVENT\_ADD: printf("\n\*\*\*\* Device added\n"); break; case USBH\_MSD\_EVENT\_REMOVE: printf("\n\*\*\*\* Device removed\n"); break;<br>default:; // Should never happen } } // // Init MSD, after call to FS\_Init(). See example code in OS\_USBH\_MSD.c // { USBH\_MSD\_Init(\_cbOnAddRemoveDevice, NULL); }

# <span id="page-149-0"></span>**8.2.5 USBH\_MSD\_ReadSectors()**

### **Description**

Reads sectors from a USB Mass Storage device.

#### **Prototype**

```
USBH_STATUS USBH_MSD_ReadSectors(
```
- U8 UnitId,
- U32 SectorIndex,
- U32 NumSectors, U8 \* pBuffer);

### **Parameters**

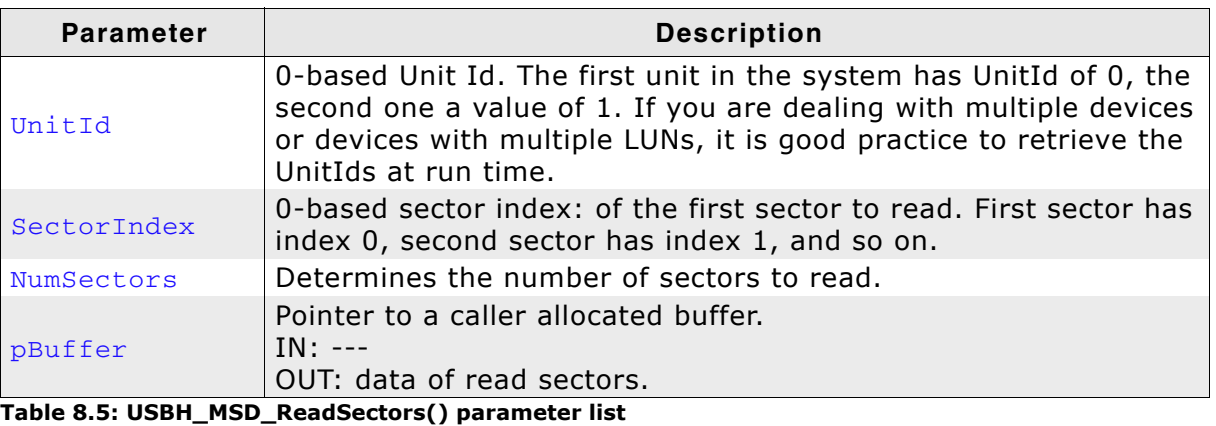

#### **Return Value**

Returns USBH\_STATUS\_SUCCESS if the sectors have been successfully read from the device and copied to the Buffer. If reading from the specified device fails, the function returns USBH\_STATUS\_READ to indicate the error.

# <span id="page-150-0"></span>**8.2.6 USBH\_MSD\_WriteSectors()**

#### **Description**

Writes sectors to a USB Mass Storage device.

#### **Prototype**

USBH\_STATUS USBH\_MSD\_WriteSectors( U8 UnitId, U32 SectorIndex,

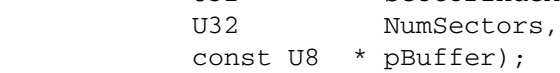

#### **Parameters**

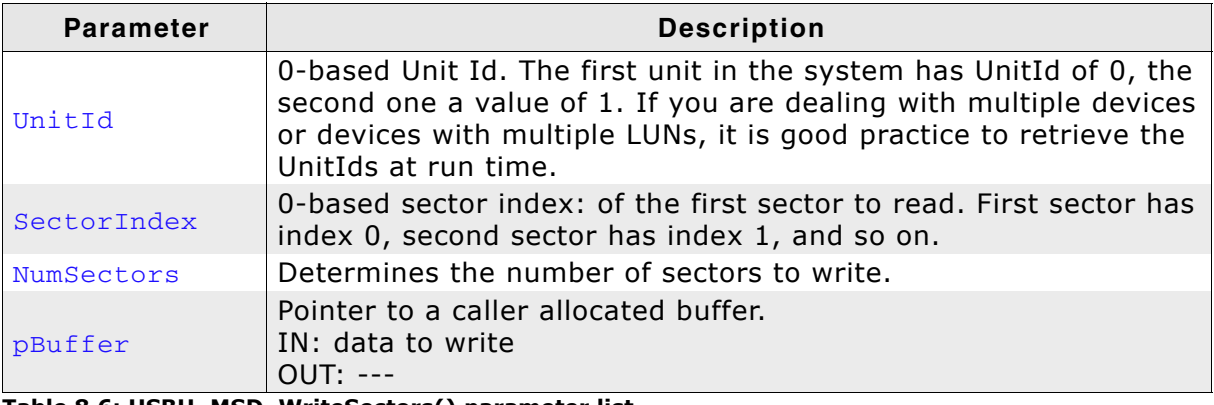

**Table 8.6: USBH\_MSD\_WriteSectors() parameter list**

#### **Return Value**

Returns USBH\_STATUS\_SUCCESS if the sectors have been successfully copied from the Buffer and written to the device. If writing to the specified device fails the function returns USBH\_STATUS\_WRITE to indicate the error. The function returns USBH\_STATUS\_WRITE\_PROTECT if the medium is write protected.

# **8.3 Data Structures**

This chapter describes the used structures defined in the header file USBH.h.

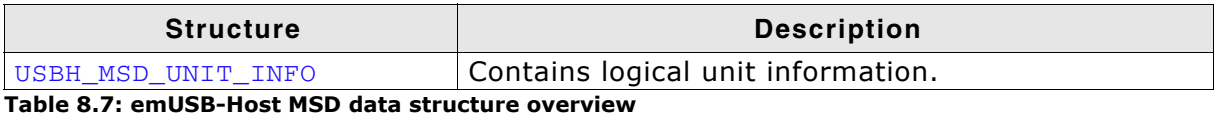

# <span id="page-152-0"></span>**8.3.1 USBH\_MSD\_UNIT\_INFO**

# **Definition**

typedef struct USB\_MSD\_UNIT\_INFO { U32 TotalSectors; U16 BytesPerSector; int WriteProtectFlag; U16 VendorId; U16 ProductId; char acVendorName[9]; char acProductName[17]; char acRevision[5]; } USBH\_MSD\_UNIT\_INFO;

### **Description**

Contains logical unit information.

#### **Parameters**

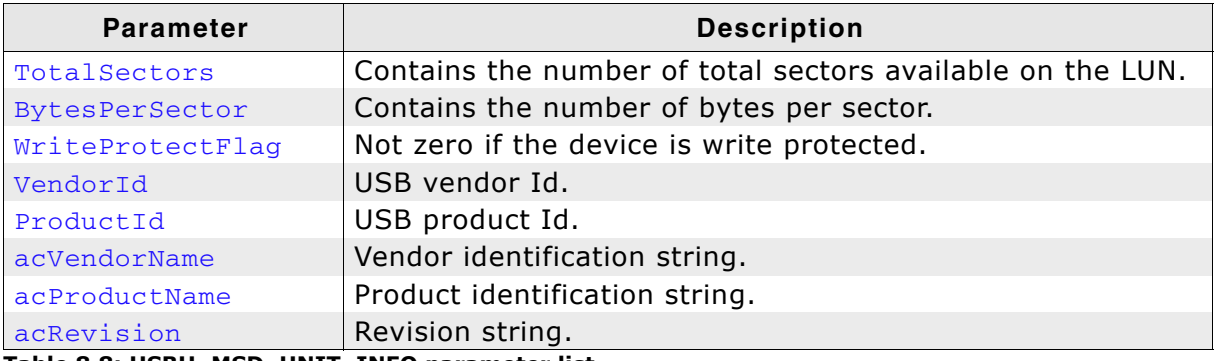

**Table 8.8: USBH\_MSD\_UNIT\_INFO parameter list**

# **8.4 Function Types**

This chapter describes the used structures defined in the header file USBH\_MSD.h.

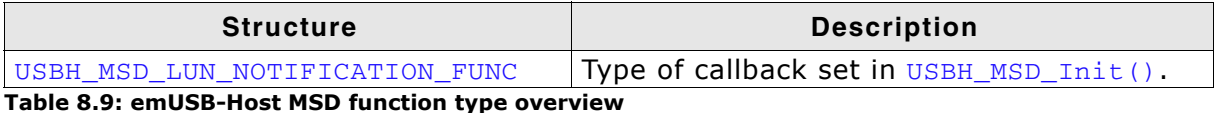

# <span id="page-154-0"></span>**8.4.1 USBH\_MSD\_LUN\_NOTIFICATION\_FUNC**

### **Definition**

typedef void USB\_MSD\_LUN\_NOTIFICATION\_FUNC( void \* pContext; U8 DevIndex; USBH\_MSD\_EVENT Event);

### **Description**

This callback function is called when a logical unit is either added or removed. To get detailed information [USBH\\_MSD\\_GetStatus\(\)](#page-146-0) has to be called. The LUN indexes must be used to get access to a specified unit of the device.

#### **Parameters**

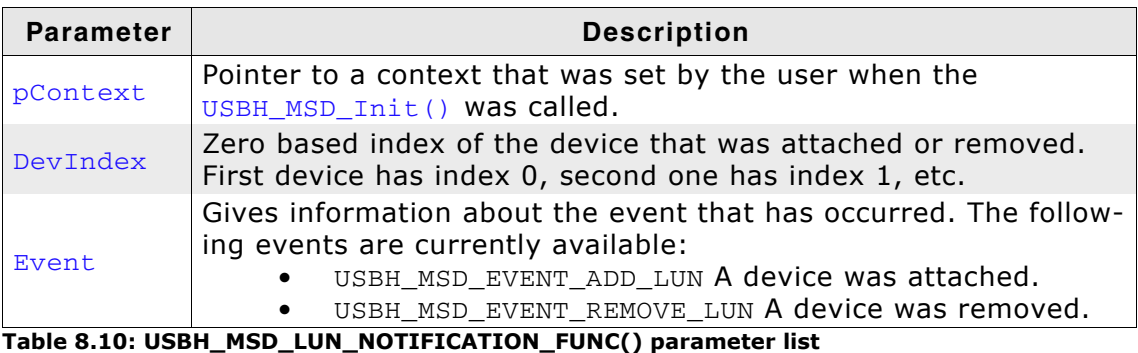

# **Chapter 9 CDC Device Driver (Add-On)**

This chapter describes the optional emUSB-Host add on "CDC device driver". It allows communication with a CDC USB device.

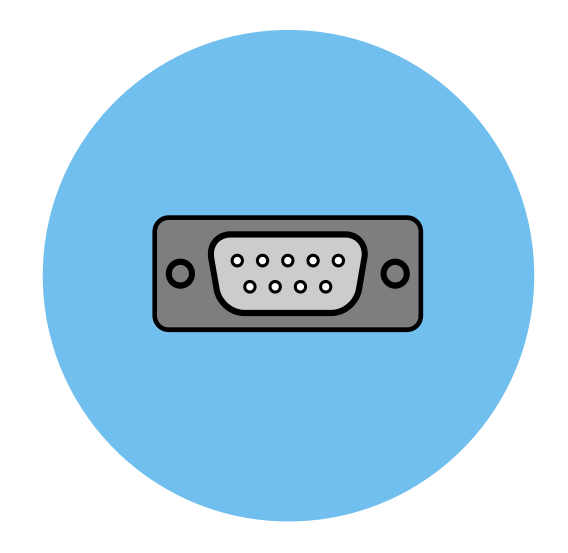

# **9.1 Introduction**

The CDC driver software component of emUSB-Host allows the communication with CDC devices. The Communication Device Class (CDC) is an abstract USB class protocol defined by the USB Implementers Forum. The protocol allows emulation of serial communication via USB.

This chapter provides an explanation of the functions available to application developers via the CDC driver software. All the functions and data types of this add-on are prefixed with the "USBH\_CDC\_" text.

# **9.1.1 Overview**

A CDC device connected to the emUSB-Host is automatically configured and added to an internal list. If the CDC driver has been registered, it is notfied via a callback when a CDC device has been added or removed. The driver then can notify the application program, when a callback function has been registered via USBH CDC RegisterNotification(). In order to communicate to a such a device, the application has to call the [USBH\\_CDC\\_Open\(\)](#page-164-0), passing the device index. The CDC devices are identified by an index. The first connected device gets assigned the index 0, the second index 1, and so on.

# **9.1.2 Features**

The following features are provided:

- Compatibility with different CDC devices
- Ability to send and receive data
- Ability to set various parameters, such as baudrate, number of stop bits, parity.
- Handling of multiple CDC devices at the same time.
- Notifications about CDC connection status.
- Ability to query the CDC line and modem status.

# **9.1.3 Example code**

An example application which uses the API is provided in the OS USBH CDC.c file. This example displays information about the CDC device in the  $I/O$  terminal of the debugger. In addition the application then starts a simple echo server, sending back the received data.

# **9.2 API Functions**

This chapter describes the emUSB-Host CDC driver API functions. These functions are defined in the header file USBH\_CDC.h.

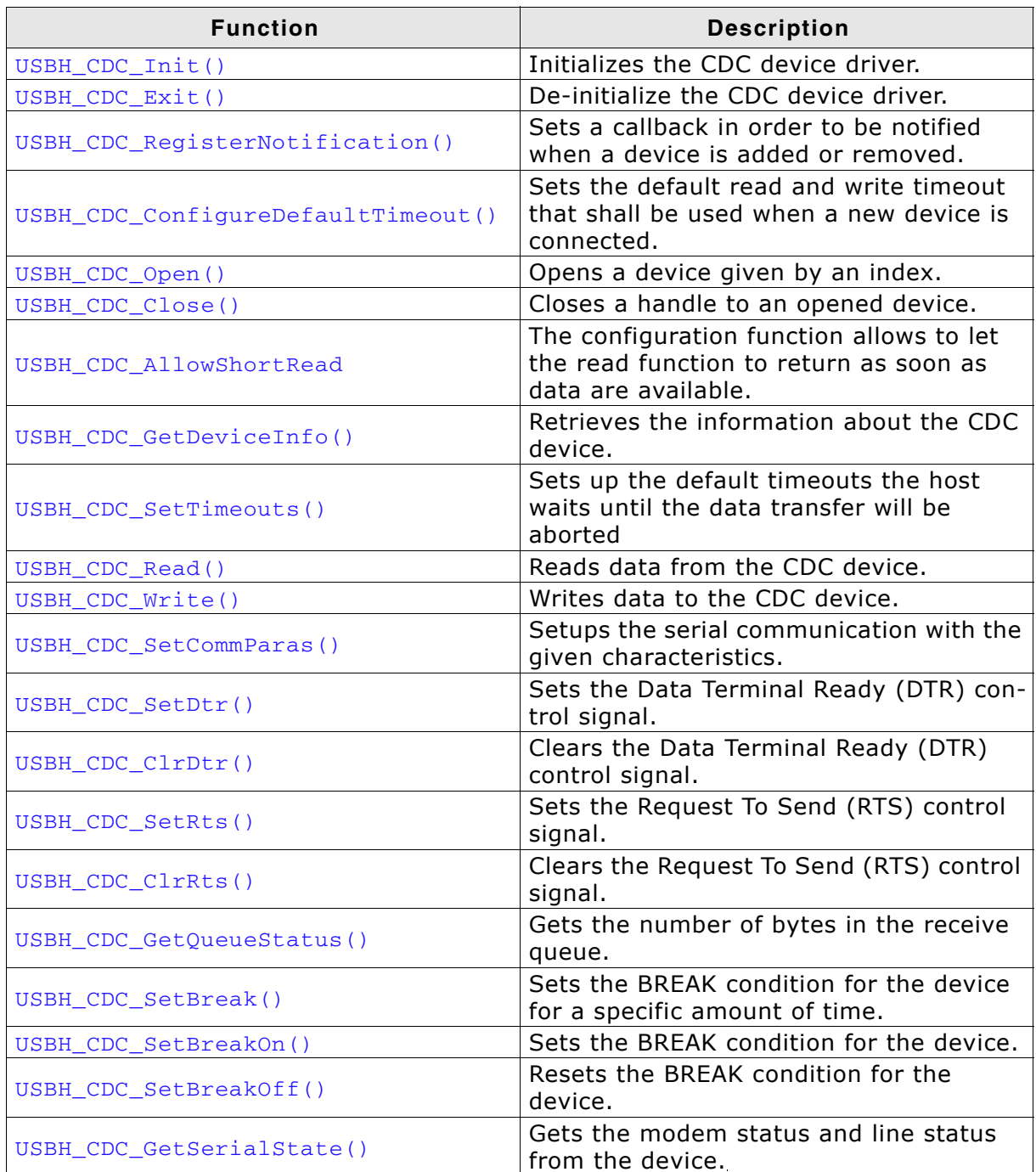

**Table 9.1: emUSB-Host CDC device driver API function overview**

# <span id="page-159-0"></span>**9.2.1 USBH\_CDC\_Init()**

# **Description**

Initializes and registers the CDC device driver to emUSB-Host.

### **Prototype**

USBH\_BOOL USBH\_CDC\_Init(void);

### **Return Value**

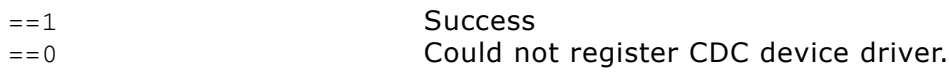

# <span id="page-160-0"></span>**9.2.2 USBH\_CDC\_Exit()**

#### **Description**

Unregisters and deinitializes the CDC device driver from emUSB-Host.

#### **Prototype**

void USBH\_CDC\_Exit(void);

#### **Additional information**

This function will release ressources that were used by this device driver. It has to be called if the application is closed. This has to be called before  $\text{USBH\_Exit}$  () is called. No more functions of this module may be called after calling [USBH\\_CDC\\_Exit\(\)](#page-160-0). The only exception is [USBH\\_CDC\\_Init\(\)](#page-159-0), which would in turn re-init the module and allows further calls.

# <span id="page-161-0"></span>**9.2.3 USBH\_CDC\_RegisterNotification()**

# **Description**

Sets a callback in order to be notified when a device is added or removed.

# **Prototype**

```
void USBH_CDC_RegisterNotification(
     USBH_NOTIFICATION_FUNC * pfNotification,
    void * pContext);
```
# **Parameter**

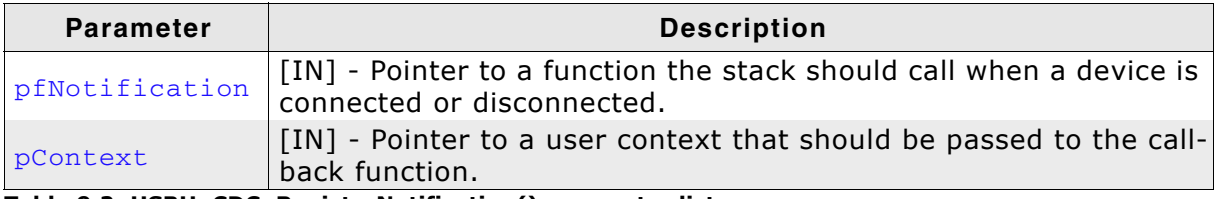

**Table 9.2: USBH\_CDC\_RegisterNotification() parameter list**

# **Additional Information**

Only one notification function can be set for all devices. To unregister, call this function with the pfNotification parameter set to NULL.

```
/*********************************************************************
*
        _cbOnAddRemoveDevice
*
  Function description
    Callback, called when a device is added or removed.
     Call in the context of the USBH_Task.
     The functionality in this routine should not block
*/
static void _cbOnAddRemoveDevice(void * pContext, U8 DevIndex, USBH_DEVICE_EVENT 
Event) {
   pContext = pContext; // avoid "never referenced" warning
   switch (Event) {
 case USBH_DEVICE_EVENT_ADD:
printf("\n**** Device added\n");
    DevIndex = DevIndex; _DevIsReady = 1;
     break;
 case USBH_DEVICE_EVENT_REMOVE:
printf("\n**** Device removed\n");
    DevIsReady = 0;\begin{array}{lll} \text{DevIndex} & = & -1; \\ \text{Removed} & = & 1; \end{array}\_Remove\rm d break;
   default:; // Should never happen
   }
}
```

```
/*********************************************************************
*
      CDC Task*
* Function description
* This task shall handle CDC devices. It initialize the CDC driver
* and sets a notification callback in order to be informed about adding
* removing of CDC devices.
*/
void CDC_Task(void) {
 USBH_CDC_Init();
 USBH_CDC_RegisterNotification(_cbOnAddRemoveDevice, NULL);
 while (1) {
 BSP_ToggleLED(1);
 OS_Delay(100);
 if (_DevIsReady) {
 _OnDevReady();
 }
 }
}
```
# <span id="page-163-0"></span>**9.2.4 USBH\_CDC\_ConfigureDefaultTimeout()**

# **Description**

Sets the default read and write timeout that shall be used when a new device is connected.

# **Prototype**

```
void USBH_CDC_ConfigureDefaultTimeout(U32 ReadTimeout,
                                      U32 WriteTimeout);
```
### **Parameter**

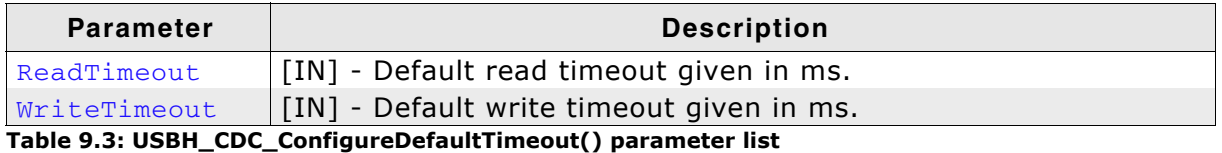

### **Additional information**

The function shall be called after  $USBH$  CDC  $Init()$  has been called, otherwise the behavior is undefined.

```
void CDC_Task(void) {
 USBH_CDC_Init();
 USBH_CDC_ConfigureDefaultTimeout(50, 50); // Configure default timeout for read and
                                             // write to 50ms.
[...]
```
# <span id="page-164-0"></span>**9.2.5 USBH\_CDC\_Open()**

### **Description**

Opens a device given by an index.

#### **Prototype**

USBH\_CDC\_HANDLE USBH\_CDC\_Open(unsigned Index);

#### **Parameter**

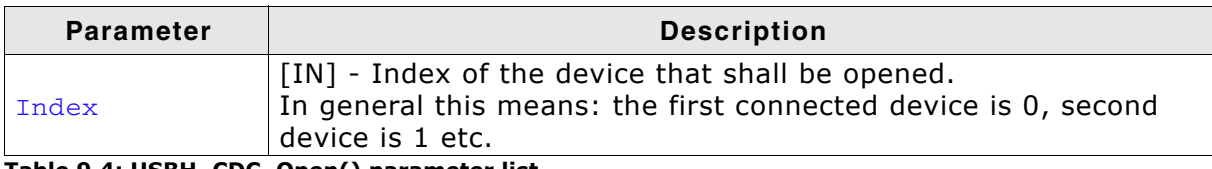

**Table 9.4: USBH\_CDC\_Open() parameter list**

#### **Return Value**

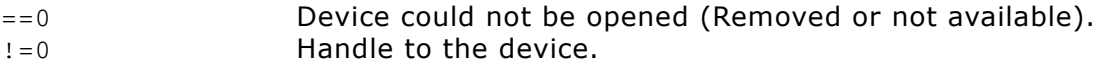

#### **Example**

USBH\_CDC\_HANDLE hDevice;

```
hDevice = USBH_CDC_Open(0); // Open device with index 0.
if (hDevice) {
  // Got a valid device handle
} else {
  // Failed to open device, the device may be unavailable or was previously removed.
  printf("Failed to open device\n");
}
```
# <span id="page-165-0"></span>**9.2.6 USBH\_CDC\_Close()**

### **Description**

Closes a handle to an opened device.

#### **Prototype**

USBH\_STATUS USBH\_CDC\_Close(USBH\_CDC\_HANDLE hDevice);

#### **Parameter**

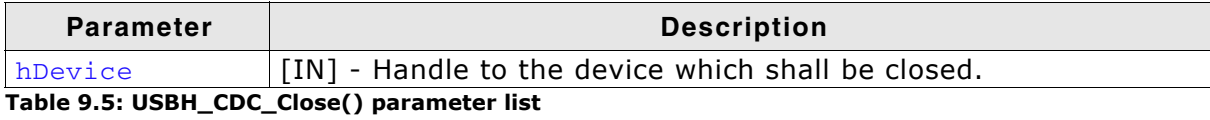

#### **Return Value**

USBH\_STATUS\_SUCCESS Success. Any other value **An error occurred.** 

```
USBH_CDC_HANDLE hDevice;
U32 NumBytesWritten;
hDevice = USBH_CDC_Open(0); // Open device with index 0.
if (hDevice) {
  // Got a valid device handle
  USBH_CDC_Write(hDevice, "Hello\n", 6, &NumBytesWritten);
  USBH_CDC_Close(hDevice);
} else {
  // Failed to open device, the device may be unavailable or was previously removed.
  printf("Failed to open device\n");
}
```
# <span id="page-166-0"></span>**9.2.7 USBH\_CDC\_AllowShortRead()**

### **Description**

The configuration function allows to let the read function to return as soon as data are available.

#### **Prototype**

USBH\_STATUS USBH\_CDC\_AllowShortRead(USBH\_CDC\_HANDLE hDevice,

U8 AllowShortRead);

#### **Parameter**

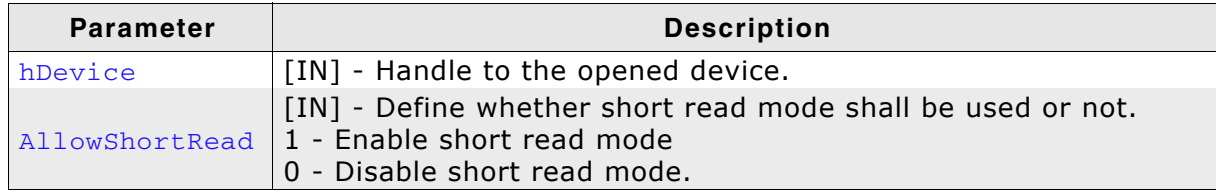

**Table 9.6: USBH\_CDC\_AllowShortRead() parameter list**

#### **Return Value**

USBH STATUS SUCCESS Success. Any other USBH STATUS xxx An error occurred.

#### **Additional information**

[USBH\\_CDC\\_AllowShortRead\(\)](#page-166-0) sets the USBH\_CDC\_Read into a special mode - short read mode. When this mode is enabled, the function returns as soon as data has been read from the device. This allows the application to read data where the number of bytes to read is undefined.

To disable this mode, AllowShortRead shall be 0.

```
USBH_CDC_HANDLE hDevice;
USBH_CDC_DEVICE_INFO DeviceInfo;
USBH STATUS Status;
U32 NumBytesWritten;
U32 NumBytes2Write = 6;
hDevice = USBH_CDC_Open(0); // Open device with index 0.
if (hDevice) {
  // Got a valid device handle
  Status = USBH_CDC_Write(hDevice, "Hello\n", NumBytes2Write, &NumBytesWritten);
  if (Status == USBH_STATUS_SUCCESS) {
   printf("All bytes have been written!\n");
  } else {
    printf("Not all bytes (%d of %d) have been written, error code = 0x%x",
                                                        NumBytesWritten, 
                                                        NumBytes2Write, 
                                                         Status);
  }
} else {
  // Failed to open device, the device may be unavailable or was previously removed.
  printf("Failed to open device\n");
}
```
# <span id="page-167-0"></span>**9.2.8 USBH\_CDC\_GetDeviceInfo()**

# **Description**

Retrieves the information about the CDC device.

### **Prototype**

USBH\_STATUS USBH\_CDC\_GetDeviceInfo(USBH\_CDC\_HANDLE hDevice, USBH\_CDC\_DEVICE\_INFO \* pDevInfo);

# **Parameter**

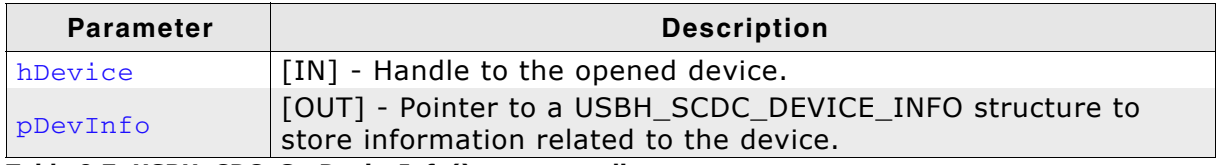

**Table 9.7: USBH\_CDC\_GetDeviceInfo() parameter list**

# **Return Value**

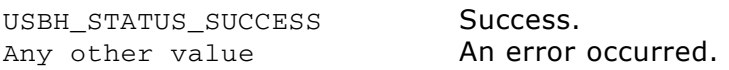

```
USBH_CDC_HANDLE hDevice;
USBH_CDC_DEVICE_INFO DeviceInfo;
hDevice = USBH_CDC_Open(0); // Open device with index 0.
if (hDevice) {
   // Got a valid device handle
   USBH_CDC_GetDeviceInfo(hDevice, &DeviceInfo);
  printf("Vendor Id = 0x\<sub>4</sub>.4x\n"
          "Product Id = 0x%4.4x\n", DeviceInfo.VendorId,
                                     DeviceInfo.ProductId);
} else {
   // Failed to open device, the device may be unavailable or was previously removed.
   printf("Failed to open device\n");
}
```
# <span id="page-168-0"></span>**9.2.9 USBH\_CDC\_SetTimeouts()**

#### **Description**

Sets up the timeouts for a specific device, referenced by the CDC handle, the host waits until the data transfer will be aborted.

#### **Prototype**

USBH\_STATUS USBH\_CDC\_SetTimeouts(USBH\_CDC\_HANDLE hDevice, U32 ReadTimeout, U32 WriteTimeout);

#### **Parameter**

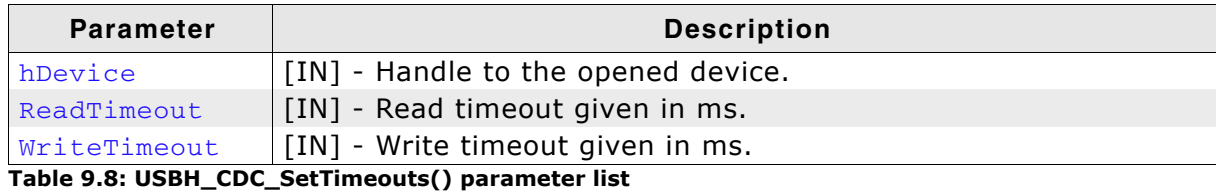

#### **Return Value**

USBH\_STATUS\_SUCCESS Success. Any other value An error occurred.

#### **Example**

USBH\_CDC\_HANDLE hDevice; USBH\_CDC\_DEVICE\_INFO DeviceInfo; USBH STATUS Status; hDevice = USBH\_CDC\_Open(0); // Open device with index 0. if (hDevice) { // Got a valid device handle Status = USBH\_CDC\_SetTimeouts(hDevice, 30, 30); // Set timeout for both to 30ms. if (Status == USBH\_STATUS\_SUCCESS) { printf("Setting the timeout was successful!\n"); } else { printf("Failed to set timeout, Error code = 0x%x", Status); } } else { // Failed to open device, the device may be unavailable or was previously removed. printf("Failed to open device\n"); }

# <span id="page-169-0"></span>**9.2.10 USBH\_CDC\_Read()**

# **Description**

Reads data from the CDC device.

### **Prototype**

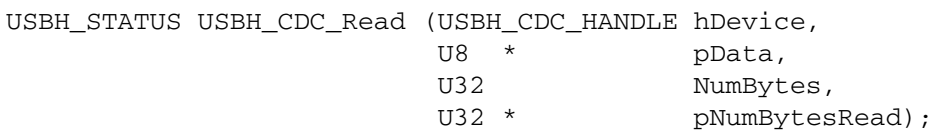

### **Parameter**

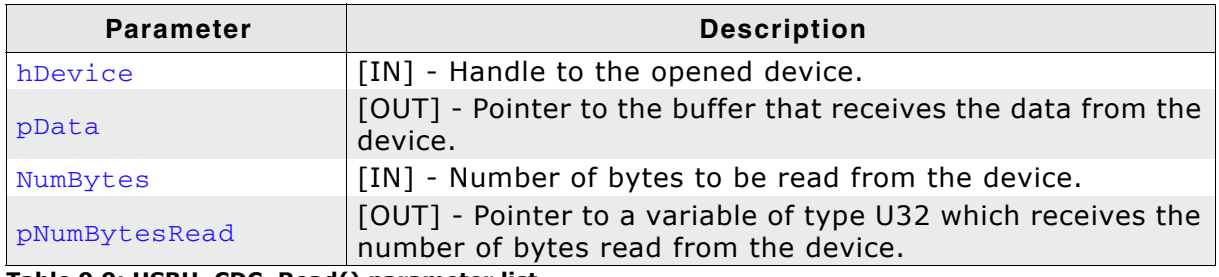

**Table 9.9: USBH\_CDC\_Read() parameter list**

# **Return Value**

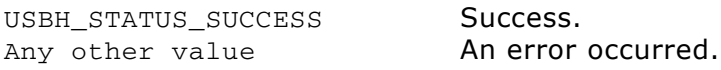

### **Additional information**

USBH\_CDC\_Read always returns the number of bytes read in pNumBytesRead.

This function does not return until NumBytes bytes have been read into the buffer unless short read mode is enabled. This allows USBH\_CDC\_Read to return when either data has been read from the queue or as soon as some data has been read from the device.

The number of bytes in the receive queue can be determined by calling USBH\_CDC\_GetQueueStatus, and passed to USBH\_CDC\_Read as NumBytes so that the function reads the device and returns immediately.

When a read timeout value has been specified in a previous call to USBH\_CDC\_SetTimeouts, USBH\_CDC\_Read returns when the timer expires or Num-Bytes have been read, whichever occurs first. If the timeout occurred, USBH\_CDC\_Read reads available data into the buffer and returns USBH\_STATUS\_TIMEOUT.

An application should use the function return value and pNumBytesRead when processing the buffer. If the return value is USBH\_STATUS\_SUCCESS, and pNumBytesReturned is equal to NumBytes then USBH\_CDC\_Read has completed normally.

If the return value is USBH\_STATUS\_TIMEOUT, pNumBytesRead may be less or even 0, in any case, pData will filled with pNumBytesRead.

Any other return value suggests an error in the parameters of the function, or a fatal error like a USB disconnect.

# <span id="page-170-0"></span>**9.2.11 USBH\_CDC\_Write()**

### **Description**

Writes data to the CDC device.

#### **Prototype**

USBH\_STATUS USBH\_CDC\_Write(USBH\_CDC\_HANDLE hDevice, const U8 \* pData, U32 NumBytes, U32 \* pNumBytesWritten);

#### **Parameter**

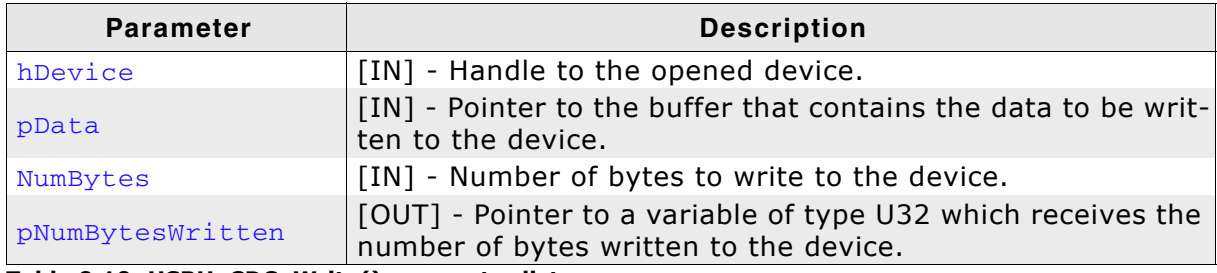

**Table 9.10: USBH\_CDC\_Write() parameter list**

#### **Return Value**

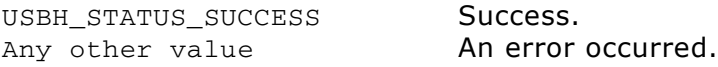

```
USBH_CDC_HANDLE hDevice;
USBH_CDC_DEVICE_INFO DeviceInfo;
USBH_STATUS Status;
hDevice = USBH_CDC_Open(0); // Open device with index 0.
if (hDevice) {
  // Got a valid device handle
  Status = USBH_CDC_Write(hDevice, "SEGGER", 7); // Write SEGGER\0 over CDC
  if (Status == USBH_STATUS_SUCCESS) {
    printf("Write was successful!\n");
   } else {
    printf("Failed to write, Error code = 0x%x", Status);
  }
} else {
  // Failed to open device, the device may be unavailable or was previously removed.
  printf("Failed to open device\n");
}
```
# <span id="page-171-0"></span>**9.2.12 USBH\_CDC\_SetCommParas()**

### **Description**

Setups the serial communication with the given characteristics.

#### **Prototype**

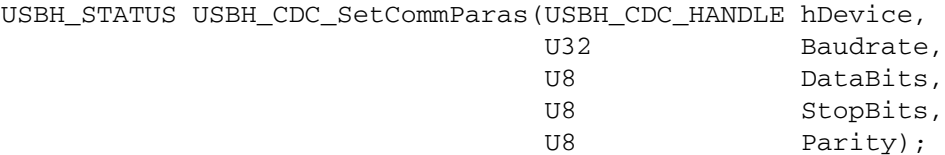

#### **Parameter**

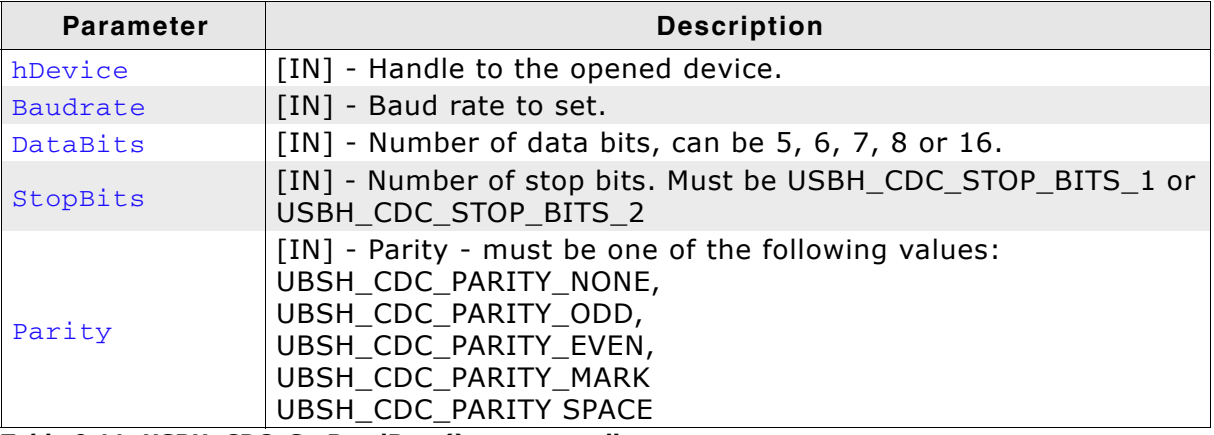

**Table 9.11: USBH\_CDC\_SetBaudRate() parameter list**

#### **Return Value**

```
USBH_STATUS_SUCCESS Success.
Any other value An error occurred.
```

```
USBH_CDC_HANDLE hDevice;
USBH_CDC_DEVICE_INFO DeviceInfo;
USBH_STATUS Status;
hDevice = USBH_CDC_Open(0); // Open device with index 0.
if (hDevice) {
  // Got a valid device handle
  Status = USBH_CDC_SetCommParas(hDevice,
                                 115200,
                                 USBH_CDC_STOP_BITS_1,
                                 UBSH_CDC_PARITY_NONE);
  if (Status == USBH_STATUS_SUCCESS) {
    printf("USBH_CDC_SetCommParas was successful!\n");
  } else {
   printf("Could not set baudrate, error code = 0x%x", Status);
  }
} else {
  // Failed to open device, the device may be unavailable or was previously removed.
  printf("Failed to open device\n");
}
```
# <span id="page-172-0"></span>**9.2.13 USBH\_CDC\_SetDtr()**

### **Description**

Sets the Data Terminal Ready (DTR) control signal.

#### **Prototype**

USBH\_STATUS USBH\_CDC\_SetDtr(USBH\_CDC\_HANDLE hDevice);

#### **Parameter**

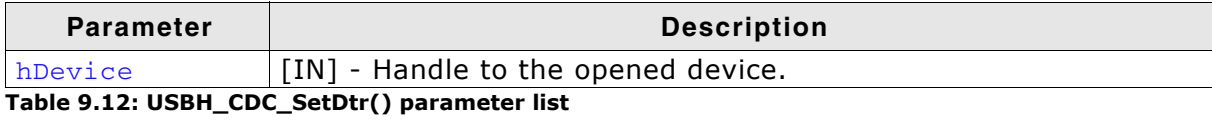

#### **Return Value**

# <span id="page-173-0"></span>**9.2.14 USBH\_CDC\_ClrDtr()**

### **Description**

Clears the Data Terminal Ready (DTR) control signal.

#### **Prototype**

USBH\_STATUS USBH\_CDC\_ClrDtr(USBH\_CDC\_HANDLE hDevice);

#### **Parameter**

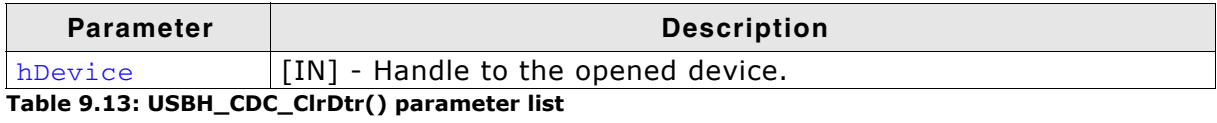

#### **Return Value**

# <span id="page-174-0"></span>**9.2.15 USBH\_CDC\_SetRts()**

### **Description**

Sets the Request To Send (RTS) control signal.

#### **Prototype**

USBH\_STATUS USBH\_CDC\_SetRts(USBH\_CDC\_HANDLE hDevice);

#### **Parameter**

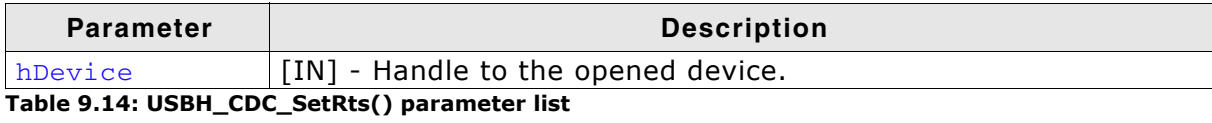

#### **Return Value**

# <span id="page-175-0"></span>**9.2.16 USBH\_CDC\_ClrRts()**

# **Description**

Clears the Request To Send (RTS) control signal.

### **Prototype**

USBH\_STATUS USBH\_CDC\_ClrRts(USBH\_CDC\_HANDLE hDevice);

### **Parameter**

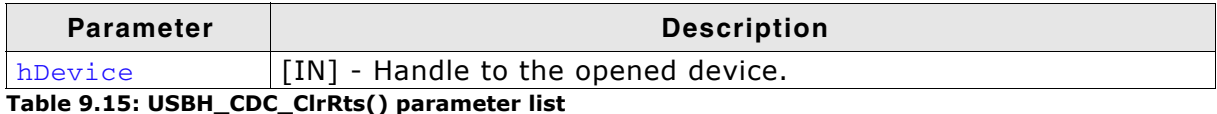

#### **Return Value**

# <span id="page-176-0"></span>**9.2.17 USBH\_CDC\_GetQueueStatus()**

# **Description**

Gets the number of bytes in the receive queue.

#### **Prototype**

USBH\_STATUS USBH\_CDC\_GetQueueStatus(USBH\_CDC\_HANDLE hDevice, U32 \* pRxBytes);

#### **Parameter**

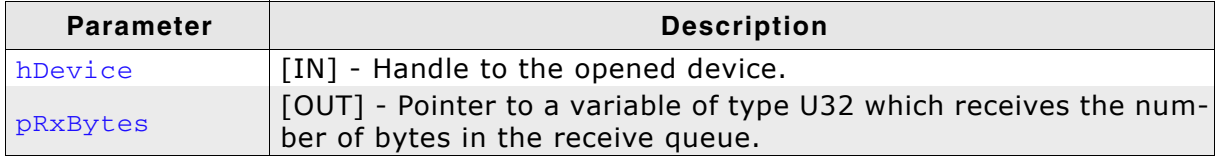

**Table 9.16: USBH\_CDC\_GetQueueStatus() parameter list**

#### **Return Value**

# <span id="page-177-0"></span>**9.2.18 USBH\_CDC\_SetBreak()**

# **Description**

Sets the BREAK condition for the device.

### **Prototype**

USBH\_STATUS USBH\_CDC\_SetBreak(USBH\_CDC\_HANDLE hDevice, U16 Duration);

# **Parameter**

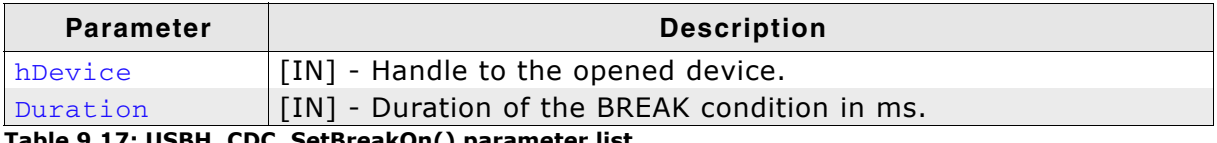

**Table 9.17: USBH\_CDC\_SetBreakOn() parameter list**

### **Return Value**

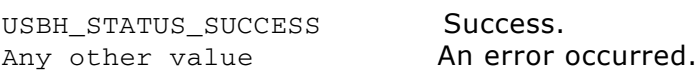

# <span id="page-178-0"></span>**9.2.19 USBH\_CDC\_SetBreakOn()**

### **Description**

Sets the BREAK condition for the device.

#### **Prototype**

USBH\_STATUS USBH\_CDC\_SetBreakOn(USBH\_CDC\_HANDLE hDevice);

#### **Parameter**

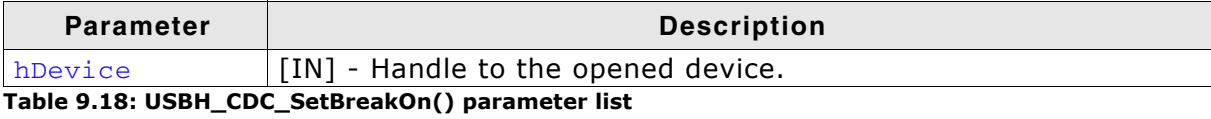

#### **Return Value**

# <span id="page-179-0"></span>**9.2.20 USBH\_CDC\_SetBreakOff()**

### **Description**

Resets the BREAK condition for the device.

#### **Prototype**

USBH\_STATUS USBH\_CDC\_SetBreakOff(USBH\_CDC\_HANDLE hDevice);

#### **Parameter**

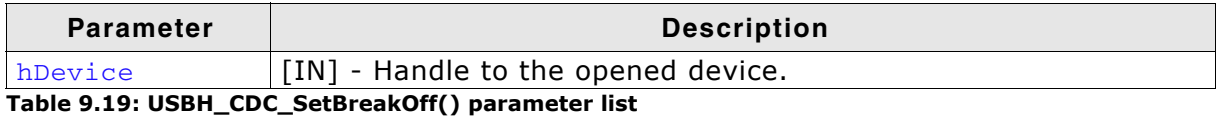

#### **Return Value**
## **Description**

Gets the modem status and line status from the device. The least significant byte of the pSerialState value holds the modem status. The line status is held in the second least significant byte of the pSerialState value.

### **Prototype**

USBH\_STATUS USBH\_CDC\_GetSerialState (USBH\_CDC\_HANDLE hDevice, USBH\_CDC\_SERIALSTATE \* pSerialState);

### **Parameter**

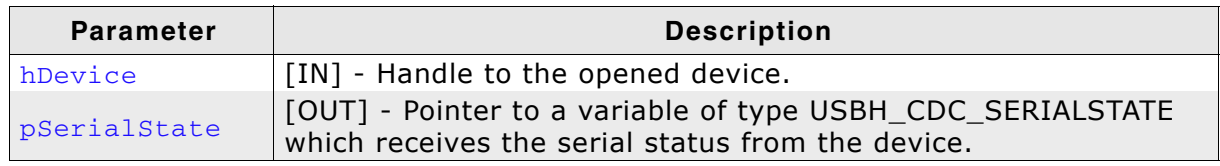

**Table 9.20: USBH\_CDC\_GetSerialState() parameter list**

#### **Return Value**

USBH STATUS\_SUCCESS Success. Any other value An error occurred.

### **Additional information**

The least significant byte of the pSerialState value holds the modem status. The line status is held in the second least significant byte of the pSerialState value.

The status is bit-mapped as follows:

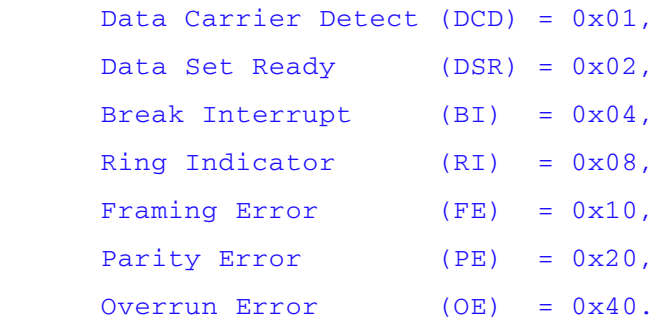

# **9.3 Data Structures**

This chapter describes the used structures defined in the header file USBH\_CDC.h.

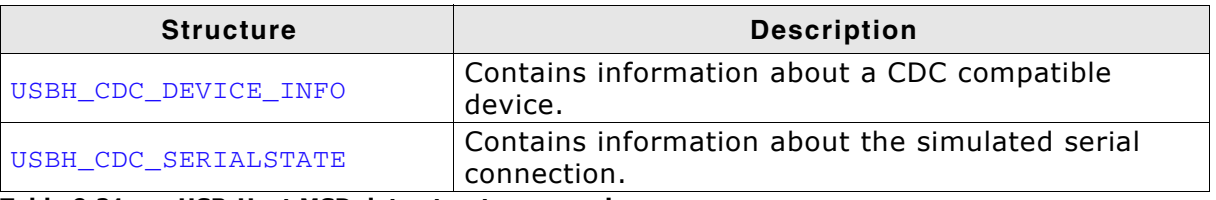

**Table 9.21: emUSB-Host MSD data structure overview**

# **9.3.1 USBH\_CDC\_DEVICE\_INFO**

# **Definition**

typedef struct { U16 VendorId; U16 ProductId; U8 acSerialNo[255]; } USBH\_CDC\_DEVICE\_INFO;

# **Description**

Contains information about a CDC compatible device.

### **Parameters**

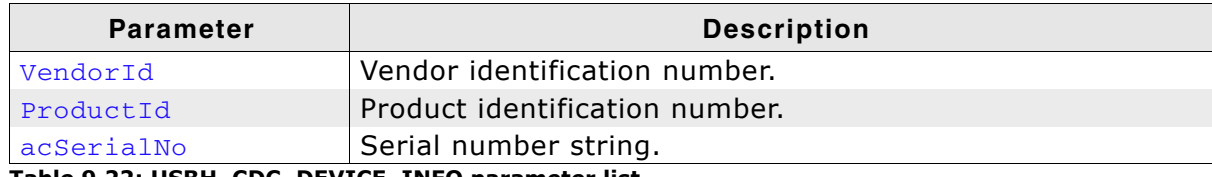

**Table 9.22: USBH\_CDC\_DEVICE\_INFO parameter list**

# **9.3.2 USBH\_CDC\_SERIALSTATE**

# **Definition**

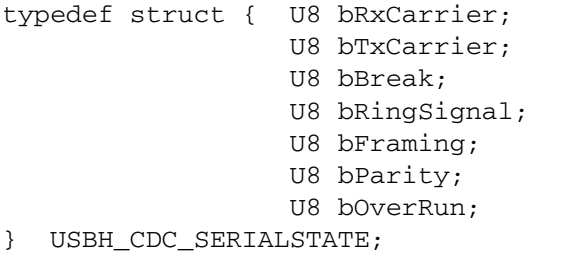

# **Description**

Contains information about the simulated serial connection.

# **Parameters**

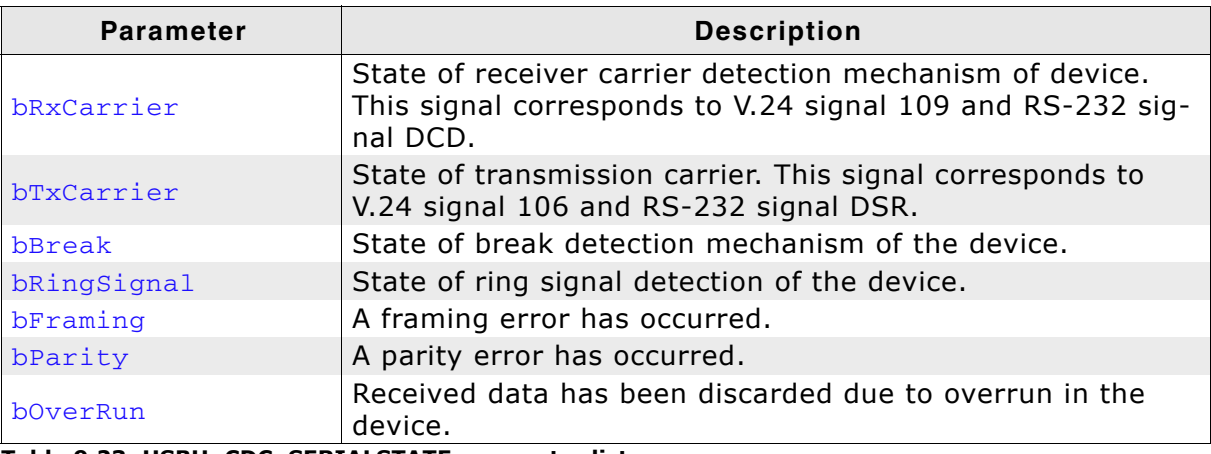

**Table 9.23: USBH\_CDC\_SERIALSTATE parameter list**

# **Chapter 10 FT232 Device Driver (Add-On)**

This chapter describes the optional emUSB-Host add on "FT232 device driver". It allows communication with an FTDI FT232 USB device, typically serving as USB to RS232 converter.

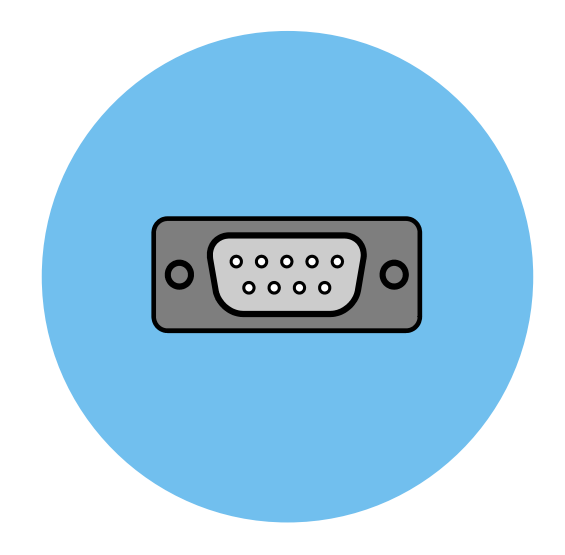

# **10.1 Introduction**

The FT232 driver software component of emUSB-Host allows the communication with FTDI FT232 devices. It implements the FT232 protocol specified by FTDI which is a vendor specific protocol. The protocol allows emulation of serial communication via USB.

This chapter provides an explanation of the functions available to application developers via the FT232 driver software. All the functions and data types of this add-on are prefixed with the "USBH\_FT232\_" text.

# **10.1.1 Overview**

A FT232 device connected to the emUSB-Host is automatically configured and added to an internal list. If the FT232 driver has been registered, it is notfied via callback when a FT232 device has been added or removed. The driver then can notify the application program, when a callback function has been registered via USBH FT232 RegisterNotification(). In order to communicate to a such a device, the application has to call the [USBH\\_FT232\\_Open\(\)](#page-193-0), passing the device index. The FT232 devices are identified by an index. The first connected device gets assigned the index 0, the second index 1, and so on.

# **10.1.2 Features**

The following features are provided:

- Compatibility with different FT232 devices
- Ability to send and receive data
- Ability to set various parameters, such as baudrate, number of stop bits, parity.
- Handling of multiple FT232 devices at the same time.
- Notifications about FT232 connection status.
- Ability to query the FT232 line and modem status.

# **10.1.3 Example code**

An example application which uses the API is provided in the OS\_USBH\_FT232.c file. This example displays information about the FT232 device in the I/O terminal of the debugger. In addition the application then starts a simple echo server, sending back the received data.

# **10.1.4 Compatibility**

The following devices work with the current FT232 driver:

- $\bullet$  FT8U232AM
- $\bullet$  FT232B
- ï FT232R
- ï FT2232D

# **10.1.5 Further reading**

For more information about the FTDI FT232 devices, please take a look at the hardware manual and D2XX Programmer's Guide manual (Document Reference No.: FT\_000071) available from www.ftdichip.com.

# **10.2 API Functions**

This chapter describes the emUSB-Host FT232 driver API functions. These functions are defined in the header file USBH\_FT232.h.

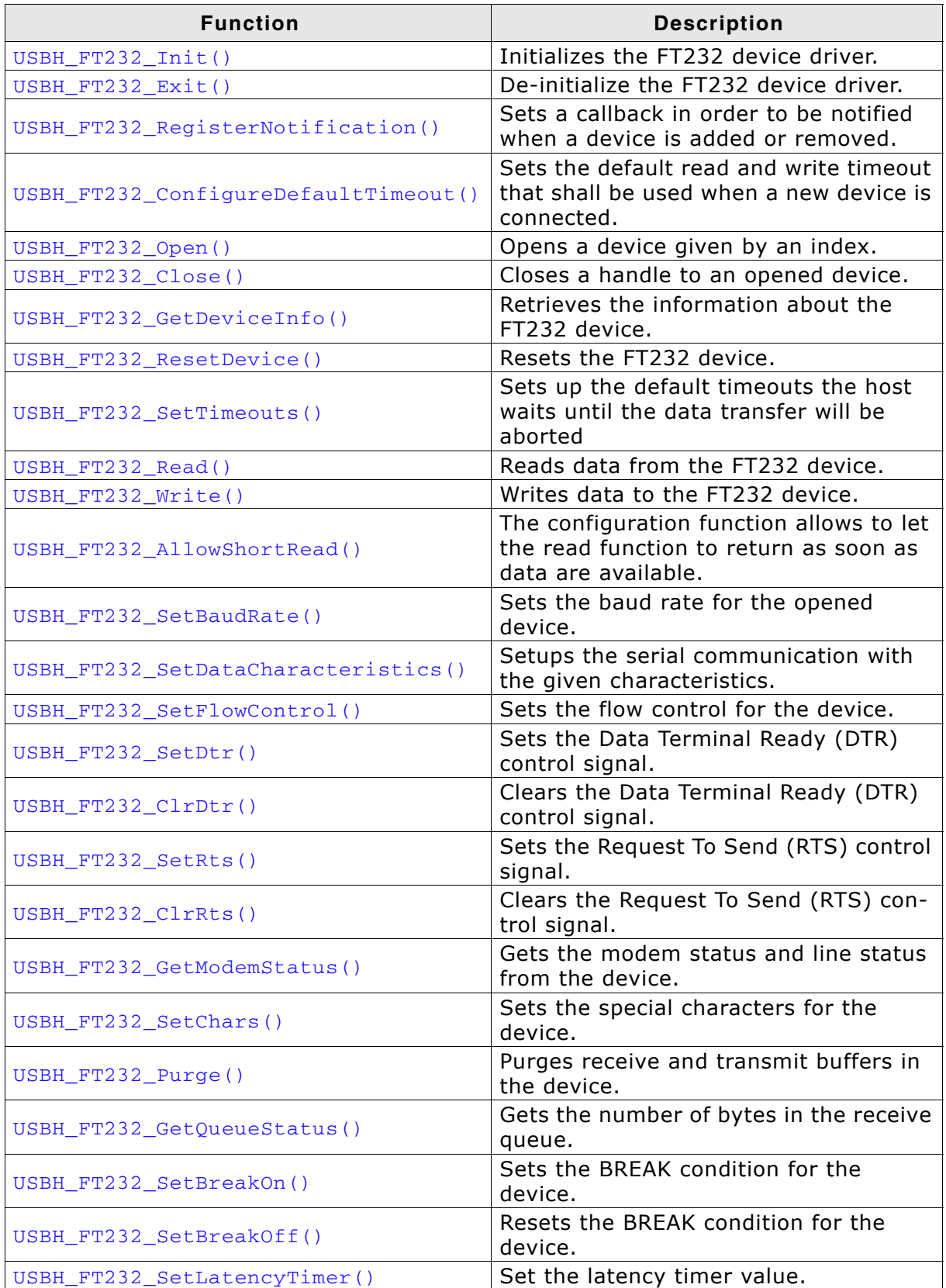

**Table 10.1: emUSB-Host FT232 device driver API function overview**

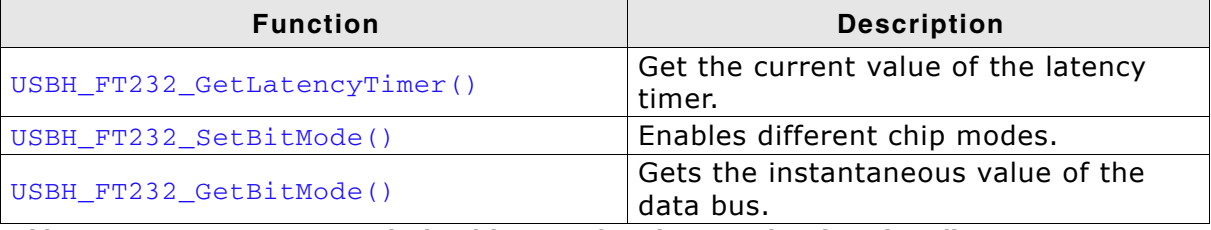

**Table 10.1: emUSB-Host FT232 device driver API function overview (Continued)**

# <span id="page-188-0"></span>**10.2.1 USBH\_FT232\_Init()**

# **Description**

Initializes and registers the FT232 device driver to emUSB-Host.

### **Prototype**

USBH\_BOOL USBH\_FT232\_Init(void);

### **Return Value**

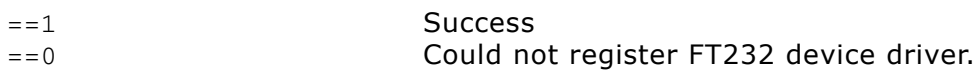

# <span id="page-189-0"></span>**10.2.2 USBH\_FT232\_Exit()**

## **Description**

Unregisters and deinitializes the FT232 device driver from emUSB-Host.

### **Prototype**

void USBH\_FT232\_Exit(void);

### **Additional information**

This function will release ressources that were used by this device driver. It has to be called if the application is closed. This has to be called before  $\text{USBH\_Exit}$  () is called. No more functions of this module may be called after calling [USBH\\_FT232\\_Exit\(\)](#page-189-0). The only exception is  $USBH_FT232_Init()$ , which would in turn re-init the module and allows further calls.

# <span id="page-190-0"></span>**10.2.3 USBH\_FT232\_RegisterNotification()**

# **Description**

Sets a callback in order to be notified when a device is added or removed.

### **Prototype**

```
void USBH_FT232_RegisterNotification(
     USBH_NOTIFICATION_FUNC * pfNotification,
    void * pContext);
```
#### **Parameter**

| <b>Parameter</b> | <b>Description</b>                                                                                |
|------------------|---------------------------------------------------------------------------------------------------|
| pfNotification   | [IN] - Pointer to a function the stack should call when a device is<br>connected or disconnected. |
| pContext         | [IN] - Pointer to a user context that should be passed to the call-<br>back function.             |

**Table 10.2: USBH\_FT232\_RegisterNotification() parameter list**

### **Additional Information**

Only one notification function can be set for all devices. To unregister, call this function with the pfNotification parameter set to NULL.

```
/*********************************************************************
*
         * _cbOnAddRemoveDevice
*
  Function description
     Callback, called when a device is added or removed.
     Call in the context of the USBH_Task.
     The functionality in this routine should not block
*/
static void _cbOnAddRemoveDevice(void * pContext, U8 DevIndex, USBH_DEVICE_EVENT 
Event) {
  pContext = pContext;
   switch (Event) {
 case USBH_DEVICE_EVENT_ADD:
printf("\n**** Device added\n");
    \_DevIndex = DevIndex; _DevIsReady = 1;
     break;
 case USBH_DEVICE_EVENT_REMOVE:
printf("\n**** Device removed\n");
    DevIsReady = 0;\begin{array}{lll} \text{DevIndex} & = -1; \\ \text{Removed} & = 1; \end{array}\_Removed
     break;
   default:; // Should never happen
   }
}
```

```
/*********************************************************************
*
* FT232_Task
*
* Function description
* This task shall handle FT232 devices. It initialize the FT232 driver
* and sets a notification callback in order to be informed about adding
* removing of FT232 devices.
*/
void FT232_Task(void) {
 USBH_FT232_Init();
  USBH_FT232_RegisterNotification(_cbOnAddRemoveDevice, NULL);
 while (1) {
 BSP_ToggleLED(1);
 OS_Delay(100);
 if (_DevIsReady) {
 _OnDevReady();
 }
  }
}
```
# <span id="page-192-0"></span>**10.2.4 USBH\_FT232\_ConfigureDefaultTimeout()**

# **Description**

Sets the default read and write timeout that shall be used when a new device is connected.

### **Prototype**

```
void USBH_FT232_ConfigureDefaultTimeout(U32 ReadTimeout,
                                         U32 WriteTimeout);
```
#### **Parameter**

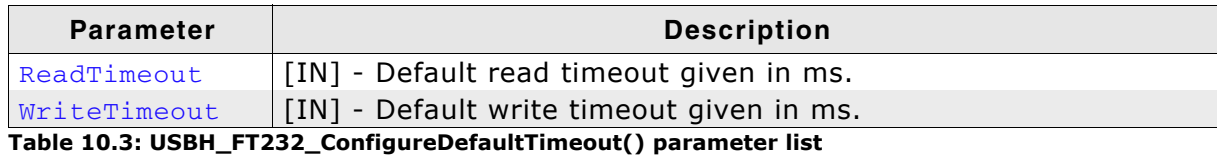

# **Additional information**

The function shall be called after  $USBH-FT232-Init$  () has been called, otherwise the behavior is undefined.

```
void FT232_Task(void) {
 USBH_FT232_Init();
 USBH_FT232_ConfigureDefaultTimeout(50, 50); // Configure default timeout for read
                                               //and write to 50ms.
[...]
```
# <span id="page-193-0"></span>**10.2.5 USBH\_FT232\_Open()**

# **Description**

Opens a device given by an index.

#### **Prototype**

USBH\_FT232\_HANDLE USBH\_FT232\_Open(unsigned Index);

### **Parameter**

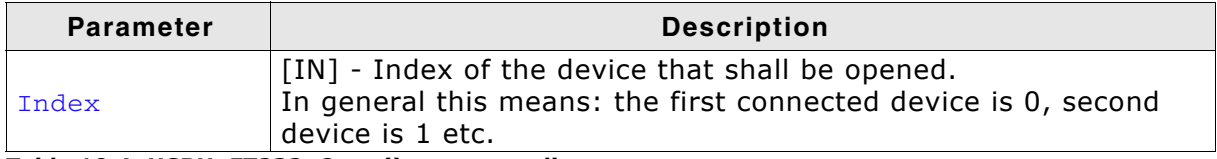

#### **Table 10.4: USBH\_FT232\_Open() parameter list**

#### **Return Value**

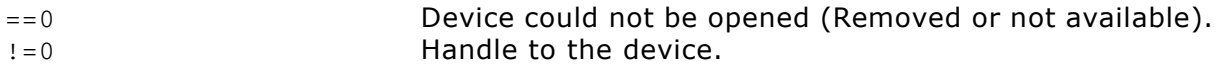

#### **Example**

USBH\_FT232\_HANDLE hDevice;

```
hDevice = USBH_FT232_Open(0); // Open device with index 0.
if (hDevice) {
  // Got a valid device handle
} else {
  // Failed to open device, the device may be unavailable or was previously removed.
  printf("Failed to open device\n");
}
```
# <span id="page-194-0"></span>**10.2.6 USBH\_FT232\_Close()**

# **Description**

Closes a handle to an opened device.

### **Prototype**

USBH\_STATUS USBH\_FT232\_Close(USBH\_FT232\_HANDLE hDevice);

### **Parameter**

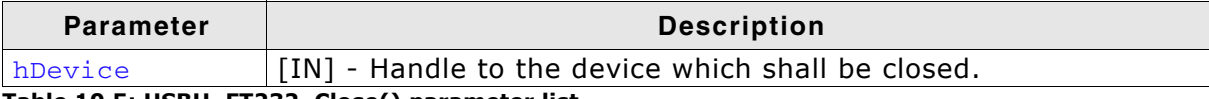

**Table 10.5: USBH\_FT232\_Close() parameter list**

#### **Return Value**

USBH\_STATUS\_SUCCESS Success. Any other USBH\_STATUS\_xxx An error occurred.

```
USBH_FT232_HANDLE hDevice;
U32 NumBytesWritten;
hDevice = USBH_FT232_Open(0); // Open device with index 0.
if (hDevice) {
  // Got a valid device handle
  USBH_FT232_Write(hDevice, "Hello\n", 6, &NumBytesWritten);
  USBH_FT232_Close(hDevice);
} else {
  // Failed to open device, the device may be unavailable or was previously removed.
  printf("Failed to open device\n");
}
```
# <span id="page-195-0"></span>**10.2.7 USBH\_FT232\_GetDeviceInfo()**

# **Description**

Retrieves the information about the FT232 device.

# **Prototype**

USBH\_STATUS USBH\_FT232\_GetDeviceInfo(USBH\_FT232\_HANDLE hDevice, USBH\_FT232\_DEVICE\_INFO \* pDevInfo);

# **Parameter**

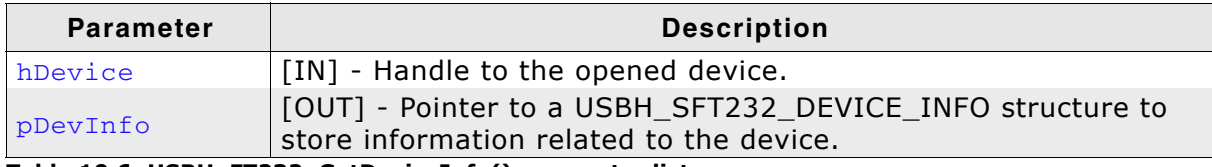

# **Table 10.6: USBH\_FT232\_GetDeviceInfo() parameter list**

# **Return Value**

USBH STATUS SUCCESS Success. Any other USBH\_STATUS\_xxx An error occurred.

```
USBH_FT232_HANDLE hDevice;
USBH_FT232_DEVICE_INFO DeviceInfo;
hDevice = USBH_FT232_Open(0); // Open device with index 0.
if (hDevice) {
   // Got a valid device handle
   USBH_FT232_GetDeviceInfo(hDevice, &DeviceInfo);
  printf("Vendor Id = 0x\<sub>4</sub>.4x\n"
         "Product Id = 0x\4.4x\
         "bcdDevice = 0x\4.4x\n", DeviceInfo.VendorId,
                                     DeviceInfo.ProductId,
                                    DeviceInfo.bcdDevice);
} else {
   // Failed to open device, the device may be unavailable or was previously removed.
   printf("Failed to open device\n");
}
```
# <span id="page-196-0"></span>**10.2.8 USBH\_FT232\_ResetDevice()**

### **Description**

Resets the FT232 device.

### **Prototype**

USBH\_STATUS USBH\_FT232\_ResetDevice(USBH\_FT232\_HANDLE hDevice);

#### **Parameter**

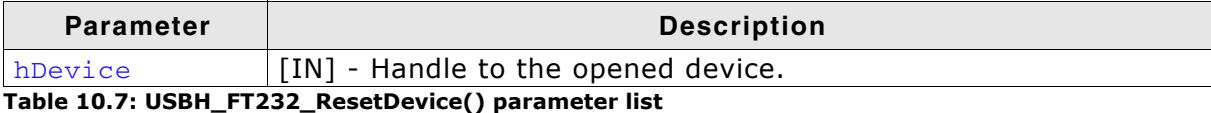

# **Return Value**

USBH STATUS SUCCESS Success. Any other USBH\_STATUS\_xxx An error occurred.

```
USBH_FT232_HANDLE hDevice;
USBH_FT232_DEVICE_INFO DeviceInfo;
USBH STATUS Status;
hDevice = USBH_FT232_Open(0); // Open device with index 0.
if (hDevice) {
  // Got a valid device handle
  Status = USBH_FT232_ResetDevice(hDevice); // Do the reset
  if (Status == USBH_STATUS_SUCCESS) {
   printf("Resetting the device was successful!\n");
   } else {
    printf("Failed to reset the device, Error code = 0x%x", Status);
   }
} else {
  // Failed to open device, the device may be unavailable or was previously removed.
  printf("Failed to open device\n");
}
```
# <span id="page-197-0"></span>**10.2.9 USBH\_FT232\_SetTimeouts()**

# **Description**

Sets up the timeouts the host waits until the data transfer will be aborted.

#### **Prototype**

USBH\_STATUS USBH\_FT232\_SetTimeouts(USBH\_FT232\_HANDLE hDevice, U32 ReadTimeout, U32 WriteTimeout);

# **Parameter**

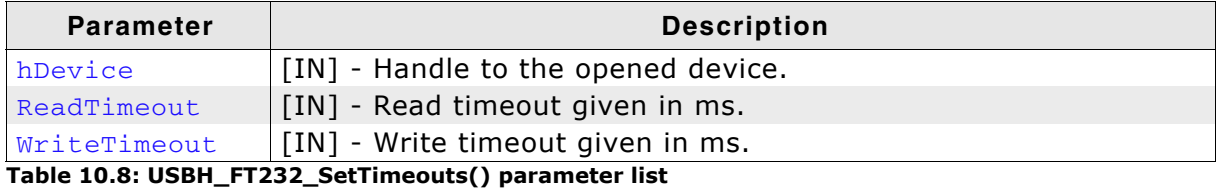

### **Return Value**

USBH\_STATUS\_SUCCESS Success. Any other USBH\_STATUS\_xxx An error occurred.

```
USBH_FT232_HANDLE hDevice;
USBH_FT232_DEVICE_INFO DeviceInfo;
USBH_STATUS Status;
hDevice = USBH_FT232_Open(0); // Open device with index 0.
if (hDevice) {
  // Got a valid device handle
  Status = USBH_FT232_SetTimeouts(hDevice, 30, 30); // Set timeout for both to 30ms.
  if (Status == USBH_STATUS_SUCCESS) {
   printf("Setting the timeout was successful!\n");
  } else {
    printf("Failed to set timeout, Error code = 0x%x", Status);
  }
} else {
  // Failed to open device, the device may be unavailable or was previously removed.
  printf("Failed to open device\n");
}
```
# <span id="page-198-0"></span>**10.2.10 USBH\_FT232\_Read()**

# **Description**

Reads data from the FT232 device.

#### **Prototype**

USBH\_STATUS USBH\_FT232\_Read(USBH\_FT232\_HANDLE hDevice, U8 \* pData,

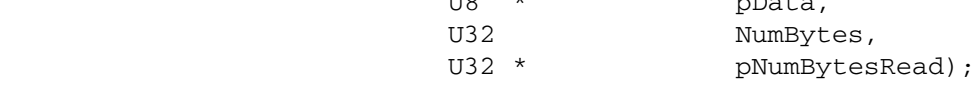

#### **Parameter**

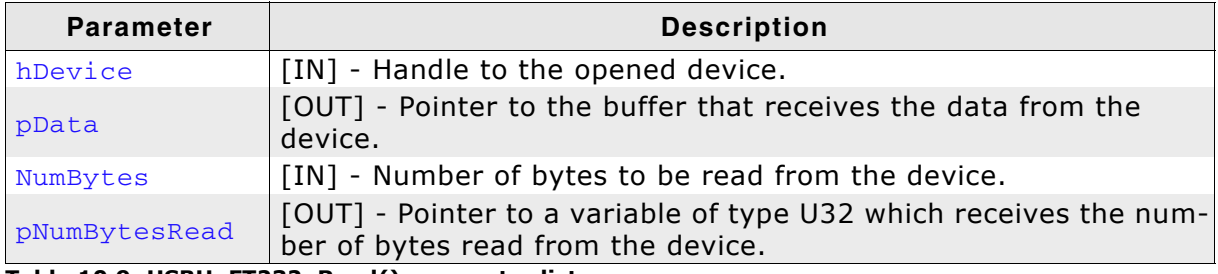

**Table 10.9: USBH\_FT232\_Read() parameter list**

#### **Return Value**

USBH\_STATUS\_SUCCESS Success. Any other USBH STATUS xxx An error occurred.

### **Additional information**

USBH\_FT232\_Read always returns the number of bytes read in pNumBytesRead.

This function does not return until NumBytes bytes have been read into the buffer unless short read mode is enabled. This allows USBH\_FT232\_Read to return when either data have been read from the queue or as soon as some data have been read from the device.

The number of bytes in the receive queue can be determined by calling USBH FT232 GetQueueStatus, and passed to USBH\_FT232\_Read as NumBytes so that the function reads the device and returns immediately.

When a read timeout value has been specified in a previous call to USBH\_FT232\_SetTimeouts, USBH\_FT232\_Read returns when the timer expires or NumBytes have been read, whichever occurs first. If the timeout occurred, USBH\_FT232\_Read reads available data into the buffer and returns USBH\_STATUS\_TIMEOUT.

An application should use the function return value and pNumBytesRead when processing the buffer. If the return value is USBH\_STATUS\_SUCCESS, and pNumBytes-Read is equal to NumBytes then USBH\_FT232\_Read has completed normally.

If the return value is USBH\_STATUS\_TIMEOUT, pNumBytesRead may be less or even 0, in any case, pData will be filled with pNumBytesRead.

Any other return value suggests an error in the parameters of the function, or a fatal error like a USB disconnect

# <span id="page-199-0"></span>**10.2.11 USBH\_FT232\_Write()**

# **Description**

Writes data to the FT232 device.

# **Prototype**

USBH\_STATUS USBH\_FT232\_Write(USBH\_FT232\_HANDLE hDevice, const U8 \* pData, U32 NumBytes, U32 \* pNumBytesWritten);

# **Parameter**

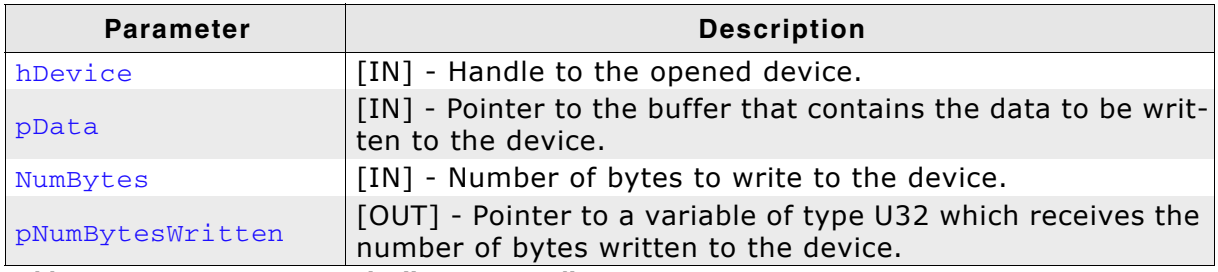

**Table 10.10: USBH\_FT232\_Write() parameter list**

# **Return Value**

USBH\_STATUS\_SUCCESS Success. Any other USBH\_STATUS\_xxx An error occurred.

```
USBH_FT232_HANDLE hDevice;
USBH_FT232_DEVICE_INFO DeviceInfo;
USBH_STATUS Status;
hDevice = USBH_FT232_Open(0); // Open device with index 0.
if (hDevice) {
  // Got a valid device handle
  Status = USBH_FT232_Write(hDevice, "SEGGER", 7); // Write SEGGER\0 over FT232
  if (Status == USBH_STATUS_SUCCESS) {
    printf("Write was successful!\n");
   } else {
    printf("Failed to write, Error code = 0x%x", Status);
  }
} else {
  // Failed to open device, the device may be unavailable or was previously removed.
  printf("Failed to open device\n");
}
```
# <span id="page-200-0"></span>**10.2.12 USBH\_FT232\_AllowShortRead()**

# **Description**

The configuration function allows to let the read function to return as soon as data are available.

### **Prototype**

USBH\_STATUS USBH\_FT232\_AllowShortRead(USBH\_FT232\_HANDLE hDevice, U8 AllowShortRead):

#### **Parameter**

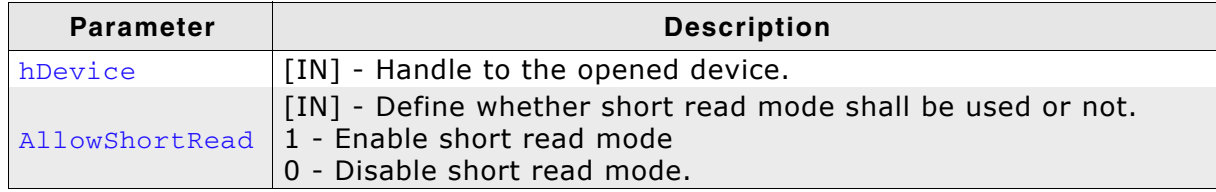

**Table 10.11: USBH\_FT232\_AllowShortRead() parameter list**

#### **Return Value**

USBH STATUS SUCCESS Success. Any other USBH STATUS xxx An error occurred.

#### **Additional information**

USBH\_FT232\_AllowShortRead sets the USBH\_FT232\_Read into a special mode short read mode. When this mode is enabled, the function returns as soon as data has been read from the device. This allows the application to read data where the number of bytes to read is undefined.

To disable this mode, AllowShortRead shall be 0.

```
USBH_FT232_HANDLE hDevice;
USBH_FT232_DEVICE_INFO DeviceInfo;
USBH STATUS Status;
U32 NumBytesWritten;
U32 NumBytes2Write = 6;
hDevice = USBH_FT232_Open(0); // Open device with index 0.
if (hDevice) {
  // Got a valid device handle
  Status = USBH_FT232_Write(hDevice, "Hello\n", NumBytes2Write, &NumBytesWritten);
  if (Status == USBH_STATUS_SUCCESS) {
    printf("All bytes have been written!\n");
  } else {
      printf("Not all bytes (%d of %d) have been written, error code = 0x%x",
NumBytesWritten, NumBytes2Write, Status);
  }
} else {
  // Failed to open device, the device may be unavailable or was previously removed.
  printf("Failed to open device\n");
}
```
# <span id="page-201-0"></span>**10.2.13 USBH\_FT232\_SetBaudRate()**

# **Description**

Sets the baud rate for the opened device.

# **Prototype**

```
USBH_STATUS USBH_FT232_SetBaudRate(USBH_FT232_HANDLE hDevice, 
                              U32 Baudrate);
```
# **Parameter**

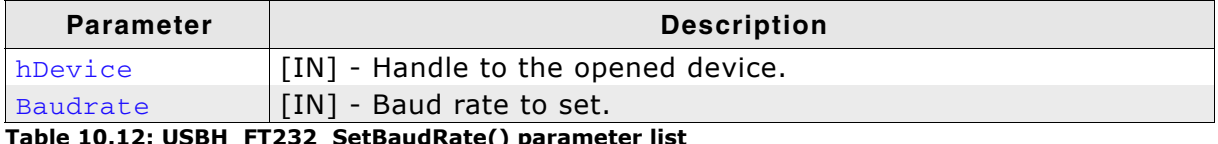

# **Table 10.12: USBH\_FT232\_SetBaudRate() parameter list**

# **Return Value**

USBH STATUS\_SUCCESS Success. Any other USBH STATUS xxx An error occurred.

```
USBH_FT232_HANDLE hDevice;
USBH_FT232_DEVICE_INFO DeviceInfo;
USBH_STATUS Status;
hDevice = USBH_FT232_Open(0); // Open device with index 0.
if (hDevice) {
  // Got a valid device handle
  Status = USBH_FT232_SetbaudRate(hDevice, 115200);
  if (Status == USBH_STATUS_SUCCESS) {
    printf("SetBaudrate was successful!\n");
   } else {
    printf("Could not set baudrate, error code = 0x%x", Status);
   }
} else {
  // Failed to open device, the device may be unavailable or was previously removed.
  printf("Failed to open device\n");
}
```
# <span id="page-202-0"></span>**10.2.14 USBH\_FT232\_SetDataCharacteristics()**

# **Description**

Setups the serial communication with the given characteristics.

### **Prototype**

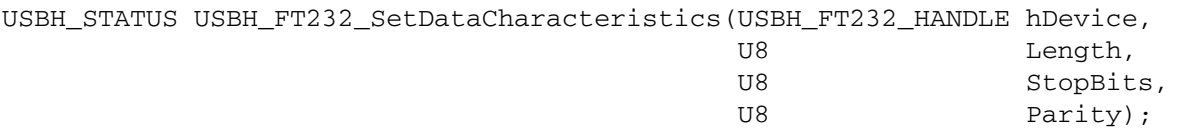

#### **Parameter**

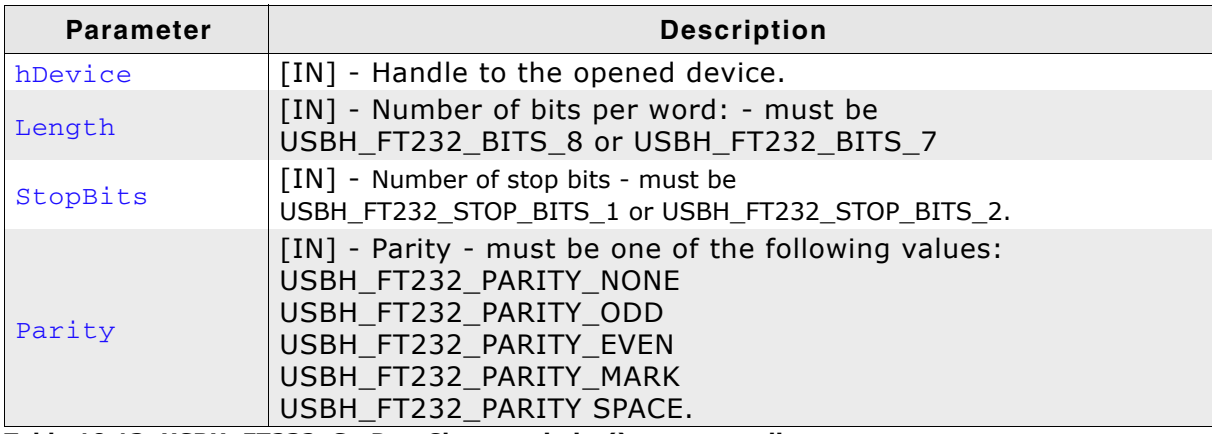

**Table 10.13: USBH\_FT232\_SetDataCharacteristics() parameter list**

### **Return Value**

USBH\_STATUS\_SUCCESS Success. Any other USBH\_STATUS\_xxx An error occurred.

```
USBH_FT232_HANDLE hDevice;
USBH_FT232_DEVICE_INFO DeviceInfo;
USBH_STATUS Status;
hDevice = USBH_FT232_Open(0); // Open device with index 0.
if (hDevice) {
   // Got a valid device handle
   Status = USBH_FT232_SetDataCharacteristics(hDevice, 
                                             USBH_FT232_BITS_8,
                                              USBH_FT232_STOP_BITS_1,
                                             USBH_FT232_PARITY_NONE);
   if (Status == USBH_STATUS_SUCCESS) {,
   printf("Commnication options have been set successfully!\n");
   } else {
    printf("Could not set communication options, error code = 0x%x", Status);
   }
} else {
   // Failed to open device, the device may be unavailable or was previously removed.
  printf("Failed to open device\n");
}
```
# <span id="page-203-0"></span>**10.2.15 USBH\_FT232\_SetFlowControl()**

# **Description**

Sets the flow control for the device.

# **Prototype**

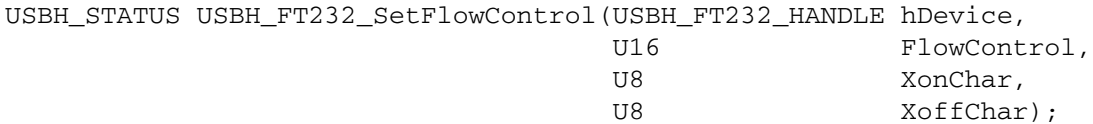

# **Parameter**

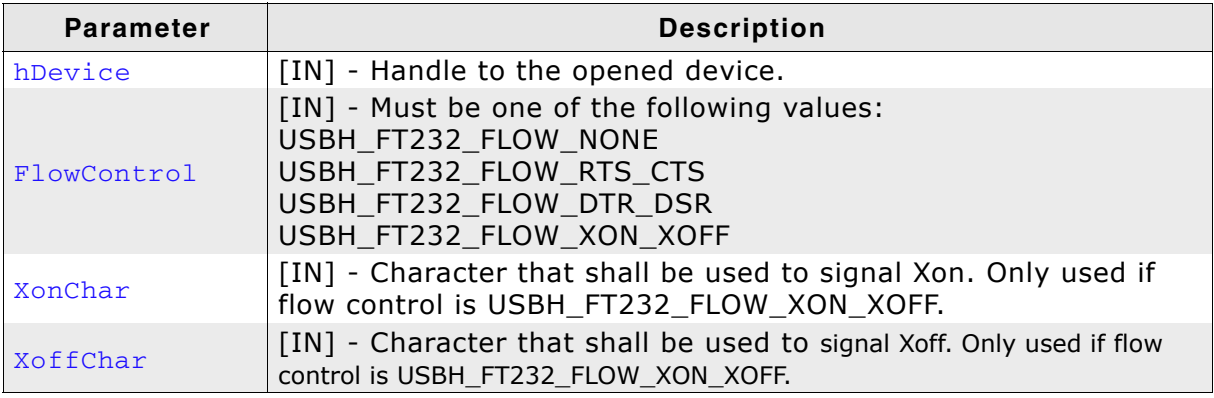

**Table 10.14: USBH\_FT232\_SetFlowControl() parameter list**

### **Return Value**

USBH\_STATUS\_SUCCESS Success. Any other USBH\_STATUS\_xxx An error occurred.

```
USBH_FT232_HANDLE hDevice;
USBH_FT232_DEVICE_INFO DeviceInfo;
USBH_STATUS Status;
hDevice = USBH_FT232_Open(0); // Open device with index 0.
if (hDevice) {
  // Got a valid device handle
  Status = USBH_FT232_SetFlowControl(hDevice, 
                            USBH_FT232_FLOW_NONE,
\circ, \circ0) ;
  if (Status == USBH_STATUS_SUCCESS) {,
    printf("FlowControl have been set successfully!\n");
  } else {
   printf("Could not set flow control, error code = 0x%x", Status);
  }
} else {
  // Failed to open device, the device may be unavailable or was previously removed.
  printf("Failed to open device\n");
}
```
# <span id="page-204-0"></span>**10.2.16 USBH\_FT232\_SetDtr()**

# **Description**

Sets the Data Terminal Ready (DTR) control signal.

#### **Prototype**

USBH\_STATUS USBH\_FT232\_SetDtr(USBH\_FT232\_HANDLE hDevice);

#### **Parameter**

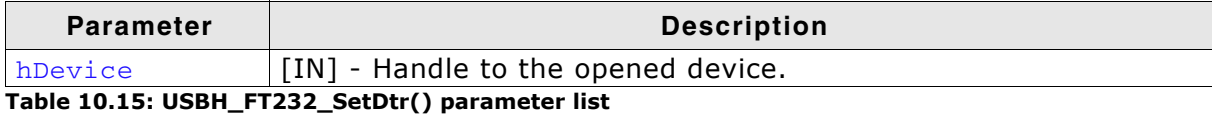

#### **Return Value**

# <span id="page-205-0"></span>**10.2.17 USBH\_FT232\_ClrDtr()**

# **Description**

Clears the Data Terminal Ready (DTR) control signal.

### **Prototype**

USBH\_STATUS USBH\_FT232\_ClrDtr(USBH\_FT232\_HANDLE hDevice);

### **Parameter**

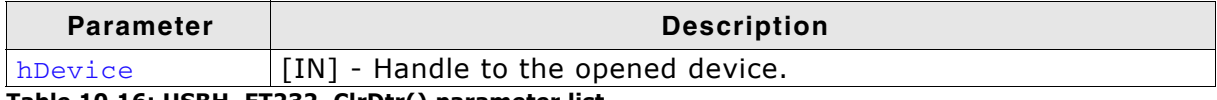

**Table 10.16: USBH\_FT232\_ClrDtr() parameter list**

#### **Return Value**

# <span id="page-206-0"></span>**10.2.18 USBH\_FT232\_SetRts()**

# **Description**

Sets the Request To Send (RTS) control signal.

#### **Prototype**

USBH\_STATUS USBH\_FT232\_SetRts(USBH\_FT232\_HANDLE hDevice);

#### **Parameter**

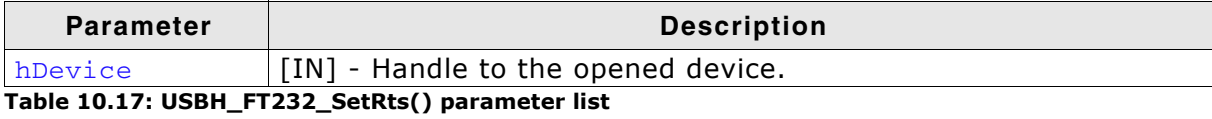

#### **Return Value**

# <span id="page-207-0"></span>**10.2.19 USBH\_FT232\_ClrRts()**

# **Description**

Clears the Request To Send (RTS) control signal.

# **Prototype**

USBH\_STATUS USBH\_FT232\_ClrRts(USBH\_FT232\_HANDLE hDevice);

# **Parameter**

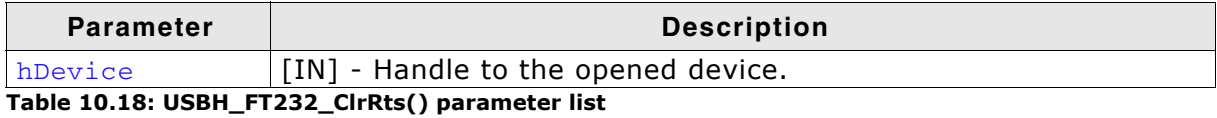

### **Return Value**

# <span id="page-208-0"></span>**10.2.20 USBH\_FT232\_GetModemStatus()**

# **Description**

Gets the modem status and line status from the device.

### **Prototype**

USBH\_STATUS USBH\_FT232\_GetModemStatus(USBH\_FT232\_HANDLE hDevice, U32 \* pModemStatus);

#### **Parameter**

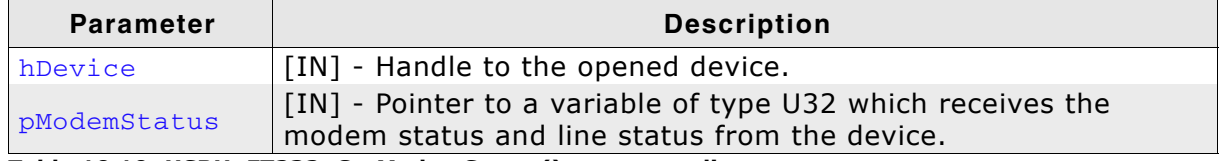

**Table 10.19: USBH\_FT232\_GetModemStatus() parameter list**

#### **Return Value**

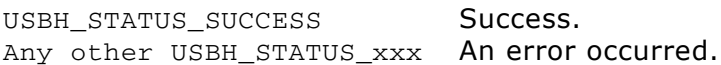

### **Additional information**

The least significant byte of the **pModemStatus** value holds the modem status. The line status is held in the second least significant byte of the **pModemStatus** value.

The modem status is bit-mapped as follows:

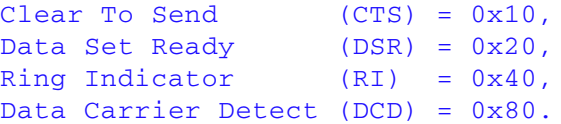

#### The line status is bit-mapped as follows:

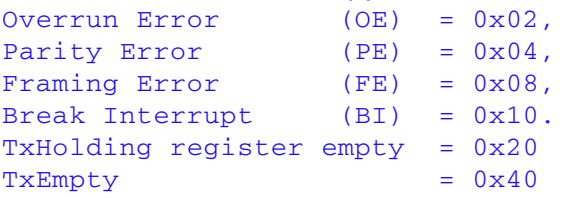

# <span id="page-209-0"></span>**10.2.21 USBH\_FT232\_SetChars()**

# **Description**

Sets the special characters for the device.

# **Prototype**

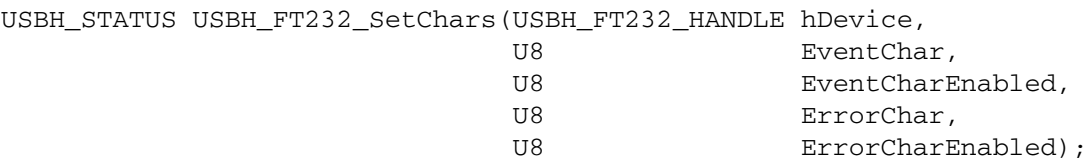

### **Parameter**

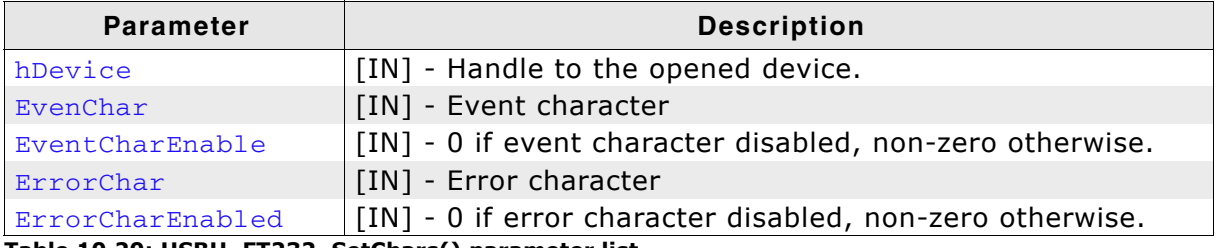

**Table 10.20: USBH\_FT232\_SetChars() parameter list**

### **Return Value**

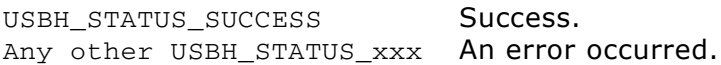

# **Additional information**

This function allows for inserting specified characters in the data stream to represent events firing or errors occurring.

# <span id="page-210-0"></span>**10.2.22 USBH\_FT232\_Purge()**

# **Description**

Purges receive and transmit buffers in the device.

### **Prototype**

USBH\_STATUS USBH\_FT232\_Purge(USBH\_FT232\_HANDLE hDevice, U32 Mask);

### **Parameter**

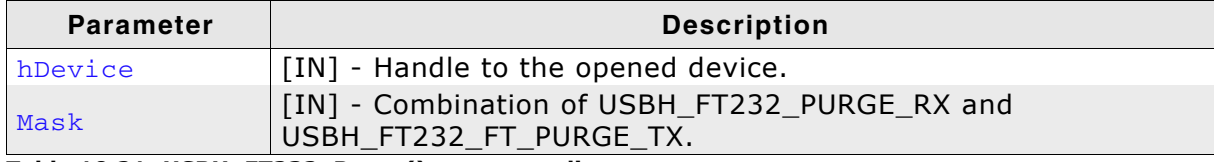

#### **Table 10.21: USBH\_FT232\_Purge() parameter list**

#### **Return Value**

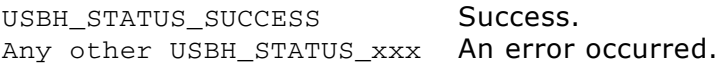

# <span id="page-211-0"></span>**10.2.23 USBH\_FT232\_GetQueueStatus()**

# **Description**

Gets the number of bytes in the receive queue.

#### **Prototype**

USBH\_STATUS USBH\_FT232\_GetQueueStatus(USBH\_FT232\_HANDLE hDevice, U32 \* pRxBytes);

### **Parameter**

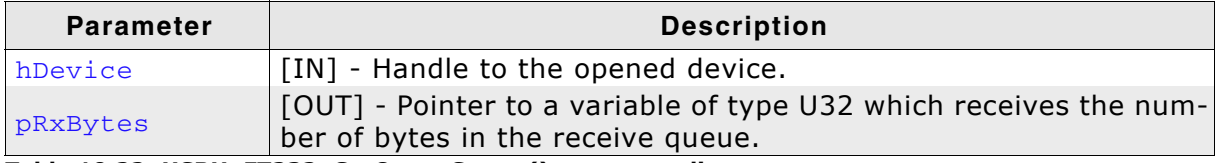

**Table 10.22: USBH\_FT232\_GetQueueStatus() parameter list**

### **Return Value**

# <span id="page-212-0"></span>**10.2.24 USBH\_FT232\_SetBreakOn()**

# **Description**

Sets the BREAK condition for the device.

### **Prototype**

USBH\_STATUS USBH\_FT232\_SetBreakOn(USBH\_FT232\_HANDLE hDevice);

#### **Parameter**

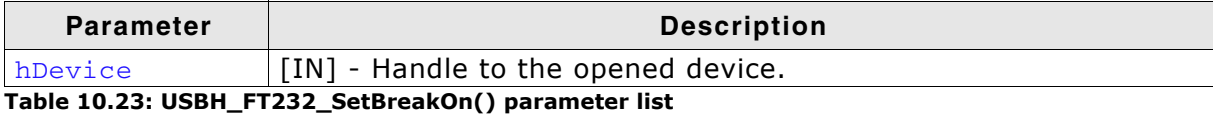

# **Return Value**

# <span id="page-213-0"></span>**10.2.25 USBH\_FT232\_SetBreakOff()**

# **Description**

Resets the BREAK condition for the device.

#### **Prototype**

USBH\_STATUS USBH\_FT232\_SetBreakOff(USBH\_FT232\_HANDLE hDevice);

#### **Parameter**

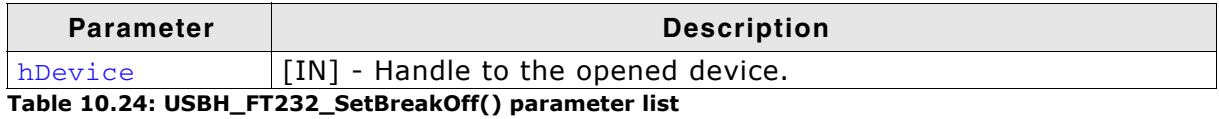

#### **Return Value**

# <span id="page-214-0"></span>**10.2.26 USBH\_FT232\_SetLatencyTimer()**

# **Description**

Set the latency timer value.

### **Prototype**

USBH\_STATUS USBH\_FT232\_SetLatencyTimer(USBH\_FT232\_HANDLE hDevice, U8 Latency);

### **Parameter**

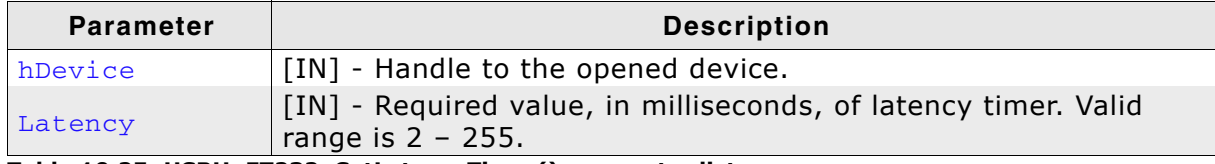

**Table 10.25: USBH\_FT232\_SetLatencyTimer() parameter list**

### **Return Value**

USBH STATUS SUCCESS Success. Any other USBH\_STATUS\_xxx An error occurred.

# **Additional information**

In the FT8U232AM and FT8U245AM devices, the receive buffer timeout that is used to flush remaining data from the receive buffer was fixed at 16 ms. Therefore this function cannot be used with these devices.

In all other FTDI devices, this timeout is programmable and can be set at 1 ms intervals between 2ms and 255 ms.

This allows the device to be better optimized for protocols requiring faster response times from short data packets.

# <span id="page-215-0"></span>**10.2.27 USBH\_FT232\_GetLatencyTimer()**

# **Description**

Get the current value of the latency timer.

### **Prototype**

USBH\_STATUS USBH\_FT232\_GetLatencyTimer(USBH\_FT232\_HANDLE hDevice, U8 \* pLatency);

### **Parameter**

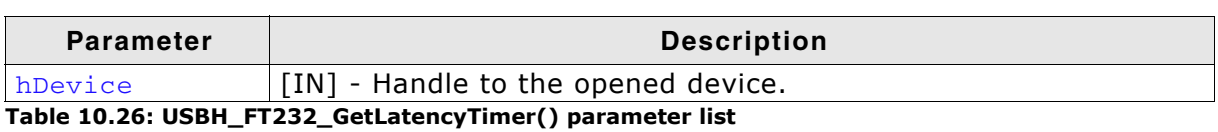

**Return Value**

USBH\_STATUS\_SUCCESS Success. Any other USBH\_STATUS\_xxx An error occurred.

### **Additional information**

Please refer to [USBH\\_FT232\\_SetLatencyTimer\(\)](#page-214-0) for more information about latency timer.
## **10.2.28 USBH\_FT232\_SetBitMode()**

#### **Description**

Enables different chip modes.

#### **Prototype**

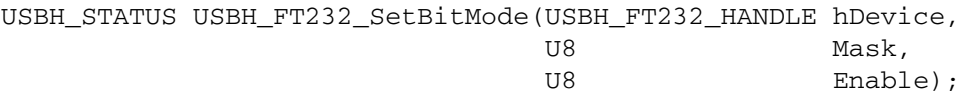

#### **Parameter**

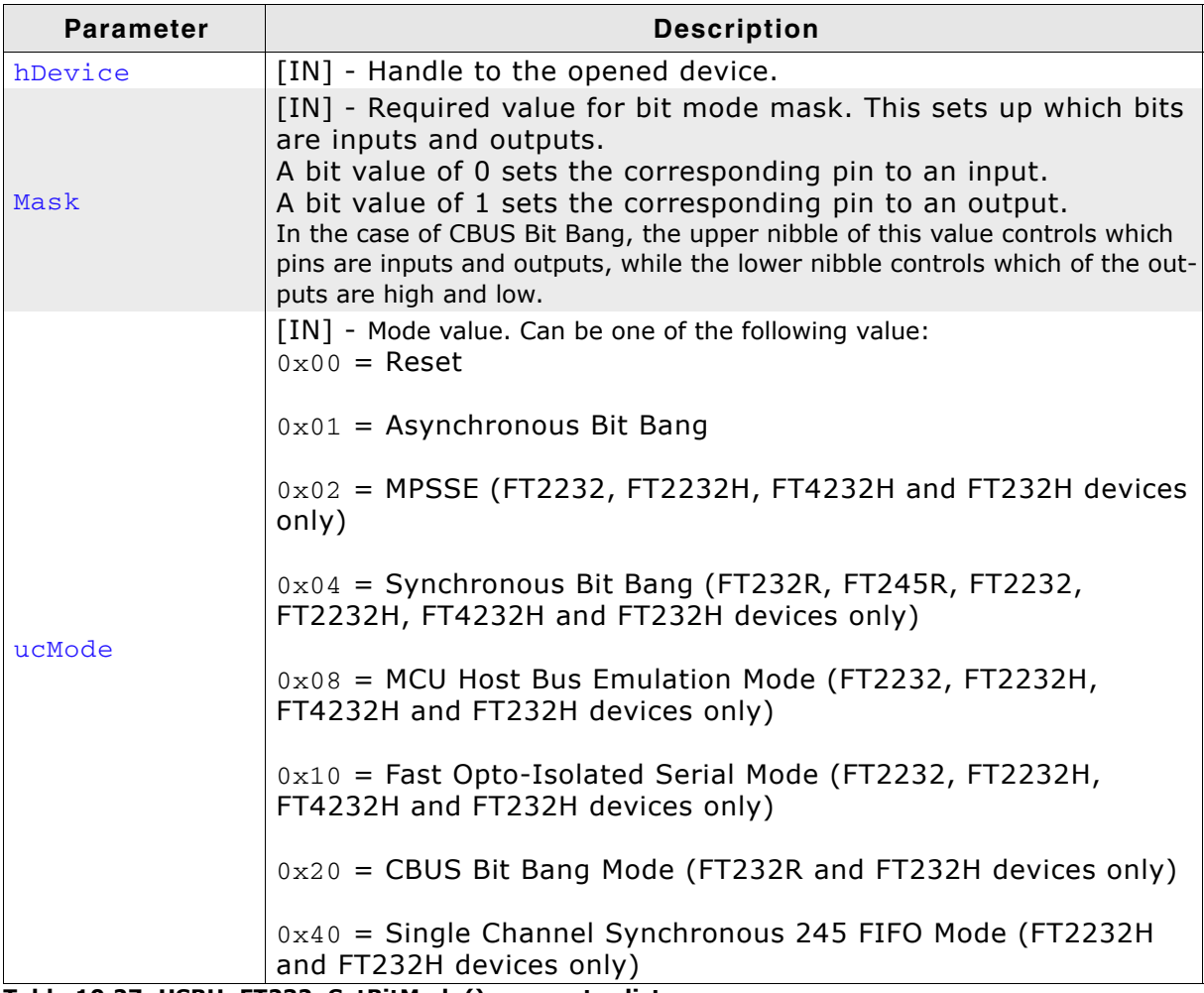

#### **Table 10.27: USBH\_FT232\_SetBitMode() parameter list**

#### **Return Value**

USBH STATUS SUCCESS Success. Any other USBH STATUS xxx An error occurred.

#### **Additional information**

For further information please refer to the HW-reference manuals and application note on the FTDI website.

# **10.2.29 USBH\_FT232\_GetBitMode()**

## **Description**

Gets the instantaneous value of the data bus.

## **Prototype**

```
USBH_STATUS USBH_FT232_GetBitMode(USBH_FT232_HANDLE hDevice,
                            U8 * pMode);
```
#### **Parameter**

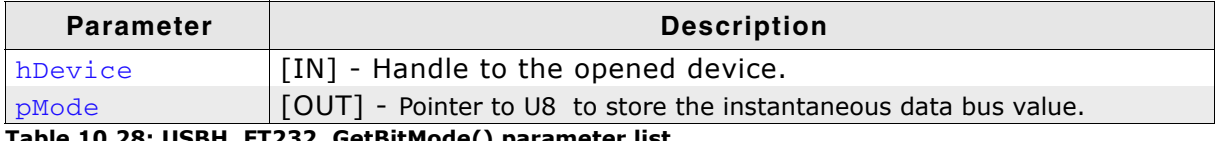

**Table 10.28: USBH\_FT232\_GetBitMode() parameter list**

#### **Return Value**

USBH\_STATUS\_SUCCESS Success. Any other USBH\_STATUS\_xxx An error occurred.

#### **Additional information**

For further information please refer to the HW-reference manuals and application note on the FTDI website.

# **Chapter 11 Configuring emUSB-Host**

emUSB-Host can be used without changing any of the compile-time flags. All compile-time configuration flags are preconfigured with valid values, which match the requirements of most applications. Network interface drivers can be added at runtime.

The default configuration of emUSB-Host can be changed via compile-time flags which can be added to USBH\_Conf.h. USBH\_Conf.h is the main configuration file for the emUSB-Host stack.

# **11.1 Runtime configuration**

Every driver folder includes a configuration file with implementations of runtime configuration function explained in this chapter. This function can be customized. Function that can be called within this fucntion are described later in this chapter.

## <span id="page-220-0"></span>**11.1.1 USBH\_X\_Config()**

#### <span id="page-220-1"></span>**Description**

Helper function to prepare and configure the emUSB-Host stack.

#### **Prototype**

void USBH X Config(void);

#### **Additional information**

This function is called by the startup code of the emUSB-Host stack from [USBH\\_Init\(\)](#page-54-0). This is the place where you can add and configure the hardware driver.

#### **Example**

```
/*********************************************************************
*
* USBH_X_Config
*
 Function description
     Configures the emUSB-Host for an AT91SAM9G45 target.
*/
void USBH_X_Config(void) {
 //
   // Assigning memory should be the first thing
 //
   USBH_AssignMemory((void *)((ALLOC_BASE + 0xff) & ~0xffUL), ALLOC_SIZE);
   //
   // Define log and warn filter
  // Note: The terminal I/O emulation affects the timing<br>// of your communication, since the debugger stop
  // of your communication, since the debugger stops the target<br>// for every terminal I/O output unless you use DCC!
            for every terminal I/O output unless you use DCC!
   //
   USBH_SetWarnFilter(0xFFFFFFFF); // 0xFFFFFFFF: Do not filter: Output all warnings.
   USBH_SetLogFilter(0
                         | USBH_MTYPE_INIT
                          | USBH_MTYPE_APPLICATION
                         | USBH_MTYPE_HID
                      );
   BSP_USBH_Init();
   USBH_OHC_Add((void*)OHCI_BASE_ADDRESS);
   BSP_USBH_InstallISR(_ISR);
}
```
# **11.2 Configuration functions**

This function shall only be called within the [USBH\\_X\\_Config\(\)](#page-220-0) function. These functions configures and adds a specific USB host driver to emUSB Host stack.

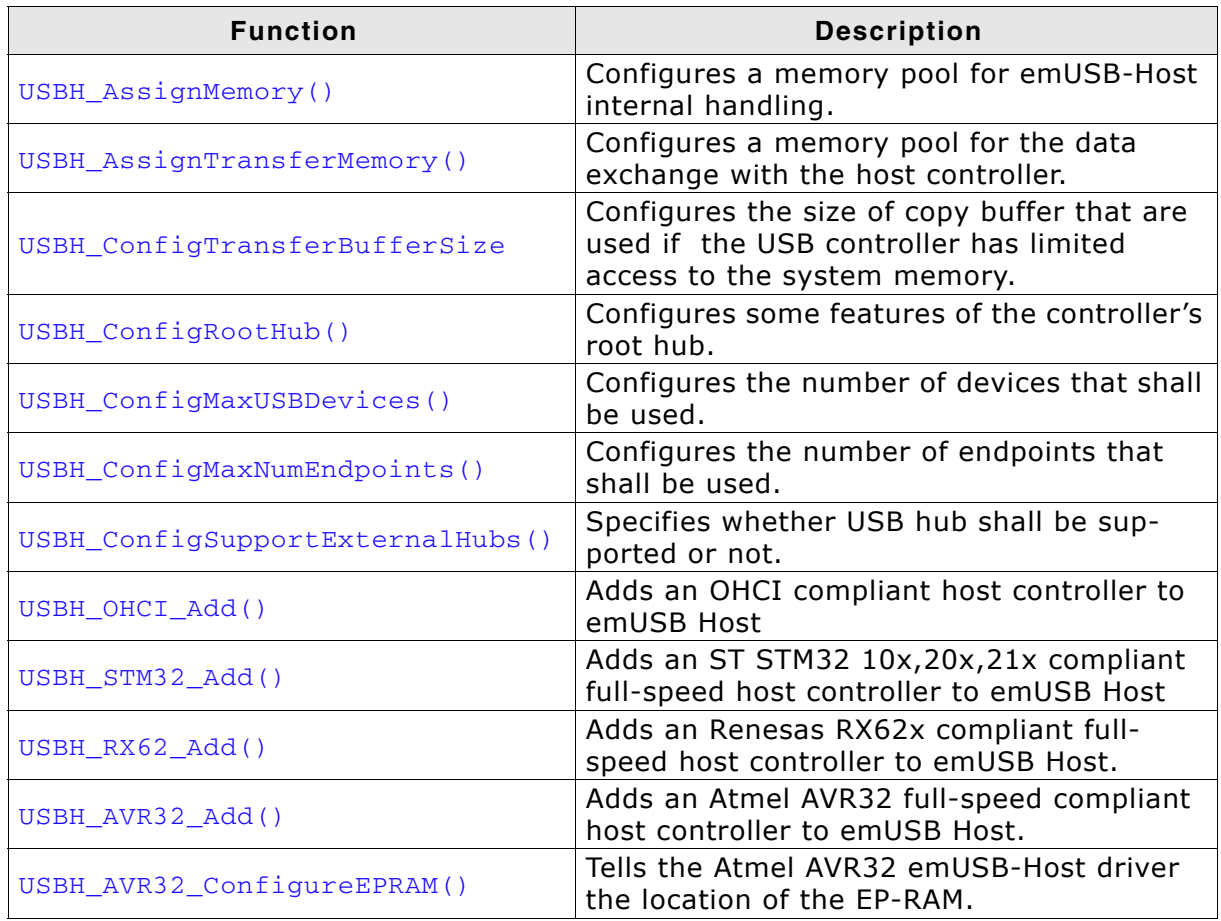

**Table 11.1: emUSB-Host Configuration API function overview**

.

## <span id="page-222-0"></span>**11.2.1 USBH\_AssignMemory()**

#### **Description**

Sets up storage for the memory allocator.

#### **Prototype**

void USBH\_AssignMemory(U32 \* pMem, U32 NumBytes);

#### **Parameter**

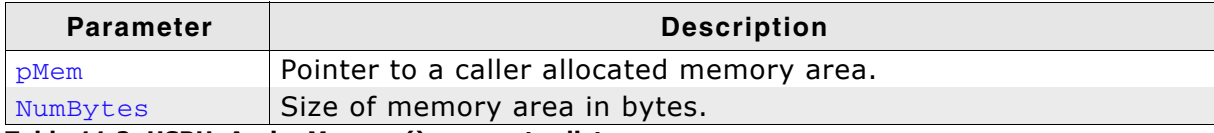

**Table 11.2: USBH\_AssignMemory() parameter list**

#### **Additional information**

emUSB-Host comes with its own dynamic memory allocator optimized for its needs. You can use this function to setup the a memory area for the heap. The best place to call it is in the USBH  $X$  Config() function.

In cases where the USB host controller has limited access to system memory, the [USBH\\_AssignTransferMemory\(\)](#page-223-0) must be additionally called.

# <span id="page-223-0"></span>**11.2.2 USBH\_AssignTransferMemory()**

## **Description**

Assign memory used for DMA transfers of the USB-Host controller. In order to use this memory, the following requirements must be fulfilled:

- Physical address = virtual address (no addres translation by an MMU if present)
- Not cachable/bufferable
- "fast" access to avoid timeouts
- USB-Host controller muss have full read/write access

#### **Prototype**

void USBH AssignTransferMemory(U32 \* pMem, U32 NumBytes);

#### **Parameter**

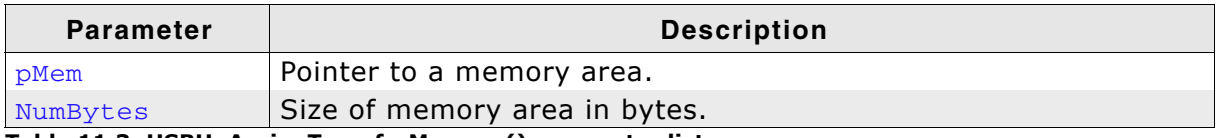

**Table 11.3: USBH\_AssignTransferMemory() parameter list**

#### **Additional information**

Use of this function is required only in systems in which "normal", default memory does not fulfill all of these criterias.

In simple microcontroller systems without cache, MMU and external RAM, use of this function is not required. If no transfer memory is assigned, memory assigned with USBH\_AssignMemory() is used instead.

This function is normally used with an OHCI controller.

## **11.2.3 USBH\_ConfigTransferBufferSize()**

#### **Description**

Configures the size of copy buffer that are used if the USB controller has limited access to the system memory

#### **Prototype**

void USBH\_ConfigTransferBufferSize(U32 Size);

#### **Parameter**

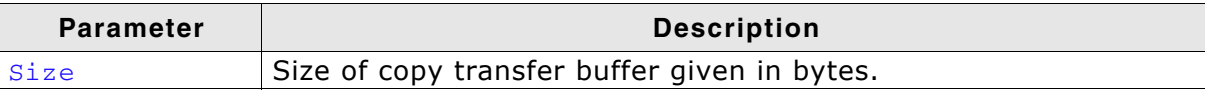

**Table 11.4: USBH\_ConfigTransferBufferSize() parameter list**

#### **Additional information**

This function is normally used with an OHCI controller.

# <span id="page-225-0"></span>**11.2.4 USBH\_ConfigRootHub()**

## **Description**

Sets up additional storage for the memory allocator. The USB host controller must have read/write access to the configured memory area.

#### **Prototype**

void USBH\_ConfigRootHub(U8 SupportOvercurrent, U8 PortsAlwaysPowered, U8 PerPortPowered);

#### **Parameter**

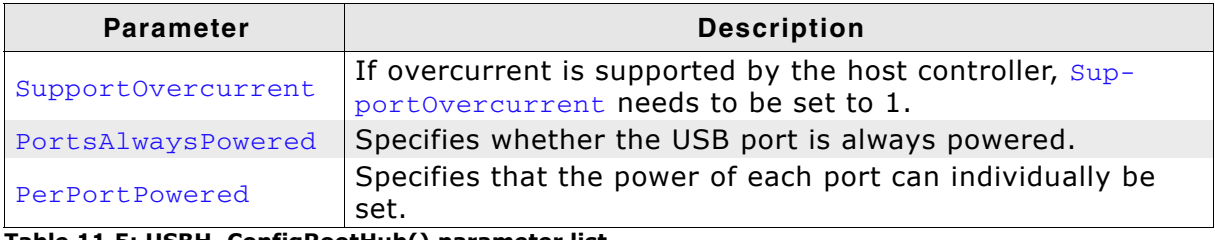

**Table 11.5: USBH\_ConfigRootHub() parameter list**

#### **Additional information**

Currently this function can only used with the OHCI USB host controller.

## <span id="page-226-0"></span>**11.2.5 USBH\_ConfigMaxUSBDevices()**

#### **Description**

Configures the number of devices that shall be used.

#### **Prototype**

void USBH\_ConfigMaxUSBDevices(U8 NumDevices);

#### **Parameter**

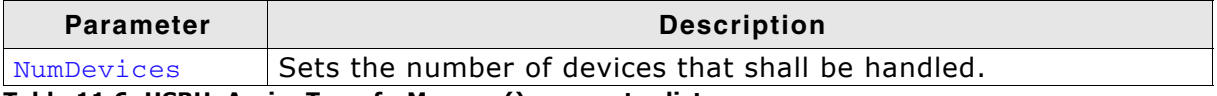

**Table 11.6: USBH\_AssignTransferMemory() parameter list**

#### **Additional information**

Depending how many devices shall be connected to the USB device, this configuration function may help to reduce the RAM consumption.

In order to know how many devices shall be connected to the host, please note that a USB hub is also a USB device which need to be managed.

# <span id="page-227-0"></span>**11.2.6 USBH\_ConfigMaxNumEndpoints()**

## **Description**

Configures the number of devices that shall be used.

## **Prototype**

void USBH\_ConfigMaxUSBDevices(U8 MaxNumBulkEndpoints, U8 MaxNumIntEndpoints, U8 MaxNumIsoEndpoints);

## **Parameter**

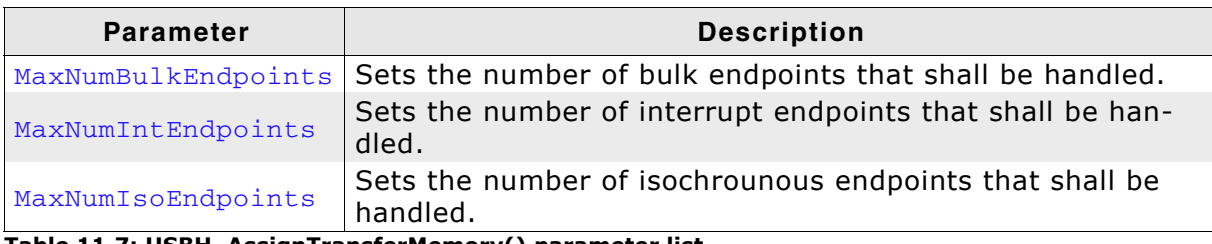

**Table 11.7: USBH\_AssignTransferMemory() parameter list**

#### **Additional information**

The value depends on the device and classes that shall be used with emUSB Host. The following table shows some classes whereas the endpoint information is fixed or recommended:

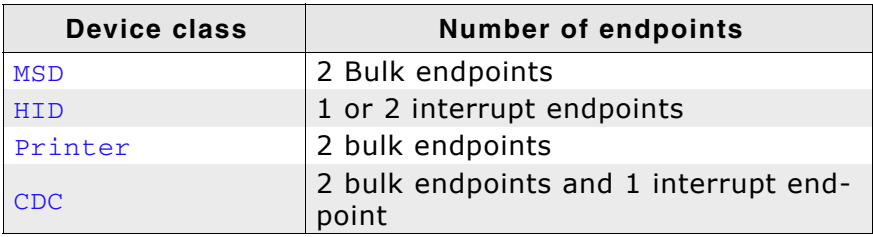

# <span id="page-228-0"></span>**11.2.7 USBH\_ConfigSupportExternalHubs()**

## **Description**

Specifies whether USB hub shall be supported or not.

#### **Prototype**

void USBH\_ConfigSupportExternalHubs (U8 OnOff);

#### **Parameter**

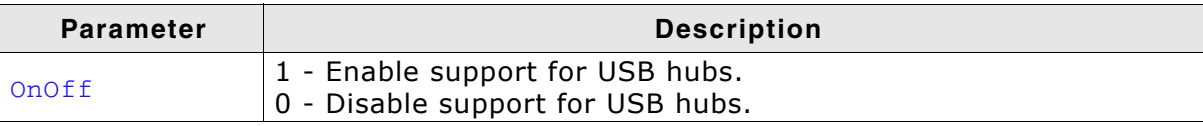

**Table 11.8: USBH\_AssignMemory() parameter list**

#### **Additional information**

## <span id="page-229-0"></span>**11.2.8 USBH\_OHCI\_Add()**

## **Description**

Adds an OHCI compliant host controller to emUSB Host.

#### **Prototype**

void USBH\_OHCI\_Add(void \* pBase);

#### **Parameter**

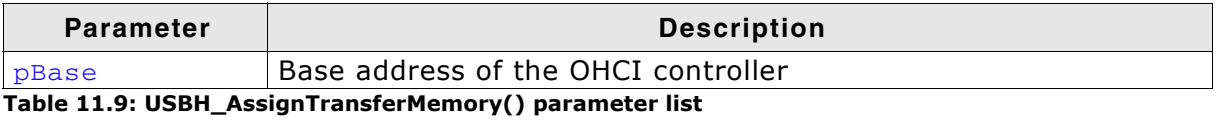

#### **Additional information**

## <span id="page-230-0"></span>**11.2.9 USBH\_STM32\_Add()**

#### **Description**

Adds a STM32 full-speed compliant host controller to emUSB Host.

#### **Prototype**

void USBH\_STM32\_Add(void \* pBase);

#### **Parameter**

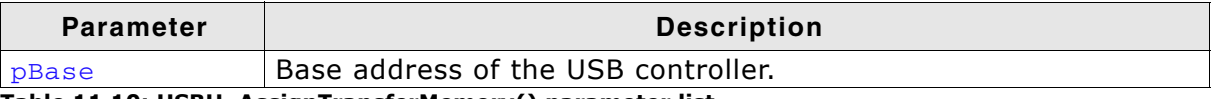

**Table 11.10: USBH\_AssignTransferMemory() parameter list**

## **Additional information**

# <span id="page-231-0"></span>**11.2.10 USBH\_RX62\_Add()**

## **Description**

Adds a Renesas RX62 full-speed compliant host controller to emUSB Host.

#### **Prototype**

void USBH\_RX62\_Add(void \* pBase);

#### **Parameter**

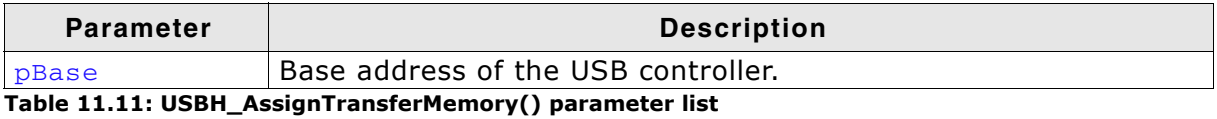

#### **Additional information**

## <span id="page-232-0"></span>**11.2.11 USBH\_AVR32\_Add()**

#### **Description**

Adds an Atmel AVR32 full-speed compliant host controller to emUSB Host.

#### **Prototype**

void USBH\_AVR32\_Add(void \* pBase);

#### **Parameter**

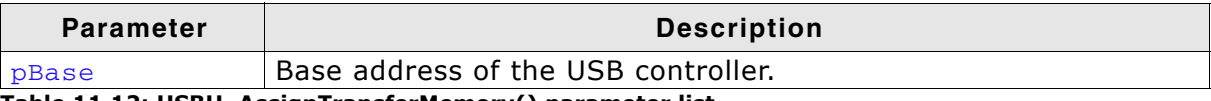

**Table 11.12: USBH\_AssignTransferMemory() parameter list**

## **Additional information**

# <span id="page-233-0"></span>**11.2.12 USBH\_AVR32\_ConfigureEPRAM()**

### <span id="page-233-1"></span>**Description**

Tells the Atmel AVR32 emUSB-Host driver the location of the EP-RAM.

#### **Prototype**

void USBH\_AVR32\_ConfigureEPRAM(U32 RamBase);

#### **Parameter**

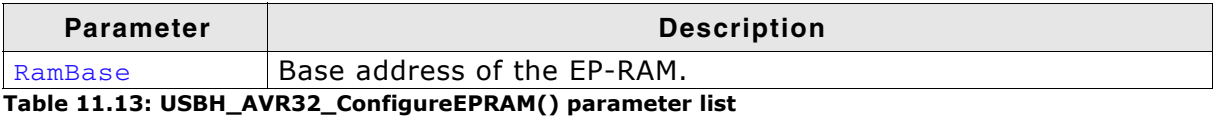

#### **Additional information**

After USBH\_AVR32\_Add has been called, this is the next function that shall be called. This function will then tell the AVR32 driver where the pipe (EP) RAM is located, otherwise there will be no communition between Host and Device.

# **11.3 Compile-time configuration**

The following types of configuration macros exist:

#### **Numerical values "N"**

Numerical values are used somewhere in the code in place of a numerical constant. A typical example is the configuration of the sector size of a storage medium.

#### **Function replacements "F"**

Macros can basically be treated like regular functions although certain limitations apply, as a macro is still put into the code as simple text replacement. Function replacements are mainly used to add specific functionality to a module which is highly hardware-dependent. This type of macro is always declared using brackets (and optional parameters).

## **11.3.1 Compile-time configuration switches**

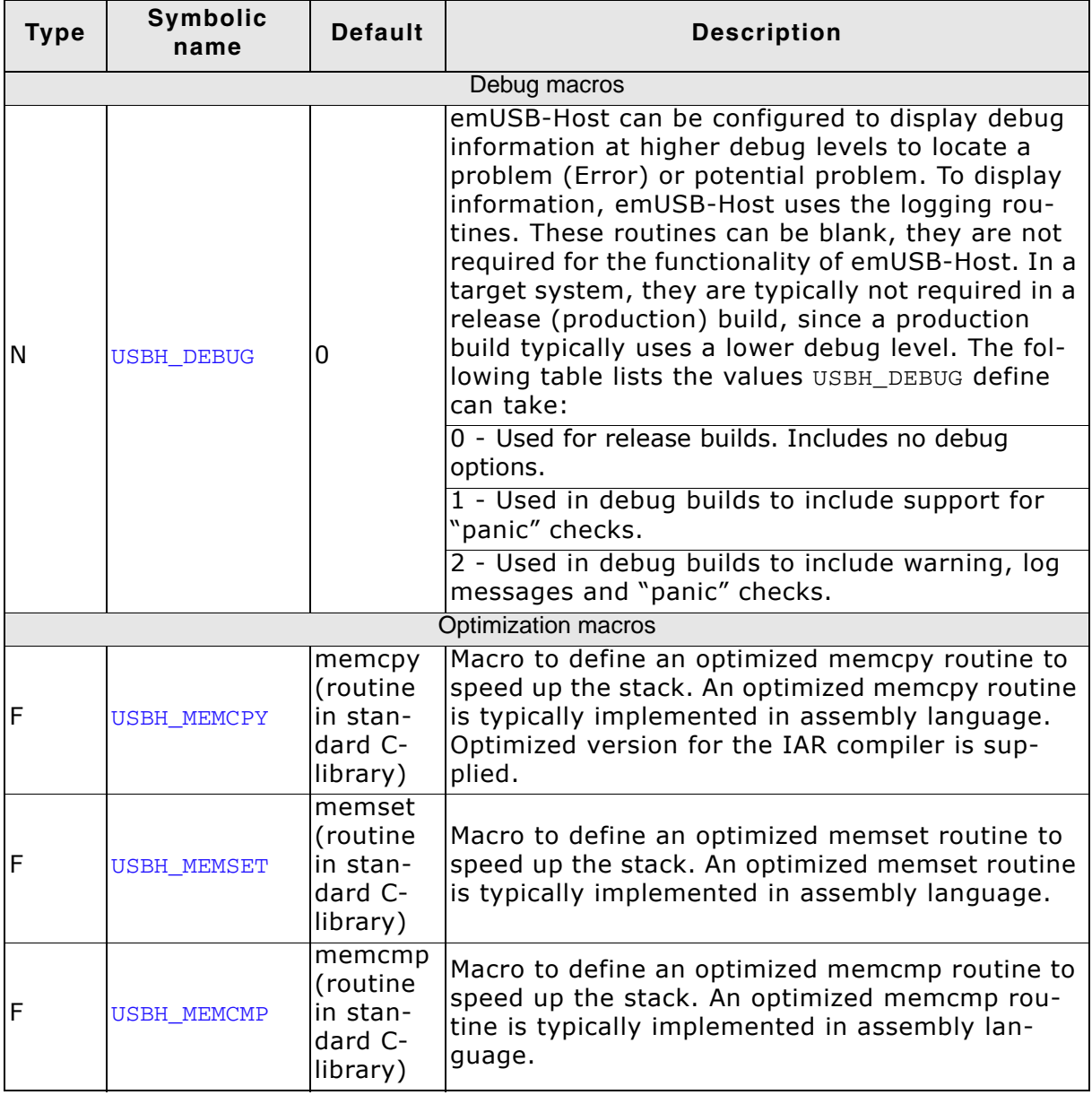

# **Chapter 12 Host controller specifics**

This chapter describes some specific information about the host controller and its configuration with emUSB-Host.

# **12.1 Introduction**

For emUSB-Host different USB host controller driver can be delivered. In normal cases the drivers are ready and do not need to be configured at all. Some controllers may need to be configured in a special manner, due to some limitation of the controller.

This chapters shows the limitation of the controller and how to configure those controllers.

# **12.2 Host Controller Drivers**

The following drivers are available for emUSB-Host:

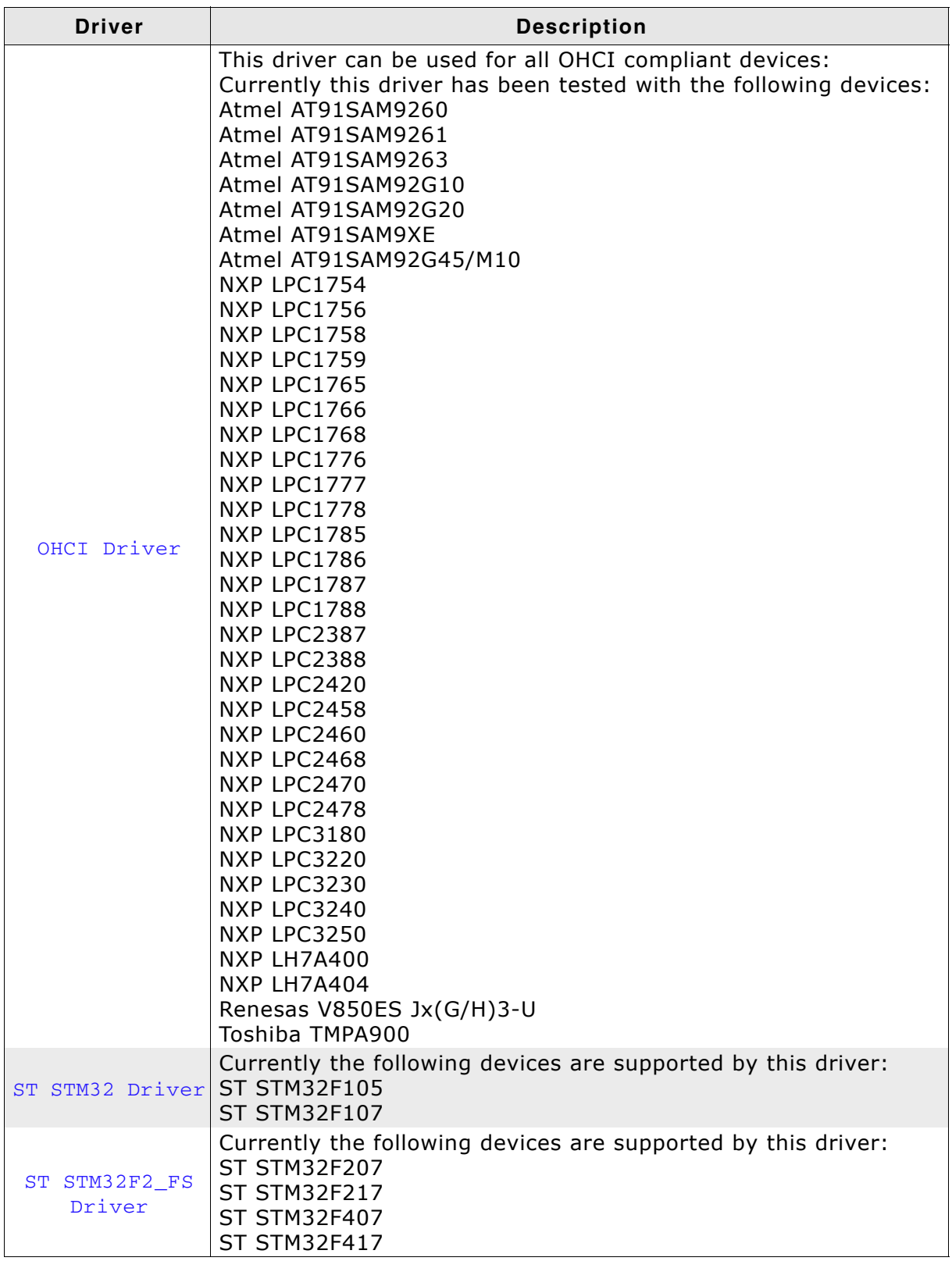

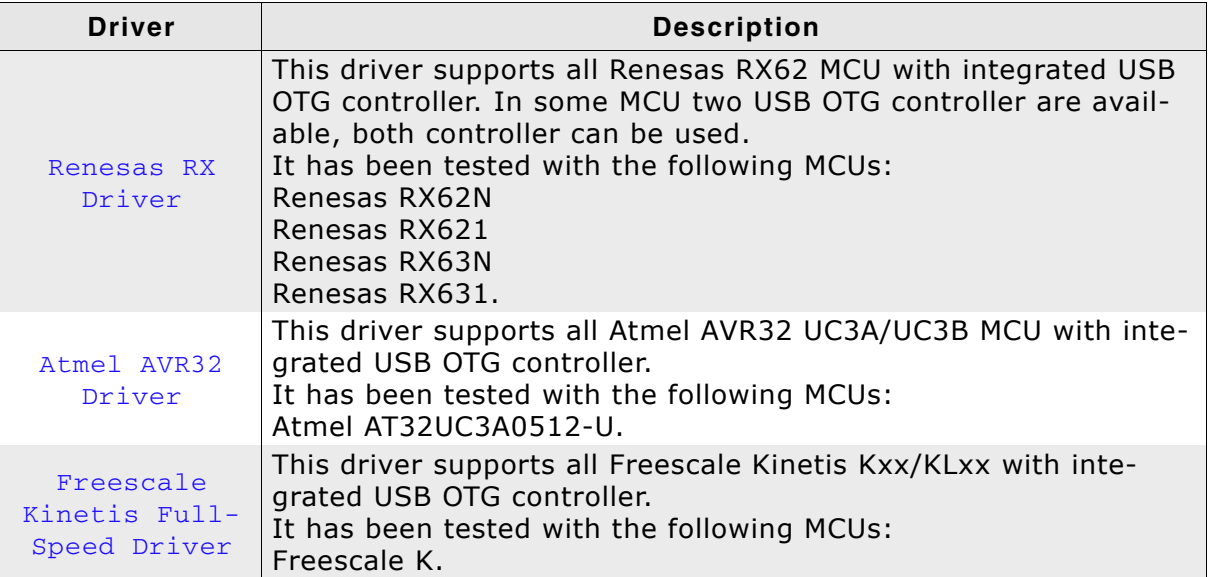

# **12.3 General Information**

In general many devices need to configure GPIO pins in order to use them with the USB host controller. In the most cases the following pins are necessary:

- $\bullet$  USB D+
- $\bullet$  USB D-
- USB VBUS
- USB GND
- USB PowerOn
- USB OverCurrent

Please note that the those pins need to be initialized within the  $USBH_X_{\text{config}}($ function. This has to be done before the USBH\_Hostcontroller driver Add-function is called.

Another step that needs to be done before calling the USBH\_Hostcontroller driver Add-function is initializing the clock for USB.

# <span id="page-241-0"></span>**12.4 OHCI Driver**

This driver can handles all USB transfers - this means it can handle Control, Interrupt, Bulk and Isochronous transfers. It handles up to 127 devices and has an automatic error detection.

Some OHCI implementation do not implement all features of OHCI. The individual limitations and configuration are described here for each tested implementation.

## **12.4.1 General information**

For MCUs with internal data cache controller such as ARM9/ARM11/Cortex A8 etc the following needs to take care of:

In order to avoid cache inconsistency. The allocation pool for emUSB-Host should be in a non-cached,non-buffered RAM region.

## **12.4.2 Atmel**

Currently all tested Atmel OHCI implementation work flawlessly with the OHCI driver.

#### **Configuration example:**

#define ALLOC\_SIZE 0x10000 // Size of memory dedicated to the stack in bytes #define OHCI\_BASE\_ADDRESS 0x00500000

#define ALLOC\_BASE  $((U32) & aPool[0]) + 0x4000000) //$  Use the non cached SDRAM area static U32  $\alpha$ Pool[((ALLOC\_SIZE + 256) / 4)]; // Memory area used by the stack.

```
void USBH_X_Config(void) {
  USBH_AssignMemory((void *)((ALLOC_BASE + 0xff) & ~0xff), ALLOC_SIZE); //
Assigning memory should be the first thing
  //
   // Define log and warn filter
   // Note: The terminal I/O emulation affects the timing
 // of your communication, since the debugger stops the target
 // for every terminal I/O output unless you use DCC!
   //
  USBH_SetWarnFilter(0
                       | USBH_MTYPE_INIT
                       | USBH_MTYPE_HID
                       | USBH_MTYPE_MSD
                      | USBH_MTYPE_APPLICATION
);
   USBH_SetLogFilter(0
                      | USBH_MTYPE_INIT
                      | USBH_MTYPE_APPLICATION
 );
  BSP_USBH_Init();
  USBH_OHC_Add((void*)OHCI_BASE_ADDRESS);
 BSP_USBH_InstallISR(_ISR);
}
```
## **12.4.3 NXP**

All above listed NXP MCUs have a full-integrated OHCI-compliant host controller. It supports all kind of USB transfer-types, but has a limited access to memory. The OHCI controller has only access to the so called USB-RAM. This means that a transfer-memory has to be specified. Within this transfer memory all relevant transfer descriptors and transfer memories are built. Typically 16kBytes are available for USB RAM, this limits the maximum connected devices to approx. 3-4. How many root-hub ports are configured is automatically detected.

```
#define ALLOC_SIZE 0x5800 // Size of memory dedicated to the stack in bytes<br>#define OHCI_BASE_ADDRESS 0x5000C000
#define OHCI_BASE_ADDRESS
#define TRANSFER MEMORY_BASE 0x20080000 // Startaddress of the internal 16k USB SRAM
                                          // - AHB SRAM bank 1 is used
                                          // AHB SRAM bank 0 is used for Ethernet
#define TRANSFER_MEMORY_SIZE 0x00004000 // Size of the internal 16k USB SRAM
static U32 aPool[ALLOC SIZE / 4]; \qquad // Memory area used by the stack.
void USBH_X_Config(void) {
 //
   // Assigning memory should be the first thing
   //
 USBH_AssignMemory(_aPool, sizeof(_aPool));
 USBH_AssignTransferMemory((void * )TRANSFER_MEMORY_BASE, TRANSFER_MEMORY_SIZE);
   //
   // Define log and warn filter
   // Note: The terminal I/O emulation affects the timing
   // of your communication, since the debugger stops the target
   // for every terminal I/O output unless you use DCC!
   //
   USBH_SetWarnFilter(0
                        | USBH_MTYPE_INIT
                        | USBH_MTYPE_HID
                        | USBH_MTYPE_MSD
                        | USBH_MTYPE_APPLICATION
); \qquad \qquad USBH_SetLogFilter(0
                       | USBH_MTYPE_INIT
                      | USBH_MTYPE_APPLICATION
 );
  BSP_USBH_Init();
   USBH_OHC_Add((void * )OHCI_BASE_ADDRESS);
   BSP_USBH_InstallISR(_ISR);
}
```
## **12.4.4 Renesas (formerly NEC)**

For accessing the OHCI controller it is neccessary to enable access to the OHCI controller via the PCI controller. The initialization can be found in the BSP.c that comes with the eval-package. Otherwise the file can be obtained by asking SEGGER. Additionally the controller is not capable of handling low-speed devices such as mouse and keyboards. In order to use such device, a USB hub is necessary.

```
#define ALLOC_SIZE 0x8000 // Size of memory dedicated to the stack in bytes
#define OHCI_BASE_ADDRESS 0x002E0000
#define TRANSFER_MEMORY_BASE 0x20080000 // Startaddress of the internal 8k USB SRAM
#define TRANSFER_MEMORY_SIZE 0x00002000 // Size of the internal 8k USB SRAM
static U32 _aPool[ALLOC_SIZE / 4]; // Memory area used by the stack.
void USBH_X_Config(void) {
  //
  // Assigning memory should be the first thing
  //
  USBH_AssignMemory(_aPool, sizeof(_aPool));
 USBH_AssignTransferMemory((void * )TRANSFER_MEMORY_BASE, TRANSFER_MEMORY_SIZE);
  //
  // Define log and warn filter
  // Note: The terminal I/O emulation affects the timing
  // of your communication, since the debugger stops the target.
  //
  USBH_SetWarnFilter(0
                     | USBH_MTYPE_INIT
                     | USBH_MTYPE_HID
                     | USBH_MTYPE_MSD
                     | USBH_MTYPE_APPLICATION
) ;
   USBH_SetLogFilter(0
                    | USBH_MTYPE_INIT
                    | USBH_MTYPE_APPLICATION
 );
 BSP_USBH_Init();
  USBH_OHC_Add((void * )OHCI_BASE_ADDRESS);
  BSP_USBH_InstallISR(_ISR);
```
## **12.4.5 Toshiba TMPA900**

The Toshiba TMPA900 has a full-integrated OHCI-compliant host controller.

It supports all kind of USB transfer-types, but has a limited access to memory. The OHCI controller has only access to the so called USB-RAM. This means that a transfer-memory has to be specified. Within this transfer memory all relevant transfer descriptors and transfer memories are built. Typically 8kBytes are available for USB RAM, this limits the maximum connected devices to approx. 1-2.

As it states in the reference manual of the TMPA900 the controller is not capable of handling low-speed devices directly connected to the USB port.

After port pins and clocks are initialized the TMPA900 contains a non-conform Register (HcBCR0) that holds the OHCI controller in suspend state, this needs to be disabled.

```
#define ALLOC_SIZE 0x10000 // Size of mem dedicated to the stack in bytes<br>#define OHCI BASE ADDRESS 0xF4500000
#define OHCI_BASE_ADDRESS
#define TRANSFER_MEMORY_BASE 0xF8008000
#define TRANSFER_MEMORY_SIZE 0x2000
#define ALLOC_BASE (((U32)&_aPool[0]) + 0x4000000) // Use the non cached SDRAM area
static U32 _aPool[((ALLOC_SIZE + 256) / 4)]; // Memory area shall 256 byte aligned
void USBH_X_Config(void) {
 //
   // Assigning memory should be the first thing
   //
 USBH_AssignMemory((U32 *)((ALLOC_BASE + 0xff) & ~0xff), ALLOC_SIZE);
 USBH_AssignTransferMemory((U32 *)TRANSFER_MEMORY_BASE, TRANSFER_MEMORY_SIZE);
   //
   // Configure the root hub
   //
  USBH_ConfigRootHub(0, 1, 0);
   //
   // Configure the number of devices and endpoints
   //
   USBH_ConfigMaxUSBDevices(2);
   USBH_ConfigTransferBufferSize(128);
  USBH ConfigMaxNumEndpoints(4, 1, 0);
   //
   // External hub support
   //
  USBH_ConfigSupportExternalHubs(0);
   //
   // Define log and warn filter
   // Note: The terminal I/O emulation affects the timing
   // of your communication, since the debugger stops the target
   // for every terminal I/O output unless you use DCC!
   //
   USBH_SetWarnFilter(0
                         | USBH_MTYPE_INIT
                         | USBH_MTYPE_HID
                         | USBH_MTYPE_MSD
                        | USBH_MTYPE_APPLICATION
                      );
   USBH_SetLogFilter(0
                        | USBH_MTYPE_INIT
                       | USBH_MTYPE_APPLICATION
 );
  BSP_USBH_Init();
   USBH_OHC_Add((void*)OHCI_BASE_ADDRESS);
  BSP_USBH_InstallISR(_ISR);
}
```
## <span id="page-245-0"></span>**12.5 ST STM32 Driver**

The USB host driver ST STM32 105/107 series works flawlessly with USB full-speed devices and can handle up to 127 devices. It currently supports Control, Bulk and Interrupt transfers.

Overcurrent support is not implemented by the controller since the overcurrent pin is not handled by the controller.

#### **Configuration example:**

#define ALLOC\_SIZE 0xA000 // Size of mem dedicated to the stack in bytes #define STM32\_OTG\_BASE\_ADDRESS 0x50000000UL

```
static U32_aPool[((ALLOC_SIZE + 256) / 4)]; // Memory area used by the stack.
                                            // add additional 256 bytes in
                                            // order to have a 256 byte aligned
                                                // address
void USBH_X_Config(void) {
 //
   // Assigning memory should be the first thing
   //
 USBH_AssignMemory((void *)(((U32)(&_aPool[0]) + 0xff) & ~0xffuL), ALLOC_SIZE);
  //
   // Define log and warn filter
   // Note: The terminal I/O emulation affects the timing
   // of your communication, since the debugger stops the target
   // for every terminal I/O output unless you use DCC!
   //
  USBH_SetWarnFilter(0
                        | USBH_MTYPE_INIT
                        | USBH_MTYPE_HID
                        | USBH_MTYPE_MSD
                       | USBH_MTYPE_APPLICATION
);
 USBH_SetLogFilter(0
                       | USBH_MTYPE_INIT
                       | USBH_MTYPE_APPLICATION
                       | USBH_MTYPE_HID
                      | USBH_MTYPE_MSD
 );
 BSP_USBH_Init();
  USBH_STM32_Add((void*)STM32_OTG_BASE_ADDRESS);
   BSP_USBH_InstallISR(_ISR);
}
```
# <span id="page-246-0"></span>**12.6 ST STM32F2\_FS Driver**

The USB host driver ST STM32 207/407 series works flawlessly with USB full-speed devices and can handle up to 127 devices. It currently supports Control, Bulk and Interrupt transfers.

Overcurrent support is not implemented by the controller since the overcurrent pin is not handled by the controller.

#### **Configuration example:**

#define ALLOC\_SIZE 0xA000 // Size of mem dedicated to the stack in bytes #define STM32\_OTG\_BASE\_ADDRESS 0x50000000UL static U32 \_aPool[( $(ALLOC\_SIZE + 256) / 4$ ]; // Memory shall be 256 byte aligned static void \_InitUSBHw(void) { U32 v;  $RCC\_AHBIENR$   $= 0$  | (1 << 2) // GPIOCEN: IO port C clock enable | (1 << 0) // GPIOAEN: IO port A clock enable | (1 << 7) // GPIOHEN: IO port H clock enable  $\mathbf{z}$  ; and  $\mathbf{z}$  is the set of  $\mathbf{z}$  is the set of  $\mathbf{z}$  is the set of  $\mathbf{z}$  is the set of  $\mathbf{z}$  $RCC$  AHB2ENR  $|= 0$  | (1 << 7) // OTGFSEN: Enable USB OTG FS clock enable  $\mathcal{L}$  ; and  $\mathcal{L}$  // // Set PA10 (OTG\_FS\_ID) as alternate function  $\frac{1}{v}$ v = GPIOA\_MODER;<br>v  $\&= \sim (0x3uI_{1} << 0$  $\&= \sim (0 \times 3 \text{uL} \ll (2 * 10))$ ; v  $| = (0x2uL \le (2 * 10));$ GPIOA\_MODER  $= v$ ;  $v = GPIOA_AFRH;$ v  $\&= \sim (0 \times \text{Full} \lt \lt (4 * 2));$ v  $| = (0 \text{ xAul} \le (4 * 2));$  $GPIOA_AFRH = v;$  // // Set PA11 (OTG\_FS\_DM) as alternate function //  $v = GPIOA MODER;$ v  $\&=$   $\sim (0 \times 3 \overline{u}L \le (2 \times 11));$ v  $| = (0x2uL \ll (2 * 11));$  $GPIOA_MODER = v;$  $v = GPIOA$   $AFRH$ ; v  $\&= \sim (0 \times \text{Full} \lt \lt (4 * 3));$ v  $| = (0 \times A u L \ll (4 * 3));$  $GPIOA_AFRH = v;$  // // Set PA12 (OTG\_FS\_DP) as alternate function // v = GPIOA\_MODER; v  $\&= \sim (0x3uL \ll (2 * 12))$ ; v  $| = (0x2uL \ll (2 * 12));$  $GPIOA_MODER = v;$  $v = GPIOA_AFRH;$ v  $\&= \sim (0 \times \text{Full} \ll (4 * 4));$ v  $| = (0 \times \text{Aut} \leq (4 * 4));$  $GPIOA_AFRH$  = v;  $v = GPIOH_MODER;$ v  $\&= \sim (0x3uL \ll (2 * 5));$ v  $| = (0x1uL \ll (2 * 5));$  // // Set PA12 (OTG\_FS\_DP) as alternate function // GPIOH\_MODER = v; GPIOH\_BSRR =  $(0x10000uL \ll 5)$ ; // Initially clear LEDs }

```
void USBH_X_Config(void) {
  //
  // Assigning memory should be the first thing
  //
 USBH_AssignMemory((void *)(((U32)(&_aPool[0]) + 0xff) & ~0xff), ALLOC_SIZE);
 //
 // Define log and warn filter
 // Note: The terminal I/O emulation affects the timing
 // of your communication, since the debugger stops the target
 // for every terminal I/O output unless you use DCC!
   //
  USBH_SetWarnFilter(0
                     | USBH_MTYPE_INIT
 | USBH_MTYPE_HID
 | USBH_MTYPE_MSD
                     | USBH_MTYPE_APPLICATION
                    ); 
   USBH_SetLogFilter(0
 | USBH_MTYPE_INIT
 | USBH_MTYPE_APPLICATION
                    | USBH_MTYPE_HID
                    | USBH_MTYPE_MSD
 );
 BSP_USBH_Init();
 USBH_STM32F2_FS_Add((void*)STM32_OTG_BASE_ADDRESS);
  BSP_USBH_InstallISR(_ISR);
}
```
# <span id="page-248-0"></span>**12.7 Renesas RX Driver**

The RX62 host driver fully support all kind devices connected to the USB host controllerís port, which means low-speed, full-speed and high-speed (which operate at full-speed) devices work flawlessly. Any kind of transfer-type (Control,Bulk,Interrupt and Isochronous) is supported.

The limitation of the controller is that 5 devices can simultaneously be connected.

```
#define ALLOC_SIZE 0x3000 // Size of mem dedicated to the stack in bytes<br>#define USB0 BASE ADDEESS 0x000A0000UU.
#define USB0_BASE_ADDRESS
static U32 _aPool[((ALLOC\_SIZE + 256) / 4]; // Memory shall be 256 byte aligned
void USBH_X_Config(void) {
   //
   // Assigning memory should be the first thing
   //
  USBH_AssignMemory((void *)(((U32)(&_aPool[0]) + 0xff) & ~0xff), ALLOC_SIZE);
   //
   // Define log and warn filter
  // Note: The terminal I/O emulation affects the timing
 // of your communication, since the debugger stops the target
 // for every terminal I/O output unless you use DCC!
  USBH_RX62_Add((void*)USB0_BASE_ADDRESS);
  USBH_SetWarnFilter(0
                        | USBH_MTYPE_INIT
                        | USBH_MTYPE_HID
                        | USBH_MTYPE_MSD
                        | USBH_MTYPE_APPLICATION
);
  USBH_SetLogFilter(0
                       | USBH_MTYPE_INIT
                       | USBH_MTYPE_APPLICATION
 );
  BSP_USBH_Init();
  USBH_RX62_Add((void*)STM32_OTG_BASE_ADDRESS);
  BSP_USBH_InstallISR(_ISR);
}
```
# <span id="page-249-0"></span>**12.8 Atmel AVR32 Driver**

The AVR32 host driver fully support all kind devices connected to the USB host controllerís port, which means low-speed, full-speed and high-speed (which operate at full-speed) devices work flawlessly. Any kind of transfer-type (Control,Bulk,Interrupt and Isochronous) is supported.

The limitation of the controller is that pipes have to be reserved for a specific device after the device has been successfully enumerated.

For the Atmel AVR32 driver the EP\_RAM location needs to be configured. This can be done by using the [USBH\\_AVR32\\_ConfigureEPRAM\(\)](#page-233-1) function.

```
#define ALLOC_SIZE 0x2000 // Size of memory dedicated to the stack in
bytes
#define USBB_BASE_ADDRESS 0xFFFE0000UL
#define USBB_RAM_BASE_ADDRESS 0xE0000000UL
static U32 _aPool[((ALLOC_SIZE + 256) / 4)]; // Memory area used by the stack.
                                               // add additional 256 bytes in order
                                               // to have a 256 byte aligned address
void USBH_X_Config(void) {
   //
   // Assigning memory should be the first thing
  //
 USBH_AssignMemory((void *)(((U32)(&_aPool[0]) + 0xff) & ~0xffUL), ALLOC_SIZE);
  //
  // Define log and warn filter
   // Note: The terminal I/O emulation affects the timing
   // of your communication, since the debugger stops the target
   // for every terminal I/O output unless you use DCC!
   //
  USBH_SetWarnFilter(0
                     | USBH_MTYPE_INIT
                     | USBH_MTYPE_HID
                     | USBH_MTYPE_MSD
                     | USBH_MTYPE_APPLICATION
);
   USBH_SetLogFilter(0
                    | USBH_MTYPE_INIT
                    | USBH_MTYPE_APPLICATION
 );
  BSP_USBH_Init();
  USBH_AVR32_Add((void*)USBB_BASE_ADDRESS);
  USBH_AVR32_ConfigureEPRAM(USBB_RAM_BASE_ADDRESS);
  BSP_USBH_InstallISR(_ISR);
}
```
# <span id="page-250-0"></span>**12.9 Freescale Kinetis FullSpeed Driver**

The Freescale Kinetis host driver fully support all kind devices connected to the USB host controllerís port, which means low-speed, full-speed and high-speed (which operate at full-speed) devices work flawlessly. Any kind of transfer-type (Control,Bulk,Interrupt and Isochronous) is supported.

The limitation of the controller is that only one device can be connected.

```
#define ALLOC_SIZE 0xC000 // Size of memory dedicated to the stack in bytes
#define USB_OTG_BASE_ADDR 0x40072000
static U32 _aPool[((ALLOC\_SIZE + 256) / 4]; // Memory area used by the stack.
                                                // add additional 256 bytes in order
                                                // to have a 256 byte aligned address
void USBH_X_Config(void) {
  // 
  // Assigning memory should be the first thing
  //
 USBH_AssignMemory((void *)(((U32)(&_aPool[0]) + 0xff) & ~0xffuL), ALLOC_SIZE);
  //
  // Define log and warn filter
  // Note: The terminal I/O emulation affects the timing
  // of your communication, since the debugger stops the target
  // for every terminal I/O output unless you use DCC!
  //
  USBH_SetWarnFilter(0xFFFFFFFF); // 0xFFFFFFFF: Do not filter: Output
all warnings.
  USBH_SetLogFilter(0
                     | USBH_MTYPE_INIT
                     | USBH_MTYPE_APPLICATION
                     | USBH_MTYPE_HID
                     );
  _InitUSBHw();
  USBH_KINETIS_FS_Add((void*)(USB_OTG_BASE_ADDR));
  BSP_USB_InstallISR_Ex(USB_ISR_ID, _ISR, USB_ISR_PRIO);
}
```
# **Chapter 13 USB On The Go (Add-On)**

This chapter describes the emUSB-Host add-on emUSB OTG and how to use it. The emUSB OTG is an optional extenstion to emUSB-Host.

## **13.1 Introduction**

## **13.1.1 Overview**

USB On-The-Go (OTG) allows two USB devices to ?talk? to each other.

OTG introduces the dual-role device, meaning a device capable of functioning as either host or peripheral.

USB OTG retains the standard USB host/peripheral model, in which a single host talks to USB peripherals.

emUSB OTG offers a simple interface in order to detect the role of the USB OTG controller.

## **13.1.2 Features**

The following features are provided:

- Detection of the USB role of the device.
- Virtually any USB OTG transceiver can be used.
- Simple interface to OTG-hardware.
- Seamless integration with emUSB Host and emUSB Device.

## **13.1.3 Example code**

An example application which uses the API is provided in the USB\_OTG\_Start.c file of your shipment. This example starts the OTG stack and waits until a valid session is detected. As soon as a valid session is detected, the ID-pin state is checked to detect whether emUSB Device or emUSB Host shall then be initialized. For emUSB Device a simple mouse sample is used. On emUSB host side an MSD-sample is used that detects USB memory stick and shows information about the detected stick.

#### **Excerpt from the example code:**

```
/*********************************************************************
*
        * OTGTask
*
* Function description
   USB OTG handling task.
    It implements a basic function how to check which USB stack shall be called.
    It first checks whether the OTG chip has detected a valid session.
    If so, the next step will be to check the state of the ID-pin of the cable.
    If pin is 0 (grounded) -> a USB host cable is connected.
    If pin is 1 (floating) \rightarrow a USB device is plugged in.
*
*/
void OTGTask(void);
void OTGTask(void) {
   int State;
   while (1) {
     //
     // Initialize OTG stack
     //
     USB_OTG_Init();
 //
     // Wait for a valid session
 //
```

```
 while (1) {
 if (USB_OTG_IsSessionValid()) {
       break;
      }
 USB_OTG_OS_Delay(50);
 BSP_ToggleLED(0);
    }
    //
    // Determine whether Device or Host stack shall be initialized and started.
 //
State = USB_OTG_GetIdState();
 USB_OTG_DeInit();
 USB_OS_Delay(10);
 if (State == USB_OTG_ID_PIN_STATE_IS_HOST) {
 _ExecUSBHost();
 } else if (State == USB_OTG_ID_PIN_STATE_IS_DEVICE) {
 _ExecUSBDevice();
 }
 }
```
}

## **13.2 Driver**

## **13.2.1 General information**

To use emUSB OTG, a driver matching the target hardware is required. The code size of a driver depends on the hardware and is typically between 1 and 3 Kbytes. The driver handles both the OTG controller as well as the OTG transceiver.

The driver interface has been designed to allow support of internal and external OTG controller. It also allows to take full advantage of hardware features such session detection and session request protocol.

## **13.2.2 Available drivers**

emUSB OTG drivers are optional components to emUSB OTG. The following drivers are available:

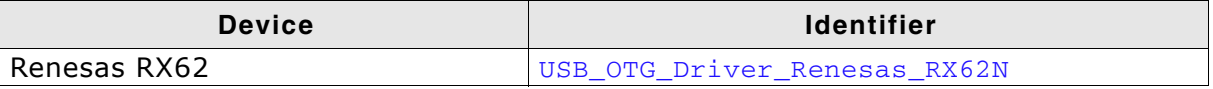

To add a driver to emUSB OTG, [USB\\_OTG\\_AddDriver\(\)](#page-262-0) should be called with the proper identifier before the starts any session detection. Refer to *[USB\\_OTG\\_AddDriver\(\)](#page-262-0)* on page 263 for detailed information.

#### **13.2.2.1 Renesas RX62**

This driver supports all Renesas RX62 MCU with integrated USB OTG controller. The currentUSB OTG transceiver that is supported with this driver is: Analogic TECH AAT3125

#### **Configuring the driver:**

To add the driver, use USB\_OTG\_AddDriver() with the driver identifier USB\_OTG\_DRIVER\_Renesas\_RX62N. This function has to be called from USB\_OTG\_X\_Config(). Refer to *[USB\\_OTG\\_AddDriver\(\)](#page-262-0)* on page 263. and IP\_X\_Configure() on page 174 for more information.

#### **Example**

```
void USB_OTG_X_Config(void) {
  USB_OTG_AddDriver(&USB_OTG_Driver_Renesas_RX62N); // Add a driver to USB OTG.
\overline{\mathbf{r}}
```
## **13.3 API Functions**

This chapter describes the emUSB OTG API functions. These functions are defined in the header file USB\_OTG.h.

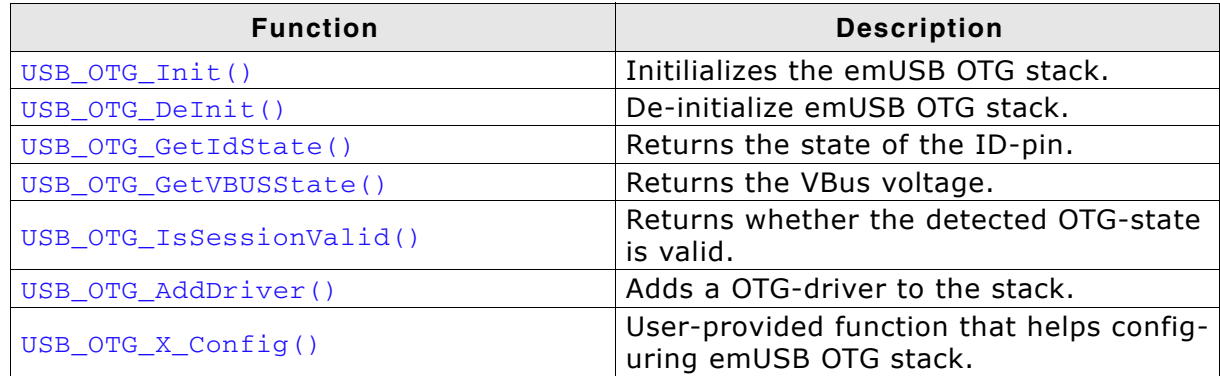

**Table 13.1: emUSB OTG API function overview**

## <span id="page-257-0"></span>**13.3.1 USB\_OTG\_Init()**

#### **Description**

Initialize the USB OTG core.

#### **Prototype**

void USB\_OTG\_Init(void) ;

#### **Parameters**

None.

#### **Return Value**

None.

#### **Additional Information**

The function will initally calls the OS-Layer initialization, calls then the user-provided USB\_OTG\_X\_Config and will then call the initialization routine of the driver.

## <span id="page-258-0"></span>**13.3.2 USB\_OTG\_DeInit()**

#### **Description**

De-initialize emUSB OTG stack.

#### **Prototype**

void USB\_OTG\_DeInit(void);

#### **Parameters**

None.

#### **Return Value**

None.

#### **Additional Information**

It will deinitialize the complete OTG module. It removes/releases all OS-layer relevant resources and calls the driver deinitialization callback.

## <span id="page-259-0"></span>**13.3.3 USB\_OTG\_GetIdState()**

#### **Description**

Returns the current state of the ID-pin.

#### **Prototype**

int USB\_OTG\_GetIdState(void);

#### **Parameters**

None.

#### **Return Value**

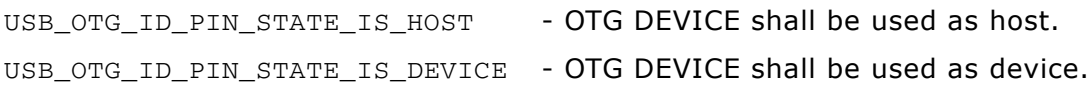

#### **Additional information**

In order to select the correct session (Host or device), a OTG transceiver should detect a valid session. The ID-State are defined as follows:

- ID-pin is 0 (grounded) a USB host cable is connected.
- $\bullet$  ID-pin is 1 (floating) a USB device is plugged in.

## <span id="page-260-0"></span>**13.3.4 USB\_OTG\_GetVBUSState()**

#### **Description**

Returns the current state of the VBUS via an OTG transceiver.

#### **Prototype**

int USB\_OTG\_GetVBUSState(void);

#### **Parameters**

None.

#### **Return Value**

Returns the voltage given in mVolt.

#### **Additional information**

This function can be used to check the voltage that is measured on the VBUS-line of the USB-Bus.

## <span id="page-261-0"></span>**13.3.5 USB\_OTG\_IsSessionValid()**

#### **Description**

Returns whether the OTG transceiver has marked the session as valid.

#### **Prototype**

int USB\_OTG\_IsSessionValid(void);

#### **Parameters**

None.

#### **Return Value**

- 0 Session is not valid.
- 1 Session is valid.

#### **Additional information**

Before any decision can be made by emUSB OTG. The USB OTG controller or the OTG-transceiver must detect a valid session. If this is not the case, it is most likely that there is no cable conntected to the USB OTG-port.

## <span id="page-262-0"></span>**13.3.6 USB\_OTG\_AddDriver()**

#### **Description**

Adds a OTG-driver to the stack.

#### **Prototype**

void USB\_OTG\_AddDriver(const USB\_OTG\_HW\_DRIVER \* pDriver);

#### **Parameter**

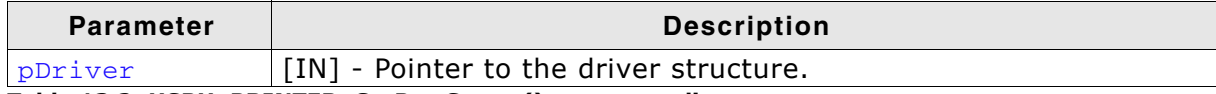

**Table 13.2: USBH\_PRINTER\_GetPortStatus() parameter list**

#### **Return Value**

none.

#### **Additional information**

Adds a OTG driver to the OTG stack. This function is generally called in the USB\_OTG\_X\_AddDriver.

Refer to Available rivers on page 149 for a list of available OTG drivers.

## <span id="page-263-0"></span>**13.3.7 USB\_OTG\_X\_Config()**

#### **Description**

Helper function to prepare and configure the USB OTG stack.

#### **Prototype**

void USB\_OTG\_X\_Config(void);

#### **Parameters**

None.

#### **Return Value**

None.

#### **Additional information**

This function is called by the startup code of the USB OTG stack from [USB\\_OTG\\_Init\(\)](#page-257-0). Refer to *[USB\\_OTG\\_Init\(\)](#page-257-0)* on page 258 for more information.

# **Chapter 14 Debugging**

emUSB-Host comes with various debugging options. These includes optional warning and log outputs, as well as other run-time options which perform checks at run time as well as options to drop incoming or outgoing packets to test stability of the implementation on the target system.

## **14.1 Message output**

The debug builds of emUSB-Host include a fine grained debug system which helps to analyze the correct implementation of the stack in your application. All modules of the emUSB-Host stack can output logging and warning messages via terminal I/O, if the specific message type identifier is added to the log and/or warn filter mask. This approach provides the opportunity to get and interpret only the logging and warning messages which are relevant for the part of the stack that you want to debug.

By default, all warning messages are activated in all emUSB-Host sample configuration files. All logging messages are disabled except for the messages from the initialization phase.

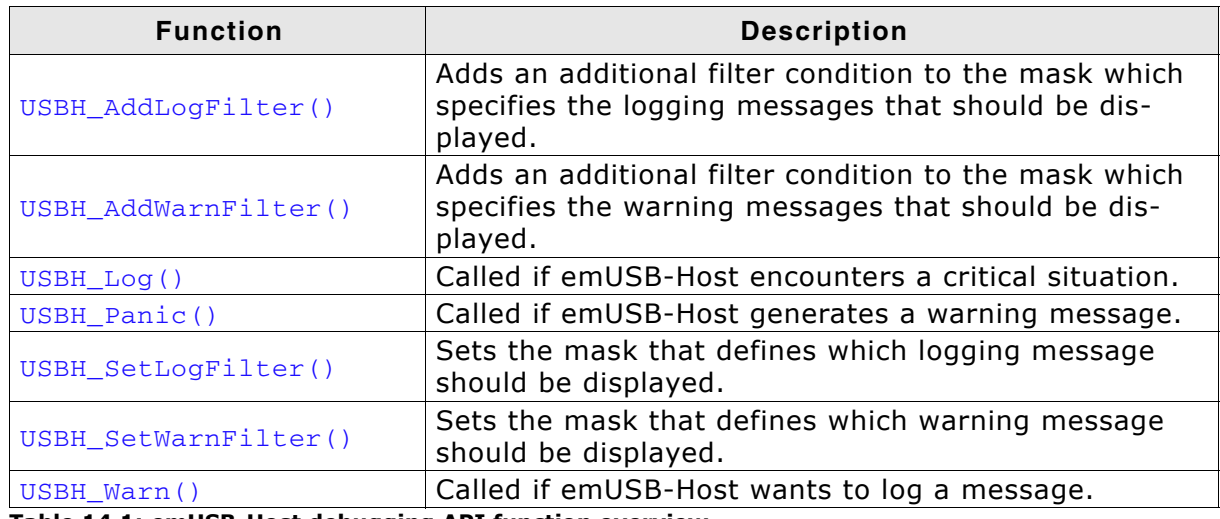

**Table 14.1: emUSB-Host debugging API function overview**

## <span id="page-267-0"></span>**14.2.1 USBH\_AddLogFilter()**

#### **Description**

Adds an additional filter condition to the mask which specifies the logging messages that should be displayed.

#### **Prototype**

void USBH\_AddLogFilter(U32 FilterMask);

#### **Parameter**

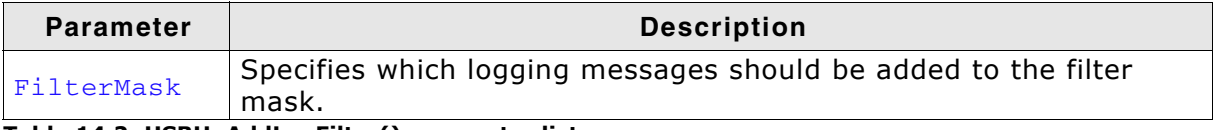

**Table 14.2: USBH\_AddLogFilter() parameter list**

#### **Additional information**

This function can also be used to remove a filter condition which was set before. It adds/removes the specified filter to/from the filter mask via a disjunction.

## <span id="page-268-0"></span>**14.2.2 USBH\_AddWarnFilter()**

#### **Description**

Adds an additional filter condition to the mask which specifies the warning messages that should be displayed.

#### **Prototype**

void USBH\_AddWarnFilter(U32 FilterMask);

#### **Parameter**

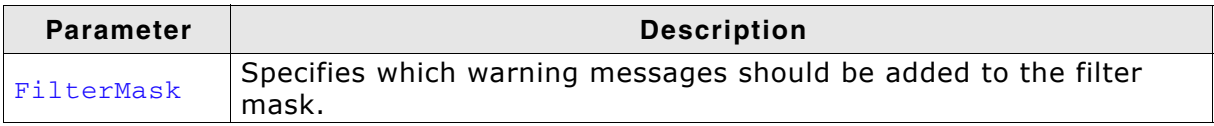

**Table 14.3: USBH\_AddWarnFilter() parameter list**

#### **Additional information**

This function can also be used to remove a filter condition which was set before. It adds/removes the specified filter to/from the filter mask via a disjunction.

## <span id="page-269-0"></span>**14.2.3 USBH\_Log()**

#### **Description**

Called by emUSB-Host in debug builds to log a message.

#### **Prototype**

void USBH\_Log(const char \* s);

#### **Parameter**

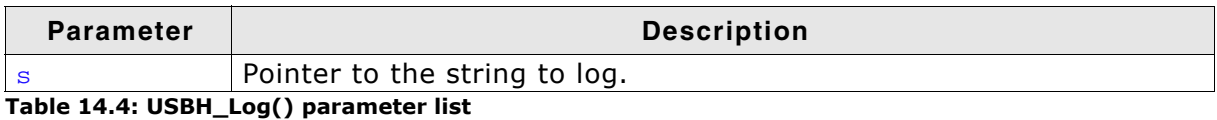

### **Additional information**

In a release build this function is not linked in.

#### **Example**

See the implementation found in the USBH\_ConfigIO.c file of your shipment.

## <span id="page-270-0"></span>**14.2.4 USBH\_Panic()**

#### **Description**

Called by emUSB-Host in debug builds if a critical situation is encountered.

#### **Prototype**

void USBH\_Panic(const char \* sError);

#### **Parameter**

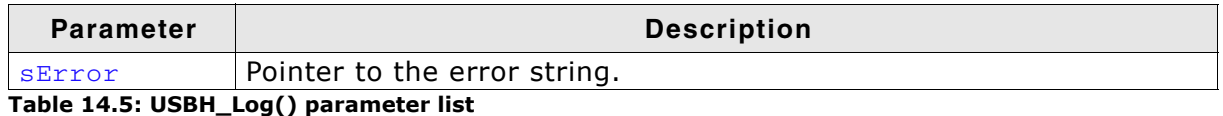

#### **Additional information**

In a release build this function is not linked in. The default implementation of this function disables all interrupts to avoid further task switches, outputs sError via terminal I/O and loops forever. When using an emulator, you should set a break-point at the beginning of this routine or simply stop the program after a failure.

#### **Example**

See the implementation found in the USBH\_ConfigIO.c file of your shipment.

## <span id="page-271-0"></span>**14.2.5 USBH\_SetLogFilter()**

#### **Description**

Sets a mask that defines which logging message should be logged. Logging messages are only available in debug builds of emUSB-Host.

#### **Prototype**

void USBH\_SetLogFilter(U32 FilterMask);

#### **Parameter**

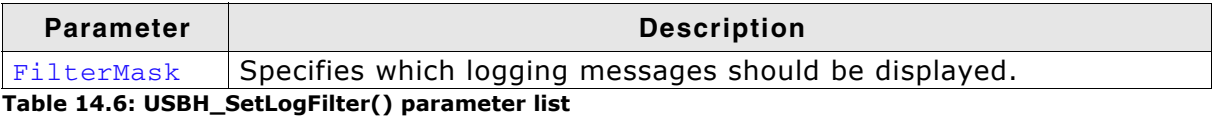

#### **Additional information**

Should be called from [USBH\\_X\\_Config\(\)](#page-220-0). By default, the filter condition USBH\_MTYPE\_INIT is set.

#### <span id="page-272-0"></span>**Description**

Sets a mask that defines which warning messages should be logged. Warning messages are only available in debug builds of emUSB-Host.

#### **Prototype**

void USBH\_SetWarnFilter(U32 FilterMask);

#### **Parameter**

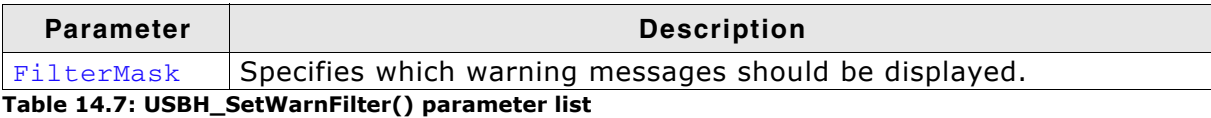

#### **Additional information**

Should be called from [USBH\\_X\\_Config\(\)](#page-220-0). By default, all filter conditions are set.

## <span id="page-273-0"></span>**14.2.7 USBH\_Warn()**

#### **Description**

Called by emUSB-Host in debug builds to log an error message.

#### **Prototype**

void USBH\_Warn(const char \* s);

#### **Parameter**

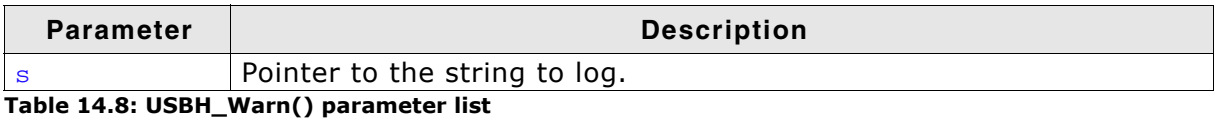

#### **Additional information**

In a release build this function is not linked in.

#### **Example**

See the implementation found in the USBH\_ConfigIO.c file of your shipment.

## **14.3 Message types**

The same message types are used for log and warning messages. Separate filters can be used for both log and warnings.

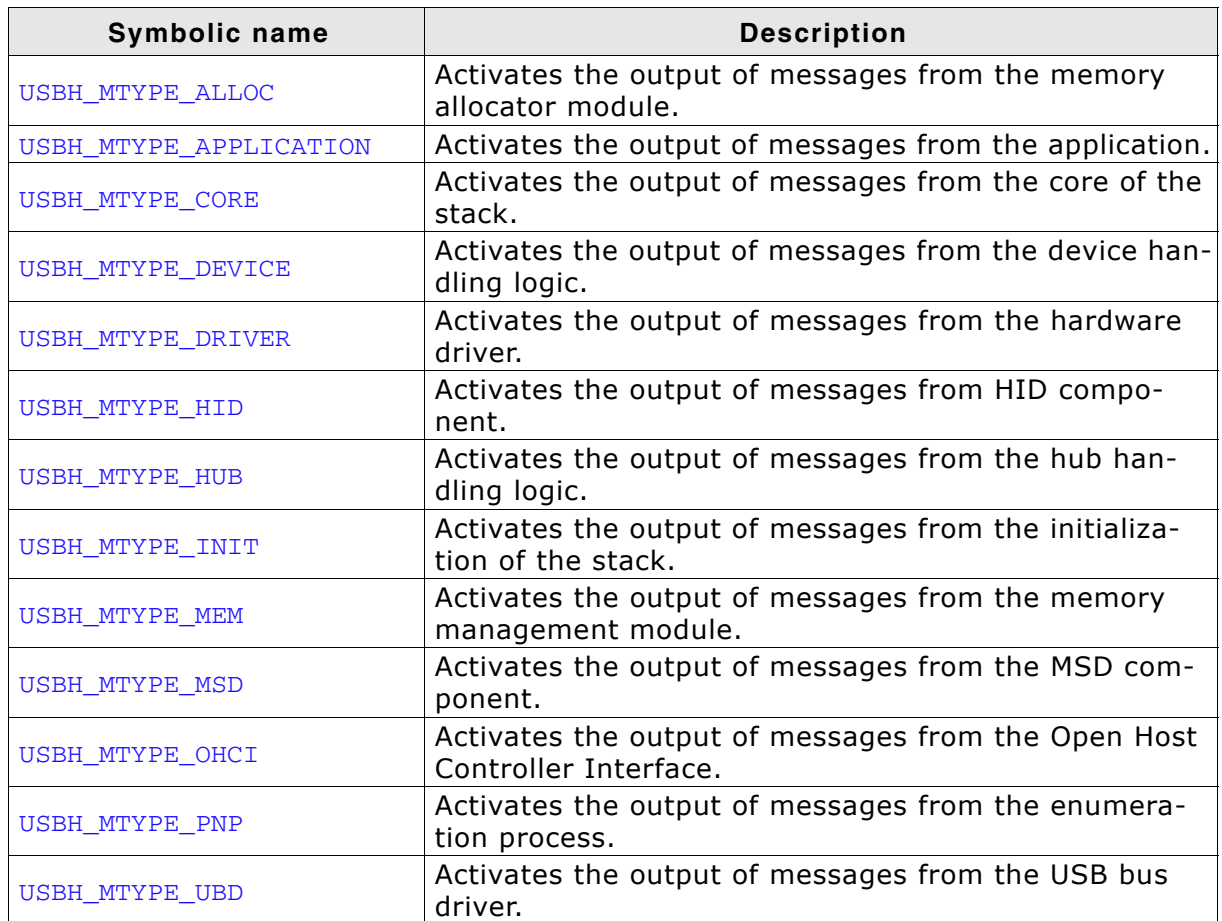

**Table 14.9: emUSB-Host message types**

## **Chapter 15 OS integration**

emUSB-Host is designed to be used in a multitasking environment. The interface to the operating system is encapsulated in a single file, the USB-Host/OS interface. For emUSB-Host, all functions required for this USB-Host/OS interface are implemented in a single file which comes with emUSB-Host.

This chapter provides descriptions of the functions required to fully support emUSB-Host in multitasking environments.

## **15.1 General information**

All OS interface functions for emUSB-Host are implemented in USBH\_OS\_embOS.c which is located in the USBH folder of your shipment.

## **15.2 OS layer API functions**

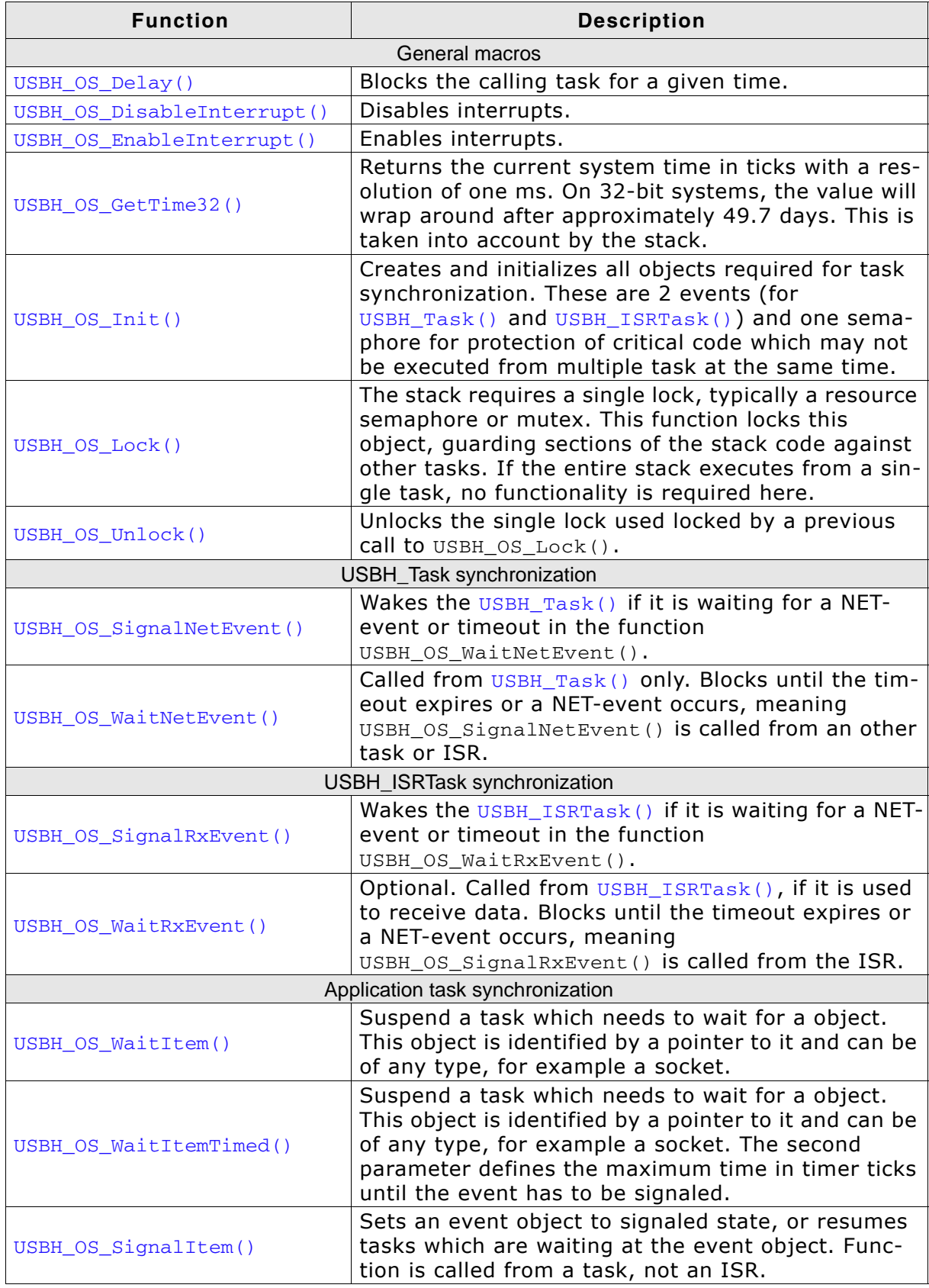

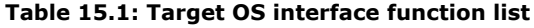

## **Chapter 16 Performance & resource usage**

This chapter covers the performance and resource usage of emUSB-Host. It contains information about the memory requirements in typical systems which can be used to obtain sufficient estimates for most target systems.

## **16.1 Memory footprint**

emUSB-Host is designed to fit many kinds of embedded design requirements. Several features can be excluded from a build to get a minimal system. Note that the values are only valid for the given configuration.

The tests were run on a 32-bit CPU running at 72MHz. The test program was compiled for size optimization.

### **16.1.1 ROM**

The following table shows the ROM requirement of emUSB-Host:

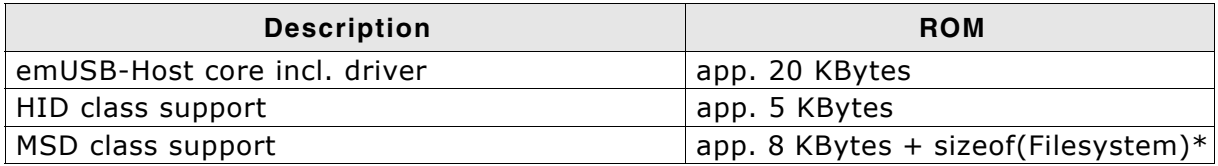

\* ROM size of emFile File system is app. 10KBytes

The memory requirements of an interface driver is about 1.5 Kbytes.

### **16.1.2 RAM**

The following table shows the RAM requirement of emUSB-Host:

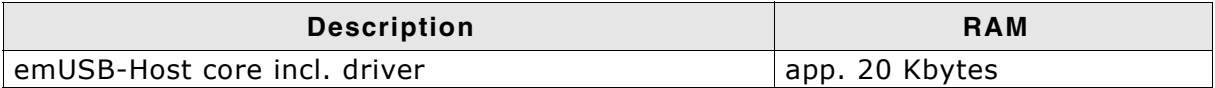

The memory requirements of an interface driver is about 1.5 Kbytes.

## **16.2 Performance**

The tests were run on a 32-bit CPU running at 72MHz with a full speed host controller (OHCI). The device used for testing was a J-Link.

The following table shows the send and receive speed of emUSB-Host:

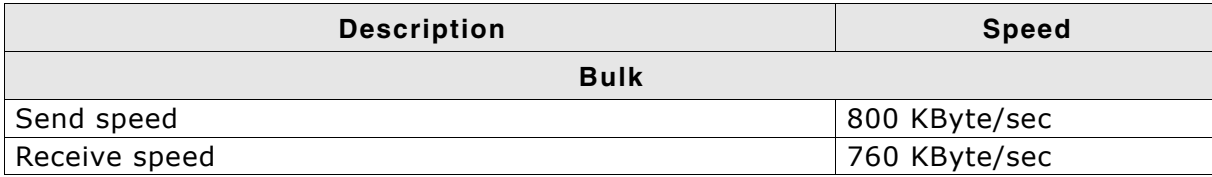

## **Chapter 17 Related Documents**

- Universal Serial Bus Specification 1.1, http://www.usb.org
- Universal Serial Bus Specification 2.0, http://www.usb.org
- USB device class specifications (Audio, HID, Printer, etc.), http://www.usb.org
- USB 2.0, Hrsg. H. Kelm, Franzi's Verlag, 2001, ISBN 3-7723-7965-6

## **Chapter 18**

## **Glossary**

- CPU Central Processing Unit. The "brain" of a microcontroller; the part of a processor that carries out instructions.
- EOT End Of Transmission.
- FIFO First-In, First-Out.
- ISR Interrupt Service Routine. The routine is called automatically by the processor when an interrupt is acknowledged. ISRs must preserve the entire context of a task (all registers).
- RTOS Real-time Operating System.
- Scheduler The program section of an RTOS that selects the active task, based on which tasks are ready to run, their relative priorities, and the scheduling system being used.
- Stack **An area of memory with LIFO storage of parameters, auto**matic variables, return addresses, and other information that needs to be maintained across function calls. In multitasking systems, each task normally has its own stack.
- Superloop A program that runs in an infinite loop and uses no real-time kernel. ISRs are used for real-time parts of the software.
- Task A program running on a processor. A multitasking system allows multiple tasks to execute independently from one another.
- Tick Tick The OS timer interrupt. Usually equals 1 ms.
# **Index**

## **C**

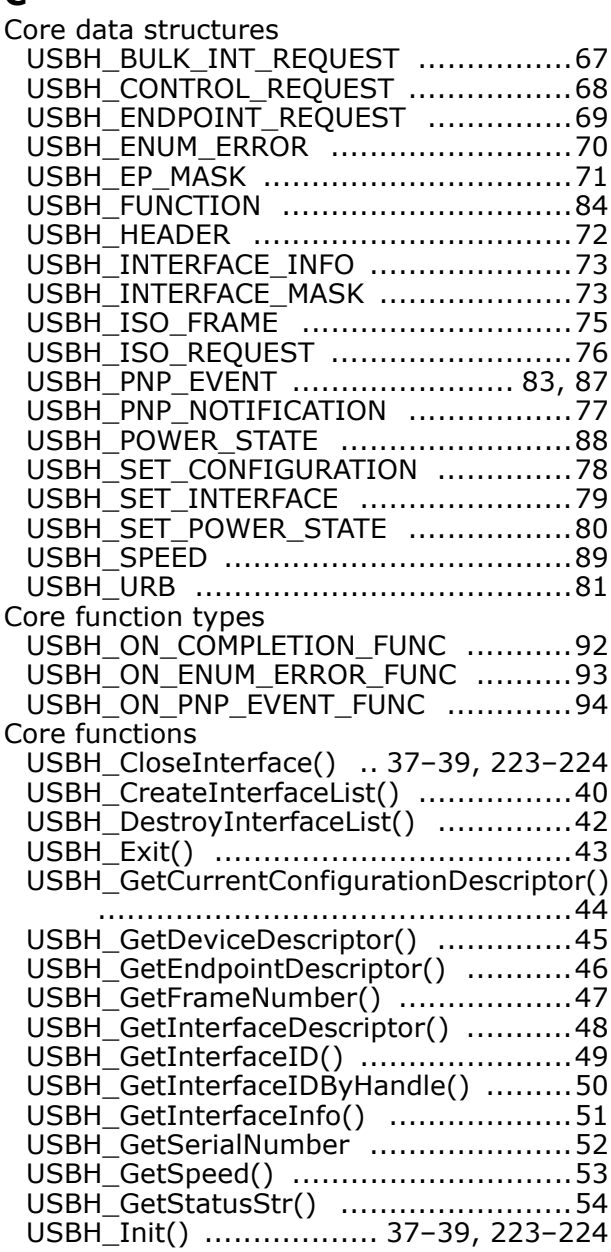

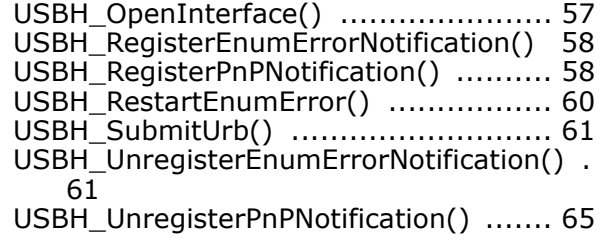

### **E**

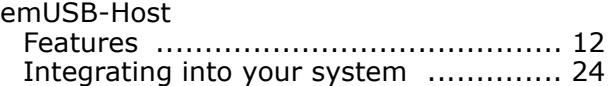

#### **M**

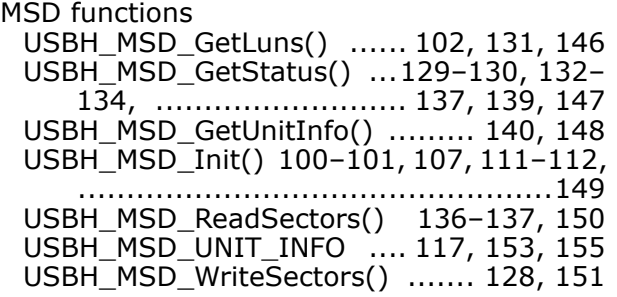

#### **O**

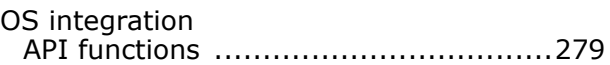

# **S**

Syntax, conventions used ....................... 5

#### **U**

USBH\_ConfigTransferBufferSize ...........226

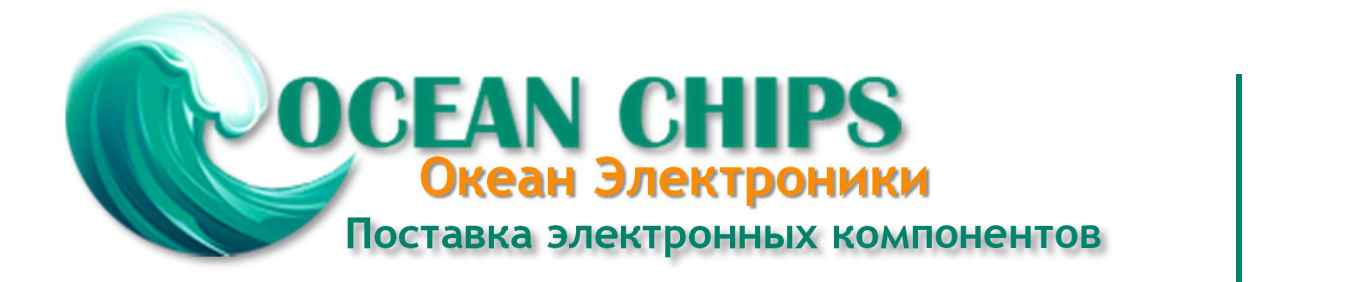

Компания «Океан Электроники» предлагает заключение долгосрочных отношений при поставках импортных электронных компонентов на взаимовыгодных условиях!

Наши преимущества:

- Поставка оригинальных импортных электронных компонентов напрямую с производств Америки, Европы и Азии, а так же с крупнейших складов мира;

- Широкая линейка поставок активных и пассивных импортных электронных компонентов (более 30 млн. наименований);

- Поставка сложных, дефицитных, либо снятых с производства позиций;
- Оперативные сроки поставки под заказ (от 5 рабочих дней);
- Экспресс доставка в любую точку России;
- Помощь Конструкторского Отдела и консультации квалифицированных инженеров;
- Техническая поддержка проекта, помощь в подборе аналогов, поставка прототипов;
- Поставка электронных компонентов под контролем ВП;

- Система менеджмента качества сертифицирована по Международному стандарту ISO 9001;

- При необходимости вся продукция военного и аэрокосмического назначения проходит испытания и сертификацию в лаборатории (по согласованию с заказчиком);

- Поставка специализированных компонентов военного и аэрокосмического уровня качества (Xilinx, Altera, Analog Devices, Intersil, Interpoint, Microsemi, Actel, Aeroflex, Peregrine, VPT, Syfer, Eurofarad, Texas Instruments, MS Kennedy, Miteq, Cobham, E2V, MA-COM, Hittite, Mini-Circuits, General Dynamics и др.);

Компания «Океан Электроники» является официальным дистрибьютором и эксклюзивным представителем в России одного из крупнейших производителей разъемов военного и аэрокосмического назначения **«JONHON»**, а так же официальным дистрибьютором и эксклюзивным представителем в России производителя высокотехнологичных и надежных решений для передачи СВЧ сигналов **«FORSTAR»**.

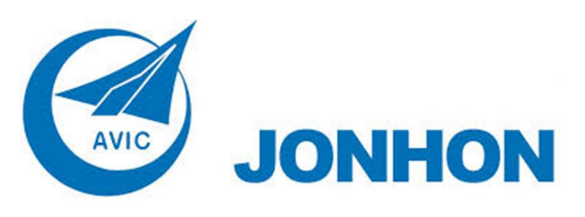

«**JONHON**» (основан в 1970 г.)

Разъемы специального, военного и аэрокосмического назначения:

(Применяются в военной, авиационной, аэрокосмической, морской, железнодорожной, горно- и нефтедобывающей отраслях промышленности)

**«FORSTAR»** (основан в 1998 г.)

ВЧ соединители, коаксиальные кабели, кабельные сборки и микроволновые компоненты:

(Применяются в телекоммуникациях гражданского и специального назначения, в средствах связи, РЛС, а так же военной, авиационной и аэрокосмической отраслях промышленности).

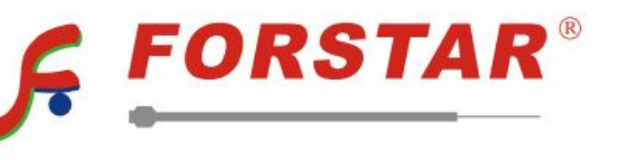

Телефон: 8 (812) 309-75-97 (многоканальный) Факс: 8 (812) 320-03-32 Электронная почта: ocean@oceanchips.ru Web: http://oceanchips.ru/ Адрес: 198099, г. Санкт-Петербург, ул. Калинина, д. 2, корп. 4, лит. А